# **S**PIS TREŚCI

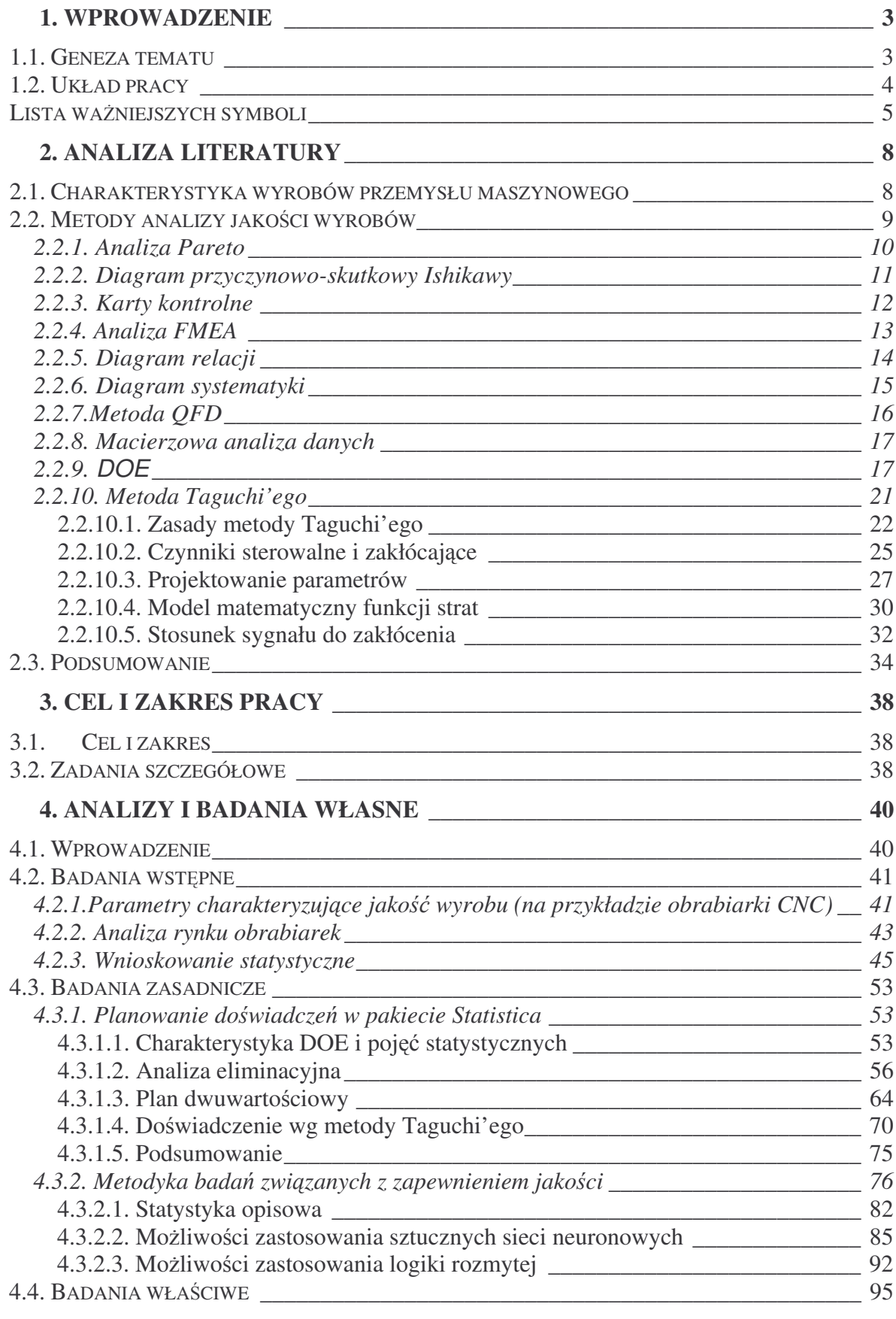

1

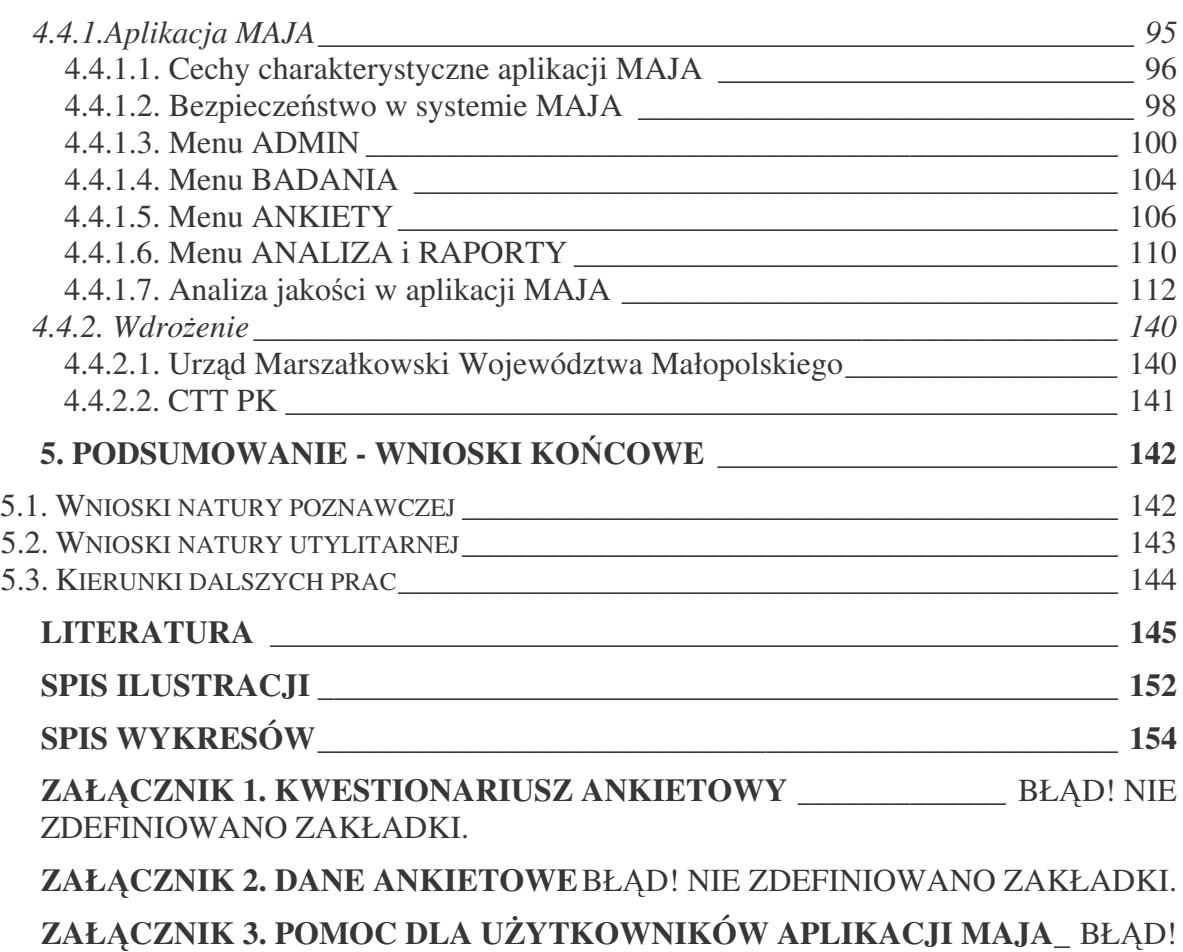

NIE ZDEFINIOWANO ZAKŁADKI.

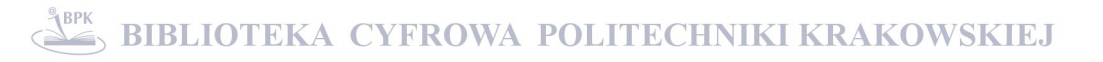

#### 1. WPROWADZENIE

#### 1.1. Geneza tematu

Dążenie do zapewnienia lepszej jakości produktów w każdym z aspektów, tzn. parametrów technicznych czy funkcjonalnych, wymusza stosowanie nowych środków technicznych i organizacyjnych. Istotne jest zapewnienie stałego nadzoru nad procesem planowania, produkcji i długofalowej polityki sprzedaży przy zastosowaniu metod controllingowych oraz zapewnienie stałego wzrostu jakości produktów przy wykorzystaniu dostępnych środków technicznych i organizacyjnych włącznie z informatycznymi systemami nadzoru dokumentacji *[Gawlik&Kiełbus&Karpisz 2004]*.

Zapewnienie wysokiej jakości produktów (wyrobów i usług) przy niższych kosztach, niż konkurencja oraz zastosowanie nowych technologii produkcyjnych i organizacyjnych są podstawowymi wymogami konkurowania na rynku. Zarówno otoczenie przedsiębiorstw, jak i one same, zostają zmuszone do funkcjonowania bardziej dynamicznie i orientowania się na przyszłość, co potęguje wzrost niepewności i ryzyko podejmowanych decyzji.

Właściwe zarządzanie przedsiębiorstwem, umożliwiające rozwój innowacyjnych produktów, a co za tym idzie osiągnięcie zysku, wymaga prowadzenia badań i analiz wdrażanych innowacji. Uzasadnia to konieczność oceny podejmowanych decyzji, wyboru wariantów proponowanych rozwiązań technicznych i technologicznych oraz uwzględnienia różnorodnych kryteriów ich oceny *[Gawlik&Kiełbus&Motyka 2007].* Podjęcie decyzji - spośród wielu możliwości - wymaga wykorzystania zaawansowanych narzędzi do gromadzenia i przetwarzania danych, a nastepnie przetwarzania informacji w wiedze, wykorzystywana do analizy procesów biznesowych.

W celu wyodrębnienia cech produktu, istotnie wpływających na jakość oraz oszacowania strat z tytułu niedotrzymania jakości pożądanej przez klientów (odbiorców produktu) zaproponowano metodykę wykorzystującą funkcję strat jakości Taguchi'ego, pozwalającą określić jakość (od strony strat generowanych przez parametry, których wartości znajdują się na niezadowalającym poziomie) poszerzoną o analizę statystyczną i planowanie doświadczeń, umożliwiające skrócenie czasu tej analizy, a jednocześnie redukującą koszty. Uszeregowanie parametrów wpływających na jakość i innowacyjność produktu spełniającego oczekiwania klienta oraz klasyfikacja producentów dążących do zapewnienia pełnej satysfakcji klienta jest wspomagana przez zaprojektowaną aplikację MAJA.

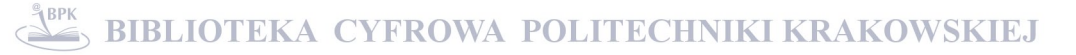

## 1.2. Układ pracy

Rozprawa doktorska składa się z pięciu rozdziałów, spisu literatury oraz załączników. Rozdział pierwszy stanowi wprowadzenie do pracy, wyjaśnia przesłanki podjęcia tematu oraz zawiera wykaz ważniejszych skrótów i oznaczeń zamieszczonych w pracy.

W rozdziale drugim dokonano przeglądu literatury krajowej i zagranicznej dotyczącej narzędzi i metod pozwalających na zarządzanie jakością. Szczególny nacisk położono na zagadnienia z zakresu planowania doświadczeń (DOE) i metody Taguchi'ego. W rozdziale tym omówiono funkcję strat jakości, stosunek sygnału do zakłócenia (S/N), scharakteryzowano czynniki sterowalne i zakłócające, oraz projektowanie parametrów.

W kolejnym rozdziale zaprezentowano cel i zakres pracy oraz zadania szczegółowe. W rozdziale czwartym przedstawiono badania: wstepne, zasadnicze i aplikacyjne. Badania wstępne obejmowały analizy dotyczące doboru: parametrów charakteryzujących jakość wyrobu technicznego i próbki badawczej. Postawiono dwie hipotezy statystyczne i podjeto próbe wyznaczenia istotności statystycznej dla poszczególnych parametrów za pomocą testów statystycznych, tj. testu Shapiro-Wilka, testu Browna-Forsytha, testu Tukeya oraz analizy wariancji. W badaniach zasadniczych podjęto próbę eliminacji nieistotnych statystycznie parametrów, a dla wyselekcjonowanej grupy parametrów, wyznaczenia tych, w najwiekszym stopniu wpływających na jakość (plan dwuwartościowy, analiza ANOVA, model regresji). Na podstawie doświadczenia wg metody Taguchi'ego wyznaczono konfigurację poszczególnych parametrów na poziomach najmniej czułych na zakłócenia. Na podstawie wniosków z badań wstępnych, jak również zasadniczych, opracowano metodykę badań związanych z zapewnieniem jakości, dla której zbudowano aplikację MAJA. W badaniach aplikacyjnych opisano działanie systemu MAJA oraz przy jego wykorzystaniu przeprowadzono analizę jakości wyrobów na przykładzie obrabiarek CNC. Uzyskano klasyfikacje wybranych parametrów i producentów pod katem spełniania oczekiwań klientów. Dla wybranych parametrów oszacowano starty z tytułu złej jakości produktu.

Rozdział piąty zawiera wnioski opracowane na podstawie przeprowadzonych badań oraz proponowane kierunki dalszych prac. Ostatnią część stanowią: spis literatury, załączniki ze zbiorami danych wykorzystywanych w analizach niniejszej rozprawy oraz dokument pt. Pomoc dla użytkowników aplikacji MAJA.

Wyniki przedstawione w pracy, są rezultatem badań, które ukończono dzięki dofinansowaniu przez Ministerstwo Nauki i Szkolnictwa Wyższego w ramach projektu nr 1307/T02/2007/32.

# Lista ważniejszych symboli

A&A – proces autentyfikacji i autoryzacji zdalnych użytkowników systemu

 $A_0$  – maksymalna strata w granicach funkcjonalności produktu

 $A_k$  – koszt naprawy lub wymiany produktu z tytułu przekroczenia granicy funkcjonalności

 $A_{\text{don}}$  – dopuszczalny koszt naprawy produktu dla wartości cechy/parametru na granicach tolerancji

ABC – metoda bedaca jednym z wariantów Analizy Pareto (Activity Based Costing)

ACL – lista kontroli dostpu (*Access Control List*)

AI – sztuczna inteligencja (*Artifical Intelligence*)

ANOVA – analiza wariancji (*Analysis of Variance)*

ANN – biblioteka programistyczna (*Artificial Neural Network*)

BSD – licencja zgodna z zasadami Wolnego Oprogramowania (*Berkeley Software Distribution License, BSDL*)

 $\alpha$  – poziom istotności testu

COPQ – koszty złej jakoci (*Cost of Poor Quality*)

CL – linia centralna

CNC – komputerowe sterowanie numeryczne(*Computer Numerical Control*)

CUSUM – karta kontrolna specjalna sum skumulowanych (*Cumulative Sum*)

DOE – planowanie doświadczeń (Design of Experiment)

d<sub>st</sub> – standaryzowanej odległości producenta od średniego klienta

 $\Delta_0$  – odchylenie od pożądanej wartości parametru

 $\Delta_{\text{at}}$  – granice tolerancji dla dopuszczalnego kosztu dokonania operacji poprawkowych na końcu linii produkcyjnych

 – odchylenie standardowe dla populacji

FANN – biblioteka programistyczna (*Fast Artificial Neural Network Library*)

FE<sup>j</sup> – wpływ (efekt) j-tego czynnika

FMEA – analiza rodzajów i skutków możliwych błędów (Failure Mode and Effects Analysis)

GPL – Powszechna Licencja Publiczna GNU (*GNU General Public License*)

 $H_0$  – hipoteza statystyczna zerowa

 $H_1$  – hipoteza statystyczna alternatywna

i – liczba przypadków/ prób/doświadczeń

IQR - odstęp międzykwartylowy, czyli odległość między I, a III kwartylem, wyznaczająca granice obszaru (*InterQuartile Range*)

j – liczba zmiennych

j \* – jednostka parametru

k $_L$  (k $_{L1}$ )– stała decydująca o szybkości przyrastania strat o wymiarze [PLN/j $^{\star 2}$ ], jeśli wymiar właściwości X[j\*]

 $k_2$  – bezwymiarowa stała decydująca o szybkości przyrastania strat

L – funkcja strat jakoci (*quality loss function*)

 $L_k$  – dopuszczalny koszt wykonania operacji poprawkowych na końcu linii produkcyjnej

 $L<sub>u</sub>$  – zunifikowana funkcja strat jakości

- L<sub>w</sub> ważona funkcja strat jakości
- LCL dolna linia kontrolna (*Lower Control Limit*)

LGPL – GNU - podrzędna ogólna powszechna licencja GNU (Lesser General Public License)

LSL – dolny poziom tolerancji (*Lower Specification Level*)

 $\mu_{\mathsf{Ai}}(\mathsf{x}_{\mathsf{1}}),\, \mu_{\mathsf{B}\mathsf{j}}(\mathsf{x}_{\mathsf{2}})$  – funkcja przynależności do zbioru rozmytego

 $\mu_\mathsf{wyn}(\mathsf{y})$  – wynikowa funkcja przynależności wyjścia

µ – średnia normalnego rozkładu prawdopodobieństwa

n – liczność próbki

NZJ – narzędzia zarządzania jakością

p\* – procent defektów

- p prawdopodobieństwo testowe
- PDPC cykl Deminga (Plan-Do-Check-Act)

PEAR – biblioteka rozszerzeń dla języka PHP (*PHP Extension and Application Repository*)

r – liczba czynników (zmiennych niezależnych)

 $s^2$  – wariancja cechy opisującej jakość w zbiorze pomiarów

- s odchylenie standardowe dla próby
- $s_{FE_j}$  błąd standardowy oceny wpływu  $\mathit{FE}_j$ czynnika

S/N (Eta) – stosunek sygnału do zakłócenia (*signal to noise*)

SPC (SPP) – Statystyczne Sterowanie Procesem (*Statistical Process Control*)

SSN – sztuczne sieci neuronowe

TQM – zarządzanie przez jakośc lub zarządzanie jakościowe lub zarządzanie jakością

totaln (*Total Quality Management*)

- T warto nominalna (docelowa) (*target value*)
- QFD rozwinicie funkcji jakoci (*Quality Function Deployment*)
- UCL górna linia kontrolna (*Upper Conrtol Limit*)
- USL górny poziom tolerancji (*Upper Specification Level*)
- *V*<sub>s</sub> współczynnik zmienności parametrów

w – bezwymiarowa waga średniej arytmetycznej

 $w_{\%}$  – procentowa waga średniej arytmetycznej

 $X_{doc}$  – pożądana (docelowa) wartość właściwości produktu

 $X_i$  – cecha (właściwości) produktu/ usługi

 $X_{A1}$  – minimalna wartość parametru w granicach funkcjonalności

 $X_{A2}$  – maksymalna wartość parametru w granicach funkcjonalności

 $\bar{x}$  – średnia arytmetyczna cechy produktu

*x c* – średniej arytmetycznej z całości (dla wszystkich cech produktu i wszystkich respondentów)

 $\bar{x}_{\delta}$ – średnia arytmetyczna odchyleń standardowych

- $x_{V_s}$  średnia arytmetyczna współczynnika zmienności ( $V_s$ )
- $\mathfrak{X}_{j(i)}^{\perp}$  kod poziomu j-tego czynnika równy -1 lub +1 w *i*-tym doświadczeniu
- y<sup>\*</sup> ostra wartość sygnału wyjściowego
- $y_i$  cecha/ parametr/ czynnik zakłócający wyrobu
- $y_{(i)}$  zaobserwowany wyniki i-tego doświadczenia.

Ze względu na skrócenie oznaczeń parametrów określających odporność na zmiany warunków atmosferycznych przyjęto następujące oznaczenia:

- temperatura dylatacja termiczna (odporność na temperaturę)
- ciśnienie odporność na zmiany ciśnienia
- vilgoć odporność na zmiany wilgotności.

#### 2. ANALIZA LITERATURY

### 2.1. Charakterystyka wyrobów przemysłu maszynowego

W dobie konkurencji, rywalizujące ze sobą przedsiębiorstwa branży przemysłu maszynowego produkujące: maszyny górnicze, maszyny włókiennicze, urządzenią hutnicze, maszyny budowlane, maszyny papiernicze i drukarskie, silniki, obrabiarki, itd., zmuszone s do cigłego rozwoju poprzez wyznaczanie sobie nowych celów, dostosowywanie do zmieniającego się otoczenia oraz do upatrywania w tych zmianach szans dla profilu swojej działalności. Istotą podejmowanych działań jest zapewnienie, akceptowalnej przez klientów – odbiorców, jakości produktów przy możliwie najmniejszych kosztach przedsiębiorstwa.

Wykonanie serii wyrobów o identycznych parametrach nie jest możliwe. Wynika to z oddziaływania czynników bezpośrednio wpływających na jakość wyrobów technicznych. Przykładowo, dla obrabiarek sterowanych numerycznie (CNC), na których skupiono si w pracy, są to między innymi: niedokładności maszyn i urządzeń technologicznych, niesztywności przedmiotów obrabianych, ich nagrzewanie się podczas obróbki, brak wymaganych kwalifikacji personelu oraz problemy generowane przez oprogramowanie sterujące maszyną, jak również z czynniki niejako kreujące jakość wyrobów tj.: dostępność zasobów, wymagania rynku, innowacyjność itp.. Konieczne jest zatem dążenie do minimalizacji różnic w jakości wyrobów poprzez identyfikowanie odchyleń i odpowiednie projektowanie systemu wytwórczego.

Do podstawowych czynników wpływających na jakość wyrobów przemysłu maszynowego można zaliczyć (rys. 2.1.):

- rodzaj techniki wytwarzania wyrobu końcowego
- rodzaj urządzenia wspomagającego proces wytwarzania,
- · rozmiar produkcji zależny od: obciążenia obrabiarek, rodzaju obrabiarki, zastosowania pomocy specjalnych, opracowanego procesu technologicznego, kosztów przygotowania produkcji i jednostki produkcji,
- " czynniki wpływające na dokładność pracy maszyny zależne m.in. od lokalizacji, zasobów przedsiębiorstwa,
- czynniki organizacyjne, charakteryzujące przedsiębiorstwo i jego politykę rynkową,
- wymagania rynku dyktowane zarówno przez postęp technologiczny (patenty, wynalazki, innowacje) jak również panujące trendy: produkcyjno-eksploatacyjne dotyczące: ilości i terminów dostawy, kosztów i cen, warunków wytwarzania, materiałów, pomieszczeń i warunków klimatycznych oraz innych warunków zależnych od rodzaju produktu; oraz określające jakość użytkową produktu, dotyczące: funkcjonowania urządzeń,

bezpieczeństwa użytkowania, transportu i przechowywania, niezawodności, trwałości, wygody użytkowania.

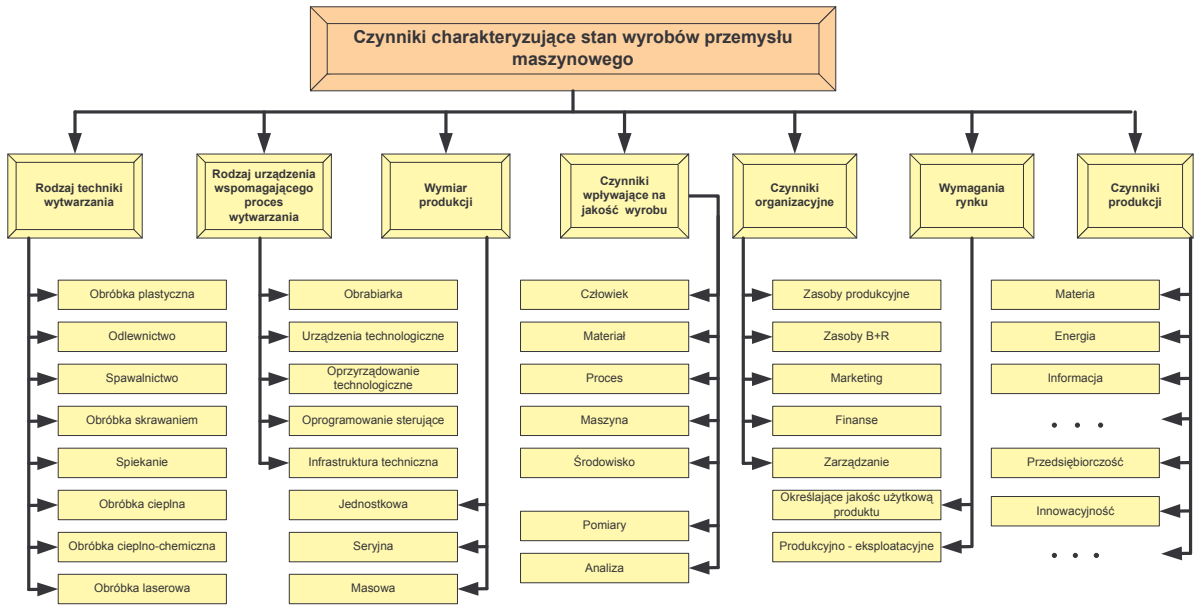

• czynniki produkcji, zużywane w procesie produkcyjnym.

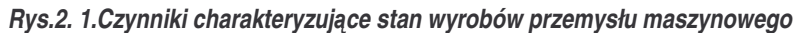

## 2.2. Metody analizy jakości wyrobów

Podstawową rolą procesu produkcyjnego jest stworzenie produktu końcowego tak, aby jego parametry były niezmienne w czasie ( każdy wyrób powinien być taki, jak oczekuje tego klient). W przypadku zmienności (niestabilności) produktu końcowego nie można oczekiwać, iż przyczyny tej zmienności będą w równej mierze rozłożone wzdłuż całego ciągu produkcyjnego. Natomiast, odchylenia parametrów produktu od pożądanych wartości występujące bardzo rzadko mogą się stać cechą ułatwiającą wykrycie źródła niestabilności *[Thompson&Koronacki&Nieckuła 2005].*

Przystępując do rozwiązania problemu związanego z jakością produktu lub procesu należy wyłonić metodę lub narzędzia jakości (NZJ), które będą odpowiednie do badanej sytuacji. Wyróżnia się siedem podstawowych i siedem nowych narzędzi jakości.

W pracy przedstawiono niektóre z wymienionych narzędzi oraz metod, istotnych dla analizy porównawczej i do zamierzonych badań jakościowych wyrobów przemysłu maszynowego.

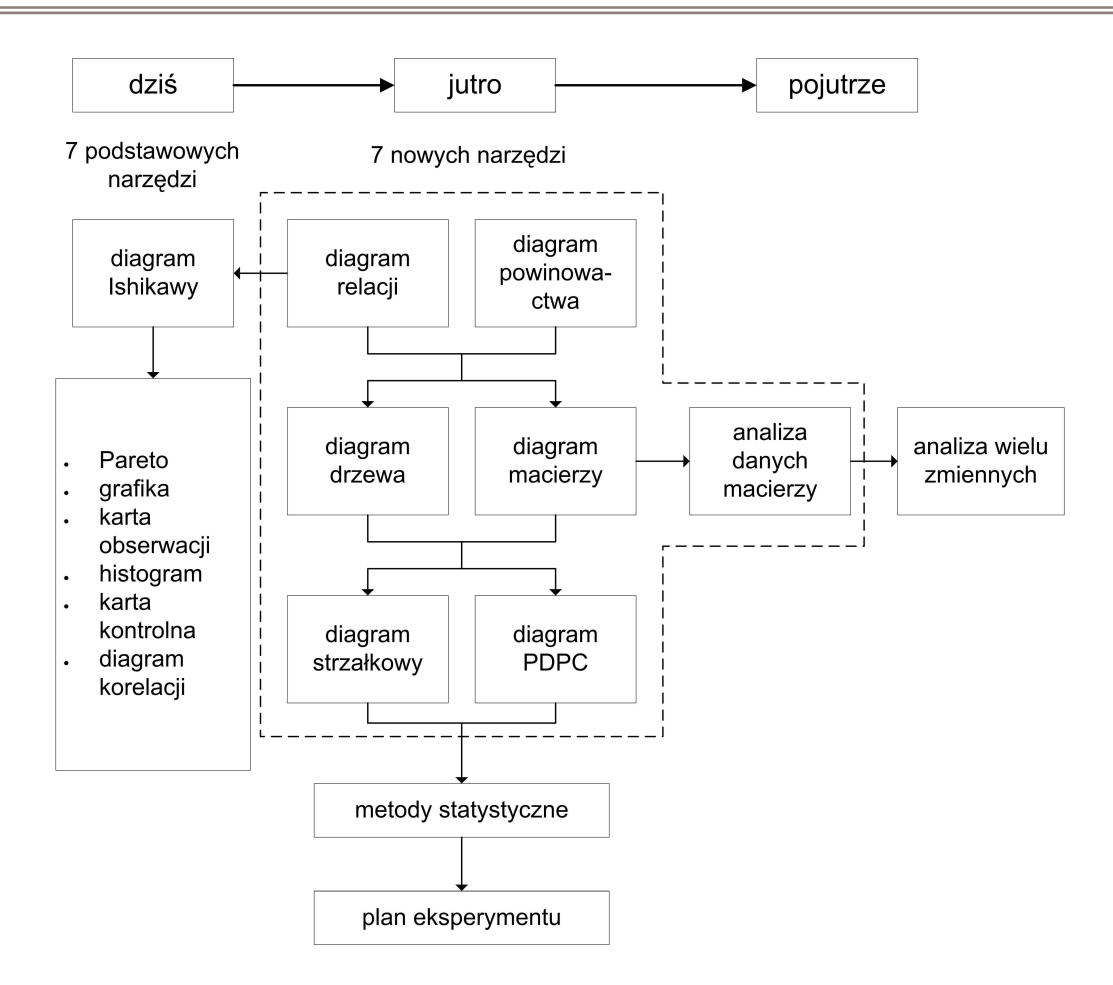

*Rys.2. 2.Metody i narz*-*dzia jakoci [Rczka 1999]*

### 2.2.1. Analiza Pareto

**Analiza nierównomiernoci rozkładów ponoszonych strat** zakłada, -e nie wszystkie przyczyny danego zjawiska występują z jednakową częstotliwością lub mają takie samo znaczenie, co pozwala określić, które z trudności spośród zarejestrowanych należy usunąć w pierwszej kolejności, aby uzyskać pożądane efekty, a tym samym pozwala określić kierunek poprawy jakości.

Metody wykorzystujące nierównomierności ponoszonych rozkładów strat wystepują pod różnymi nazwami jako synonimy: analiza Pareto, krzywe Lorenza, diagram Pareto-**Lorenza, reguła 20-80, metoda ABC**. Podstawy tych metod opracował Vilfredo Pareto (1848-1923). Analiza Pareto porządkuje dane pod względem ich ważności. Opiera się na założeniu, że około 80% braków/wad wynika z 20% przyczyn, co pozwala zająć się tylko tymi problemami, które dają największe korzyści, a pominąć działania mniej istotne *(m.in. [Wawak 2007] [Wolniak&Skotnicka 2005] [Łacucki 2001] [Ko*-*miski&Piotrowski 1999] [Rczka 1999] [Nierzwicki&Winiewska&Malinowska 1999] [Drummond 1998] [Martyniak 1974])*.

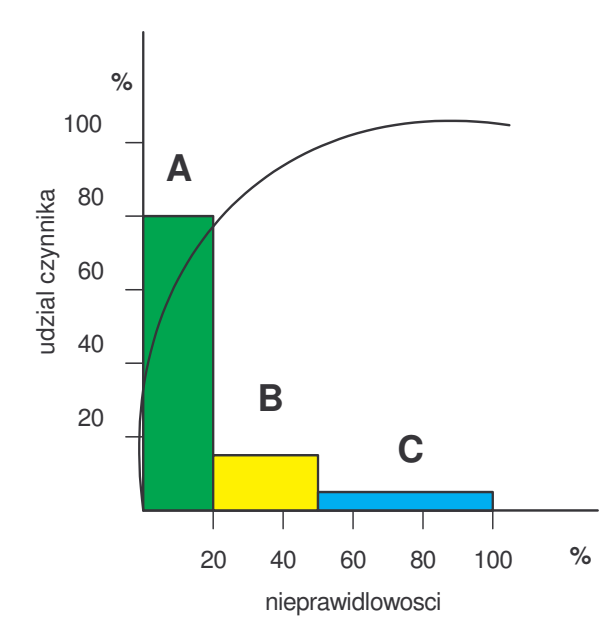

*Rys.2. 3.Schemat analizy ABC [Rczka 1999]*

### 2.2.2. Diagram przyczynowo-skutkowy Ishikawy

Diagram przyczynowo - skutkowy znany jako **diagram jodełkowy, schemat rybiej ości, wykres Ishikawy** (twórcą był Kaoru Ishikawa) pozwala wytypować i pogrupować znaczące czynniki lub przyczyny wpływające na złożony skutek. Wykresy te stosuje się do badania problemów w różnych przekrojach i o różnym stopniu szczegółowości np. do rozwiązywania problemów jakościowych, w których zwykle występuje łańcuch przyczyn (Rys. 2.4).

Na schemacie rybiej ości przyczyny przedstawia się graficznie, gdzie na końcu osi poziomej podawany jest skutek (cel), a na ościach (pochylonych lub pionowych strzałkach) i dochodzących do nich pod kątami podawane są przyczyny, które przeszkadzają bądź pomagają osiągnąć ten skutek. Dzięki wieloletniemu doświadczeniu w stosowaniu tej metody i rozwiązywaniu problemów pojawiających się w procesach udało się stworzyć listę ułatwiającą wyszukiwanie i hierarchizowanie grup przyczyn – nazwano ją koncepcją 5M (również występuje pod nazwą 5O Lockyera).

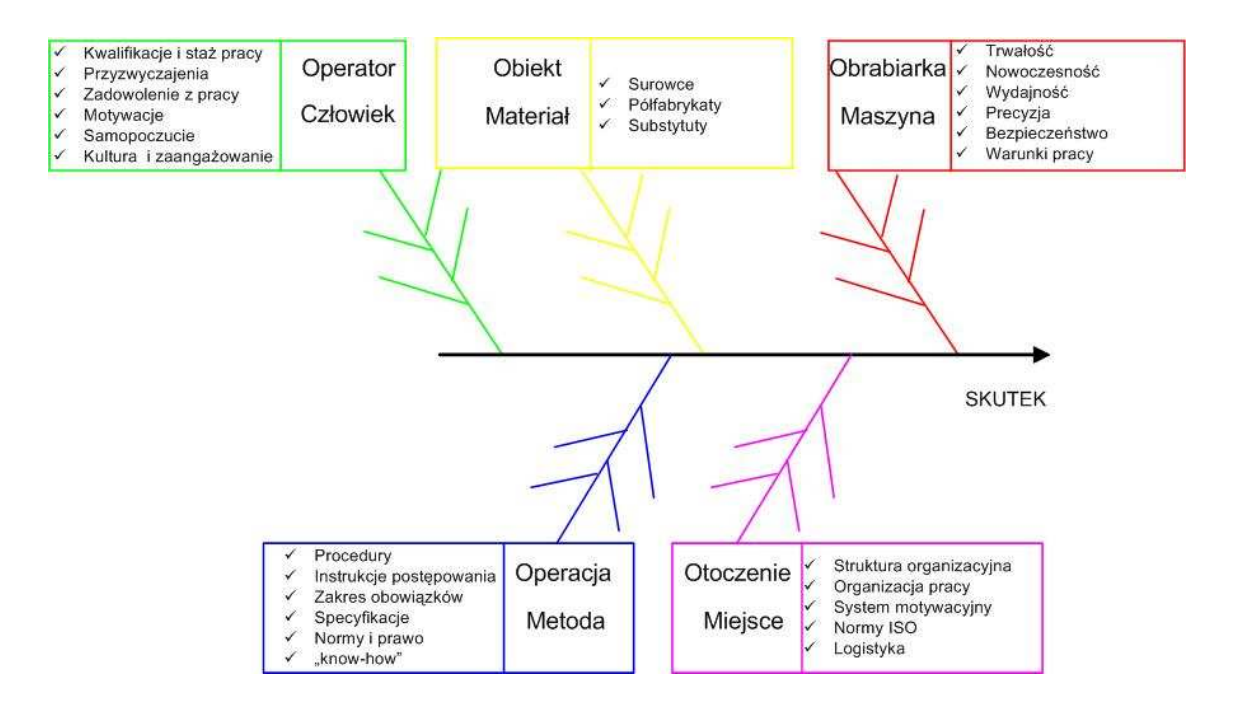

*Rys.2. 4."5O" Lockyera na diagramie Ishikawy – opracowanie własne na podstawie ([Sawicki 2006] [Hamrol 2005] [Wolniak&Skotnicka 2005] [Hamrol&Mantura 1999] [Rczka 1999])*

#### 2.2.3. Karty kontrolne

Istota statystycznego sterowania jakościa procesu (SPC) jest wykrywanie systematycznych zmian, jeśli takowe się pojawiają i ułatwienie poszukiwania ich przyczyn. W tym celu stosuje się techniki statystyczne zwane kartami kontroli, zaproponowane przez Waltera Stewarta w 1924r. Są to formularze, na których rejestrowane są określone miary statystyczne właściwości wyrobów uzyskane w wyniku badania próbek wyrobów pobieranych losowo w określonym miejscu i czasie procesu, posiadające linię centralną<sup>1</sup> oraz granice kontrolne<sup>2</sup> zewnętrzne i/lub wewnętrzne – wykroczenie produkcji poza obszar zakreślony liniami stanowi sygnał ostrzegawczy o zakłóceniu procesu.

Karta kontrolna stanowi wykres względem czasu takich statystyk jak: wartość średnia próby, mediana, zakres zmienności, odchylenie standardowe czy frakcja elementów wyróżnionych z linią centralną (zwaną czasem również liną ogólnej średniej) oraz górną i dolną granicą kontrolną. Granice te informują o pożądanym zakresie zmienności statystyki proces może być nieustabilizowany, jeżeli statystyka przekracza granice lub jej wykres wykazuje pewne stałe tendencje. Natomiast czestotliwość pobierania próbek oraz ich liczebność powinny by tak ustalone aby wykres statystyki wskazywał wszelkie istotne zmiany

<sup>&</sup>lt;sup>1</sup> linia centralna – linia na karcie kontrolnej reprezentująca wartość średnią rejestrowanej miary statystycznej

<sup>&</sup>lt;sup>2</sup> granica kontrolna (dolna i górna) – granica na karcie kontrolnej, na zewnątrz (dotyczy zewnętrznej granicy kontrolnej) lub wewnątrz (dotyczy wewnętrznej granicy kontrolnej) której pojawienie się wartości rejestrowanej miary statystycznej, uzyskanej w wyniku badania próbki wyrobu, wiadczy o rozregulowaniu procesu (dotyczy zewntrznej granicy kontrolnej) lub jego uregulowaniu (dotyczy wewntrznej granicy kontrolnej)

zachodzące w kontrolowanym procesie ([Aczel 2005] [Hamrol 2005] [Thompson&Kornacki& *Nieckuła 2005] [Greber 2000] [Hamrol&Mantura 1999] [Nierzwicki&Winiewska&Malinowska 1999] [Ziobro 1973]))*.

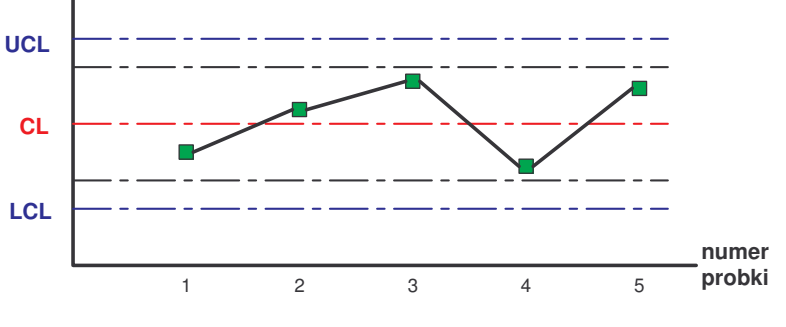

*Rys.2. 5. Schemat karty kontrolnej Shewharta*

#### 2.2.4. Analiza FMEA

FMEA (Failure Mode and Effects Analysis – analiza rodzajów i skutków możliwych błędów/wad) to jakościowa analiza niezawodności, pozwalająca na określenie ryzyka pojawienia się niedomagań, ocenienie ich konsekwencji oraz zidentyfikowanie przyczyn niedoskonałości, jednocześnie pozwalająca na zapobieganie im.

Wyróżniono dwa rodzaje analizy FMEA *([Hamrol&Mantura 2002] [Soliński 2004])*: dotyczącej produktu (FMEA produktu jest ukierunkowana głównie na optymalizację niezawodności produktu) i procesu (FMEA procesu prowadzona w celu rozpoznania czynników, które mog prowadzić do ewentualnych zakłóceń procesów wytwarzania).

Zastosowanie metody FMEA na etapie projektowania wyrobu i procesu, pozwala zmniejszyć straty ([Wolniak&Skotnicka 2005] [Myszewski 2005] [Krzemień &Wolniak 2002]). Celem metody jest *[Hamrol&Mantura 2002]*:

• konsekwentne i trwałe eliminowanie wad ("słabych" miejsc) wyrobu (konstrukcji wyrobu) lub procesu produkcji poprzez rozpoznawanie rzeczywistych przyczyn ich powstawania i stosowanie odpowiednich środków zapobiegawczych,

• unikanie wystąpienia rozpoznanych, a także jeszcze nieznanych wad w nowych wyrobach i procesach poprzez wykorzystywanie wiedzy i doświadczeń z już przeprowadzonych analiz.

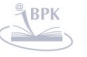

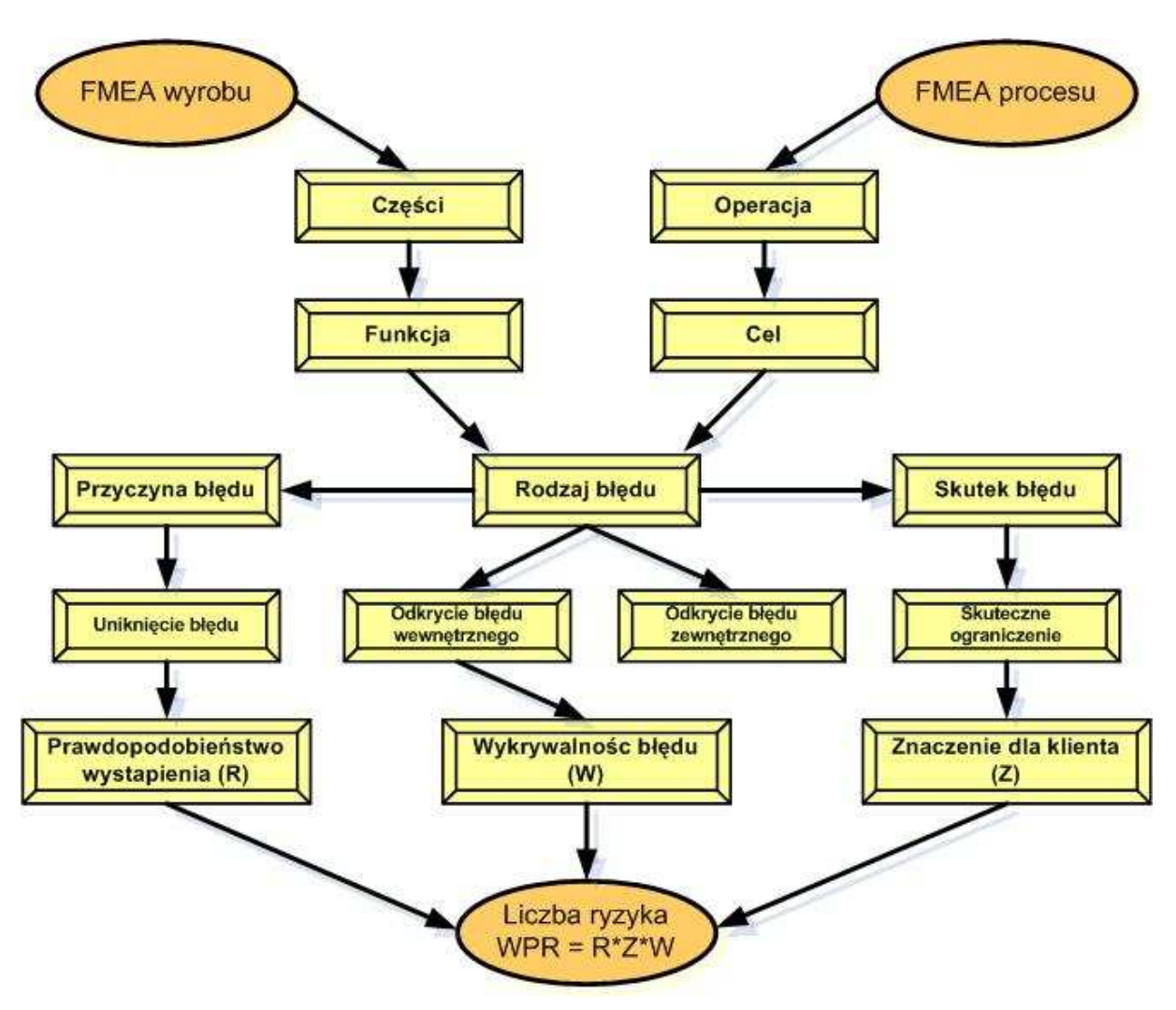

*Rys.2. 6.Schemat analizy FMEA [Rewilak 2003] [Wolniak&Skotnicka 2005]*

### 2.2.5. Diagram relacji

**Diagram relacji** (*Interrelationship diagram*) zwany również wykresem współzależności przyczyn jest wykorzystywany najczęściej do przedstawienia przyczyn występowania problemu oraz pomaga w określeniu ich wzajemnych powiązań. Diagram relacji, tak samo jak diagram Ishikawy przedstawia w formie graficznej zbiór czynników, które mają wpływ na końcowy wynik procesu. Natomiast zasadnicza różnica polega na tym, że diagram relacji nie obrazuje jedynie zależności na linii "przyczyna-skutek", ale określa również powiązania na linii "przyczyna-przyczyna". W takiej sytuacji elementy, które wchodzą w skład diagramu oprócz tego, że stanowią przyczyny mogą również stanowić ich skutek. Ten składnik diagramu, w kierunku, którego jest skierowanych najwięcej strzałek (tzw. powiązań) będzie stanowić bazę wyjściową do dalszych analiz.

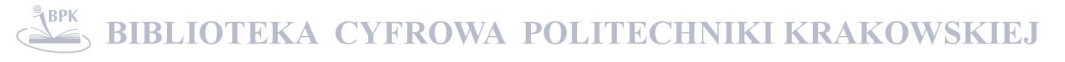

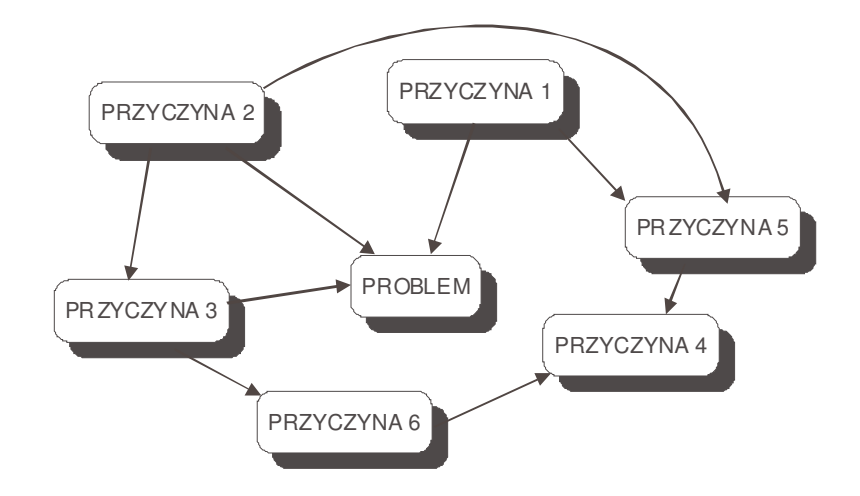

*Rys.2. 7. Diagram relacji [A. Hamrol 2005] [Łuczak 1994]*

## 2.2.6. Diagram systematyki

**Diagram systematyki** (Systems flow/tree diagram), zwany jest również drzewem **decyzyjnym** lub **diagramem drzewa**. Służy on do uporządkowania w sposób graficzny określonych przyczyn powodujących powstawanie danego problemu lub czynności, które powinny zostać zrealizowane w określonym procesie. Przyczyny wywołujące określony problem można za pomocą diagramu systematyki uporządkować w sposób logiczny lub chronologiczny. Odbywa się to stopniowo tak, aby od ogółu zagadnienia przejść do jego sedna. Proces odbywa się pod kątem wcześniej zdefiniowanego celu, natomiast weryfikacja odbywa się poprzez kontrolę czy określone czynności szczegółowe pozwolą na realizację głównego założenia i czy przy analizie głównego celu uda się odnaleźć drogę (wskazówkę) jak doprowadzi do jego realizacji *([Hamrol 2005], [Hamrol& Mantura 1999], [J. Łuczak 1994])*.

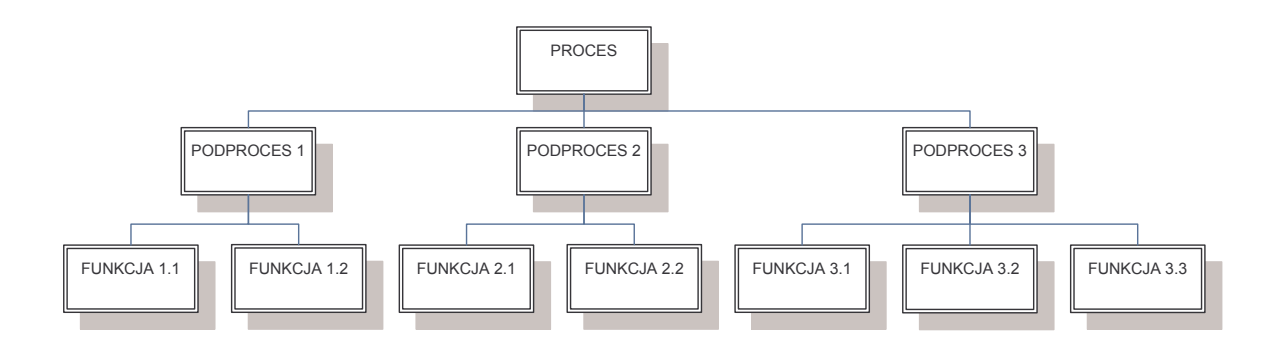

*Rys.2. 8. Przykład diagramu systematyki - opracowanie własne na podstawie [Hamrol& Mantura 1999]*

#### 2.2.7. Metoda QFD

W świetle powszechnie stosowanej obecnie definicji, jakość wyrobu postrzegana jest nie tylko jako zgodność ze specyfikacją, lecz również jako zespół cech i charakterystyk wpływających na zaspokojenie zarówno wyrażonych, jak i oczekiwanych potrzeb klientów *[PN-1]*. Miarą jakości nie jest tylko dokładność wykonania, ale przede wszystkim stopień zadowolenia klienta.

Narzędziem pozwalającym zoptymalizować zużycie zasobów i osiągnąć cel, jakim jest cigłe spełnienie oczekiwa klientów jest **metoda QFD – rozwinicie funkcji jakoci**, opracowana i po raz pierwszy zastosowana przez Yoji Akao w roku 1972 w Japonii, w stoczni należącej do koncernu Mitsubishi *([Hamrol 2005] [Hauser&Clausing 1988]*).

QFD (*Quality Function Deployment*) – to metoda pracy grupowej, stosowana w zarządzaniu jakościa, w celu pełnego uwzględnienia głosu klienta przy projektowaniu nowych wyrobów oraz ulepszeniu już istniejących oraz zagwarantowania, że wymagania klientów zostaną spełnione we wszystkich fazach życia wyrobu, od pomysłu do dostawy. Metoda QFD jest sposobem "tłumaczenia" informacji pochodzących z rynku i wyrażanych w języku konsumentów na język techniczny używany w przedsiębiorstwie przez projektantów, konstruktorów i technologów. Pozwala na ustalenie ogólnych, technicznych parametrów wyrobu i jego cześci (zespołów), a nastepnie parametrów procesów, w których poszczególne części są wytwarzane (*[Hamrol 2005] [Kleniewski 1995])*.

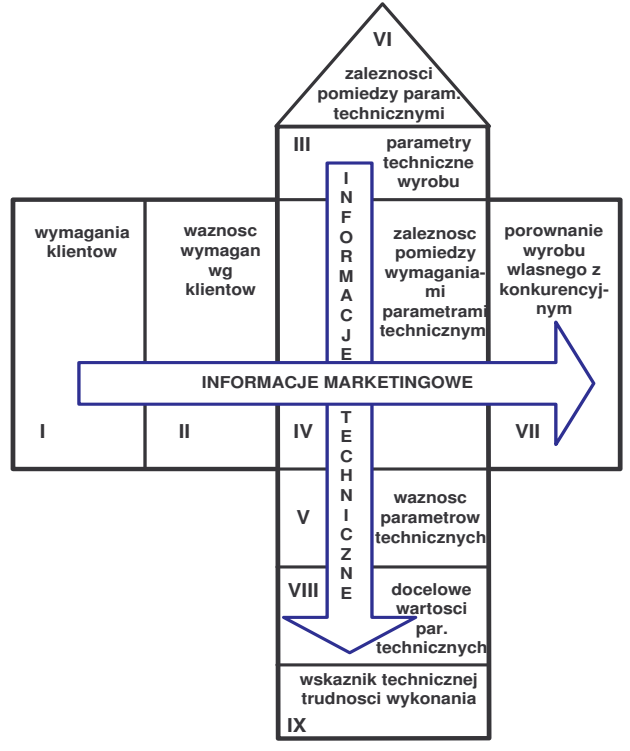

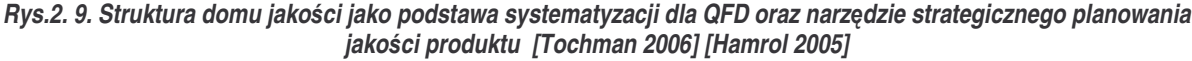

Podstawowym narzędziem metody QFD, jest diagram zwany "domem jakości" (*Quality House*), w związku z charakterystycznym wyglądem macierzy analitycznej (Rys. 2.9.). Składa się z szeregu zdefiniowanych pól, których liczba zależy od stopnia złożoności zadania oraz od celu jaki ma zostać osiągnięty przy użyciu tej metody*([Tochman 2006] [Hamrol 2005] [Hamrol&Mantura 2002] [Karaszewski 2001] [Nierzwicki&Winiewska&Malinowska 1999]).*

# 2.2.8. Macierzowa analiza danych

**Macierzowa analiza danych** (*Matrix data analisis*) w prostej formie graficznej przedstawia powiązania pomiędzy dwoma zbiorami danych, które nie są powiązane między sobą funkcjonalnie. Często można spotkać się z określeniem macierzowej analizy danych jako analizy tablicowej lub wykresem analizy danych. Obrazuje on powizania w grupach analizowanych czynników ze szczególnym uwzględnieniem ich siły i istotności. Przed naniesieniem wyników z przeprowadzonych analiz na wykres należy przeprowadzić szereg bardzo szczegółowych analizach danych pochodzacych z diagramów macierzowych pod katem wybranych cech produktu.

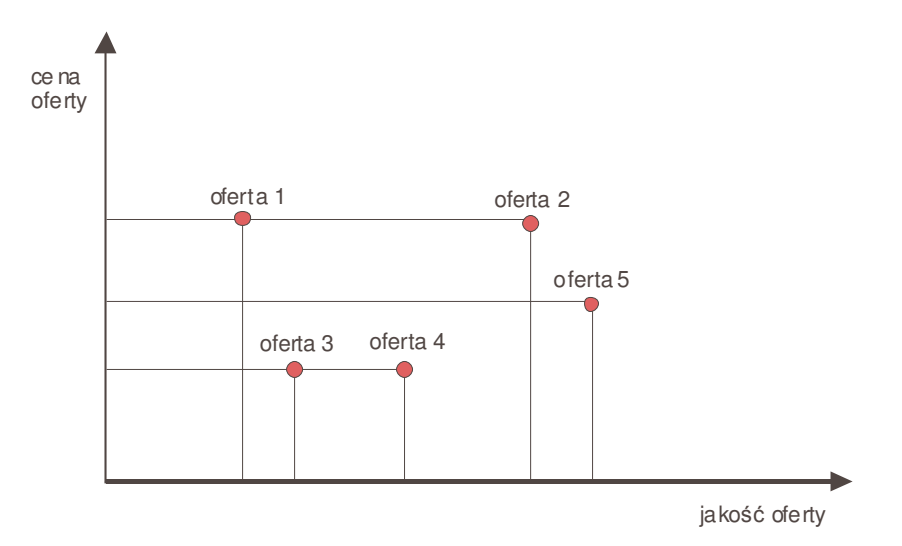

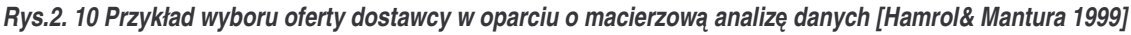

# 2.2.9. DOE

Metodą wspomagającą zapewnienie jakości wyrobu już na etapie projektowania jest DOE – przyczyny powstania i ciągłego zainteresowania tą techniką przedstawia rysunek 2.12. Dążąc do uzyskania produktu o wyższej jakości, jak również o niższych kosztach niż wyroby konkurentów, należy zredukować koszty złej jakości (COPQ - *Cost of Poor Quality*).

Można to osiągnąć poprzez zmniejszenie zmienności procesów produkcyjnych, dzięki monitorowaniu i analizowaniu zmian krytycznych wartości parametrów procesów produkcyjnych w czasie.

Rzeczywistą redukcję zmienności parametrów (jak również procesów produkcyjnych) można osiągnąć przez zastosowanie metod i technik zapewnienia jakości oraz odpowiednich metod planowania eksperymentu (**DOE -** *Design of Experiment*). Technika DOE pozwala znaleźć takie ustawienia kontrolowanych parametrów procesu, aby uczynić ten proces możliwie "odpornym" na zakłócenia zewnętrzne.

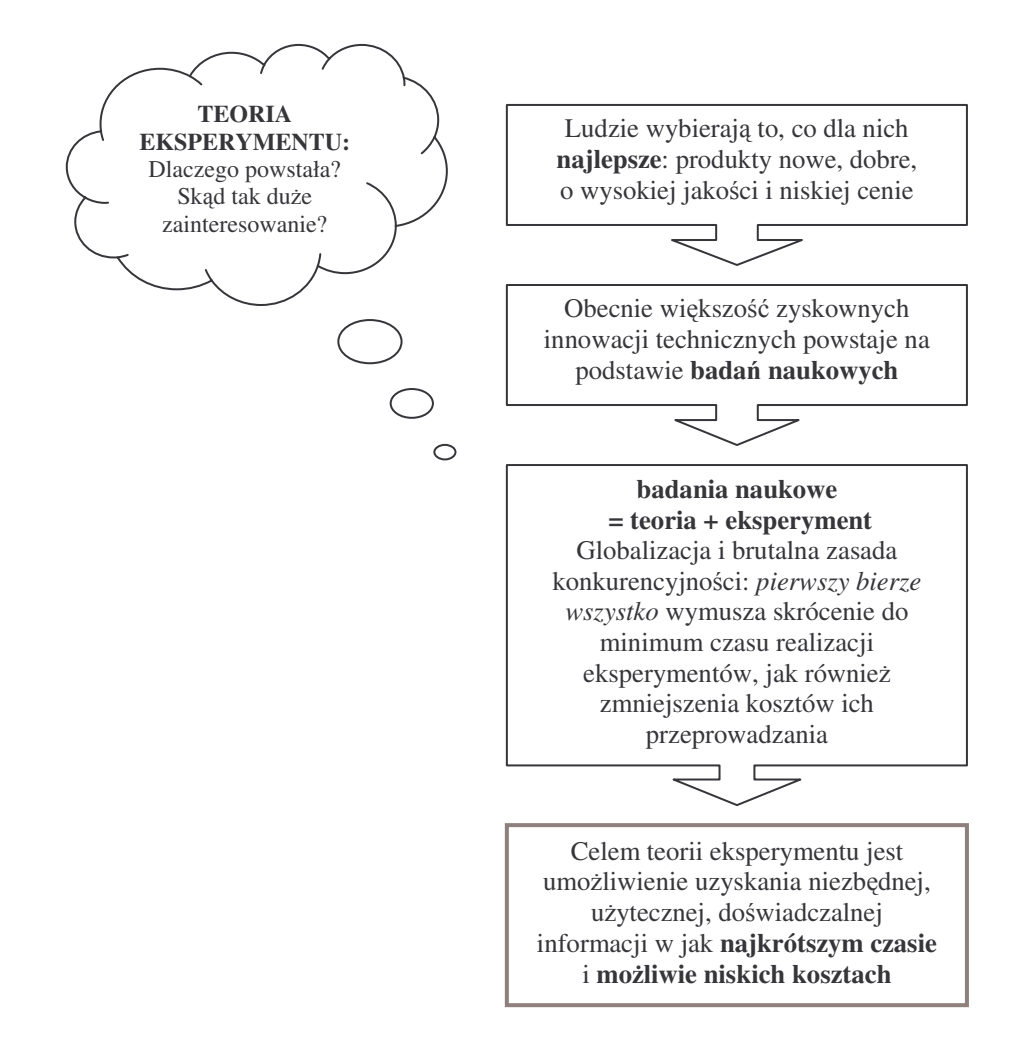

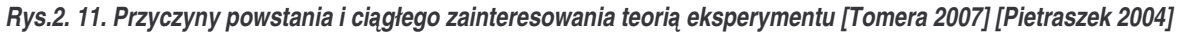

Zastosowanie planowania doświadczeń w praktyce polega na stworzeniu matematycznego modelu opisującego zachowanie badanego obiektu (przedmiotu, układu, procesu) pod wpływem zmiany wielkości charakteryzujących dany obiekt (parametrów). Wynikiem tych działań jest wyselekcjonowanie wielkości wejściowych, w sposób istotny wpływających na kontrolowany proces oraz optymalizacja parametrów wyrobu / procesu produkcyjnego, czyli znalezienie takich ustawień tych parametrów, aby gwarantowały one *([Korzyski 2006] [Polaski 2005] [Pietraszek 2004] [Górecka 1995])*:

- optymalny wynik, czyli jak największą jakość wyrobu lub maksymalną wydajność procesu,
- minimalną zmienność procesu,
- nieczułość na zmiany niekontrolowanych parametrów.

Z matematycznego punktu widzenia doświadczenia służą wyznaczeniu funkcji, która byłaby zależnością między czynnikami wpływającymi na badany proces a wynikami tego procesu. Niestety, zastosowanie w praktyce klasycznej metody projektowania eksperymentów jest bardzo pracochłonne i czasochłonne.

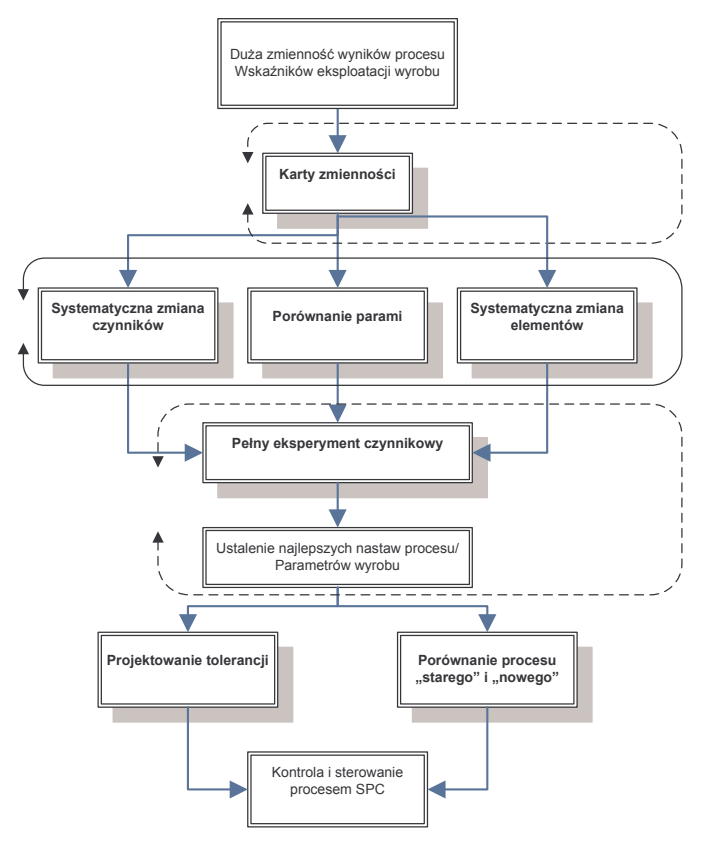

#### *Rys.2. 12. Eksperymenty proponowane przez Shainina i zalecana kolejno ich stosowania [Hamrol 2005]*

Na początku eksperyment zaczyna się od dużej ilości uwzględnianych wskaźników eksploatacji wyrobu lub procesu (rysunek 2.12.), natomiast po każdym kolejnym etapie liczba badanych czynników ulega ciągłej redukcji, aż ostatecznie posługuje się 2 – 4 głównymi czynnikami i przy ich pomocy przeprowadzany jest tzw. pełny eksperyment oraz określa się w analizie wyników oddziaływania midzy czynnikami *([Hamrol 2005] [Hamrol 2002])*.

Metoda projektowania parametrów procesu według Taguchi'ego będąca rozszerzeniem metod Shainin'a pozwala na znaczące ograniczenie pracochłonności

przeprowadzanych badań. Odpowiednie procedury pozwalają dobrać odpowiednie parametry procesu, umożliwiające uzyskanie wymaganej jakości wyrobu oraz uodpornienie procesu na działanie zakłóceń.

Jednak przed przystąpieniem do przeprowadzenia doświadczenia konieczne jest wczeniejsze zrozumienie i okrelenie *([Pietraszek 2004] [Pietraszek 2002] [Górecka 1995] [Polaski 1984] [Polaski2 1984])*:

• przedmiotu badań – pewnego obiektu (urządzenia, procesu technologicznego itp.) posiadającego minimum jedno wyjście (o wartościach mierzalnych), którego dokładna budowa nie jest znana, a na który oddziałują czynniki znane - kontrolowane (wejścia) i niekontrolowane (zaburzenia),

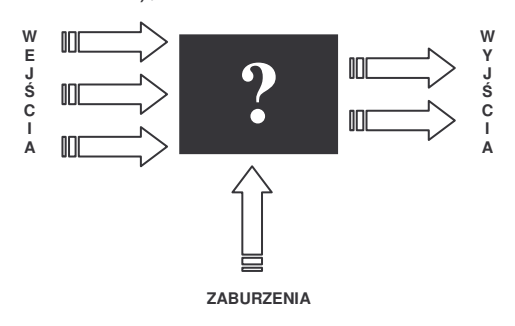

*Rys.2. 13. Przedmiot bada [Pietraszek 2004]*

- celu badań znalezienie i określenie relacji zachodzących pomiędzy wielkościami wejściowymi i wyjściowymi,
- · zakresu badań zakresu zależnego od ilości i rozpiętości informacji, czasu i budżetu,
- $\blacksquare$  planu doświadczenia zbiorów wartości wielkości wejściowych

a następnie należy dokonać *[Pande&Neuman& Cavanagh 2003]:* 

- $\blacksquare$  identyfikacji elementów, które poddane będą ocenie,
- zdefiniowania poziomów czynników poddawanych testom,
- **stworzenia zasięgu kombinacji eksperymentalnych,**
- " przeprowadzenie doświadczeń w danym środowisku należy zwrócić uwagę na inne czynniki, których nie uwzględniono, a które mogą mieć wpływ na końcowy efekt,
- ocena wyników i sporządzenie wniosków z przeprowadzonych badań.

Ponieważ jakość dowolnego produktu charakteryzują pewne cechy - wielkości wyjściowe (ich wartości są obserwowane i mierzone), natomiast systemu produkcyjnego i samego produktu określają pewne parametry – wielkości wejściowe, wpływające na jakość, a na obiekt działają czynniki pozostające albo poza kontrolą badacza, albo są dla niego

nieznane (zakłócenia) należałoby: określić przybliżony związek wielkości wejściowych z wyjściowymi, a także wyeliminować czynniki nieistotne, które uwzględniane w programie badań bezużytecznie podnosiłyby koszty i przedłużały czas niezbędny na ich przeprowadzenie oraz znaleźć wartości wielkości wejściowych, które zrealizują pożądany stan wyjść obiektu ([Kiełbus 2005] [Polański 2005] [Hamrol 2005]). W związku z powyższym Genichi Taguchi, stworzył podstawe metod planowania eksperymentów skierowanych na projektowanie w celu poprawy jakości.

# 2.2.10. Metoda Taguchi'ego

Intensywna konkurencja zmusza przedsiębiorstwa do ciągłego rozwoju oraz bieżącej obserwacji rynku i ograniczania kosztów działalności. Efektem tych działań jest produkt o wyższej jakości i niższych kosztach niż wyroby konkurentów. Liczące się na rynkach kraje poszukują efektywnych dróg osiągnięcia tego celu [Kiełbus 2005]. Na przykład, w Stanach Zjednoczonych wyspecyfikowano niezbędne zmiany, jakie należy przeprowadzić w przemyśle amerykańskim, aby wyroby były konkurencyjne na rynku światowym. Owe propozycje zmian prezentuje tabela 2.2.

*Tab. 2.2.Wyspecyfikowane zmiany dla przemysłu amerykaskiego [Kiełbus 2005] [ASI 1987]*

| $ 1\rangle$ | Orientacja na użytkownika- przejście z dotychczasowej zasady opierania działalności<br>przemysłu głownie na opiniach ekspertów na zasadę opierania tej działalności przede<br>wszystkim na opinii odbiorcy (użytkownika).                                                                                                    |
|-------------|----------------------------------------------------------------------------------------------------|
| (2)         | Promowanie osiągania przez wyrób pożądanej jakości (target value), a nie tylko<br>spełniania przez ten wyrób przedziału tolerancji (specyfication limits). Wytwórca musi<br>zdawać sobie sprawę, że użytkownik jest w stanie uchwycić różnicę pomiędzy wyrobem,<br>charakterystyki jakości są zbliżone do wartości<br>którego<br>pożądanej,<br>a wyrobem, którego charakterystyki znajdują się w granicach przyjętych tolerancji, ale np.<br>w dolnej lub górnej granicy tych tolerancji. |
| 3)          | Stosowanie efektywnych - z punktu widzenia uzyskiwanej jakości- technologii<br>wytwarzania, umożliwiających eliminację odchyleń funkcji produktu oraz odchyleń<br>w procesach wytwarzania i montażu od wartości pożądanych.                                                                                                    |
| 4)          | Zmiana ogólnego spojrzenia na technologie wytwarzania i różne stosowane metody<br>zapewnienia jakości, w aspekcie ich priorytetów i wzajemnych zależności, z punktu<br>widzenia wpływu na uzyskiwany poziom jakości produktu.                                                                                                    |

Pomocna w podejmowanych przez przedsiębiorstwa działaniach (zmianach), może by metoda opracowana przez G. Taguchi, **in**'**ynieria jakoci**, potocznie zwana **Metod Taguchi**. Szczególnie efektywnie metoda ta może być wykorzystana na etapie projektowania parametrów (parametr design) – w/w pkt.3, kiedy to produkty i procesy s projektowane pod kątem uzyskania maksymalnej odporności na działanie różnego rodzaju zakłóceń (np. temperatury, wilgotności, zmian w surowcach, dostępności surowców itp.), zarówno w trakcie wytwarzania produktów, jak i ich użytkowania. Ideą zasady mierzenia

jakości przyjętej przez Taguchie'go jest minimalizacja zmienności działania produktu w odpowiedzi na czynniki zakłócające - szumowe, przy jednoczesnej maksymalizacji zmienności w odpowiedzi na czynniki sterowalne – sygnału *[StatSoft 2006]*.

# 2.2.10.1. Zasady metody Taguchi'ego

Metoda Taguchi'ego należy do klasy zagadnień, w których próbuje się zapewnić jakość na etapie projektowania przez identyfikacje i kontrole krytycznych zmiennych (lub zakłóceń), ponieważ przyczyna odchyleń od pożądanej jakości ma wpływ na proces wytwarzania i właściwości końcowego produktu.

Metoda opiera się na dwóch podstawowych postulatach *[Gawlik&Kiełbus&Motyka 2007]*:

- 1. jakość powinna być mierzona przez odchylenie od określonej wartości docelowej, a nie przez dostosowanie do wstępnie wyznaczonej granicy tolerancji;
- 2. jakość nie może być zapewniana przez badanie i przeróbki, ale musi być budowana przez odpowiednie projektowanie procesu wytwarzania produktu.

Pierwszy postulat ujmuje podstawową różnicę między metodą Taguchi'ego i metodologią SPC. Metody SPC uwydatniają utrzymanie wartości docelowej w granicach tolerancji i są używane, aby sprawdzić jakość procesu/produktu. Metoda Taguchi'ego zakłada osiągnięcie określonej wartości docelowej i eliminację odchyleń.

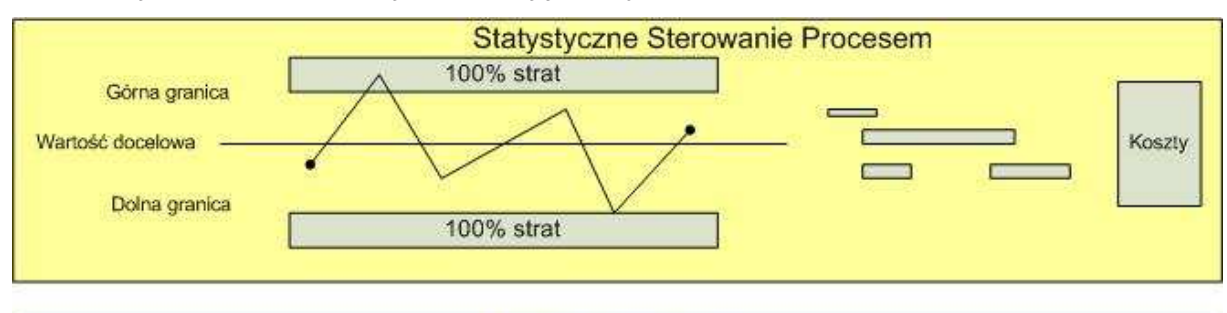

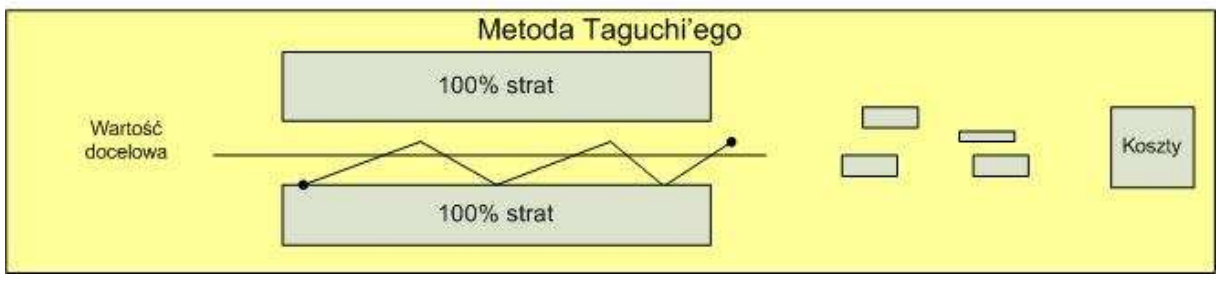

*Rys.2. 14. Porównanie metod: SPC i Taguchi'ego [Gawlik&Kiełbus 2006]*

W połączeniu z drugim postulatem, metoda Taguchi'ego podkreśla, że czynniki sterowalne musza być optymalizowane i nieczułe na błedy w produkcji przemysłowej. SPC

uwzględnia usterki i wady, które należy wyeliminować (jeśli zostaną dostrzeżone) po zrealizowanym procesie produkcji, podczas gdy w metodzie Taguchi'ego zapobiega się ich wystepowaniu. Metoda ta jest skutecznym narzedziem dla procesu, dla którego granice charakteryzują się właściwą zmiennością ( przy odporności na zakłócenia środowiska).

Genichi Taguchi przedstawił opracowana metode, jako *[Kiełbus 2005] [Taguchi 1993] [Greene 1993] [Dror&MacLeod&Maxwell 1999] [Phadke 1989]*:

- sposób tworzenia i rozwoju nowych produktów,
- · metodę rozwoju zdolności produkcyjnych,
- sposób optymalizacji projektowania,
- sposób optymalizacji niezawodności produktu oparty na wartości wyznaczników jakości,
- sposób optymalizacji planowania produkcji na podstawie informacji charakteryzujących możliwość wystąpienia zakłóceń oraz napływających z otoczenia, w którym określony wyrób będzie wykorzystywany,
- · sposób uodpornienia projektowania na zakłócenia napływające ze środowisk zewnętrznych użytkowników produktu,
- sposób na uzyskanie elastycznej produkcji o charakterze masowym, zapewniajcej realizację indywidualnych oczekiwań klientów oraz optymalizację produkcji i projektowania,
- metode budowania bazy danych zawierającej informacje dotyczące uzyskanych projektów, pozwalającej na tworzenie nowych produktów przy wykorzystaniu wcześniejszych doświadczeń i rozwiązań.

**Metoda Taguchi'ego** (metoda planowania i analizowania eksperymentów) **mo**'**e by stosowana zarówno do optymalizacji nowego produktu lub procesu, jak i do doskonalenia ju**' **istniejcych**. Głównym celem tej metody jest dowiadczalne sprawdzenie na ile zmiany wprowadzane do procesu w różnych jego fazach wpływają na obniżenie kosztów przy jednoczesnej poprawie jakoci produktu lub usługi *([Korzyski 2006][Kiełbus 2005][Rczka 1999] [Taguchi 1990] [Phadke 1989])*.

Metoda ta sprowadza się przede wszystkim do rozwiązania trzech problemów:

- Jak szacować jakość?
- Jak podnosić jakość przy efektywnych kosztach?
- Jak kontrolować koszty na efektywnym poziomie?

za pomocą przyjętych wyznaczników.

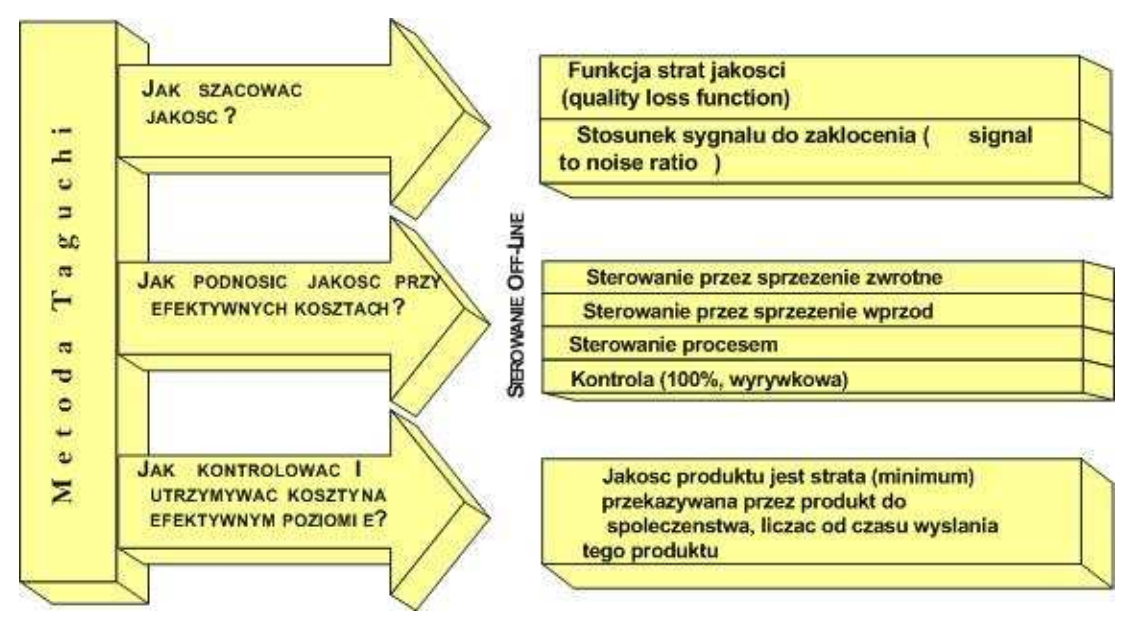

*Rys.2. 15. Istota metody Taguchi'ego [Kiełbus 2005] [Kowalczyk 1995]*

Aby móc kontrolować i utrzymywać koszty na efektywnym poziomie, Taguchi założył, że każdy produkt przekazywany do użytkownika generuje określoną stratę - stratę dla społeczeństwa (*loss for society*) np. zanieczyszczenie środowiska naturalnego, nadmierny hałas czy niezadowolenie klienta, nadszarpnięta reputacja (imag'e), która w dłuższym okresie wywołuje utrate rynków zbytu, wzrost zapasów i spadek wydajności *([Bryne&Taguchi 1986] [Phadke 1989])*. Czyli, **im strata jest mniejsza, tym produkt reprezentuje wy**'**sz** jakość. Przyczyny powstawania strat przedstawiono na rysunku 2.16.

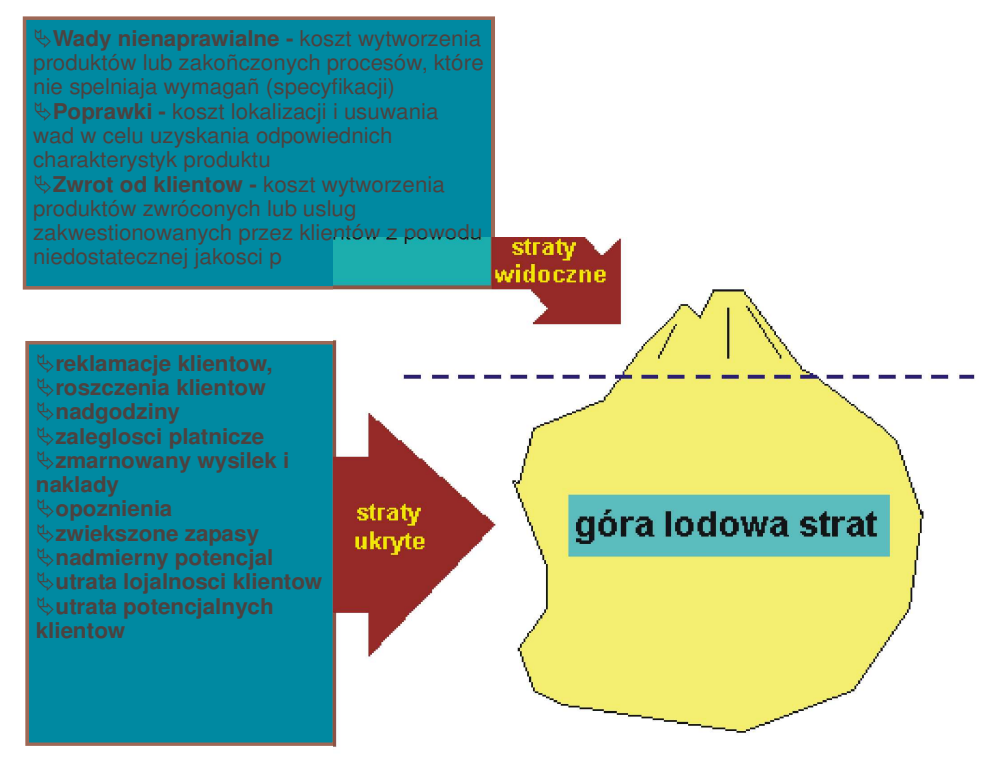

*Rys.2. 16. Przyczyny powstawania strat z powodu niedostatecznej jakoci [Kiełbus 2005] [Sikorski 2004]*

Taguchi założył, że każdy produkt przekazywany do użytkownika generuje określoną stratę i im ta strata jest mniejsza, tym produkt reprezentuje wyższą jakość. Idea minimalizowania strat jest często abstrakcyjna i trudna do połączenia z bieżącymi celami przedsiębiorstwa. Jednak przyjmując założenie Taguchi'ego, że straty w dłuższym horyzoncie czasowym są stratami producenta, powinny one być oceniane i ograniczane. W praktyce przedsiebiorstwa koncentruja się tylko na szacowaniu strat związanych z kosztami braków, nakładami na realizację zobowiązań z tytułu rękojmi i gwarancji, kosztami operacji naprawczych, itp. Jednak te straty stanowią jedynie wierzchołek góry lodowej. Największy udział w stratach globalnych jakości stanowią straty ujawniające się w dłuższym horyzoncie czasu (straty ukryte), związane z niezadowoleniem użytkownika-odbiorcy.

W celu oszacowania strat stosowana jest **funkcja strat jakoci**. Sposób okrelenia tej funkcji, zależy od **typu charakterystyki jakości**, na które oddziałują czynniki sterowalne i zakłócające.

Rozróżniono trzy podstawowe charakterystyki:

- charakterystyki o pożądanej najmniejszej wartości, np. kurczliwość materiałów,
- charakterystyki o pożądanej największej wartości, np. wytrzymałość na rozciąganie,
- charakterystyki, w których pożądane jest osiąganie wartości nominalnych z minimalnym odchyleniem, np. wymiary.

Wymienione charakterystyki zostały omówione w rozdziale 2.2.10.5.

### 2.2.10.2. Czynniki sterowalne i zakłócające

Na charakterystyki funkcjonalne produktu oddziałują trzy rodzaje czynników:

- sterowalne (*control factors*), które mogą być w łatwy sposób skontrolowane i utrzymywane;
- niesterowalne lub sterowalne w ograniczonym zakresie,
- zakłócające (noise factors) dokuczliwe odchylenia, które są trudne, niemożliwe lub bardzo kosztowne do kontroli.

Czynniki zakłócające są odpowiedzialne za powstawanie odchyleń charakterystyk funkcjonalnych od wartości pożądanych. Ponieważ kontrola tych czynników jest kosztowna a często niemożliwa, w metodzie Taguchi'ego nie dąży się do ich identyfikacji, a następnie kontroli, lecz wybiera się takie wartości dla czynników sterowalnych, aby produkt lub proces były jak najmniej czułe na zmiany czynników zakłócających.

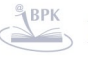

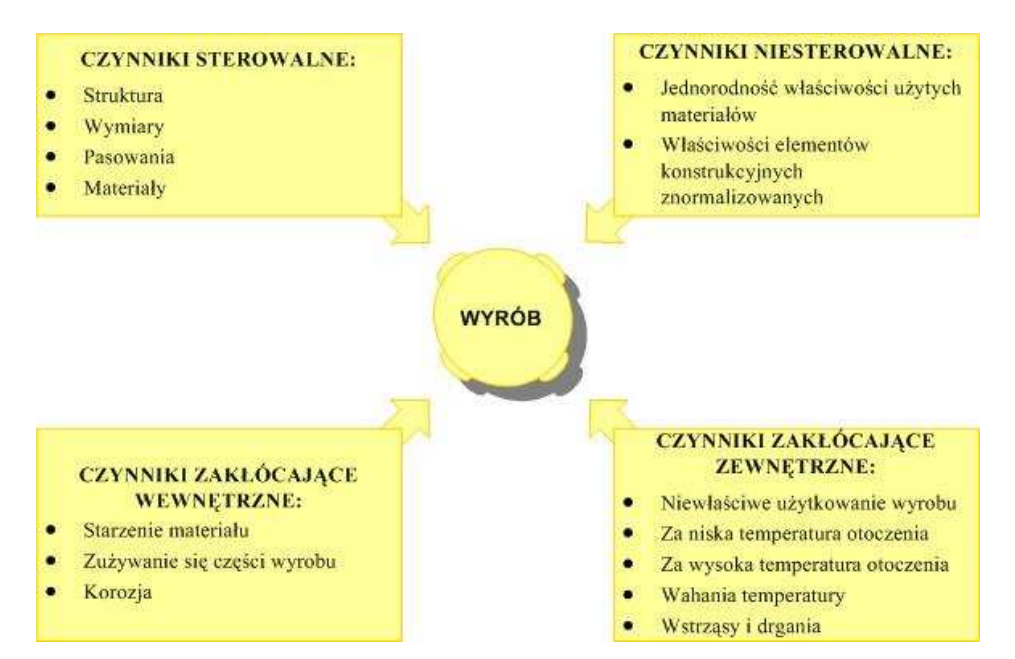

*Rys.2. 17. Czynniki działajce na wyrób – opracowanie własne na podstawie [Hamrol&Mantura 1999] [Phadke 1989]*

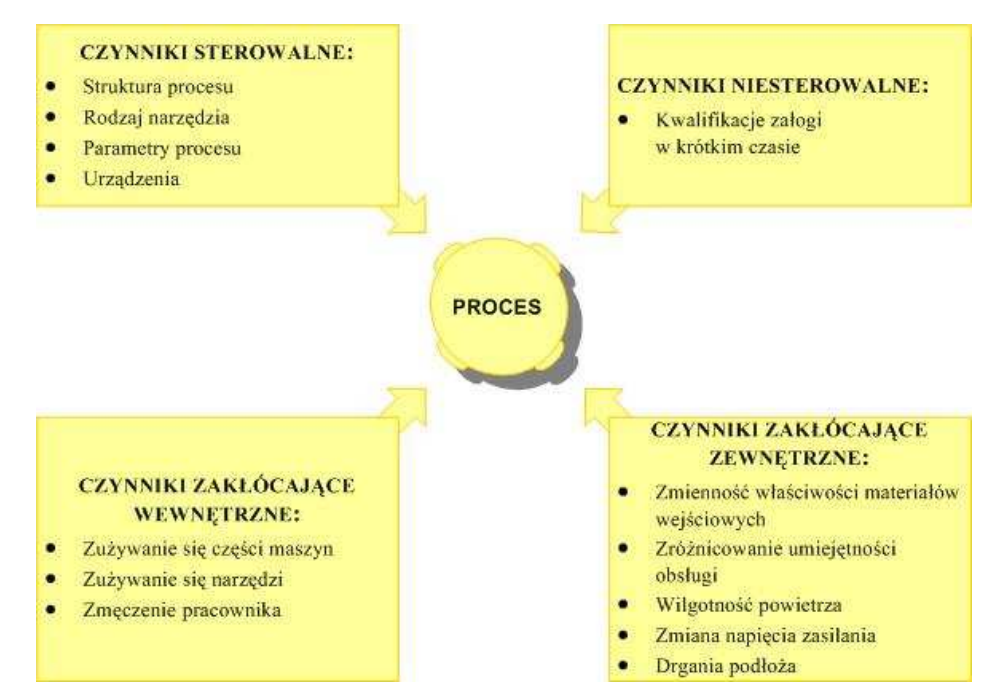

*Rys.2. 18. Czynniki działajce na proces - opracowanie własne na podstawie [Tomera 2007] [Hamrol&Mantura 1999] [Phadke 1989]*

Wyodrębnić można trzy podstawowe typy zakłóceń *([Hamrol 2005] [Kiełbus 2005] [Hamrol 2002] [Hamrol&Mantura 1999][Hamrol 1995] [Kowalczyk1988] [Phadke 1989])*:

- zakłócenia zewnętrzne (*outer noise*), np. zmiany związane z warunkami środowiska,
- zakłócenia wewnętrzne (*inner noise*), np. proces starzenia się maszyn i tolerancje wskaźników procesu powodujące pogarszanie się jakości,

zakłócenia pomiędzy produktami (between products noise), które są przede wszystkim spowodowane niedoskonałościami w procesach wytwarzania i powodujące odchylenia pomidzy poszczególnymi egzemplarzami produktu.

Wszystkie wymienione kategorie czynników będą różne ze względu na przedmiot oddziaływania, mianowicie w zależności, czy będzie to wyrób, czy proces [Hamrol 2005]. Na rysunku 2.17. i 2.18. przedstawiono przykładowe czynniki działające na proces oraz na wyrób.

W metodzie Taguchi'ego, zamiast poszukiwać i eliminować przyczyny, dąży się do oddalenia lub redukowania ich oddziaływania. Tego typu postpowanie pozwala na powstanie **produktu odpornego na zakłócenia** (*robust against noise*) (*[Gawlik&Kiełbus 2007] [Kiełbus 2006 ] [Ratyski 2005])*.

# 2.2.10.3. Projektowanie parametrów

Celem projektowania parametrów jest poszukiwanie takich nominalnych wartości dla czynników sterowalnych, które spełniają warunki maksymalnej zgodności produktu przy najniższych kosztach i najmniejszej wrażliwości na działanie zakłóceń. Należy zacząć od rozpoznania czynników sterowalnych oraz zakłócających, i rozpatrzenia ich oddzielnie. Następnie prowadzi się analizę danych przy zastosowaniu stosunku sygnału (czynnik sterowalny) do zakłócenia (czynnik zakłócający) jako miary zgodności - jest on odwrotnie proporcjonalny do funkcji strat, stad jego maksymalizacja oznacza minimalizację strat przy jednoczesnej poprawie jakoci (*[StatSoft 2006] [MVCommunications 1998] [Greene 1993] [Phadke 1989] [Kowalczyk 1988])*.

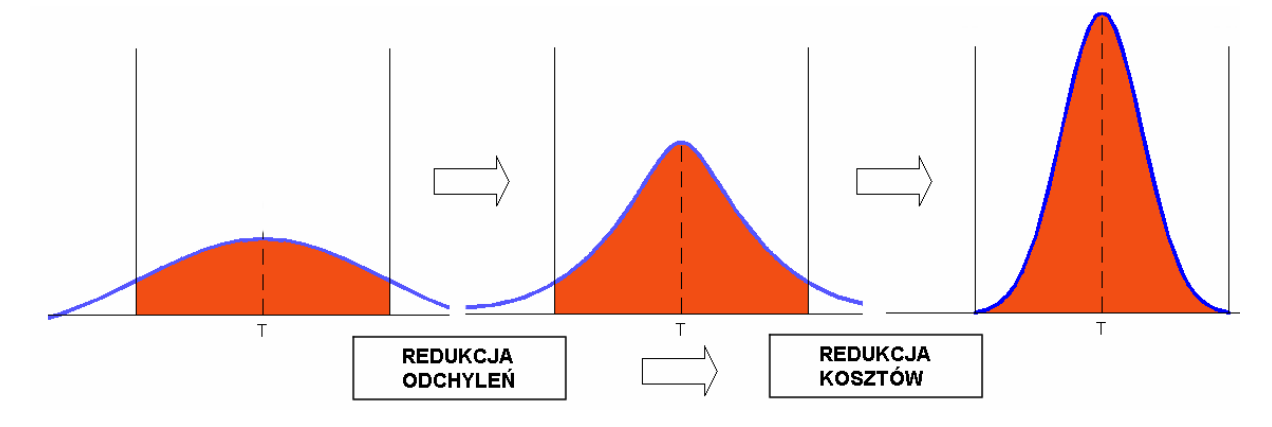

*Rys.2. 19. Optymalizacja produktu przez redukcj*- *odchyle do redukcji kosztów [Gawlik&Kiełbus 2005] [Kiełbus 2005] [Kowalczyk 1988]*

Metoda Taguchi'ego odnosi się do doświadczalnego projektowania "sterowanie offline", ponieważ jest to metoda zapewniająca dobre osiągnięcie w projektowaniu wielu produktów lub procesów. Doświadczalne projektowania, użyte w ewolucyjnej operacji, może być zastosowane, kiedy proces pracuje [Kowalczyk 1988].

Poprzez właściwe zaprojektowanie, proces może stać się nieczuły na zakłócenia, przez co unika się ewentualnych kosztownych odrzuceń i/lub przeróbek. Aby określić, a następnie pomniejszyć skutki czynników zakłócających, projektowany cykl jest dzielony na trzy fazy: Projektowanie Systemu (wybór materiałów i części, wybór próbnych wartości parametrów produktu oraz wybór wyposażenia produkcyjnego i próbnych wartości wskaźników procesu), **Projektowanie Parametrów** (testowanie uprzednio ustalonych próbnych nominalnych wartości i w wyniku testowania określenie najlepszych kombinacji poziomów parametrów produktów oraz operatywnych poziomów wskaźników procesu, tak aby były one najmniej podatne na zmiany warunków otoczenia i innych czynników zakłócających) i Projektowanie Tolerancji (ustalanie ścisłych tolerancji dla tych parametrów produktu lub wskaźników procesu, których odchylenia od wartości pożądanych (nominalnych) wywierają duży wpływ na odchylenie końcowe (stosowane w przypadkach, gdy eliminacia odchyleń osiagnieta w trakcie projektowania parametrów jest niezadowalajca) *([Engineering Statistics Handbook 2003] [Rczka 1999] [Hamrol 1995] [Taguchi 1993] [Taguchi 1990] [Phadke 1989] [Kowalczyk 1988] [Taguchi&Konishi 1987]).*

Projektowanie parametrów jest kluczowym etapem w metodzie Taguchi, w którym najskuteczniej można spełnić warunek podniesienia jakości bez relatywnego wzrostu kosztów. Etap ten jest częścią procesu projektowania objętego sterowaniem jakością off**line**, którego fazy zaprezentowano na rysunku 2.20.

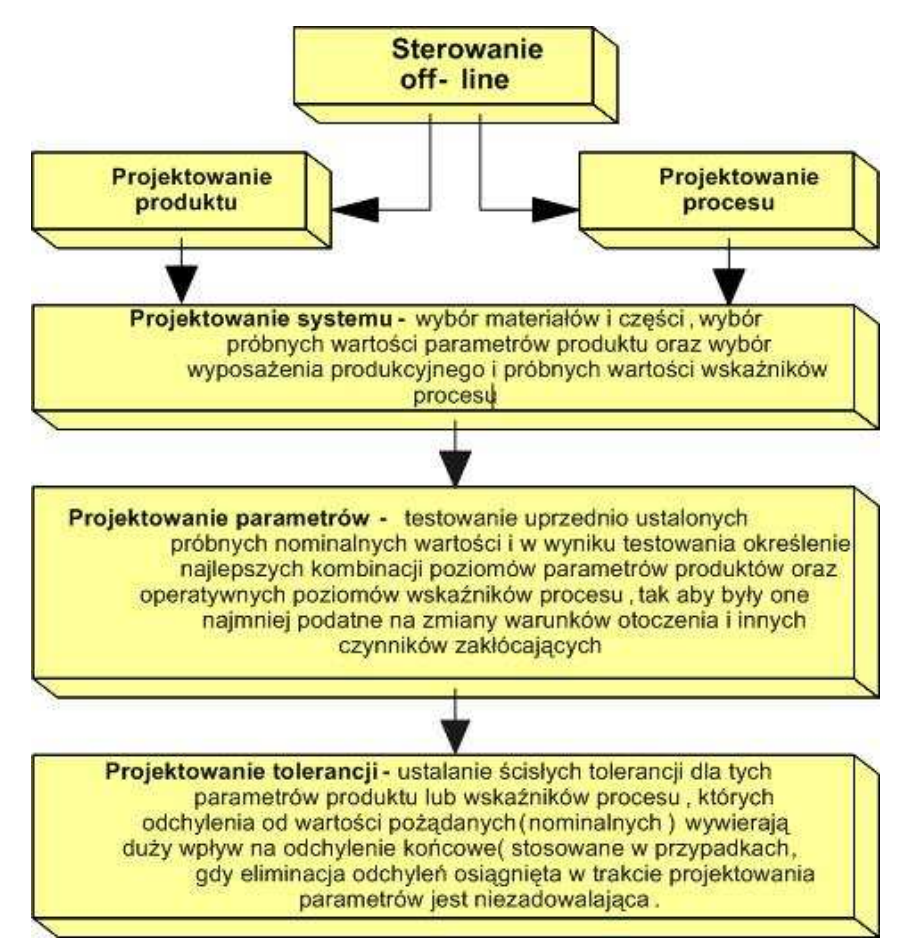

*Rys.2. 20. Fazy sterowania jakoci "off-line" [Gawlik&Kiełbus 2007] [Kiełbus 2005] [Kowalczyk 1995] [Phadke 1989]*

Metoda Taguchi, ze wzgledu na swoje liczne zalety, propagowana jest na całym świecie, jednak w praktyce jedynie jeden procent inżynierów, którzy zostali przeszkoleni w jej stosowaniu w pełni ją wykorzystuje, sprowadzając projektowanie produktu – najważniejsze dla organizacji zagadnienie - na drugi plan *[Greene 1993] [Karaszewski 2001]*.

Zastosowanie funkcji strat, będącej miernikiem o charakterze ekonomicznym ze względu na ścisły związek z liczbowymi wskaźnikami zdolności oraz tolerancją wyrobów pozwala na taką ocenę jakości, która przestaje być grą liczb, niezwiązaną z rzeczywistą jakością wyrobów. Wg S. Płaski, funkcja strat dostarcza podstaw do oceny składników kosztów związanych ze zmianą jakości. Dzięki temu mogą być prowadzone uzasadnienia celowości inwestycji projakościowych, np. związanych z doskonaleniem technologii wytwarzania, budową systemów monitoringu i nadzorowania [Płaska 1997].

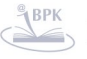

## 2.2.10.4. Model matematyczny funkcji strat

Taguchi, na podstawie obserwacji przyjął, że prosta funkcja kwadratowa oddaje przebieg strat w większości przypadków w praktyce.

Ponieważ funkcja strat opiera się na następujących założeniach ([Kiełbus 2005] *[Buyske&Trout 2001] [Rewilak 2000] [Phadke 1989] [Teicholz 1987])*:

- **•** każda odchyłka wartości właściwości produktu X<sub>i</sub> od wartości pożądanej (docelowej) X<sub>doc</sub> powoduje stratę finansową L,
- **strata przyjmuje wartość minimalną równą zero w przypadku gdy**  $X_i = X_{doc}$ **, to strata L** związana z odchyłką właściwości produktu od wartości pożądanej jest funkcją wartości danej właściwości L=f(X). Natomiast z drugiego założenia wynika zerowanie się pierwszej pochodnej funkcji strat w punkcie  $X_{doc}$ :

$$
L'(X_{\text{doc}}) = 0 \tag{1}
$$

Po rozwinięciu funkcji strat w szereg Taylora w otoczeniu punktu X<sub>doc</sub> otrzymuje się równanie:

$$
L(X) = L(Xdoc) + \frac{L'(Xdoc)}{1!} \cdot (X - Xdoc) + \frac{L''(Xdoc)}{2!} \cdot (X - Xdoc)^2 + ...
$$
 (2)

gdzie:

L(X) – funkcja strat Taguchi'ego,

 $L'(X)$ ,  $L''(X)$  – odpowiednio pierwsza i druga pochodna funkcji strat względem X,

X – wartość właściwości produktu (argument funkcji strat),

 $X_{doc}$  – wartość docelowa właściwości produktu (argument funkcji strat, dla którego osiga ona minimum)

j – liczba zmiennych.

Po uwzględnieniu założenia nr 2 i równania L'(X<sub>doc</sub>) = 0 oraz po pominięciu zaniedbywalnie małych składników wyższych rzędów otrzymuje się wzór:

$$
L(X) = \frac{L''(Xdoc)}{2} \cdot (X - Xdoc)^2
$$
 (3)

Równanie to można przedstawić w postaci funkcji kwadratowej:

$$
L(X) = k_L \cdot (X - X \text{doc})^2 \tag{4}
$$

gdzie:

 $k_L$  – stała (decydująca o szybkości przyrastania strat) o wymiarze [PLN/j $^{*2}$ ], jeśli wymiar właściwości X[j\*].

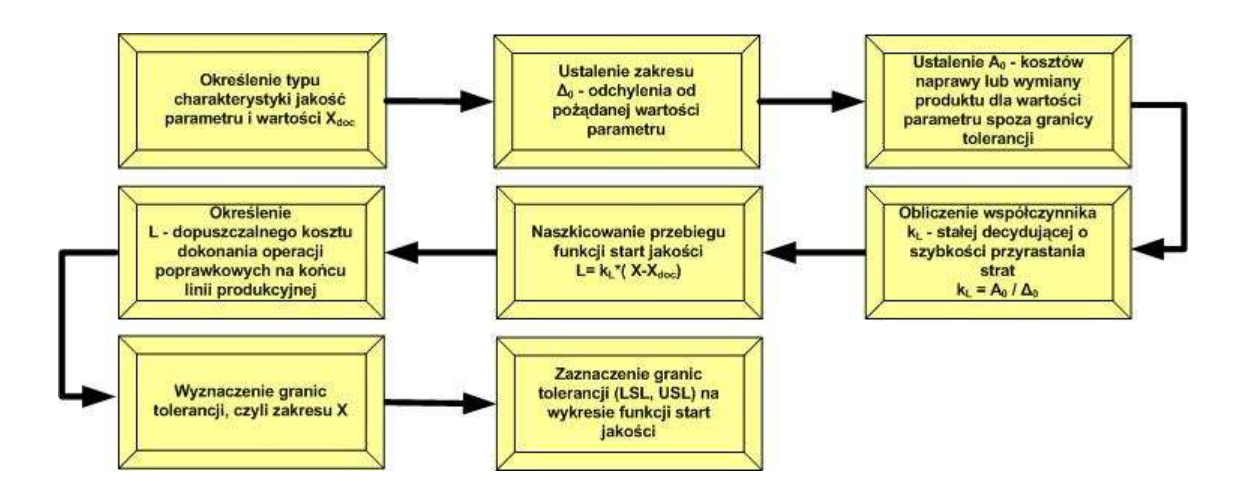

*Rys.2. 21. .Algorytm wyznaczenia funkcji start jakoci [Gawlik&Kiełbus 2006] [Kiełbus2006] [Kiełbus 2005]*

W koncepcji funkcji strat brak jest wyróżnionej wartości właściwości/parametru produktu, dla której następuje nagły skokowy wzrost kosztów wynikający z przekroczenia granicy tolerancji określonych dla tej właściwości.

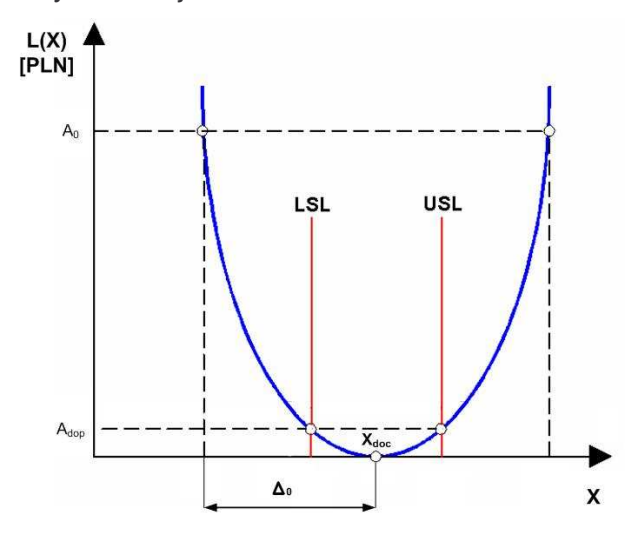

*Wyk.2. 1. Przebieg funkcji strat wraz z wyznaczonymi granicami tolerancji dla charakterystyki typu nominalna jest najlepsza*

Wg Taguchi'ego strata występuje zawsze w przypadku odstępstwa od wartości idealnej  $X_{doc}$ , przy czym rośnie wraz z kwadratem odchyłki od tej wartości. W związku z tym, niezgodnością jest każde odstępstwo właściwości produktu od jego wartości pożądanej  $\mathsf{X}_{\mathsf{doc.}}$ Zatem funkcja strat opisuje koszty niezgodności zarówno dla *X* ∈ < *LSL*, USL >, jak również *X ∉< LSL,USL* >, co oznacza, że wymagana jest ciągła poprawa jakości w odniesieniu do wszystkich procesów, zarówno produkcyjnych jak i nieprodukcyjnych.

Reasumując, funkcja strat Taguchi'ego wymagając ciągłego dążenia do minimalizacji jej wartości oczekiwanej, nie pozwala przyjąć żadnej wartości zdolności procesu, jako "ostatecznej", co teoretycznie oznacza niekończącą się poprawę jakości.

Stosując funkcję strat Taguchi'ego stanowiącą jednolitą miarę możliwości poprawy jakości, dąży się do optymalizacji produktu lub procesu, czyli do redukcji odchyleń, przez co uzyskuje się zmniejszenie kosztów.

## 2.2.10.5. Stosunek sygnału do zakłócenia

Do realizacji głównego celu zasady mierzenia jakości przyjętej przez Taguchie'go jaką jest minimalizacja zmienności działania produktu w odpowiedzi na czynniki zakłócające, przy jednoczesnej maksymalizacji zmienności w odpowiedzi na czynniki sterowalne – sygnały, Taguchi zaproponował zastosowanie współczynnika S/N (1987) dla powszechnie spotykanych (statystycznych) problemów inżynierskich *([StatSoft 2006] [Kowalczyk 1995] [Taguchi 1990] [Phadke 1989] [Taguchi&Konishi 1987])*. Stosunek sygnału S/N jest odwrotnie proporcjonalny do funkcji strat, w związku z tym, maksymalizacja tego stosunku oznacza minimalizacje strat przy jednoczesnej poprawie jakości.

Sposób określenia S/N, podobnie jak funkcji strat jakości, zależy od typu charakterystyki jakości, na które oddziałują czynniki sterowalne i zakłócające. W poniższej tabeli zaprezentowano sposoby obliczenia S/N *([Korzyński 2006] [StatSoft 2006] [Phadke 1989] [Kowalczyk 1988])*.

| Lp.          | <b>Typ</b><br>charakterystyki                              | Wzór                                                                         | <b>Przykład</b>                                                                    | <b>Uwagi</b>                                                                                                    |
|--------------|------------------------------------------------------------|------------------------------------------------------------------------------|------------------------------------------------------------------------------------|----------------------------------------------------------------------------------------------------|
|              | Charakterystyka o<br>pożądanej<br>najmniejszej<br>wartości | $\frac{S}{N} = -10 \log_{10} \left[ \frac{1}{n} \cdot \Sigma(y_j)^2 \right]$ | skazy na<br>lakierze<br>samochodu,<br>kurczliwość<br>materiałów                    | Czynnik -10<br>gwarantuje, ze<br>współczynnik mierzy<br>odwrotność złej<br>jakości; im więcej<br>skaz na lakierze, tym<br>większa suma<br>kwadratów liczby<br>skaz, a więc mniejszy<br>(gorszy)<br>współczynnik S/N |
| $\mathbf{2}$ | Charakterystyka o<br>pożądanej<br>największej<br>wartości  | $\frac{S}{N} = -10\log_{10}[\frac{1}{n} \cdot \Sigma(\frac{1}{y})^2]$        | wytrzymałość na<br>rozciąganie,<br>efektywność<br>zużycia paliwa<br>przez samochód |                                                                                                    |

*Tab. 2.3. Typy charakterystyk i sposoby oblicze S/N*

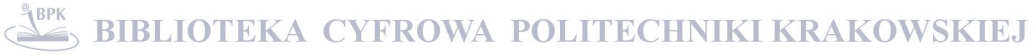

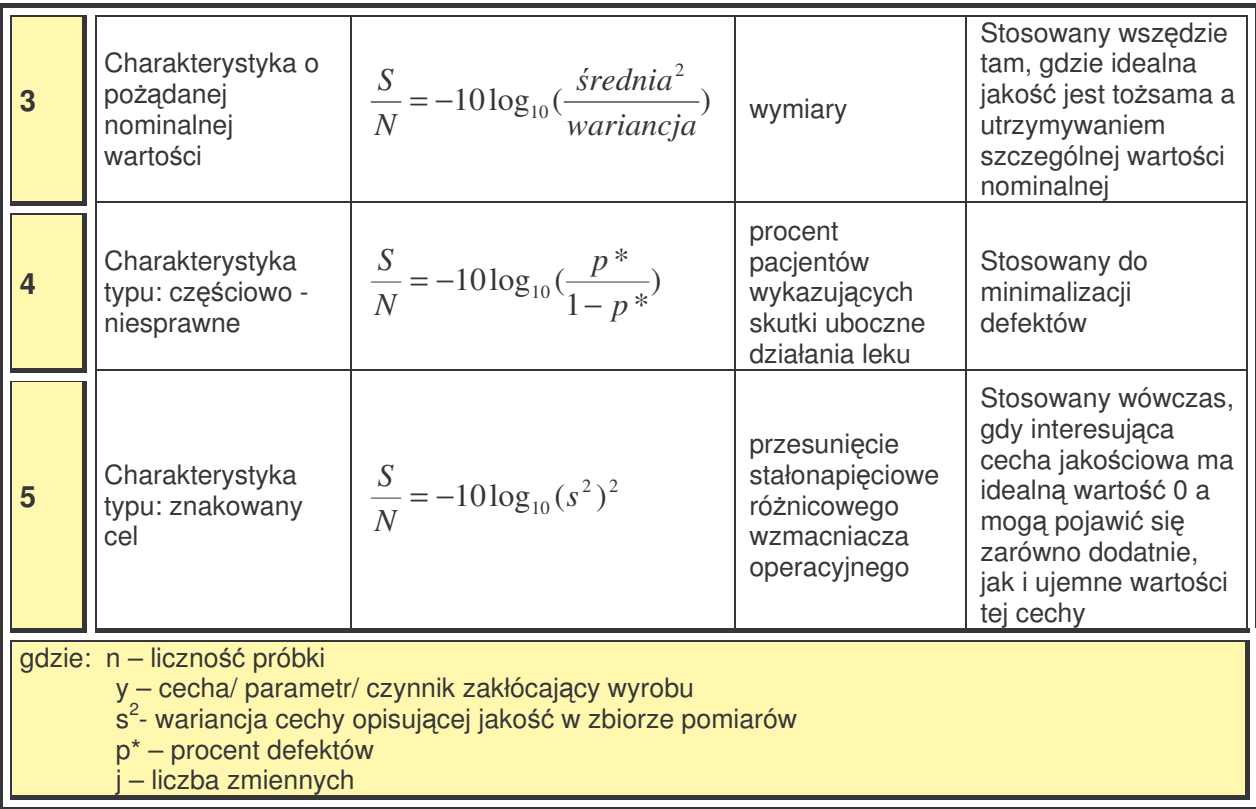

Obliczenie S/N dla danego eksperymentu pozwala na znalezienie poziomów czynników sterowalnych, przy których następuje uzyskanie wymaganej jakości wyrobu, przy możliwie najmniejszej czułości na działanie czynników zakłócających. Algorytm prowadzenia badań przedstawia rysunek 2.22.

Wartości współczynników S/N na poszczególnych poziomach zmienności pozwalają na ocenę odporności na działanie zakłóceń danego czynnika wejściowego na danym poziomie zmienności i odpowiednie ustawienie w procesie. Natomiast różnice wartości współczynników S/N poszczególnych czynników wejściowych umożliwiają ocenę odporności tych czynników zmiennych na zakłócenia, a suma wartości funkcji straty wszystkich czynników wejściowych może posłużyć do porównania jakości badanego procesu z procesami alternatywnymi, najlepiej realizowanymi w tych samych warunkach technicznoorganizacyjnych *[Korzyski 2006].*

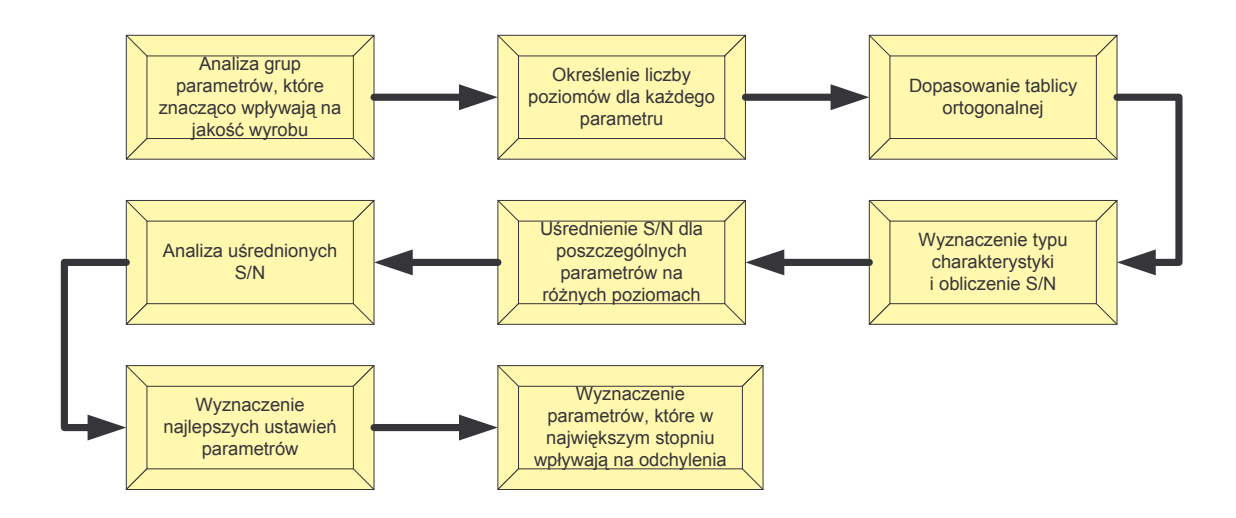

*Rys.2. 22. Algorytm wyznaczenia S/N [Gawlik&Kiełbus 2006] [Kiełbus-2 2006] [Kiełbus&Motyka 2006]*

Analiza S/N jest sposobem przeprowadzania analizy zmienności. Niezależnie od określenia wartości cechy docelowej (zarówno dla wartości nominalnej, maksymalnej lub minimalnej) możliwa jest taka sama interpretacja. Zgodnie z założeniami metody Taguchiego, im większa jest wartość S / N, tym większa jest odporność procesu na zakłócenia. W związku, z czym, dąży się do otrzymania zbioru sterowalnych wielkości procesu, które zapewniają największą odporność procesu na działanie czynników zakłócających (*[A. Hamrol 1995] [Phadke 1989]).* 

#### 2.3. Podsumowanie

Jakość stała się głównym problemem współczesnego zarządzania przedsiębiorstwami. Katalizatorem jej pojawienia się jako pierwszoplanowego przedmiotu zainteresowania zarządzania było umiędzynarodowienie gospodarki. Indywidualni menadżerowie jak również całe przedsiębiorstwa, toczą walkę o jak najwyższą jakość produktów i usług z trzech bardzo szczególnych powodów: konkurencji, wydajności i kosztów. Duża wadliwość wyrobów pociąga za sobą dodatkowe koszty związane z niezadowoleniem klienta, czyli: reklamacjami i roszczeniami, zmarnowaniem wysiłków i nakładów, opóźnieniami i zaległościami płatniczymi oraz utrata lojalności, a w znacznej mierze potencjalnych klientów i spadkiem sprzedaży; a w związku z tym, jest zagrożeniem konkurencyjnej pozycji na rynku. Liczona w ułamkach niezgodność lub wadliwość wyrobów [PN-1], wobec ich dużej ilości na rynku, jest obecnie łatwiej zauważalna niż miało to miejsce dawniej, gdy ilość wyrobów podobnego rodzaju była znacznie mniejsza a wyroby były trudniej osigalne.

Wg wielu wybitnych światowych nauczycieli jakości, najlepszą miarą jakości jest polepszenie pozycji przedsiębiorstwa na rynku. Można to osiągnąć poprzez strategię

polegającą na dostarczaniu wyrobów o coraz wyższej jakości, a co z kolei wymaga doskonalenia systemu wytwarzania wyrobów i efektywnego zarządzania ich obrotem oraz produkcja. Związek pomiedzy jakością wyrobów a pozycją przedsiebiorstwa na rynku W.E. Deming przedstawił w postaci tzw. reakcji łańcuchowej (Rys. 2.23.).

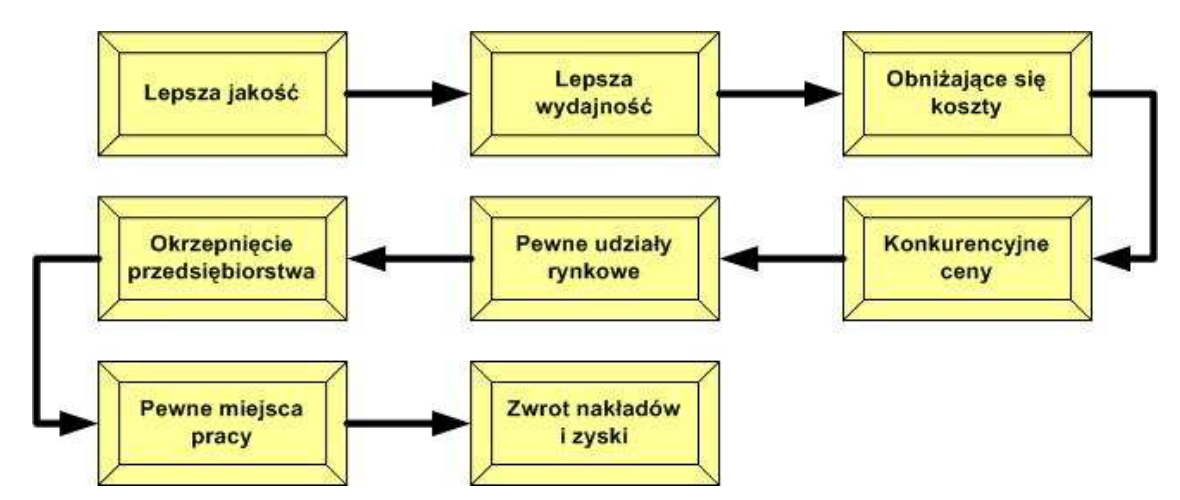

*Rys.2. 23. Reakcja łacuchowa Deminga [Gawlik&Kiełbus 2005] [Deming 1982]*

Poprawa jakości powoduje obniżanie kosztów dzięki zmniejszeniu ilości pomyłek w procesie wytwarzania, mniejszym opóźnieniom, lepszemu wykorzystaniu maszyn, mniejszemu zużyciu surowców i energii. Osiągnięta poprawa jakości umożliwia pozyskanie lojalności i zaufania klientów oraz zwiekszenie wydajności, co prowadzi do zdobycia rynku. Te pozytywne skutki pozwalają na pozostanie na rynku, co oznacza także więcej zleceń i zapewnienie nowych miejsc pracy (*[Gawlik&Kiełbus&Jawor 2007] [Płaska 2000])*. Poprawa jakości i ciągłe doskonalenie przy wykorzystaniu controllingu umożliwia szybszą i bardziej efektywną reakcję przedsiębiorstwa na występujące zakłócenia *[Kiełbus 2004]*.

Obecnie można zaobserwować, że wiele wyrobów cechuje się znacznie wyższą użytecznością, niezawodnością i jakością niż ich poprzednie generacje. Konkurencja na rynku zmusza producentów nie tylko do podejmowania działań zapobiegawczych przed utratą jakości, lecz także do znaczącego i ciągłego podnoszenia jakości wytwarzanych wyrobów. Wyzwanie to, wymaga zmodyfikowania tradycyjnego procesu tworzenia projektów wyrobów oraz technik wytwarzania. Wyznaczanie sobie nowych celów, dostosowywanie do zmieniającego się otoczenia oraz do upatrywania w tych zmianach szans dla profilu swojej działalności, z reguły odbywa się to poprzez nowe inwestycje w technologie i produkty, zmiany w sposobie organizacji oraz odpowiednie zarządzanie jakością. Zarówno otoczenie przedsiębiorstw, jak i one same, zostają zmuszone do funkcjonowania bardziej dynamiczne i orientowania się na przyszłość, co poteguje wzrost niepewności i ryzyko podejmowanych decyzji.

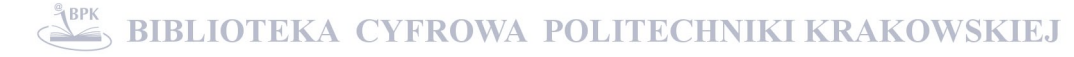

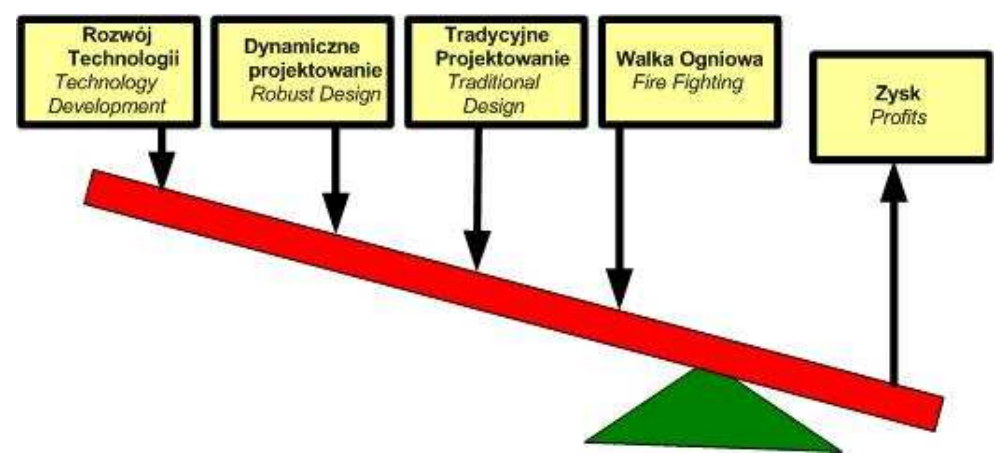

*Rys.2. 24. Dwignia wpływu na zysk [ASI 2005]*

Ciągłe doskonalenie i dopasowywanie się do oczekiwań jakościowych rynku, łączy się m.in. z sprawnym obiegiem i weryfikacją dokumentacji *[Gawlik&Kiełbus&Karpisz 2004]*, czy zastosowaniem controllingu w przedsibiorstwie *[Kiełbus 2004]*, ale przede wszystkim, z umiejętnym wykorzystywaniem narzędzi i technik statystycznych w analizach rynków, procesów, jakości wyrobów, przyczyn braków i niezgodności. Bez umiejętnego i przemyślanego zastosowania metod statystycznych analizy takie praktycznie są niemożliwe. Do najczęściej stosowanych w praktyce narzędzi doskonalenia jakości, należą *[Mokrosiska 2005]*: wykresy i histogramy, wykres Pareto-Lorenza, karty kontrolne. Jednak nie są to zaawansowane narzędzia, którymi można posługiwać się np. w fazie projektowania wyrobu bądź procesu. Ich wykorzystanie w przedsiębiorstwach zarządzanych przez jakość (TQM) ogranicza się najczęściej do uzupełnienia analizy, bądź analizy skutków, gdy podczas prac badawczo-rozwojowych oraz projektowania wiele środków i energii traci się ze względu na:

- · przyjęcie niewłaściwych założeń,
- **•** opracowanie nietrafnych danych wejściowych i specyfikacji,
- brak metody pozwalającej na usystematyzowanie pierwszych faz tego procesu,
- **przywiązywanie wagi do zagadnień nieistotnych z punktu widzenia klienta.**

Dlatego celowe bdzie zastosowanie metody, która przy tworzeniu i rozwoju nowych produktów, jak również doskonaleniu już istniejących, pozwoli na realizację indywidualnych oczekiwań klientów przy spełnieniu wymagań jakościowych wyrobu. Metody, w której przeprowadza sie dwa rodzaje analizy: analize średnich, pozwalająca ocenić wpływ, jaki na wielkość wynikowa mają poszczególne czynniki, a na tej podstawie wybierane sa wiodace wielkości, które będą wykorzystane do sterowania jakością ze względu a wartość docelową; oraz analizę zmienności, pozwalająca ocenić, jaki wpływ na odporność procesu na zakłócenia mają poszczególne czynniki sterowalne (w tracie analizy stosowana jest
klasyczna analiza wariancji). W wyniku zmiany któregokolwiek z badanych czynników powstaje wariancja, którą - wykorzystując odpowiednie testy statystyczne - porównuje się z wariancją ze wszystkich doświadczeń [Hamrol 1995].

Przegląd literatury wskazuje, ze w odniesieniu do wyrobów przemysłu maszynowego, a w szczególności obrabiarek sterowanych numerycznie, brak jest narzędzi wspomagających analizę dotyczącą oceny jakości wyrobów.

Dlatego, zaproponowano w podejmowanej rozprawie doktorskiej metodę zmierzającą do wspomagania rozwiązania problemów związanych z jakością, wykorzystującą metodykę Taguchi, poszerzoną o możliwość wykorzystywania ocen ekspertów (klientów) i analizę statystyczną.

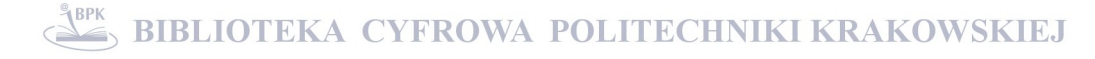

## 3. CEL I ZAKRES PRACY

## 3.1. Cel i zakres

**Celem rozprawy doktorskiej** jest opracowanie metodyki i narzdzia wspomagającego proces podejmowania decyzji dotyczących jakości wyrobów przemysłu maszynowego, pozwalających na klasyfikację producentów spełniających oczekiwania klientów oraz klasyfikację istotności parametrów, jednocześnie umożliwiających oszacowanie strat z tytuł złej jakości danego parametru wyrobu.

Realizacja celu rozprawy pozwoli na udowodnienie następującej hipotezy: **wielokryterialne metody analizy jakoci, przy doborze reprezentatywnej próby statystycznej oraz parametrów charakteryzujcych wyroby przemysłu maszynowego, umo**'**liwiaj wybór projakociowych rozwiza**( **uwzgldniajcych wymagania klienta i producenta.**

Zakres niniejszej pracy obejmuje analizę rynku obrabiarek CNC w Polsce z punktu widzenia producentów oraz ich użytkowników (klientów) pod kątem przedmiotowej metody będącej rozwinięciem zagadnień uwzględnionych w tezie niniejszej pracy.

## 3.2. Zadania szczegółowe

W celu opracowania skutecznej metody wspomagania decyzji projakościowych klasyfikującej parametry i producentów oraz szacującej straty, zaplanowano realizację zadań szczegółowych:

- 1. Opracowanie ogólnych założeń metody badań.
- 2. Przeprowadzenie badań ankietowych wśród producentów i użytkowników obrabiarek CNC zgromadzonych na jednych z większych targów ogólnopolskich, jakim są Targi Obrabiarek, Narzędzi i Urządzeń do Obróbki Materiałów – EUROTOOL.
- 3. Przeprowadzenie testów statystycznych sprawdzających zróżnicowanie przeciętnego poziomu poszczególnych parametrów wpływających na jakość obrabiarki CNC dla dwóch grup: producentów i klientów (istotność statystyczna).
- 4. Przeprowadzenie eksperymentu na podstawie planów dwuwartościowych, którego celem było wskazanie czynników, które w największym stopniu wpływają na

innowacyjność i jakość wyrobów obrabiarek CNC – dla wyselekcjonowanych parametrów.

- 5. Przeprowadzenie doświadczenie wg metody Taguchi'ego dla wyselekcjonowanych parametrów - pozwalajce na wyznaczenie konfiguracji poszczególnych parametrów na poziomach najmniej czułych na zakłócenia.
- 6. Opracowanie metody badań związanych z zapewnieniem jakości poprzez klasyfikację parametrów i producentów oraz możliwość oszacowania strat z tytułu złej jakości wyrobu – dla nieograniczonej liczności próby i nieograniczonej liczności parametrów.
- 7. Podjcie próby zastosowania logiki rozmytej i sztucznych sieci neuronowych.
- 8. Zaprojektowanie i stworzenie implementacji komputerowej proponowanej metody oraz przetestowanie powstałej aplikacji.
- 9. Dokonanie walidacji autorskiego rozwiązania w zakresie możliwości stosowania w innych dziedzinach np. Urząd Marszałkowski Województwa Małopolskiego i Centrum Transferu Technologii PK.

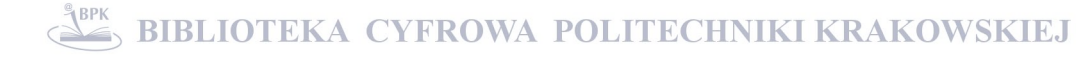

## 4. ANALIZY I BADANIA WŁASNE

## 4.1. Wprowadzenie

W rozprawie doktorskiej przeprowadzono: badania dotyczące analizy parametrów i rynku obrabiarek CNC w Polsce (badania wstepne); w Statistice badania dotyczace istotności parametrów – analiza wariancji, test Shapiro-Wilka, test Browna-Forsytha, testy Tukeya, oraz opracowano metodykę związanej z zapewnieniem jakości przemysłu maszynowego (badanie zasadnicze), wraz ze skutecznym narzędziem wspomagającym proces podejmowania decyzji oraz przeprowadzono analizę jakości w aplikacji MAJA (badanie aplikacyjne).

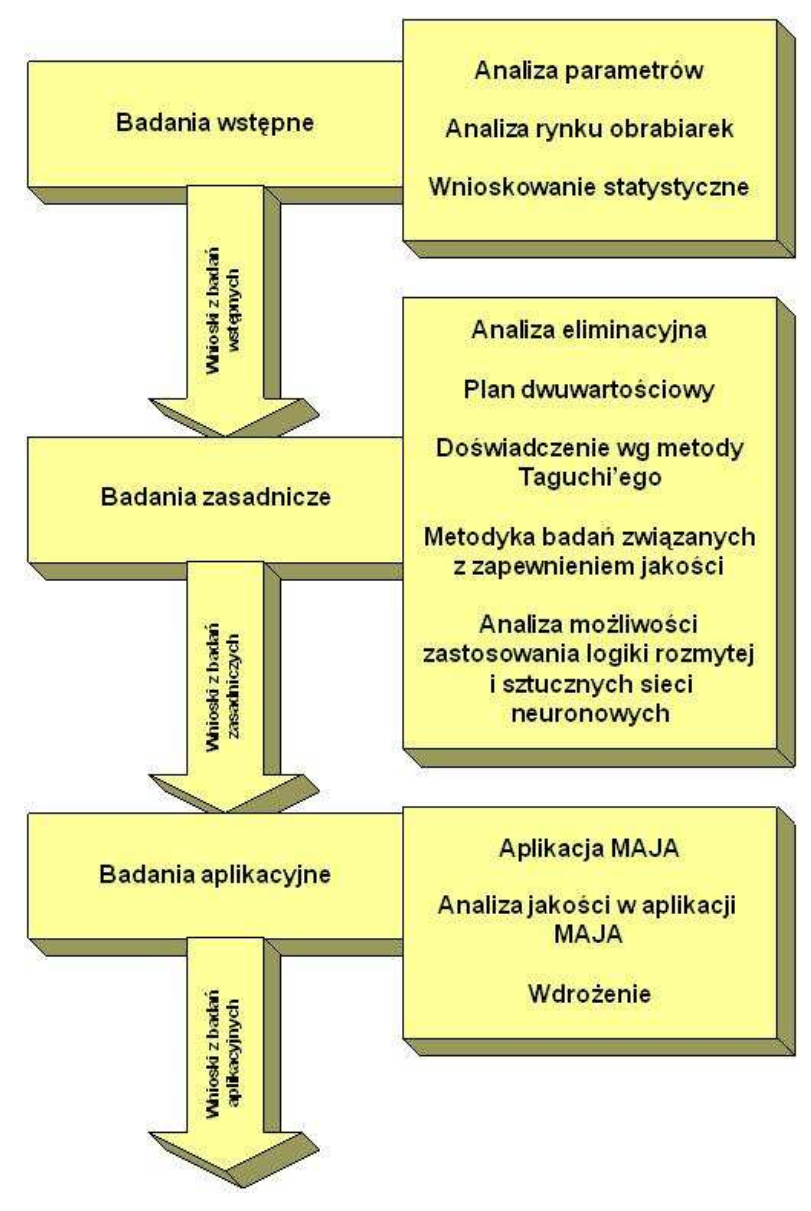

*Rys.4. 1. Schemat post*-*powania w badaniach i analizach własnych*

## 4.2. Badania wstepne

# 4.2.1.Parametry charakteryzujące jakość wyrobu (na przykładzie obrabiarki CNC)

W dobie konkurencji kluczem do sukcesu jest nie tylko zarządzanie zasobami materialnymi (których podstawę stanowią tradycyjne raporty finansowe koncentrujące się na przeszłości, tzn. poniesionych kosztach i osiągniętych zyskach), ale również zarządzanie zasobami niematerialnymi, ukierunkowanymi na przyszłość. Wymaga to równoczesnej obserwacji zmian, które dokonują się w różnych obszarach, i dodania do tradycyjnej sprawozdawczości, wskaźników prognostycznych, których celem jest ocena potencjałów i przyszłego rozwoju przedsiebiorstwa oraz jego potrzeb.

Dlatego, do wyznaczenia parametrów charakteryzujących jakość wyrobu, posłużono się zaproponowanym przez R.S. Kaplana i D. Nortona, narzędziem zarządzania strategicznego, jakim jest Strategiczna Karta Wyników (*Balanced Scorecard* 3 ). Wytypowano trzy grupy: wielkości charakteryzujące stan analizowanego urządzenia – obrabiarki CNC, jakość wytwarzanego przedmiotu na tej obrabiarce oraz wielkości wpływające na zadowolenie klienta.

| Wielkości charakteryzujące jakość obrabiarki CNC |                                                                                                    |  |  |  |  |
|--------------------------------------------------|----------------------------------------------------------------------------------------------------|--|--|--|--|
| 1.                                               | Amplituda drgań wrzeciona obrabiarki przy biegu luzem, mierzona na wrzecionie w<br>osi prostopadłej do osi obrotu wrzeciona.                            |  |  |  |  |
| 2.                                               | Amplituda drgań wrzeciona obrabiarki mierzona pod obciążeniem (w czasie procesu<br>skrawania) na wrzecionie w osi prostopadłej do osi obrotu wrzeciona. |  |  |  |  |
| 3.                                               | Dokładność skoku nominalnego suportu, mierzona w osi prostopadłej do osi obrotu<br>wrzeciona.                                                           |  |  |  |  |
| 4.                                               | Dokładność skoku nominalnego suportu, mierzona w osi równoległej do osi obrotu<br>wrzeciona.                                                            |  |  |  |  |
| 5.                                               | Sztywność narzędzia skrawającego w imaku narzędziowym.                                                                                                  |  |  |  |  |
| $\overline{6}$ .                                 | Sprawność systemu chłodzenia obrabiarki.                                                                                                    |  |  |  |  |
| 7.                                               | Masa.                                                                                                    |  |  |  |  |
| 8.                                               | Zajmowana powierzchnia                                                                                                    |  |  |  |  |
| 9.                                               | Moc.                                                                                                    |  |  |  |  |
| 10.                                              | Wydajność.                                                                                                    |  |  |  |  |
| 11.                                              | Klasa dokładności.                                                                                                    |  |  |  |  |
| 12.                                              | Powtarzalność.                                                                                                    |  |  |  |  |
| 13.                                              | Niezawodność.                                                                                                    |  |  |  |  |
| 14.                                              | Sprawność.                                                                                                    |  |  |  |  |
| 15.                                              | Trwałość.                                                                                                    |  |  |  |  |
| 16.                                              | Poziom hałasu.                                                                                                    |  |  |  |  |
| 17.                                              | Poziom drgań.                                                                                                    |  |  |  |  |

*Tab. 4.1. Wielkoci charakteryzujce jako obrabiarki CNC*

<sup>3</sup> Balanced Scorecard jest instrumentem zarzdzania strategicznego, które umoliwia umiejscowienie długookresowej strategii przedsiębiorstwa w systemie zarządzania przedsiębiorstwem poprzez mechanizm pomiaru, pozwalający na przyporządkowanie poszczególnym perspektywom (np. finansów, klienta, procesów wewntrznych, rozwoju) odpowiednich wskaników – mierników realizacji.

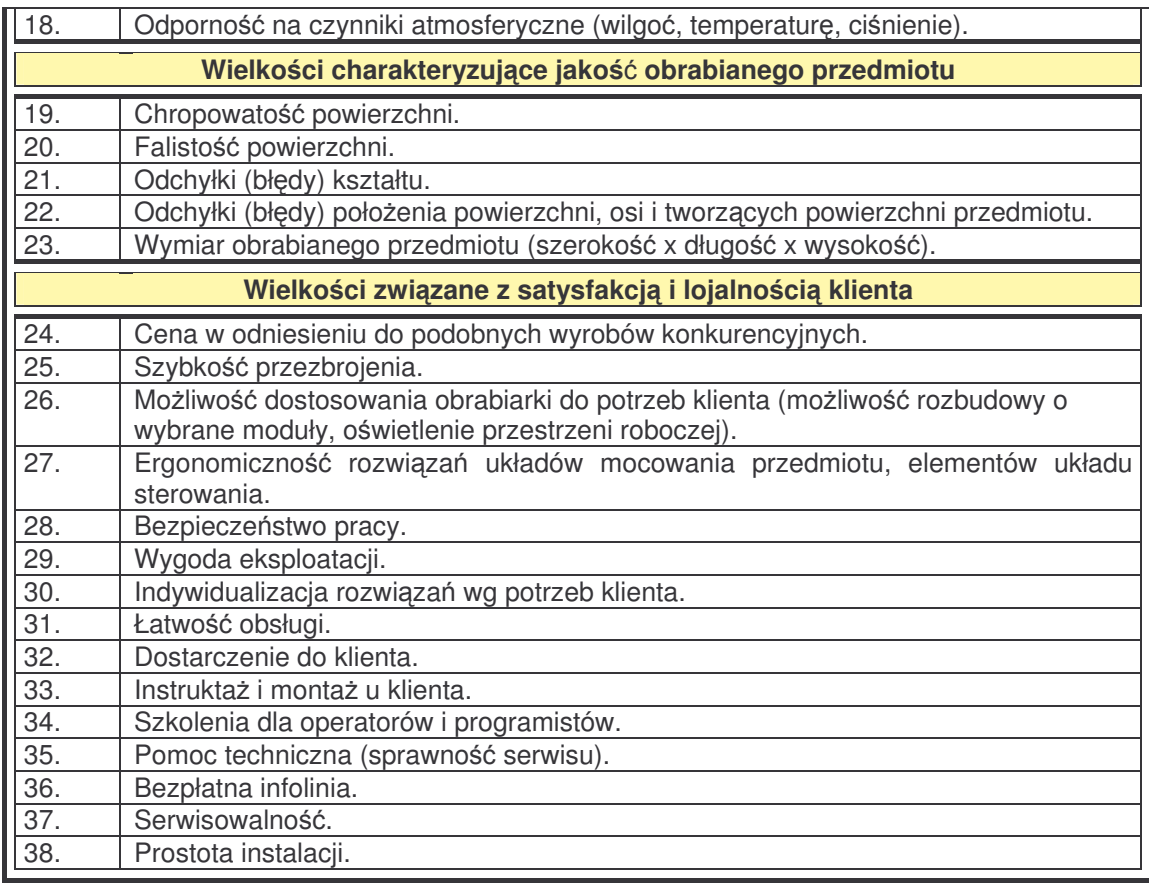

Dodatkowo, na diagramie Ishikawy pogrupowano przyczyny wadliwości wyrobu poddanego obróbce – rys. 4.2.

Na podstawie wyznaczonych parametrów przy użyciu Strategicznej Karty Wyników oraz diagramu Ishikawy, panel ekspertów (PE) składający się z: dwóch przedstawicieli producentów, dwóch przedstawicieli sektora B+R oraz dwóch użytkowników obrabiarek CNC zredukował liczbe parametrów. Wyznaczono 22 parametry, które beda charakteryzowały jakość obrabiarek CNC, a tym samym mające bezpośredni wpływ na zadowolenie klienta i jego lojalność. Były to parametry mające charakter ogólny na temat, których uzyskanie odpowiedzi od respondowanych w warunkach przemysłowych byłoby możliwe, czyli: masa, wymiar obrabianego przedmiotu, zajmowana powierzchnia, moc, wydajność, klasa dokładności urządzenia, powtarzalność, niezawodność, sprawność, trwałość, poziom hałasu, poziom drgań, indywidualizacja rozwiązań wg potrzeb klienta, bezpieczeństwo pracy, wygoda eksploatacji, sprawność serwisu, odporność na zmiany warunków atmosferycznych (wilgo, ciśnienie, temperatura), serwisowalność, łatwość obsługi, prostota instalacji.

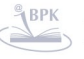

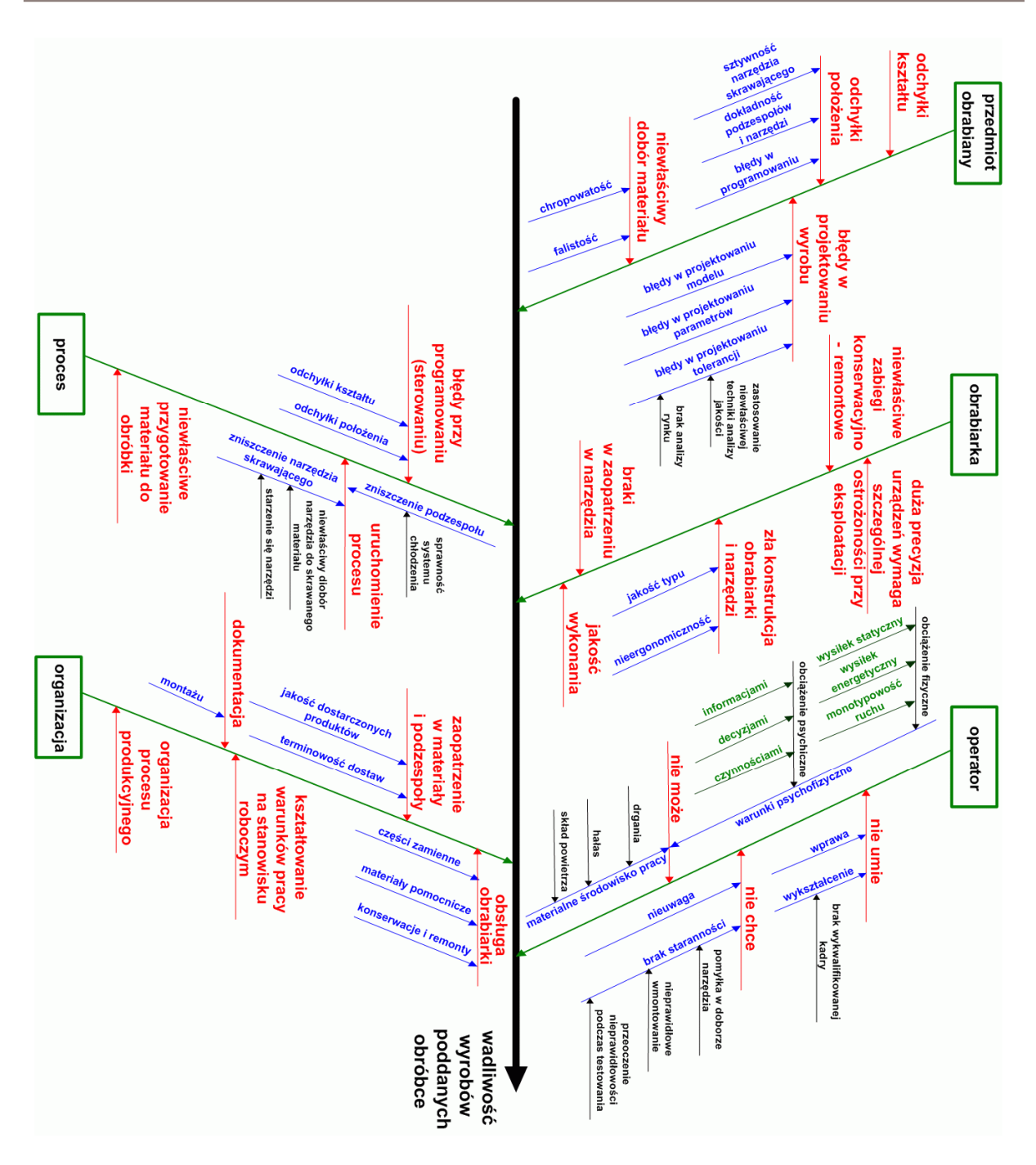

*Rys.4. 2. Diagram Ishikawy – wadliwo wyrobów poddanych obróbce skrawaniem*

# 4.2.2. Analiza rynku obrabiarek

Na polskim rynku odbywa się jedynie sześć imprez targowych związanych z branżą narzędziową: Mach-Tool (Poznań), Eurotool (Kraków); Metal, Nonferment, Control-Tech (Kielce), Toolexpo (Katowice/Sosnowiec), Plastpol (Kielce) i Metal-Tools (Toruń), a jedynie dwie imprezy targowe związane bezpośrednio z przemysłem maszynowym: Mach-Tool oraz Eurotool.

| <b>ROK</b> | <b>Liczba</b><br>wystawców | <b>Powierzchnia</b><br>sprzedana | Goście<br>targowi | <b>Powierzchnia</b><br>ogółem |
|------------|----------------------------|----------------------------------|-------------------|-------------------------------|
| 1996       | 20                         | 200                              | 2 0 0 0           | 200                           |
| 1997       | 40                         | 636                              | 1 200             | 640                           |
| 1998       | 106                        | 1 100                            | 1 200             | 1 100                         |
| 1999       | 115                        | 1 2 8 4                          | 1 500             | 1 2 8 0                       |
| 2000       | 115                        | 1424                             | 1 700             | 1424                          |
| 2001       | 119                        | 1458                             | 1 665             | 1708                          |
| 2002       | 95                         | 1705                             | 2 0 4 0           | 1895                          |
| 2003       | 127                        | 2018                             | 2474              | 2018                          |
| 2004       | 177                        | 3 2 3 6                          | 4 0 20            | 3 3 2 0                       |
| 2005       | 213                        | 1 312                            | 5 6 3 3           | 4412                          |
| 2006       | 252                        | 5 3 9 3 , 5                      | 6 5 7 4           | 5 4 5 4 , 5                   |

*Tab. 4.2. Dane statystyczne Eurotool – opracowanie na podstawie [Mikina 2007]*

Ze względu na: zakres tematyczny (tab. 4.3.), duże i ciągle rosnące zainteresowanie wystawców oraz odwiedzających targi Eurotool (tabela 4.2.), a także rodzimą lokalizację, badanie rynku obrabiarek CNC zrealizowano w trakcie ogólnopolskich Targów Obrabiarek, Narzędzi i Urządzeń do Obróbki Materiałów – EUROTOOL 2006 odbywających się corocznie w Krakowie.

| <b>Zakres Tematyczny Targów Eurotool</b>                                                                                                    | Liczba<br>wystawców |
|----------------------------------------------------------------------------------------------------|---------------------|
| obrabiarki wszystkich rodzajów i typów do obróbki różnych materiałów                                                                                           | 88                  |
| narzędzia do obróbki materiałów                                                                                                    | 122                 |
| oprzyrządowanie technologiczne obrabiarek                                                                                                    | 47                  |
| narzędzia i urządzenia pomiarowe oraz aparatura pomiarowo-kontrolna                                                                                            | 26                  |
| nowoczesne technologie prototypowania i obróbki materiałów                                                                                                    | 5                   |
| wyposażenie zakładów przemysłowych (urządzenia do transportu wewnętrznego,<br>magazynowania wyrobów itp.)                                                      | 36                  |
| oprogramowanie obrabiarek, urządzeń technologicznych i aparatury pomiarowo-<br>kontrolnej, systemy CAD/CAM                                                     | 27                  |
| ciecze technologiczne oraz urządzenia do ich uzdatniania                                                                                                    | 3                   |
| remonty i modernizacje obrabiarek                                                                                                    | 16                  |
| doradztwo w zakresie certyfikacji wyrobów obrabiarkowych i narzędziowych,<br>konsultacje techniczne oraz usługi badawcze i inżynieryjne<br>doradztwo finansowe | 40                  |

*Tab.4.3. Dane statystyczne z działalnoci TwK - opracowanie własne na podstawie [Mikina 2007] [Eurotool 2006]*

W 2006 roku na targach Eurotool, 27 przedsiębiorstw prezentowało obrabiarki do obróbki plastycznej i 76 przedsiębiorstw obrabiarki do obróbki ubytkowej (łącznie 88 przedsiębiorstw). Jednak wielu z wystawców nie posiadała swojego indywidualnego stoiska i należała do grupy: dostawców elementów, współproducentów lub dystrybutorów obrabiarek, a ich celem było zaistnienie lub podtrzymanie swego wizerunku w branży. Dlatego, badanie rynku obrabiarek CNC metoda wywiadu na podstawie kwestionariusza

(załącznik nr 1) zrealizowane zostało podczas trzech dni wystawienniczych, na próbie dwóch grup respondentów: grupie klientów – użytkowników (16 respondowanych) i grupie producentów obrabiarek CNC (26 respondowanych).

Analizie poddanych zostało 12 parametrów i 10 cech urządzeń (łącznie 22 wielkości wejściowe). Były to: masa, wymiar obrabianego przedmiotu, zajmowana powierzchnia, moc, wydajność, klasa dokładności urzadzenia, powtarzalność, niezawodność, sprawność, trwałość, poziom hałasu, poziom drgań, indywidualizacja rozwiązań wg potrzeb klienta, bezpieczeństwo pracy, wygoda eksploatacji, sprawność serwisu, odporność na zmiany warunków atmosferycznych (wilgoć, ciśnienie), dylatacja termiczna, serwisowalność, łatwość obsługi, prostota instalacji.

Respondenci, po wybraniu najbardziej innowacyjnego wg nich produktu, podawali wartości parametrów technicznych i cech charakteryzowanego produktu. Następnie ich poziom w wybranym, najbardziej innowacyjnym produkcie określany był w skali punktowej: od 0 do 10 pkt. (0 - brak, 1 - niskie wartości, 10 - wysokie wartości; wielkości z grupy b). Analizowane wielkości oceniane były również pod względem stopnia ich wpływu na jakość produktu (istotność – wielkości z grupy c) - skala od 0 do 100 pkt.

# 4.2.3. Wnioskowanie statystyczne

Po zebraniu danych na reprezentatywnej próbie producentów i użytkowników obrabiarek CNC, postawiono dwie hipotezy statystyczne:

• hipotezę zerową, wskazującą na to, że przeciętny wpływ poszczególnych parametrów na jakość obrabiarki CNC, jest taki sam.

$$
\mathsf{H}_0: \mu_1 = \mu_2 = \ldots = \mu_r \tag{5}
$$

• hipotezę alternatywną (hipoteza, którą się przyjmuje w przypadku odrzucenia hipotezy zerowej), wskazująca, że przynajmniej w jednym przypadku (dla jednego parametru) przeciętny wpływ na jakość obrabiarki CNC będzie różny (mniejszy lub większy w stosunku do pozostałych).

$$
H_1: \text{nie wszystkie } \mu_i \text{ (i=1,...,r) są sobie również} \tag{6}
$$

gdzie:

 $\mu_i$  – średnia normalnego rozkładu prawdopodobieństwa dla poszczególnych parametrów,

 $r -$  liczba populacji (w tym przypadku  $r = 22$ ).

Następnie, aby sprawdzić, czy istnieje istotne zróżnicowanie przeciętnego poziomu poszczególnych parametrów wpływających na jakość obrabiarki CNC dla dwóch grup: producentów i klientów (próby niezależne, dwie grupy porównawcze) należało wybrać odpowiedni test statystyczny.

Przy wyborze statystycznych testów istotności różnic kierowano się następującymi kryteriami:

- **zasada losowego doboru próby,**
- " Charakter grup porównawczych (niezależne lub zależne),
- Liczba porównywanych grup (2 lub więcej),
- · Poziom skali pomiarowej zmiennej zależnej,
- Charakter rozkładu zmiennej,
- Równość (jednorodność) wariancji w grupach,
- **-** Wielkość grup porównawczych (poniżej 30 małe próby) [Wątroba 2007].

Przeprowadzono testy ANOVA<sup>4</sup> dla danych rzeczywistych dotyczących oceny poszczególnych parametrów danego produktu (wartości grupy b), w celu sprawdzenia, czy są spełnione założenia normalności rozkładu i równości wariancji. Wykonano test Shapiro-Wilka<sup>5</sup> dla analitycznej oceny zgodności rozkładów.

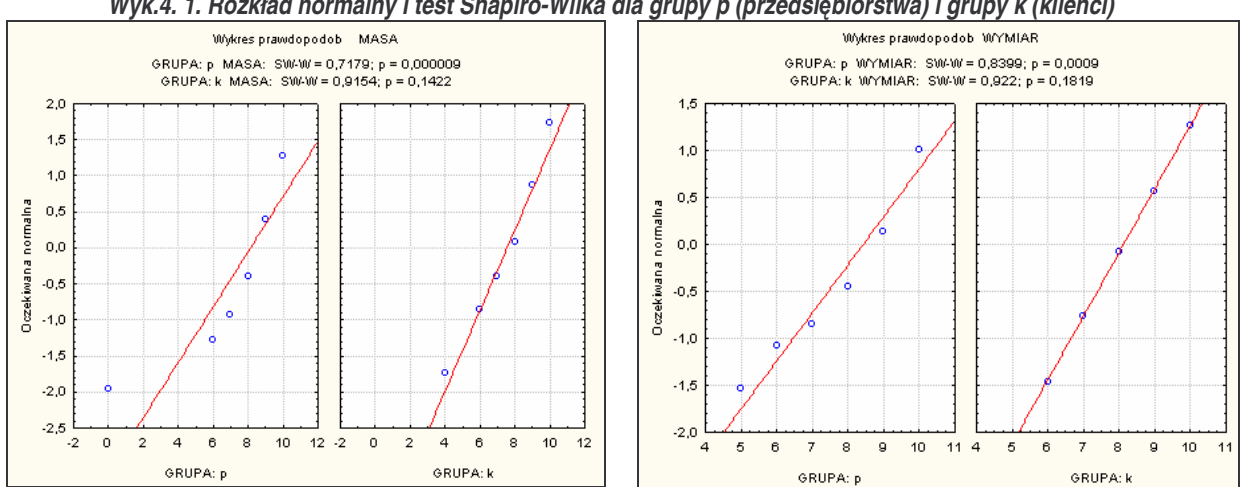

*Wyk.4. 1. Rozkład normalny i test Shapiro-Wilka dla grupy p (przedsi*-*biorstwa) i grupy k (klienci)*

 $4$  ANOVA – analiza wariancji, statystyczna metoda rozstrzygania o istnieniu różnic między średnimi w kilku populacjach. Celem jej jest sprawdzenie, czy analizowane czynniki wywierają wpływ na obserwowane zmienne, oraz z jakim prawdopodobieństwem wyodrębnione czynniki mogą być powodem różnic między obserwowanymi rednimi ([Wtroba 2007] [Frey 2007] [Aczel 2006] [StatSoft 2006] [Statistica 2002]).

<sup>&</sup>lt;sup>5</sup> Test Shapiro-Wilka służy do badania normalności rozkładu i jest preferowanym testem normalności ze względu na jego dużą moc w porównaniu z innymi testami tj. test Kołmogorowa-Smirnowa czy test Lillieforsa. ([StatSoft 2006] [Statistica 2002]).

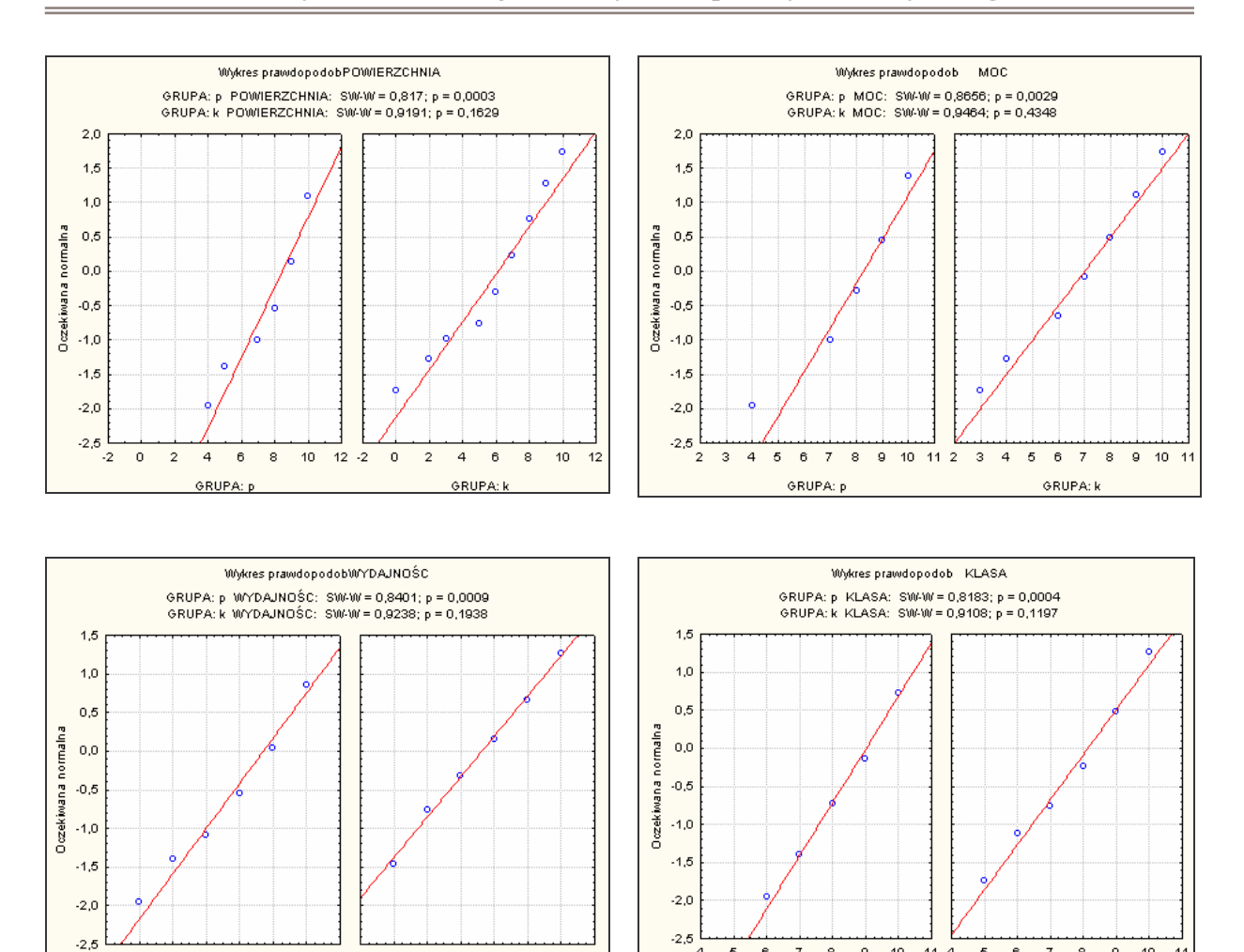

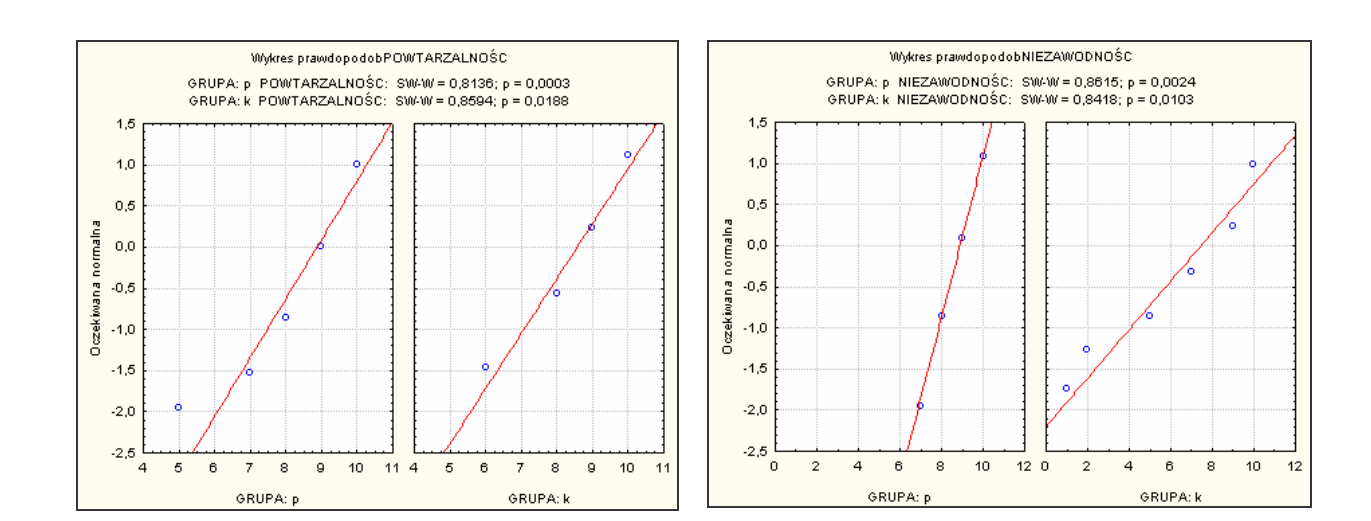

GRUPA: k

 $\overline{a}$  $\overline{5}$  $\mathbf{6}$  $\overline{7}$  $^{\circ}$  $\mathsf{g}$  $10\,$  $114$  $\epsilon$  $\,$  6  $\,$  $\overline{7}$ 8  $\mathsf{g}$  $10$  $\ddot{1}$ 

GRUPA: p

 $\overline{4}$  $\sqrt{5}$  $_{\rm 6}$  $\bar{7}$  $^{\rm s}$  $\mathsf{g}$  $10\,$  $114$  $\sqrt{5}$  $\,$  6  $\,$  $\overline{\tau}$  $_{\rm 8}$  $\mathsf{g}$  $10\,$  $\mathbf{1}$ 

GRUPA: p

GRUPA: k

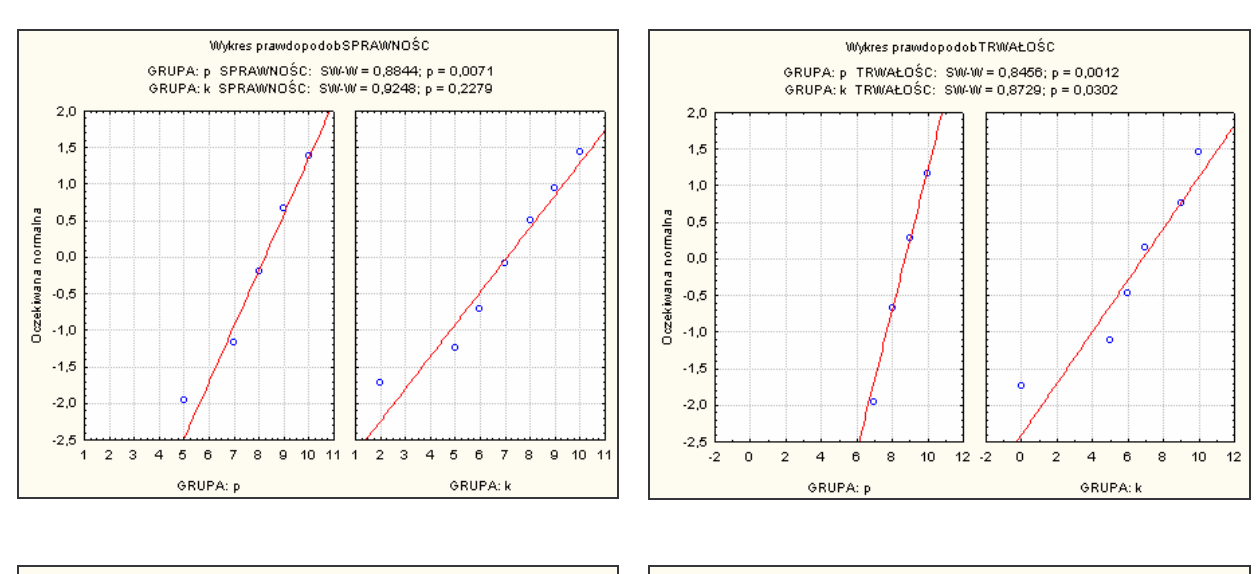

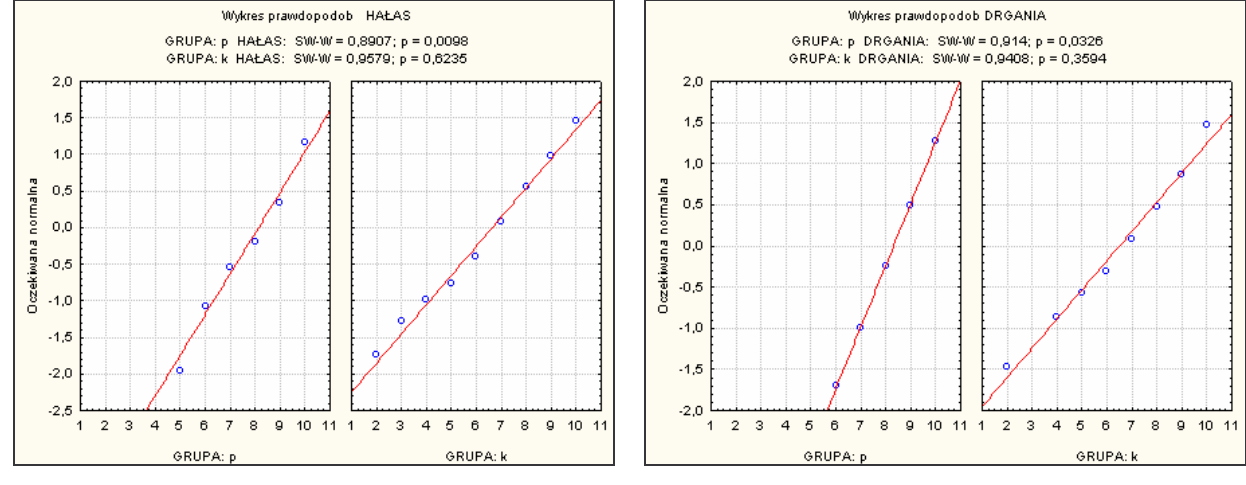

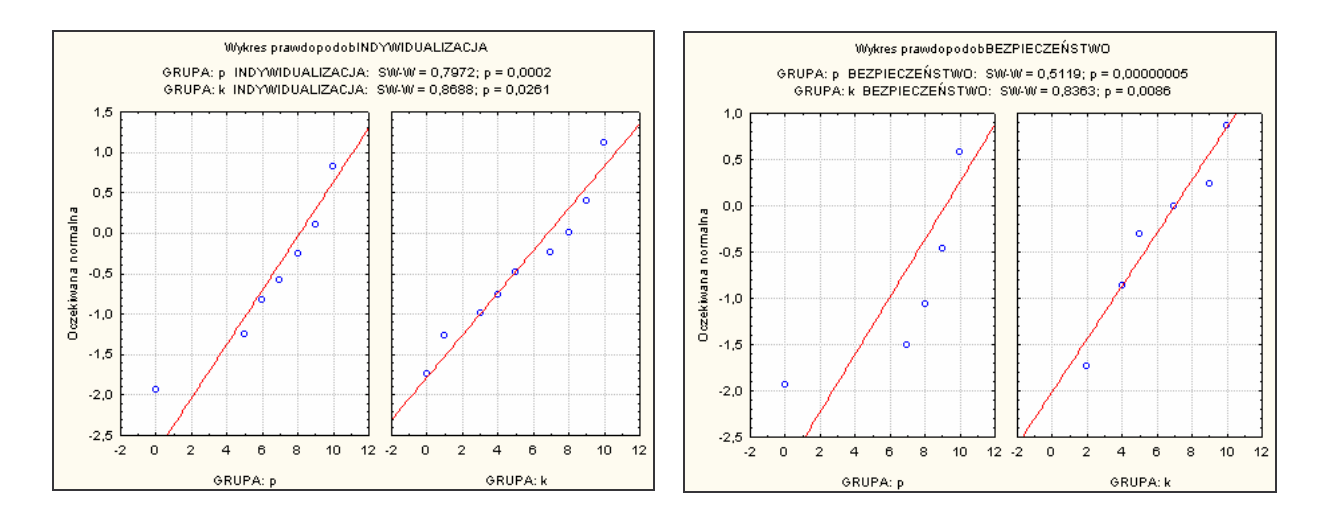

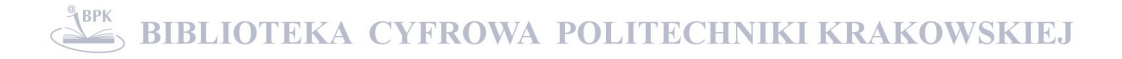

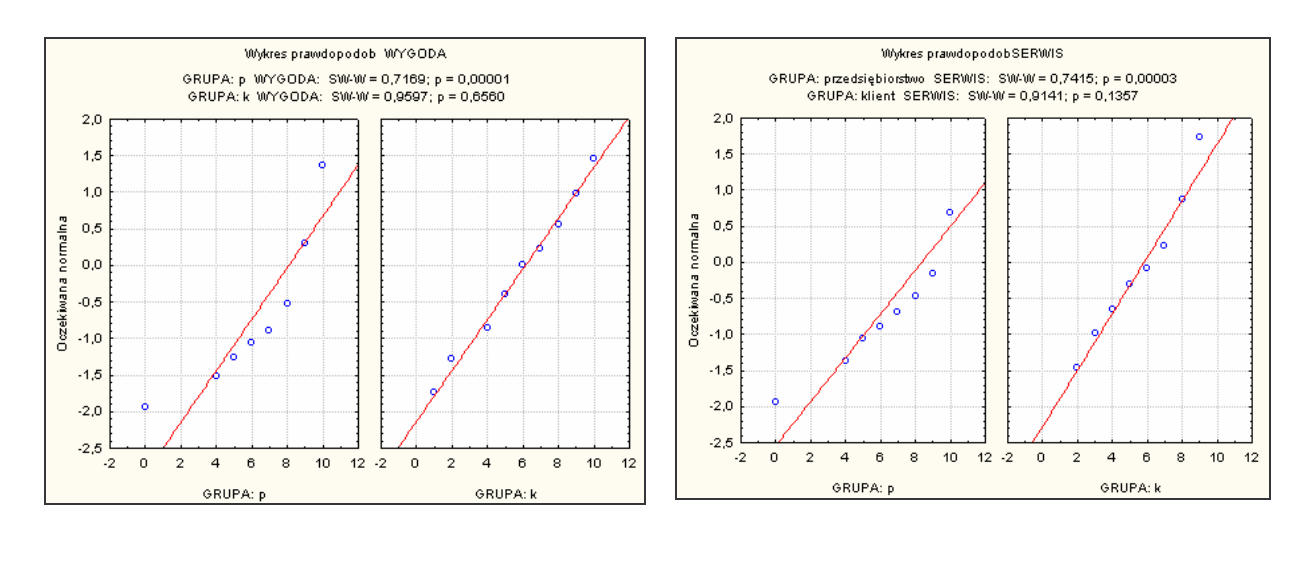

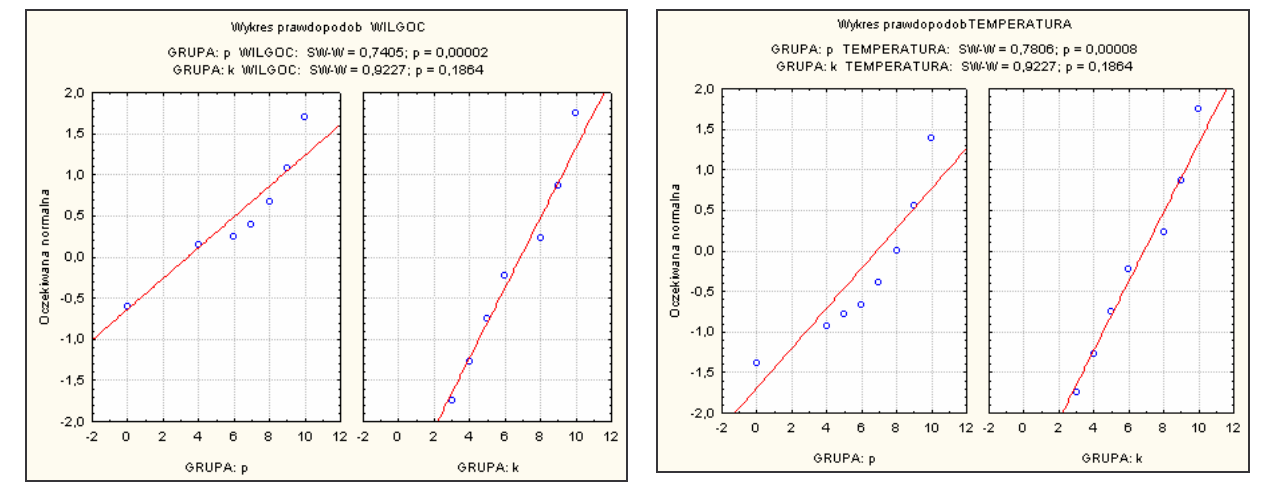

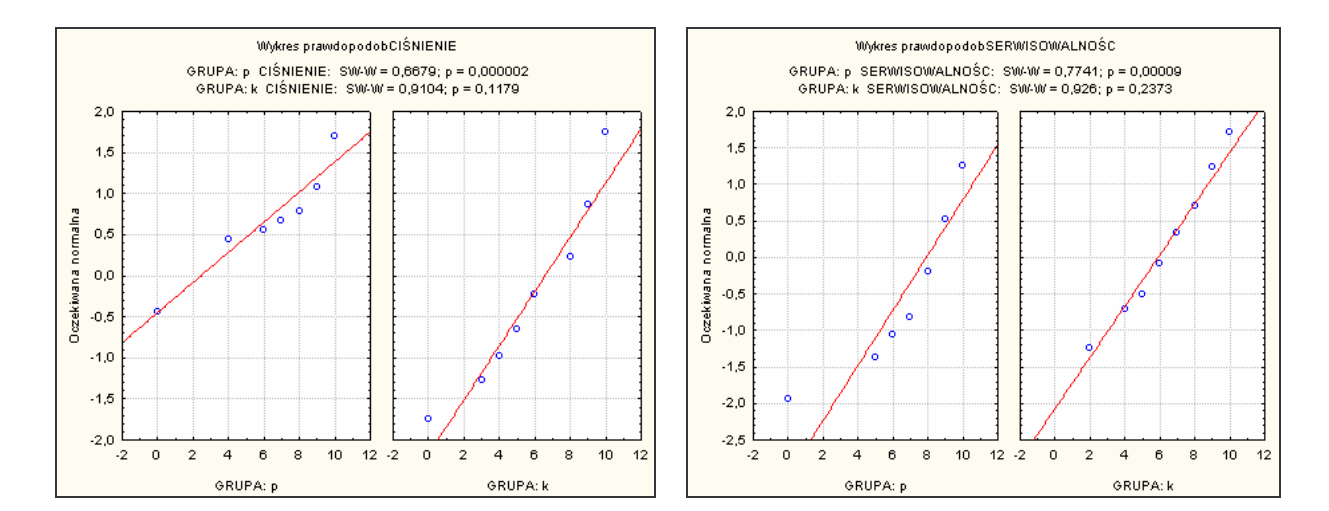

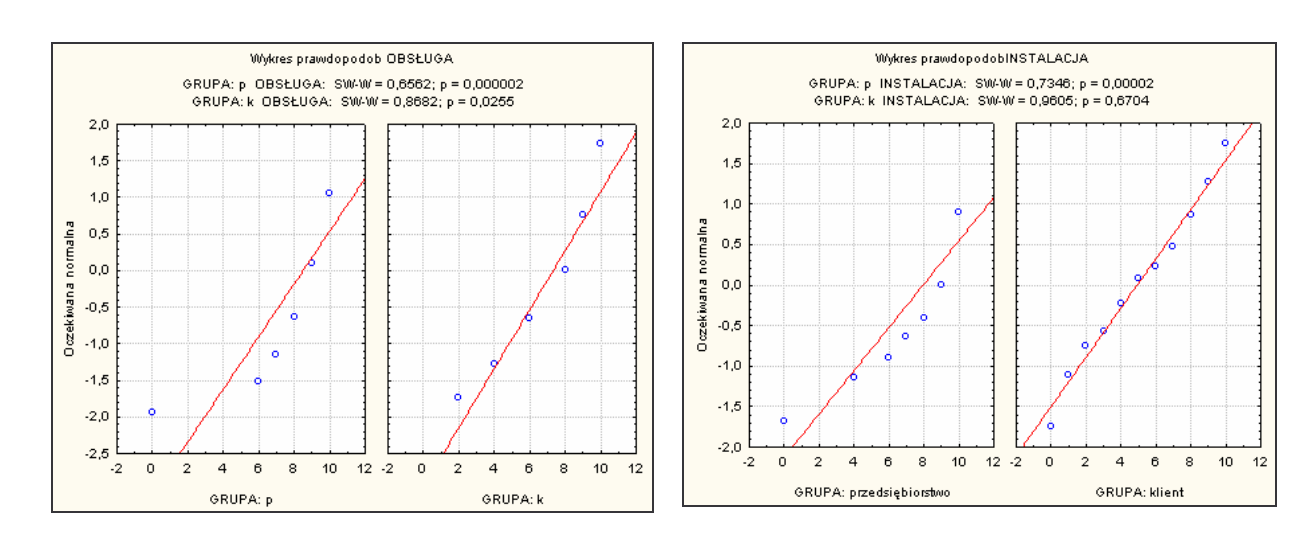

Na podstawie prawdopodobieństw testowych p (prawdopodobieństw uzyskanych na podstawie rzeczywistych danych) dla niektórych parametrów można już stwierdzić podstawę do odrzucenia założenia normalności rozkładu (ponieważ p<a). Aby się upewnić, przetestowano założenie równości wariancji, testem Browna-Forsytha<sup>6</sup> (tab.4.4.).

Dla parametrów: niezawodność, trwałość, poziom drgań oraz bezpieczeństwo pracy, założenie równości wariancji nie jest spełnione (ponieważ p<a, dla przyjętego poziomu istotności testu  $\alpha = 0.05$ ), co oznacza, odrzucenie hipotezy H<sub>0</sub>.

Przeprowadzona analiza wariancji oraz Test Tukeya<sup>7</sup>, pozwoliły przekonać się, które średnie (wartości przeciętne) różnią się między sobą (tab.4.6.).

<sup>&</sup>lt;sup>6</sup> Test Browna-Forsytha– test pozwalający wykonać analizę ANOVA na odchyleniach od mediany grupy <sup>7</sup> Test Tukeya - test post-hoc (lub porównań wielokrotnych) używany do określenia istotności różnic pomiędzy średnimi grupowymi w układzie analizy wariancji (bardzo konserwatywny, stosowany przy dużej zmienności)

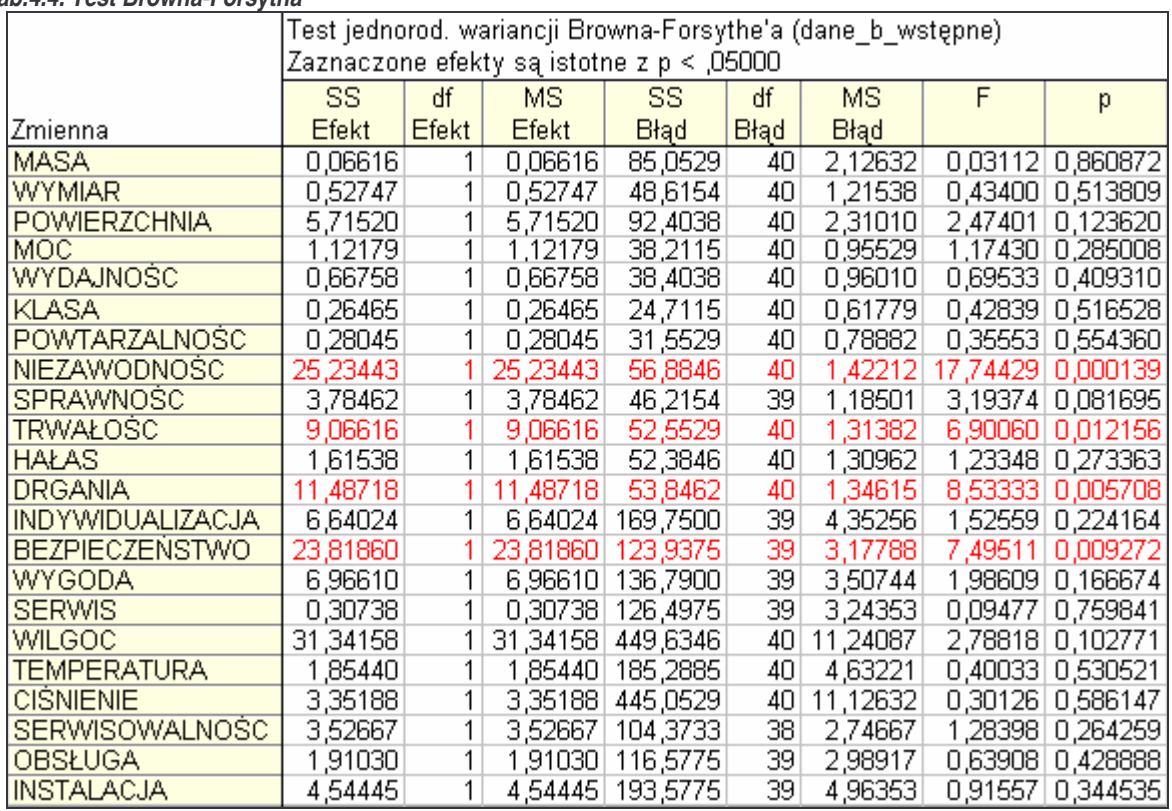

#### *Tab.4.4. Test Browna-Forsytha*

#### *Tab.4.5. Analiza wariancji*

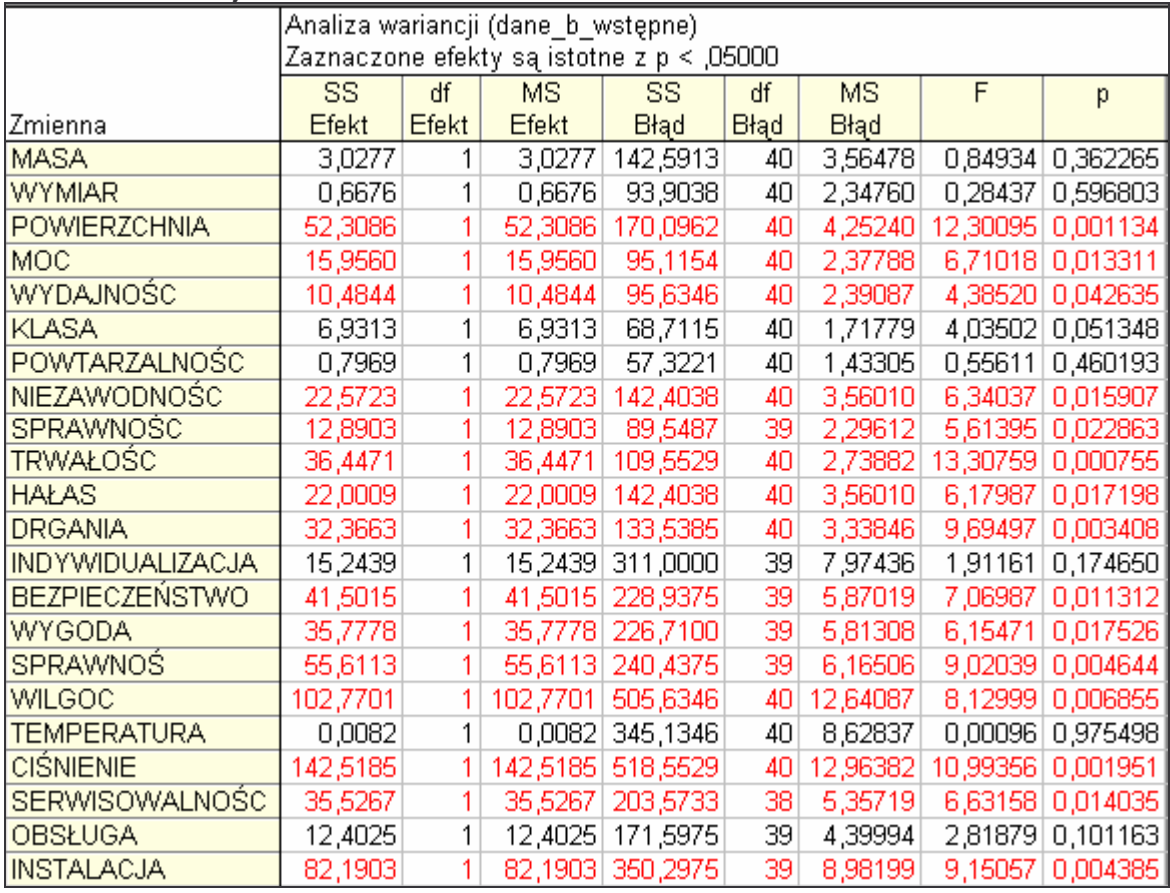

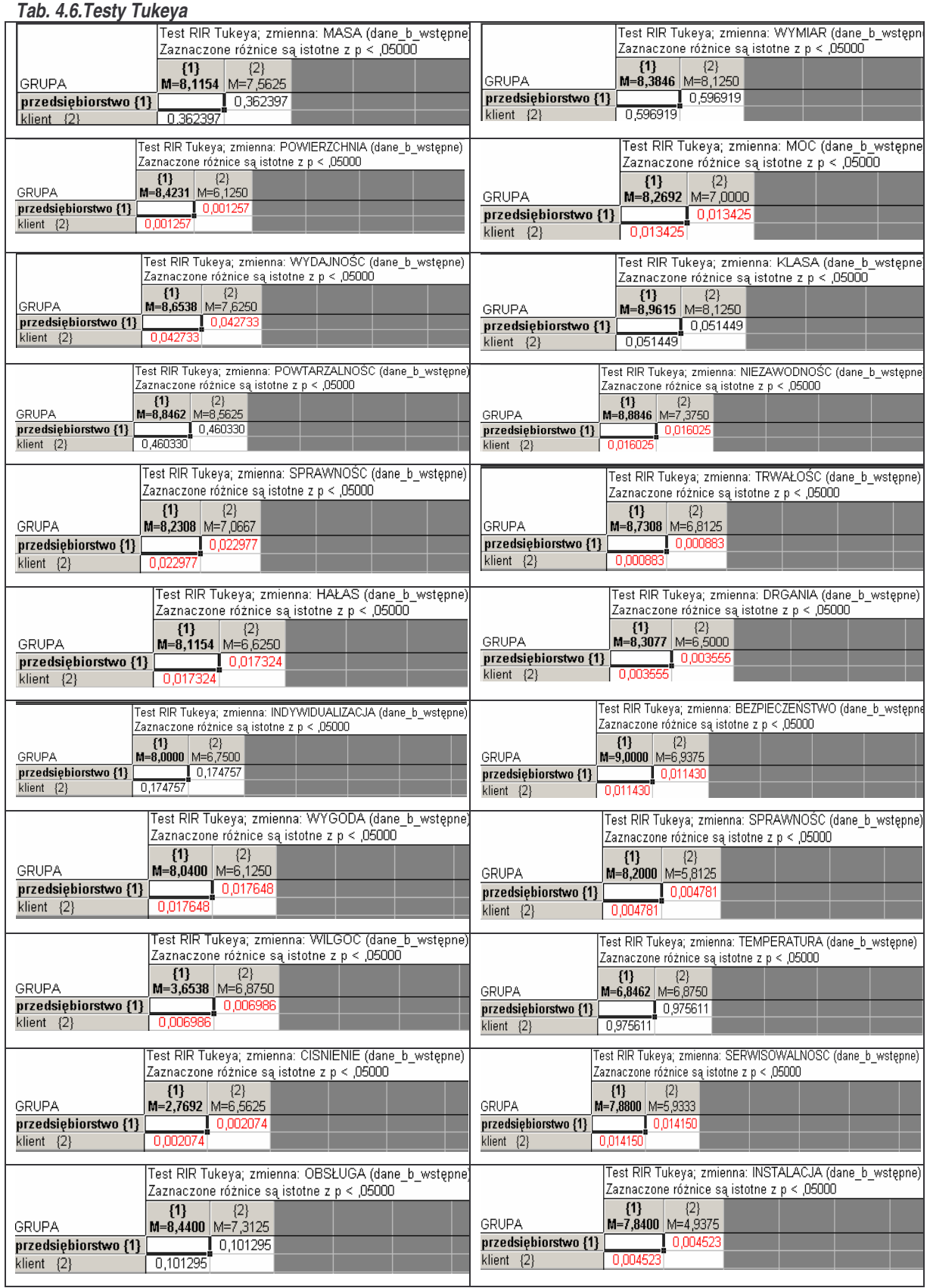

Jak wynika z obliczeń, statystycznie nieistotna (ponieważ p<α) jest różnica średnich pomiędzy klientami i producentami dla parametru: masa (p = 0,362265), wymiar obrabianego przedmiotu (p = 0,596803), klasa dokładności urządzenia (p = 0,051348), powtarzalność (p = 0,460193), indywidualizacja rozwiązań wg potrzeb klienta (p = 0,174650), dylatacja termiczna (p=0,975498), łatwość obsługi (p = 0,101163).

W świetle odrzucenia hipotezy H<sub>0</sub> i przyjęcia H<sub>1</sub> na podstawie otrzymanych wyników (przy pomocy narzdzi do weryfikacji hipotez statystycznych na podstawie wyników próby losowej, jakimi są testy statystyczne), stwierdza się małe prawdopodobieństwo, że rozkłady normalne dla wszystkich parametrów są symetryczne oraz, że wpływ poszczególnych parametrów na jakość wyrobu, jakim jest w tej rozprawie doktorskiej obrabiarka CNC, jest porównywalny.

## 4.3. Badania zasadnicze

# 4.3.1. Planowanie doświadczeń w pakiecie Statistica

## 4.3.1.1. Charakterystyka DOE i pojęć statystycznych

STATISTICA jest wysokiej jakości, zintegrowanym pakietem oprogramowania statystycznego i analitycznego, dającym bardzo duże możliwości wyboru procedur zarządzania danymi i ich analizy. Program ten charakteryzuje się olbrzymią szybkością przetwarzania danych, możliwością pracy na niemalże nieograniczonej wielkości zbiorach danych, umożliwia on również wizualizację wyników analizy oraz generowanie raportów. Wyjątkową jego cechą jest możliwość dopasowania środowiska programu do potrzeb aktualnie wykonywanego zadania i preferencji użytkownika.

Nowoczesne przedsiębiorstwa, używające w procesach produkcyjnych kilkunastu różnych maszyn, których wydajność dochodzi do dziesiątek tysięcy sztuk wyrobów na godzinę; wykorzystujące często bardzo skomplikowane i złożone technologie, w których należy kontrolować wiele parametrów, aby osiągnąć pożądany efekt w postaci jakościowego produktu oraz wydajnego procesu, zmuszone są do używania oprogramowania, jakim jest np. system STATISTICA. Dzięki niemu mogą w łatwy sposób oszczędzić pracę i czas, poświęcony na badania. Program pozwala w prosty sposób zbierać, magazynować i analizować dane jakościowe dotyczące wyrobów, które można analizować szybko na dowolną ilość sposobów.

Jednym z modułów pakietu *STATISTICA* jest *Planowanie Dowiadcze*. Jest to obszerny zestaw procedur planowania i analizy doświadczeń, który wykorzystywany jest w przemyśle w badaniach rozwojowych i zapewnieniu jakości (*[StatSoft 2006] [Statistica 2002])* tj.:

- plany 2<sup>(k-p)</sup> z podziałem na bloki (dla ponad 100 wielkości wejściowych),
- · plany eliminacyjne (dla ponad 100 wielkości wejściowych, także plany Placketta - Burmana),
- plany 3<sup>(k-p)</sup> z podziałem na bloki (także plany Boxa Behnkena),
- · plany różnowartościowe,
- plany centralne kompozycyjne (powierzchnie odpowiedzi, w tym tzw. małe plany centralne kompozycyjne),
- **Principal Principal Principal Principal Principal Principal Principal Principal Principal Principal Principal Principal Principal Principal Principal Principal Principal Principal Principal Principal Principal Principal P**
- plany metody Taguchi z wykorzystaniem tablic ortogonalnych,
- · plany dla przygotowywania mieszanin i plany dla powierzchni trójkątnych,
- plany dla ograniczonych powierzchni i mieszanin,
- plany D i A-optymalne, także dla powierzchni i mieszanin.

Moduł *Planowanie dowiadcze* (plan metody Taguchi) pozwala na wygenerowanie powszechnie stosowanych tablic ortogonalnych dla maksymalnie 31 wielkości wejściowych, natomiast analizowane moga być plany doświadczeń dla maksymalnie 65 wielkości wejściowych. Moduł ten, w sposób automatyczny oblicza standardowe współczynniki stosunku *S/N* i dysponuje sześcioma wariantami funkcji straty jakości (*[Statistica 2002] [StatSoft 2006])*:

- im mniejsze tym lepsze (*Smaller-the-better*),
- najlepsze nominalne (*Nominal-the-best*),
- **im wieksze tym lepsze (Larger-the-better),**
- znakowany cel (*Signed target*),
- frakcja wadliwych (*Fraction defective*),
- **Example 2** liczba uszkodzeń w przedziale czasu (analiza kumulacyjna) (*Number defective per interval - accumulation analysis*).

Do analizy wykorzystano planowanie typu 2<sup>(k−p)</sup>, a więc plany dwuwartościowe dla wielu zmiennych (w Statistice wartości wielkości wejściowych). W planach tego typu zakłada się, że liczba wartości wielkości wejściowych (nazywanych poziomami czynników (*factor levels*) - liczba poziomów planu) jest taka sama. W celu uproszczenia zapisu planów wykorzystywana jest procedura standaryzacji lub kodowania wartości poziomów planu, polegająca na tym, że jeżeli wielkość wejściowa  $X_i$  przyjmuje dwie wartości:  $x_{\text{(min)}i}$ i  $x_{\text{(max)}i}$ , to wartości te można unormować do dwóch poziomów: -1 i 1. W związku z tym, wykorzystuje się następującą zależność kodującą *([Aczel 2006][Dobosz 2004])*:

$$
\widetilde{X}_{i}^{(-1,+1)} = \frac{2X_{i} - x_{(\min)i} - x_{(\max)i}}{x_{(\max)i} - x_{(\min)i}}.
$$
\n(7)

Dzieki standaryzacji, bez wzgledu na charakter wielkości wejściowych (zmienne typu ciągłego lub zmienne kategoryzacyjne<sup>8</sup>) i ich wartości, planowanie eksperymentu może być przeprowadzane jednakowo – eksperyment można zapisać w postaci takiego samego planu. *[Dobosz 2004]*

Dla **badania przemysłu maszynowego obrabiarek CNC w Polsce** - tak jak w wielu praktycznych przypadkach badań doświadczalnych - przyjęto założenie, że wszystkie wpływające na proces czynniki (zmienne wejściowe) posiadają jedynie dwie wartości, a więc występują na dwóch poziomach. Znaczy to również, że w przypadku analizy regresji<sup>9</sup>, plany te pozwalają wyznaczyć tylko funkcję o postaci *[Dobosz 2004]:* 

$$
\hat{Y} = \tilde{b}_0 + \tilde{b}_1 \tilde{X}_1 + \tilde{b}_2 \tilde{X}_2 + \tilde{b}_3 \tilde{X}_3 \dots \tilde{b}_p \tilde{X}_p + \dots + \tilde{b}_{12} \tilde{X}_1 \tilde{X}_2 + \tilde{b}_{13} \tilde{X}_1 \tilde{X}_3 + \tilde{b}_{ij,p} \tilde{X}_1 \tilde{X}_2 \dots \tilde{X}_p
$$
\n(8)

gdzie:

#### $\tilde{b}_i$ - współczynniki regresji dla zmiennych standaryzowanych

Wykorzystywany plan pozwala na zmiany wartości wielkości wejściowych po to, aby sprawdzić wszystkie możliwe ustawienia tych danych i stworzyć układy planu doświadczenia, a następnie zaobserwować sposób, w jaki zachodzące zmiany wpływają na wynik całego procesu. W pracy, do zaplanowania doświadczenia zastosowano plan frakcyjny, pozwalający na obliczenie jedynie efektów głównych.

Wzajemny wpływ czynników, a więc siłę oddziaływania określoną mianem efektu czynnika (*factor effect),* wyznacza się jako "średnią wartość zmiennej zależnej otrzymaną przy maksymalnym i minimalnym poziomie tego czynnika dla wszystkich możliwych układów poziomów pozostałych czynników" *[StatSoft 2006] [Dobosz 2004] [Statistica 2002].* Zależność tą, wykorzystywaną również do badania wpływów interakcji między czynnikami, można opisać wzorem:

<sup>&</sup>lt;sup>8</sup> Czynniki przyjmujące określoną liczbę poziomów

<sup>9</sup> Analiza regresji - wyznaczanie postaci funkcji regresji.

Regresją nazywana jest funkcyjna zależność zmiennej od innej zmiennej z dokładnością do błędu losowego o wartości oczekiwanej równej zero.

$$
FE_{j} = \frac{2}{r} \sum_{j=1}^{r} \tilde{x}_{j(i)} y_{(i)}
$$

gdzie:

j = 1, 2,...r,

$$
i = 1, 2, \ldots n,
$$

*FE<sup>j</sup>* - wpływ (efekt) *j-*tego czynnika;

 $\mathfrak{X}_{j(i)}$ - kod poziomu tego czynnika równy -1 lub +1 w j-tym doświadczeniu;

r coródiczba czynników (zmiennych niezależnych);

 $y_{(i)}$ - zaobserwowany wyniki i-tego doświadczenia.

Powyższy wzór oznacza w praktyce sumę iloczynów wartości w kolumnie planu dla danego czynnika (interakcji) przez odpowiadające im wartości obserwacji.

Między współczynnikiem regresji  $\tilde{b}^+_j$  a efektami głównymi istnieje następujący zwizek *[Dobosz 2004]*:

$$
\tilde{b}_j = \frac{1}{2} F E_j \tag{10}
$$

Biorąc pod uwagę, że współczynnikom regresji dla zmiennych zakodowanych odpowiadają błędy standardowe oceny, z powyższego wzoru wynika, że:

$$
s_{FE_j} = 2s_{\tilde{b}_i} \tag{11}
$$

gdzie:

 $s_{_{FE_j}}$  - błąd standardowy oceny wpływu  $\mathit{FE}_j$ czynnika,

 $j = 1, 2,...r.$ 

Taka metoda oceny niedokładności regresji pozwala na wyznaczenie statystyki testowej, dzięki której ocenić można istotność poszczególnych współczynników regresji  $\,\tilde b_{j}^{\phantom{\dagger}},$ a także oddziaływań *FE<sub>j</sub>*.

### 4.3.1.2. Analiza eliminacyjna

Ze względu na ograniczone możliwości w programie Statistica podyktowane dostosowywaniem liczby danych wejściowych do występujących tablic i układów oraz

(9)

podejrzenie o nierzetelność i niekompletność niektórych danych dokonano redukcji parametrów, na podstawie trzech warunków oraz redukcji ankietowanych.

Wstepnie, po przeanalizowaniu danych ankietowych usunieto 8 ankiet pochodzacych z grupy producentów oraz 2 ankiety w grupie klientów (usunięte pozycje zostały wyróżnione w załączniku 2):

- $\bullet$  w grupie klientów usunięto respondentów, którzy nie odpowiedzieli na wszystkie pytania ;
- w grupie producentów wyeliminowano: 7 przedstawicieli firm (respondowanych), którzy złożyli więcej niż jedną ankietę (na targach Eurotool 2006 pozyskiwano dane dla różnych typów maszyn, które były reprezentantami tego samego przedsiębiorstwa) - selekcja pozostawiła dla jednego producenta jedną ankietę. Usunięta została również jedna pozycja z niepełnymi danymi.

Po wstępnej selekcji pozostało 32 ankiety do dalszych rozważań.

Kolejna selekcja dotyczyła ilości parametrów. Ta sama metoda eliminacji danych użyta została w obu grupach ankietowanych (zarówno dla klientów jak i dla producentów). W selekcji tej brano pod uwagę zarówno wartości a, jak i wartości b, jakie respondenci przyznawali badanym parametrom.

Analizując wartości istotności parametrów (grupa c) wybierano te czynniki, które są najważniejsze dla ankietowanych i na których należy się skupić. Natomiast analizując wartości oceny poszczególnych parametrów (**grupa b**) wybrano te parametry, które uzyskały najmniejszą punktację, czyli te, które wymagają dopracowania i nad którymi należy skupić szczególną uwagę, aby produkty cechowała najlepsza jakość i innowacyjność rozwiązań.

Skorzystano z *Reguły "3 sigma" (warunek W1)* wyrażonej jako bezwzględna różnica średniej arytmetycznej i trzykrotnej wartości odchylenia standardowego:

$$
W1 = |\bar{x}_c - 3^* \delta_c| \tag{12}
$$

gdzie:

- $x_{\vert c}$  średnia arytmetyczna z całości (wszystkich wartości grupy **b**/ wszystkich wartości grupy **c**),
- $\delta_{\scriptscriptstyle c}$  odchylenie standardowe z całości,
- x średnia arytmetyczna wartości grupy b/ wartości grupy c, dla każdego z parametrów osobno.

Na podstawie W1 wyznaczono wartość graniczną, która umożliwia pierwszą eliminację zmiennych, nie spełniających warunku W2.

$$
W2: \overline{x} > W1 \tag{13}
$$

Następnie obliczono *kryterium (współczynnik) zmienności* badanych zmiennych:

$$
V_s = \frac{\delta}{x} \cdot 100\% \tag{14}
$$

gdzie:

 $\delta$  - odchylenie standardowe poszczególnych parametrów,

oraz średnią arytmetyczną z *V<sub>s</sub> (x<sub>Vs</sub>)* i sformułowano *warunek W3* (inny dla wartości **grupy b** i **grupy c**):

W3: 
$$
V_s < \bar{x}_{v_s}
$$
 - dla wartości **grupy c**, (15)

W3: 
$$
V_s > \overline{x}_{v_s}
$$
 - dla wartości **grupy b** (16)

## **ANALIZA PRODUCENTÓW**

*Tab.4.7. Selekcja czynników – obliczenia dla wartoci grupy c producentów*

|                        |                 | $\mathcal{X}$ | W <sub>2</sub> | δ            | <b>Vs</b>           | W3       |
|------------------------|-----------------|---------------|----------------|--------------|---------------------|----------|
| masa                   |                 | 53,33         | 53,33          | 34,81        | 65%                 | 0        |
| wymiar obr. przedm.    |                 | 69,44         | 69,44          | 33,16        | 48%                 | $\Omega$ |
| zajmowana pow.         | A:              | 45,56         | 45,56          | 32,94        | 72%                 | 0        |
| moc                    | $x_c =$<br>71,7 | 67,22         | 67,22          | 21,91        | 33%                 | 33%      |
| wydajność              |                 | 78,33         | 78,33          | 14,14        | 18%                 | 18%      |
| klasa dokładności      |                 | 92,22         | 92,22          | 11,66        | 13%                 | 13%      |
| powtarzalność          |                 | 90,28         | 90,28          | 11,69        | 13%                 | 13%      |
| niezawodność           |                 | 92,22         | 92,22          | 10,03        | 11%                 | 11%      |
| sprawność              |                 | 69,44         | 69,44          | 34,04        | 49%                 | $0\%$    |
| trwałość               | B:              | 85,28         | 85,28          | 13,98        | 16%                 | 16%      |
| poziom hałasu          | $\delta_c =$    | 73,89         | 73,89          | 24,23        | 33%                 | 33%      |
| poziom drgań           | 30,2            | 78,33         | 78,33          | 24,13        | 31%                 | 31%      |
| indywidualizacja rozw. |                 | 81,67         | 81,67          | 25,03        | 31%                 | 31%      |
| bezpieczeństwo pracy   |                 | 91,67         | 91,67          | 14,25        | 16%                 | 16%      |
| wygoda eksploatacji    |                 | 81,11         | 81,11          | 21,66        | 27%                 | 27%      |
| sprawność serwisu      |                 | 86,67         | 86,67          | 15,72        | 18%                 | 18%      |
| wilgoć                 |                 | 45,56         | 45,56          | 34,85        | 76%                 | 0        |
| temperatura            | $W1 =$<br>18,9  | 46,11         | 46,11          | 35,83        | 78%                 | 0        |
| ciśnienie              |                 | 37,78         | 37,78          | 39,49        | 105%                | 0        |
| serwisowalność         |                 | 78,06         | 78,06          | 22,17        | 28%                 | 28%      |
| łatwość obsługi        |                 | 76,94         | 76,94          | 29,56        | 38%                 | 38%      |
| prostota instalacji    |                 | 56,67         | 56,67          | 28,49        | 50%                 | 0        |
|                        |                 |               |                | $x_{\delta}$ | $\mathcal{X}_{V_s}$ |          |
|                        |                 |               |                | 24,3         | 39%                 |          |

58

Odrzucono 8 parametrów, których współczynnik zmienności okazał się większy od średniej z tych współczynników i wynoszący 39%. Są to: masa, wymiar obrabianego przedmiotu, zajmowana powierzchnia, sprawność, odporność na zmiany warunków atmosferycznych (wilgoć, ciśnienie), dylatacja termiczna (temperatura) oraz prostota instalacji.

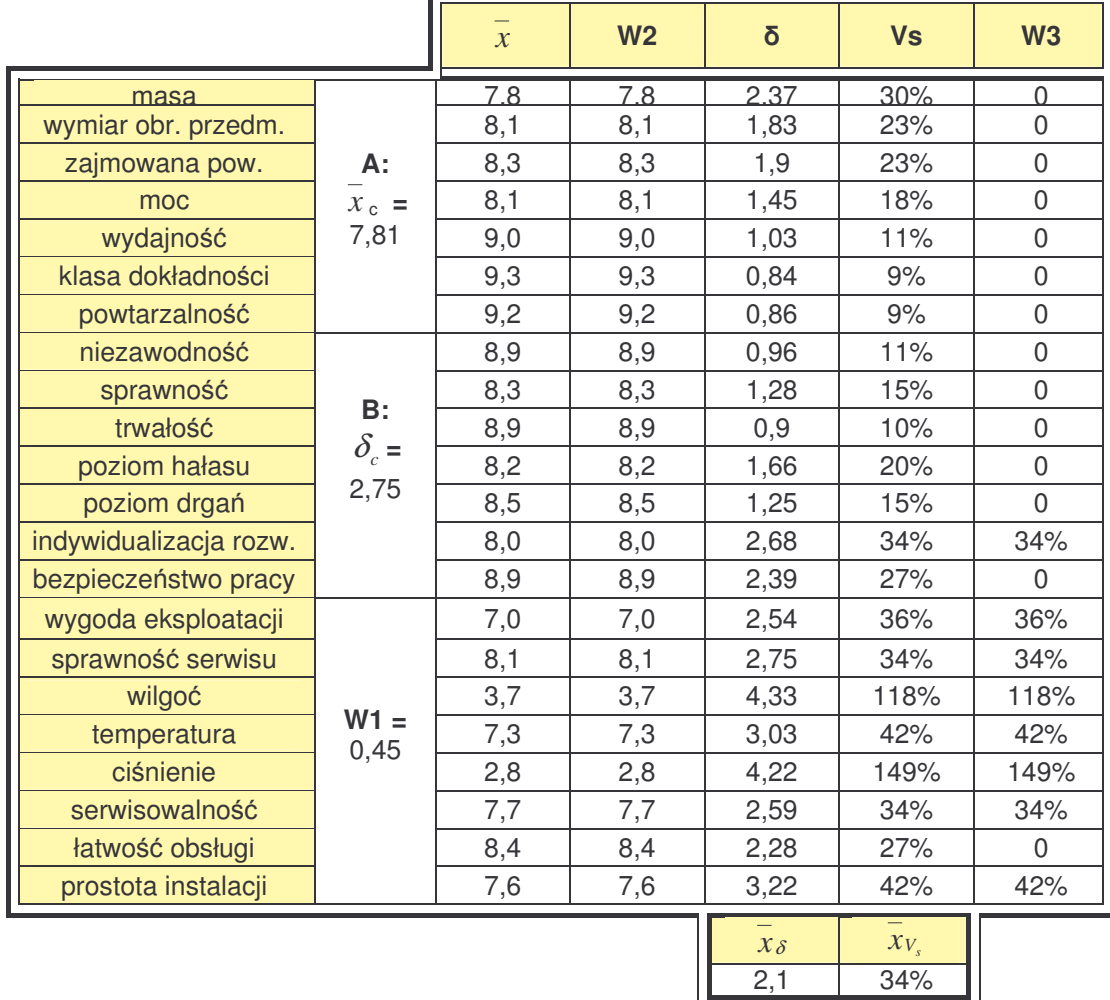

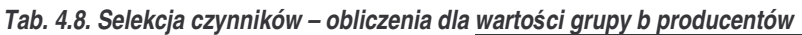

Odrzucono 14 parametrów, których współczynnik zmienności był większy od 34% (średniej z wszystkich współczynników). Są to: masa, wymiar obrabianego przedmiotu, zajmowana powierzchnia, moc, wydajność, klasa dokładności, powtarzalność, niezawodność, sprawność, trwałość, poziom hałasu, poziom drgań, bezpieczeństwo pracy oraz łatwość obsługi.

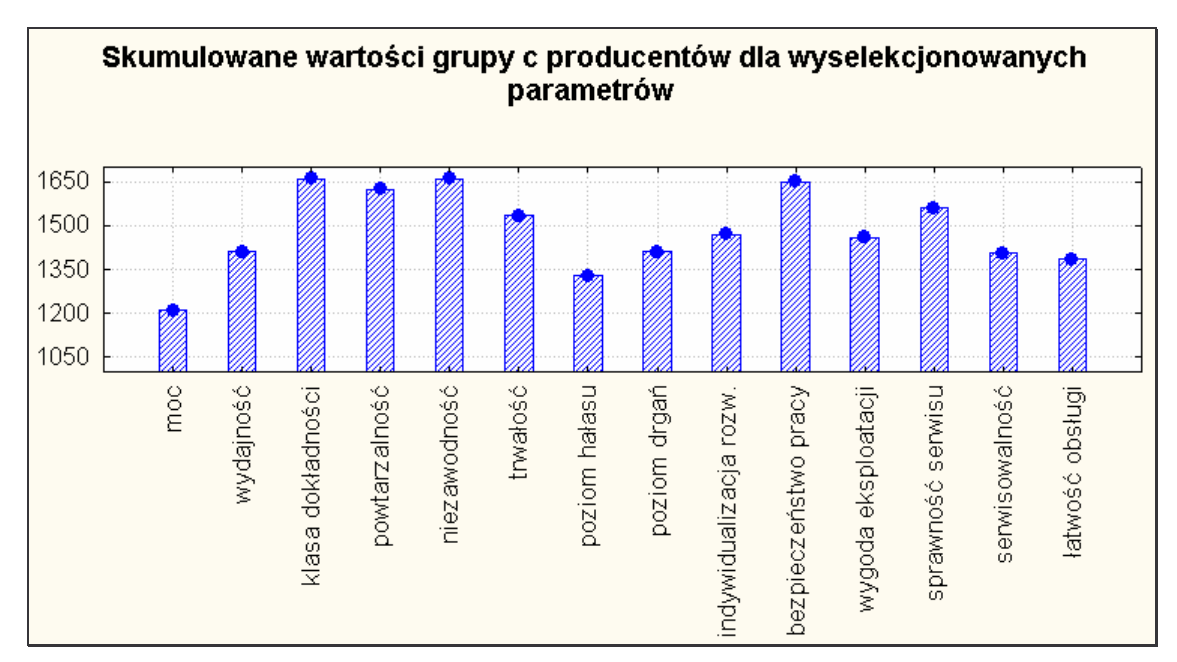

*Wyk.4. 2. Wyselekcjonowane parametry (istotnoci w ocenie producentów – wartoci grupy c)*

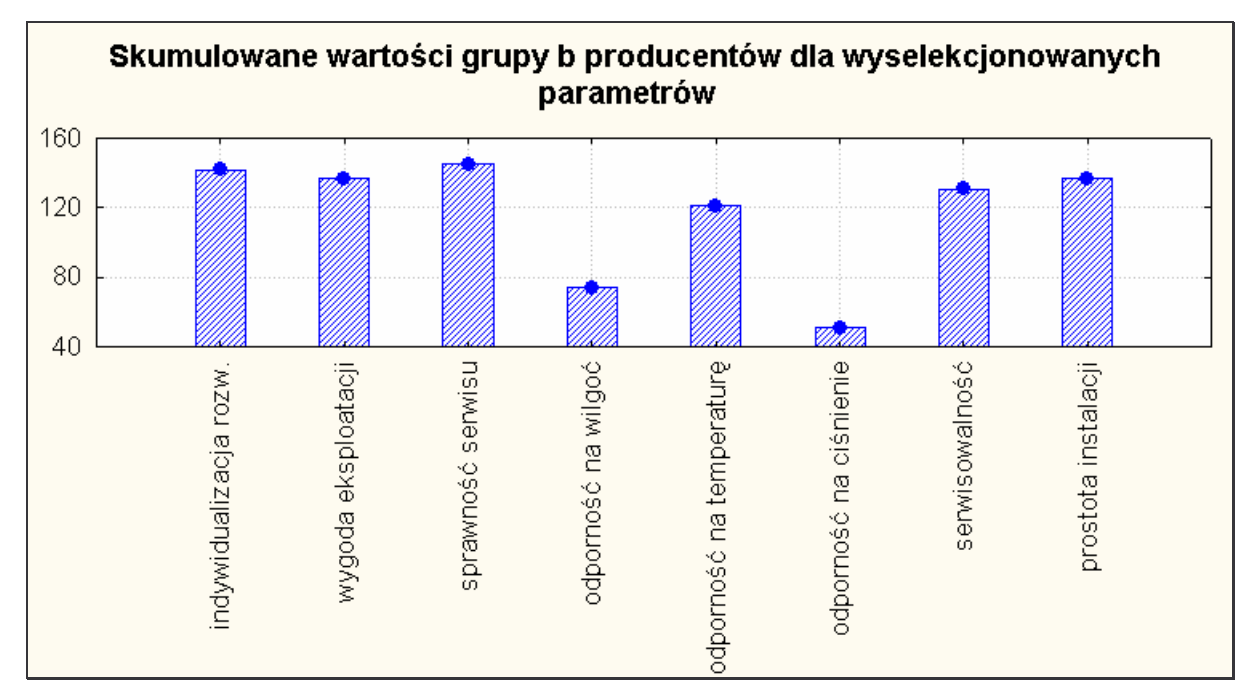

*Wyk.4. 3. Wyselekcjonowane parametry (wartoci grupy b)*

Podsumowując tą część analizy, można wyodrębnić 4 parametry tj.: indywidualizacja rozwiązań wg potrzeb klienta, wygoda eksploatacji, sprawność serwisu i serwisowalność (wartości wyselekcjonowanych czynników przedstawione zostały na *wykresie 8*). Są to czynniki, które zdaniem *producentów*, w największym stopniu wpływają na jakość, do których należy przywiązać największą uwagę (wartości c), a tym samym (wartości b) są czułe na zakłócenia i wymagają dopracowania. Skupienie się na tych parametrach i udoskonalenie ich spowoduje znaczny wzrost poziomu jakości w analizowanych urządzeniach.

# **ANALIZA KLIENTÓW**

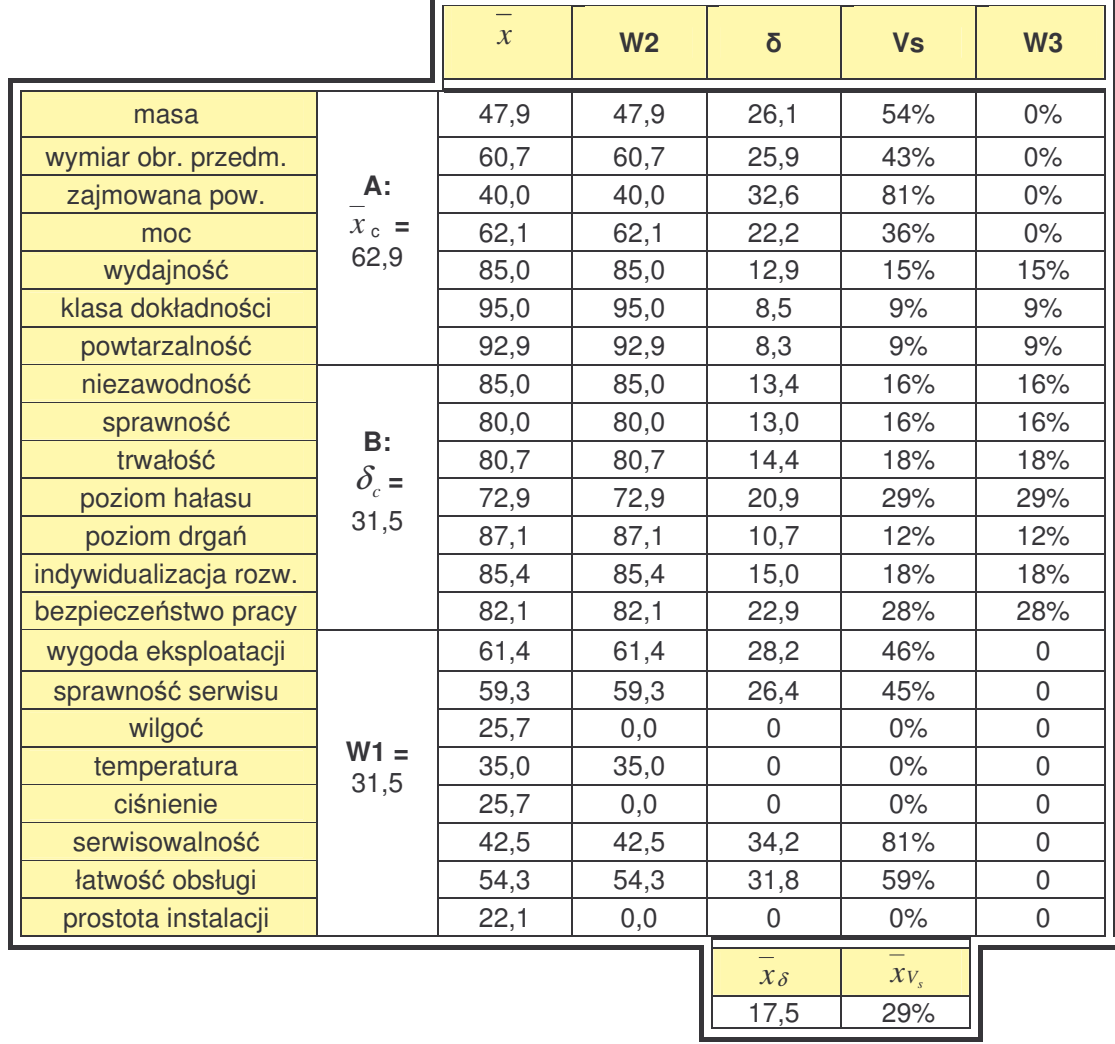

#### *Tab. 4.9. Selekcja czynników – obliczenia dla wartoci grupy c klientów*

Odrzucono 12 parametrów: 4 z nich wyeliminował W2, a 8 z nich W3. Są to: masa, wymiar obrabianego przedmiotu, zajmowana powierzchnia, moc, wygoda eksploatacji, sprawność serwisu, odporność na zmiany warunków atmosferycznych (wilgoć, ciśnienie), dylatacja termiczna, serwisowalność, łatwość obsługi oraz prostota instalacji.

|                        |                | $\mathcal{X}$ | W <sub>2</sub> | δ            | <b>Vs</b> | W3          |
|------------------------|----------------|---------------|----------------|--------------|-----------|-------------|
| masa                   |                | 7.8           | 7.8            | 1.4          | 18%       | $\Omega$    |
| wymiar obr. przedm.    |                | 8,0           | 8,0            | 1,3          | 16%       | 0           |
| zajmowana pow.         | A:             | 5,9           | 5,9            | 2,7          | 46%       | 46%         |
| moc                    | $x_c =$        | 6,9           | 6,9            | 1,9          | 28%       | 0           |
| wydajność              | 6,69           | 7,6           | 7,6            | 1,7          | 23%       | 0           |
| klasa dokładności      |                | 8,0           | 8,0            | 1,5          | 19%       | 0           |
| powtarzalność          |                | 8,4           | 8,4            | 1,3          | 15%       | 0           |
| niezawodność           |                | 7,1           | 7,1            | 2,9          | 42%       | 42%         |
| sprawność              | B:             | 5,8           | 5,8            | 2,1          | 36%       | 36%         |
| trwałość               |                | 7,1           | 7,1            | 1,7          | 24%       | 0           |
| poziom hałasu          | $\delta_c =$   | 6,5           | 6,5            | 2,4          | 38%       | 38%         |
| poziom drgań           | 2,42           | 6,3           | 6,3            | 2,6          | 42%       | 42%         |
| indywidualizacja rozw. |                | 6,4           | 6,4            | 3,4          | 53%       | 53%         |
| bezpieczeństwo pracy   |                | 6,5           | 6,5            | 2,8          | 44%       | 44%         |
| wygoda eksploatacji    |                | 5,7           | 5,7            | 2,6          | 45%       | 45%         |
| sprawność serwisu      |                | 5,9           | 5,9            | 2,4          | 40%       | 40%         |
| wilgoć                 |                | 6,6           | 6,6            | 2,1          | 31%       | 0           |
| temperatura            | $W1 =$<br>0,57 | 6,6           | 6,6            | 2,1          | 31%       | 0           |
| ciśnienie              |                | 6,2           | 6,2            | 2,7          | 43%       | 43%         |
| serwisowalność         |                | 5,8           | 5,8            | 2,6          | 45%       | 45%         |
| łatwość obsługi        |                | 7,1           | 7,1            | 2,2          | 31%       | $\mathbf 0$ |
| prostota instalacji    |                | 4,4           | 4,4            | 2,9          | 66%       | 66%         |
|                        |                |               |                | $x_{\delta}$ | $X_{V_s}$ |             |
|                        |                |               |                | 2,24         | 35%       |             |

*Tab. 4.10. Selekcja czynników – obliczenia dla wartoci grupy b klientów*

Odrzucono 10 parametrów, dla których kryterium zmienności było mniejsze od 35%. Są to: masa, wymiar obrabianego przedmiotu, moc, wydajność, klasa dokładności, powtarzalność, niezawodność, trwałość, odporność na zmiany warunków atmosferycznych (wilgoć), dylatacja termiczna oraz łatwość obsługi.

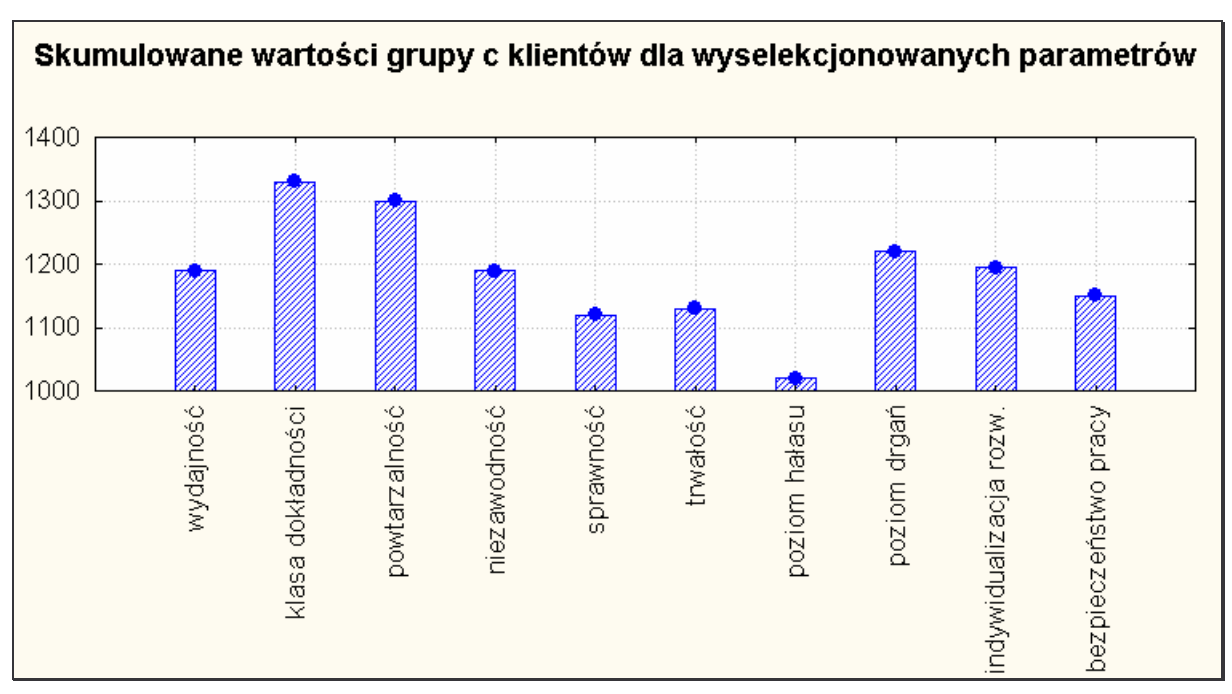

*Wyk.4. 4. Wyselekcjonowane parametry (dla wartoci grupy c klientów)*

Wykres przedstawia 10 czynników, dla których współczynnik zmienności jest mniejszy od 29%.

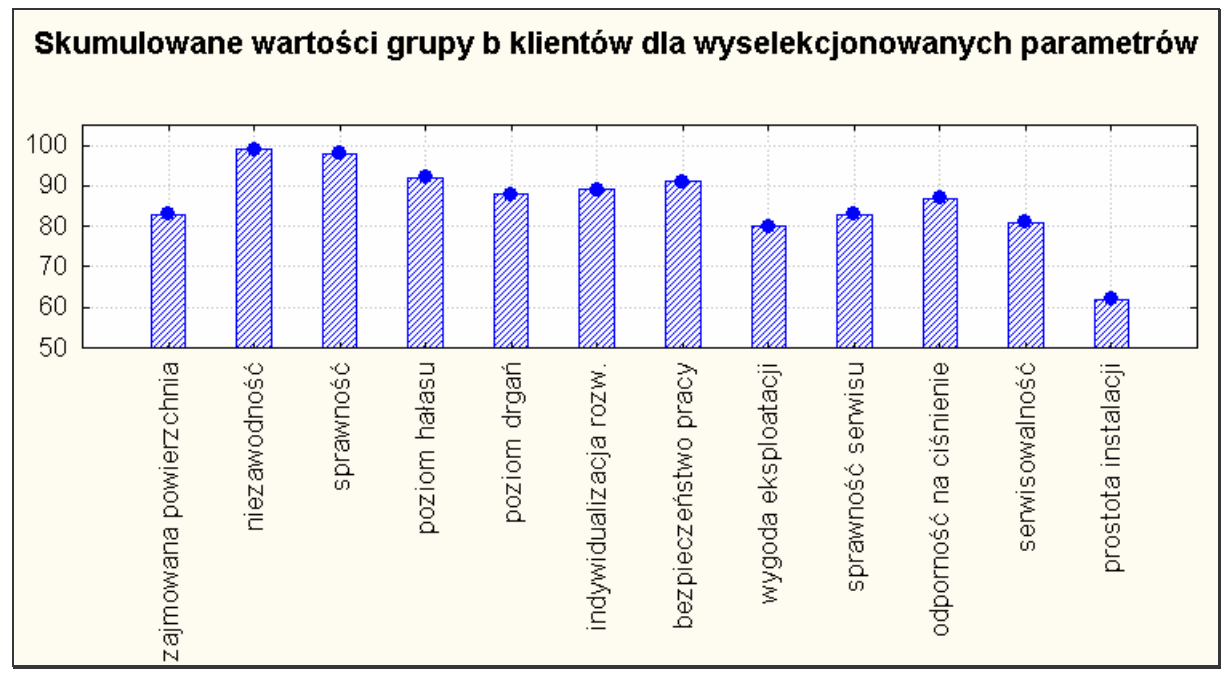

*Wyk.4. 5. Wyselekcjonowane parametry (wartoci oceny klientów – wartoci grupy b)*

Wykres przedstawia 12 czynników, dla których współczynnik zmienności jest większy od 35%.

Analizując powyższą selekcję można wyodrębnić 6 parametrów, które dla *klientów* są bardzo istotne, a które są bardzo czułe na zakłócenia Są to: niezawodność, sprawność, poziom hałasu, poziom drgań, indywidualizacja rozwiązań wg potrzeb klienta, bezpieczeństwo pracy (wartości wyselekcjonowanych czynników przedstawione zostały na *wykresie 4.6*.

Przeprowadzona analiza pozwoliła na wskazanie tych czynników, które są - zarówno dla producentów, jak i klientów najistotniejsze, które mają dla nich największa wartość (**wartoci b**) oraz tych, które wymagaj dopracowania (**wartoci c**).

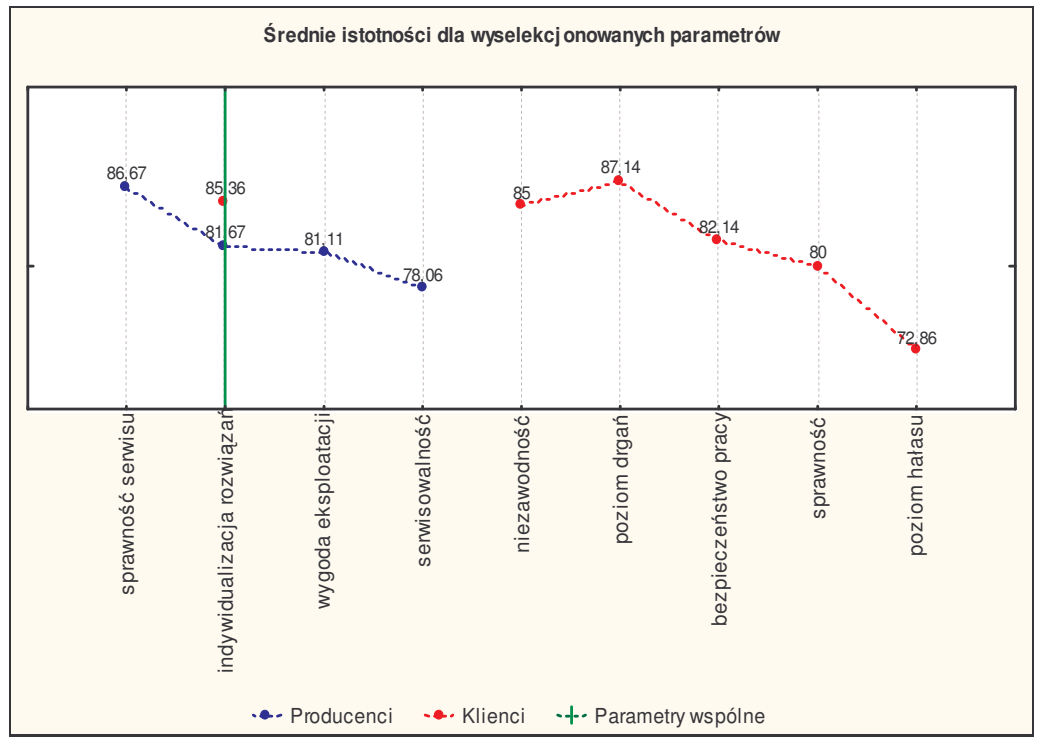

*Wyk.4. 6. Rozkład parametrów wyselekcjonowanych w analizie eliminacyjnej*

Ponieważ zdanie klientów i producentów, co do wagi i wartości analizowanych paramentów nie jest jednoznaczne (obie grupy zgadzały się jedynie w przypadku jednego czynnika: indywidualizacja rozwiązań wg potrzeb klienta) dalsze badania z zakresu DOE przeprowadzono na 9 wyselekcjonowanych parametrach (3 wyselekcjonowanych tylko przez producenta, 5 tylko przez klientów i 1 wspólny).

# 4.3.1.3. Plan dwuwartościowy

Celem przeprowadzonego eksperymentu jest wskazanie czynników, które w największym stopniu wpływają na innowacyjność i jakość obrabiarek CNC.

Wygenerowano plan dwuwartościowy 2<sup>(k−p)</sup>dla Badania przemysłu maszynowego obrabiarek CNC w Polsce, zawierającego 9 wielkości wejściowych (wyselekcjonowanych w analizie eliminacyjnej) i 32 pomiary (układy) – plan 9/1/32.

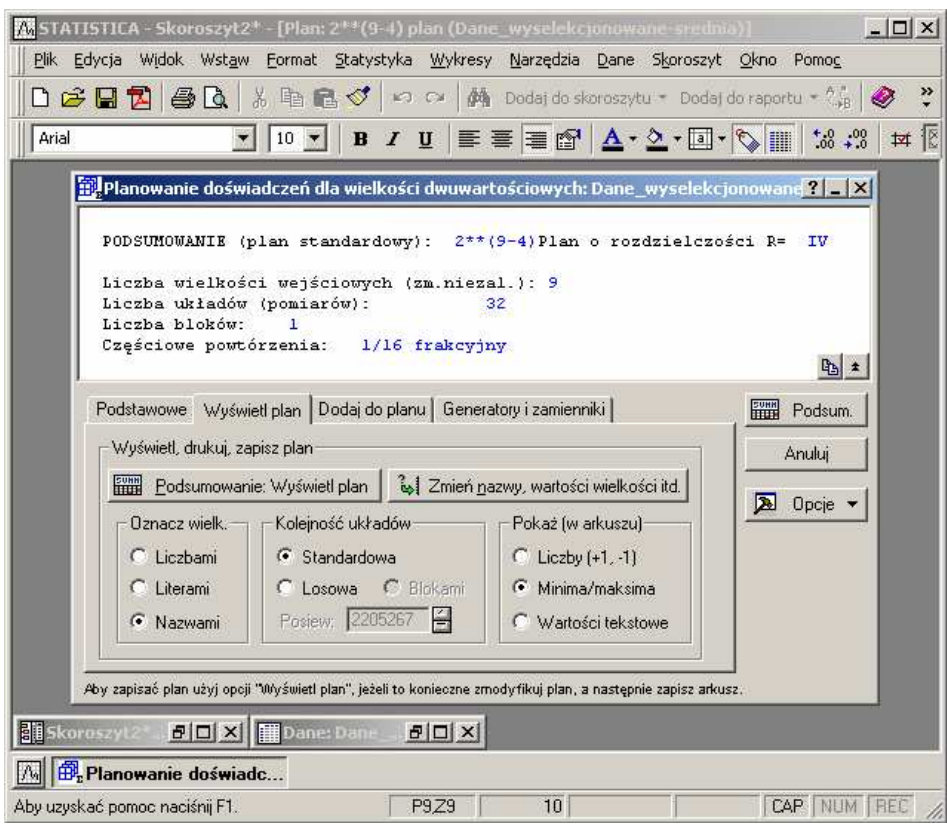

*Rys.4. 3. Okno dialogowe Statistica – generuj plan*

Następnie po wprowadzeniu nazw wielkości wejściowych, ich granicznych wartości (minimum i maksimum), zmiennej zależnej, którą (w tym przypadku) jest średnia arytmetyczna dla danego pomiaru (DV\_1), uzyskano gotowy plan eksperymentu – Tab.4.11.

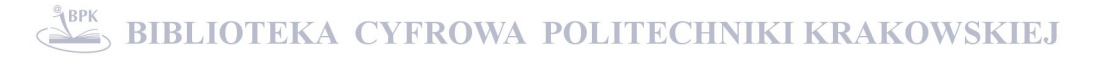

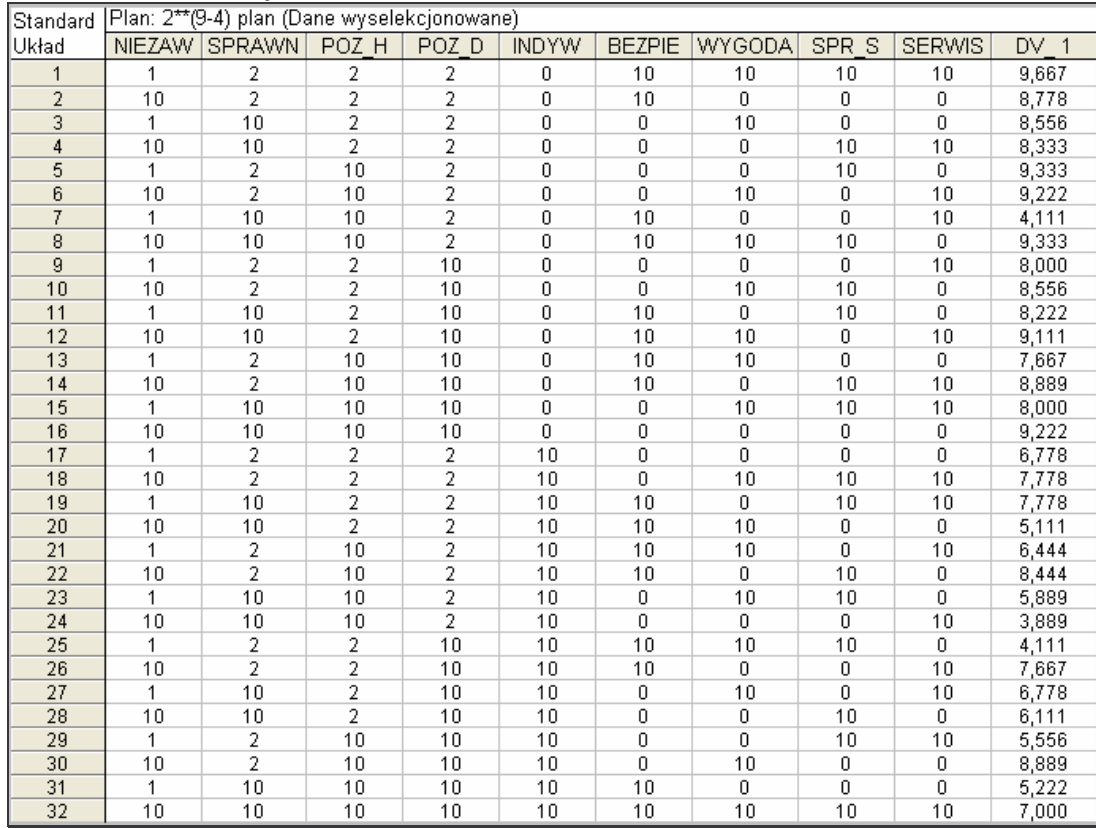

#### *Tab.4.11. Plan dwuwartociowy*

Na podstawie planu doświadczeń, przystąpiono do analizy. Dokonano oceny efektów tzn. określono, które z efektów mogą być statystycznie istotne (czyli jak wielkości wejściowe wpływają na wartość wyjściową).

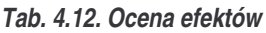

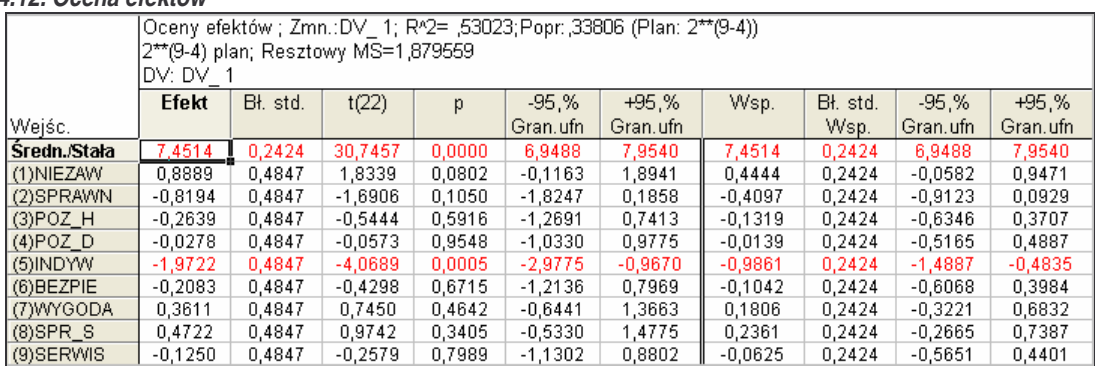

Tabela 4.12. składa się z wartości: estymatorów<sup>10</sup> efektów, obliczonych efektów zależnych od modelu – w tym przypadku modelu bez interakcji; błędów standardowych parametrów i współczynników; przedziałów ufności i poziomów statystycznej istotności,

<sup>&</sup>lt;sup>10</sup> Różnica między wartością średnią dla wartości niskich i średnią dla ustawień wysokich odpowiednich wielkości wejściowych.

poziomu prawdopodobieństwa  $\alpha$  (w tym przypadku  $\alpha$  = 0,05 – co oznacza, że istnieje 5% prawdopodobieństwo, że wykryta w analizie zależność między zmiennymi jest dziełem przypadku - w związku z czym parametry statystycznie znaczące wyróżnione są w arkuszu kolorem czerwonym).

Przeprowadzona analiza wskazuje, że na założonym 95%-ym poziomie ufności istotności, jedynie czynnik 5., a więc *indywidualizacje rozwiązań wg potrzeb klienta,* może generować największe straty. Jest to równoznaczne z tym, że zmieniając wartość tego czynnika w największym stopniu można wpłynąć na produkt końcowy (zmniejszając wartość z wysokiego na niski, jakość produktu wyjściowego zmieni się o 1,9722). Kolejnymi parametrami są: niezawodność, sprawność, jednak przy wybranym poziomie istotności nie jest on zaliczany do znaczących czynników.

Sprawdzono, czy występują interakcje międzyczynnikowe, poprzez dodanie do sumarycznej tablicy interakcji dwuczynnikowych i dowiedziono, że człony interakcyjne nie maja istotnego oddziaływania na wynik badań (tab. 4.13.).

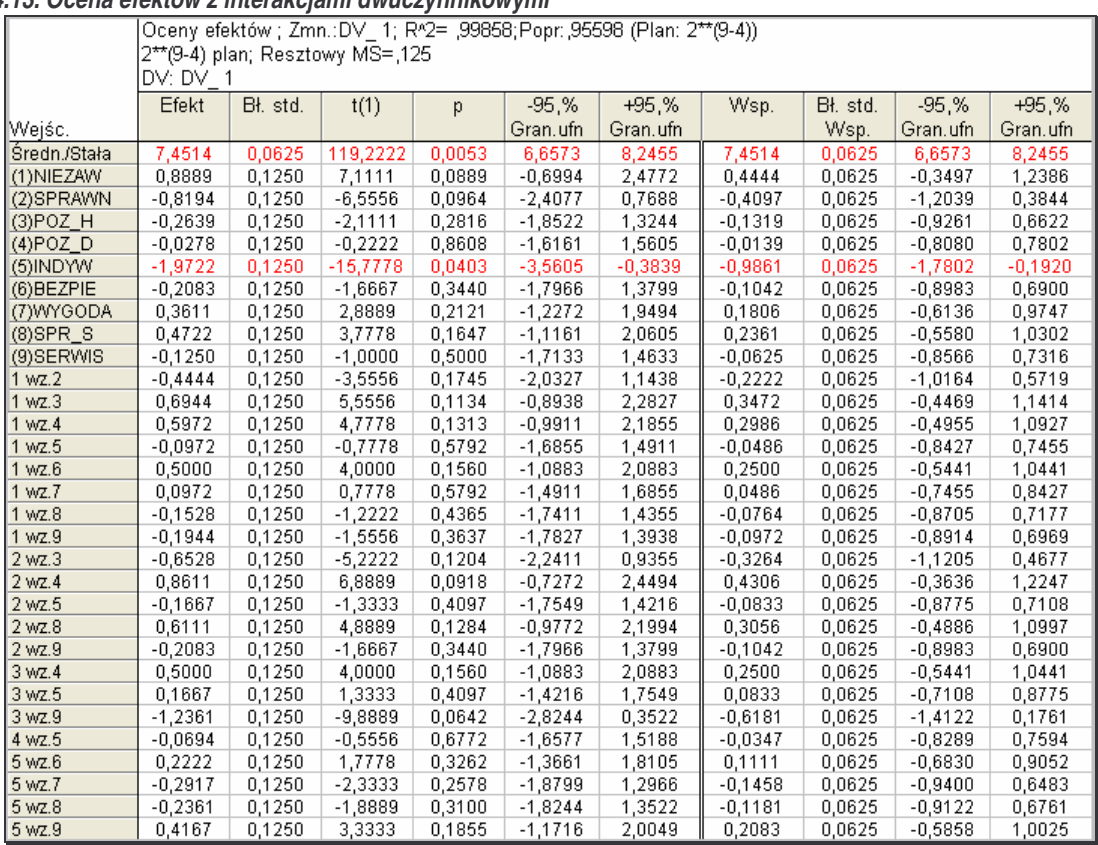

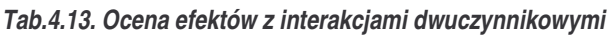

.

Następnie sporządzono wykres Pareto efektów standaryzowanych *i*  $FE$ <sub>,</sub> /  $s_{\widetilde{b_i}}$  (efekt/błąd standardowy współczynnika regresji), na którym przedstawiono estymatory efektów ułożone w kolejności malejącej według ich wartości bezwzględnej. Na

wykresie widoczna jest również czerwona, pionowa linia, która oznacza minimalną wartość statystycznie istotnego efektu (wyk. 4.7.)

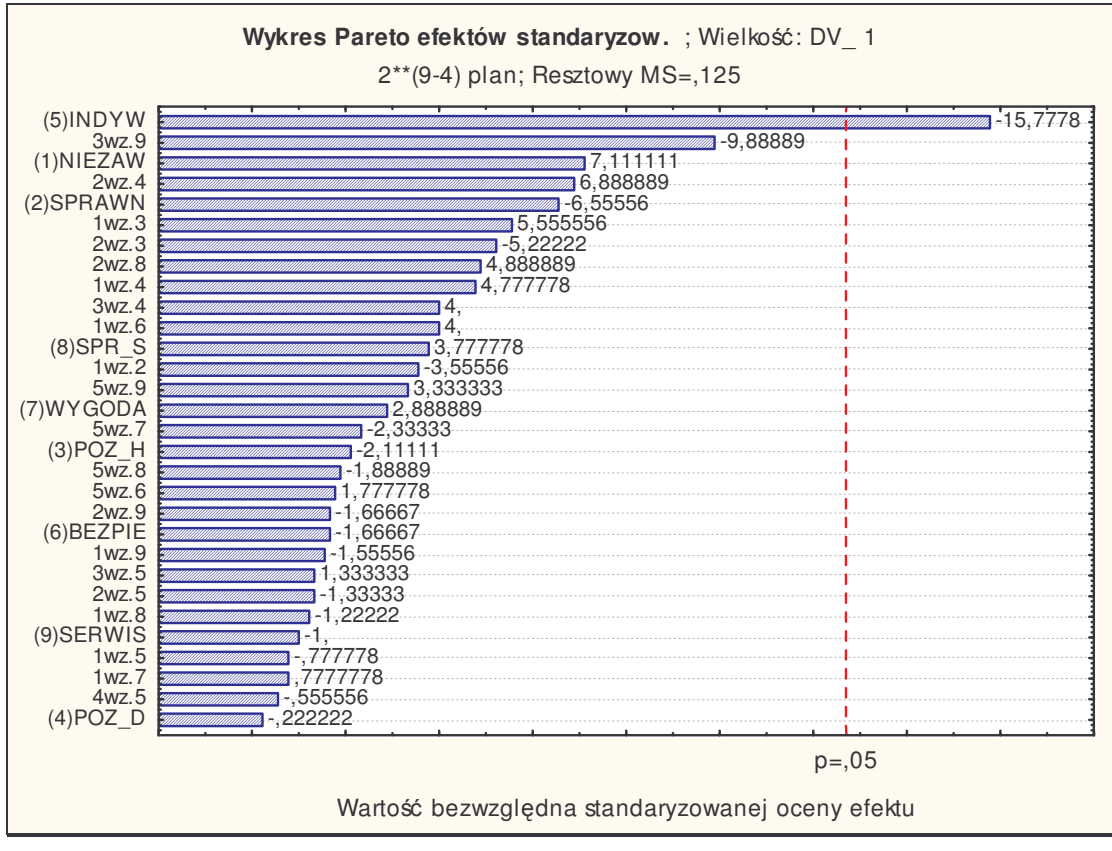

*Wyk.4. 7.Wykres Pareto efektów standaryzowanych*

Na wykresie widoczne jest: znaczące oddziaływanie na zmienną wyjściową (przy przyjętym 95%-ym poziomie ufności), czynnika 5 oraz duża interakcja czynników 3 i 9, jednak wartość krytyczna dla testu t oceny istotności oddziaływania czynników równa 0,05 eliminuje ten wpływ.

Przeprowadzono również analizę wariancji. W tabeli 4.14. zawarto wartości dla: sumy kwadratów (*SS, Sum of Squares*), *df* - liczb stopni swobody (*degrees of freedom*), MS - średni kwadrat odchyleń (Mean Squares), statystyki F będące stosunkiem odpowiednich efektów średniokwadratowych i błedów średniokwadratowych, *p* - poziomy prawdopodobieństwa testowego.

|                 | ANOVA; Zmn.:DV_ 1; R^2= ,99858;Popr:,95598<br>2**(9-4) plan; Resztowy MS= 125<br>DV: DV 1 |                |           |          |        |  |
|-----------------|-------------------------------------------------------------------------------------------|----------------|-----------|----------|--------|--|
| Wejśc.          | SS                                                                                        | df             | <b>MS</b> | F        | p      |  |
| (1)NIEZAW       | 6,3210                                                                                    | 1              | 6,3210    | 50,5679  | 0,0889 |  |
| (2)SPRAWN       | 5,3719                                                                                    | 1              | 5,3719    | 42,9753  | 0,0964 |  |
| (3)POZ_H        | 0,5571                                                                                    | 1              | 0,5571    | 4,4568   | 0,2816 |  |
| $(4)$ POZ D     | 0,0062                                                                                    | 1              | 0,0062    | 0,0494   | 0,8608 |  |
| (5)INDYW        | 31,1173                                                                                   | 1              | 31,1173   | 248,9383 | 0,0403 |  |
| (6) BEZPIE      | 0,3472                                                                                    | $\overline{1}$ | 0,3472    | 2,7778   | 0,3440 |  |
| (7)WYGODA       | 1,0432                                                                                    | 1              | 1,0432    | 8,3457   | 0,2121 |  |
| $(8)$ SPR $\_S$ | 1,7840                                                                                    | 1              | 1,7840    | 14,2716  | 0,1647 |  |
| (9)SERWIS       | 0,1250                                                                                    | 1              | 0,1250    | 1,0000   | 0,5000 |  |
| 1 wz.2          | 1,5802                                                                                    | 1              | 1,5802    | 12,6420  | 0,1745 |  |
| 1 wz.3          | 3,8580                                                                                    | 1              | 3,8580    | 30,8642  | 0,1134 |  |
| 1 wz.4          | 2,8534                                                                                    | 1              | 2,8534    | 22,8272  | 0,1313 |  |
| 1 wz.5          | 0,0756                                                                                    | 1              | 0,0756    | 0,6049   | 0,5792 |  |
| 1 wz.6          | 2,0000                                                                                    | 1              | 2,0000    | 16,0000  | 0,1560 |  |
| 1 wz.7          | 0,0756                                                                                    | 1              | 0,0756    | 0,6049   | 0,5792 |  |
| 1 wz.8          | 0,1867                                                                                    | 1              | 0,1867    | 1,4938   | 0,4365 |  |
| 1 wz.9          | 0,3025                                                                                    | 1              | 0,3025    | 2,4198   | 0,3637 |  |
| $2$ wz. $3$     | 3,4090                                                                                    | 1              | 3,4090    | 27,2716  | 0,1204 |  |
| 2 wz.4          | 5,9321                                                                                    | 1              | 5,9321    | 47,4568  | 0,0918 |  |
| 2 wz.5          | 0,2222                                                                                    | 1              | 0,2222    | 1,7778   | 0,4097 |  |
| 2 wz.8          | 2,9877                                                                                    | 1              | 2,9877    | 23,9012  | 0,1284 |  |
| 2 wz.9          | 0,3472                                                                                    | 1              | 0,3472    | 2,7778   | 0,3440 |  |
| 3 wz.4          | 2,0000                                                                                    | 1              | 2,0000    | 16,0000  | 0,1560 |  |
| 3 wz.5          | 0,2222                                                                                    | 1              | 0,2222    | 1,7778   | 0,4097 |  |
| 3 wz.9          | 12,2238                                                                                   | 1              | 12,2238   | 97,7901  | 0,0642 |  |
| 4 wz.5          | 0,0386                                                                                    | 1              | 0,0386    | 0,3086   | 0,6772 |  |
| 5 wz.6          | 0,3951                                                                                    | 1              | 0,3951    | 3,1605   | 0,3262 |  |
| 5 wz.7          | 0,6806                                                                                    | 1              | 0,6806    | 5,4444   | 0,2578 |  |
| 5 wz.8          | 0,4460                                                                                    | 1              | 0,4460    | 3,5679   | 0,3100 |  |
| 5 wz.9          | 1,3889                                                                                    | 1              | 1,3889    | 11,1111  | 0,1855 |  |
| <b>Błąd</b>     | 0,1250                                                                                    | $\overline{1}$ | 0,1250    |          |        |  |
| Całk. SS        | 88,0231                                                                                   | 31             |           |          |        |  |

*Tab.4.14. Tablica ANOVA z interakcjami*

*Tab. 4.15. Tablica ANOVA bez interakcji*

|                | ANOVA; Zmn.:DV_ 1; R^2= ,53023;Popr:,33806<br>2**(9-4) plan; Resztowy MS=1,879559<br>DV: DV - 1 |    |         |         |        |  |  |
|----------------|-------------------------------------------------------------------------------------------------|----|---------|---------|--------|--|--|
| Wejśc.         | SS.                                                                                             | df | MS.     | F       | р      |  |  |
| (1)NIEZAW      | 6,3210                                                                                          | 1  | 6,3210  | 3,3630  | 0,0802 |  |  |
| (2)SPRAWN      | 5,3719                                                                                          |    | 5,3719  | 2,8581  | 0,1050 |  |  |
| $(3)$ POZ $_H$ | 0,5571                                                                                          | 1  | 0,5571  | 0.2964  | 0,5916 |  |  |
| $(4)$ POZ $D$  | 0.0062                                                                                          |    | 0.0062  | 0.0033  | 0.9548 |  |  |
| (5) INDYW      | 31,1173                                                                                         |    | 31,1173 | 16,5556 | 0,0005 |  |  |
| (6) BEZPIE     | 0.3472                                                                                          | 1  | 0.3472  | 0,1847  | 0,6715 |  |  |
| (7)WYGODA      | 1.0432                                                                                          |    | 1.0432  | 0,5550  | 0,4642 |  |  |
| $(8)$ SPR $_S$ | 1,7840                                                                                          |    | 1.7840  | 0,9491  | 0,3405 |  |  |
| (9)SERWIS      | 0,1250                                                                                          |    | 0,1250  | 0,0665  | 0,7989 |  |  |
| <b>Bład</b>    | 41.3503                                                                                         | 22 | 1,8796  |         |        |  |  |
| Całk. SS       | 88,0231                                                                                         | 31 |         |         |        |  |  |

Porównując obie tablice ANOVA, zauważono, że zmienność, która reprezentowała człony interakcyjne, została włączona do błędu, zwiększając tym samym średni kwadrat dla

błędu do poziomu  $MS_E = 1,87956$  przy  $df = 22$ . Spowodowało to zmniejszenie statystyki *F* i spadek prawdopodobieństwa p dla wszystkich czynników.

Podjęto próbę obliczenia przewidywanej wartości wielkości wyjściowej - bez konieczności wcześniejszego normowania wartości wielkości wejściowych - poprzez określenie współczynników regresji. Wartości tych współczynników nie porównywano między sobą, gdyż ich wartości zależne są od wartości odpowiednich wielkości wejściowych. Testy istotności statystycznej (wartości *t*) dla estymatorów efektów głównych i parametrów regresji sa takie same ( tab. 4.16.)

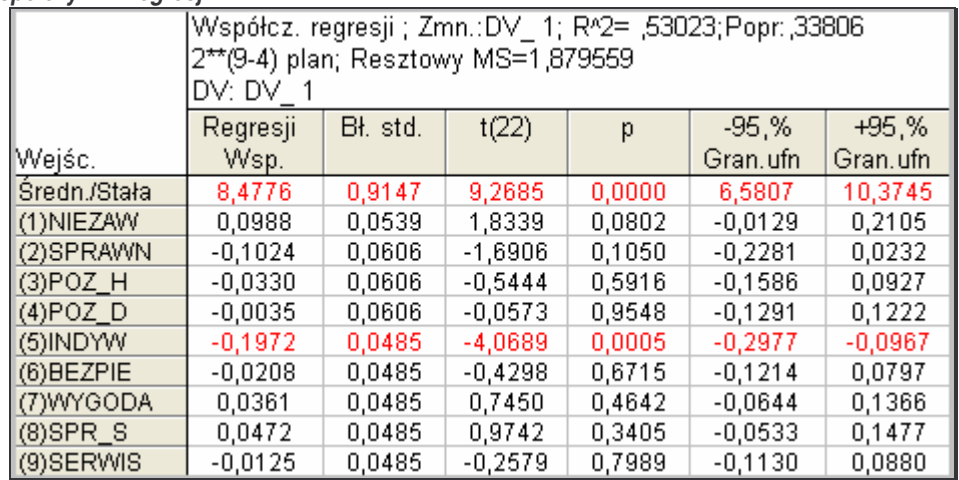

*Tab. 4.16.Współczynnik regresji*

Dla współczynnika regresji b, otrzymano następujący model regresji:

$$
Y = 8,4776 + 0,0988 \cdot x_1 - 0,1024 \cdot x_2 - 0,033 \cdot x_3 - 0,0035 \cdot x_4 + (-0,1972 \cdot x_5 - 0,0208 \cdot x_6 + 0,0361 \cdot x_7 + 0,0472 \cdot x_8 - 0,0125 \cdot x_9)
$$
\n
$$
(17)
$$

gdzie:

 $x_1$ do  $x_9$  reprezentują 9 wielkości wejściowych.

### 4.3.1.4. Doświadczenie wg metody Taguchi'ego

Celem eksperymentu wg metody Taguchiego jest wskazanie czynników, które w najwiekszym stopniu wpływaja na innowacyjność obrabiarek CNC oraz określenia konfiguracji czynników na takich poziomach, dla których produkt będzie najmniej czuły na zakłócenia, a tym samym wywoływał straty z tytułu niewłaściwej jakości produktu.

Wygenerowano plan poprzez wybór z listy odpowiedniej dla danego badania tablicy ortogonalnej Są one wykorzystywane w metodzie Taguchi'ego jako system stablicowanego

planu doświadczenia, który umożliwia obliczenie maksymalnej liczby nieobciążonych (ortogonalnych) efektów głównych przy minimalnej liczbie układów planu.

Doświadczenie przeprowadzono dla 9 czynników wyselekcjonowanych w analizie eliminacyjnej oraz parametru "Klasa dokładności" (parametru o największym znaczeniu dla obu grup ankietowanych, bardzo wysoko ocenianym również pod względem wartości), ponieważ aby przeprowadzić analizę, konieczne było dopasowanie ilości wielkości wejściowych do właściwości podstawowych planów dostępnych w Statistice – wybrano tablice *L*`32, w której maksymalna ilość wielkości wejściowych jest równa 10.

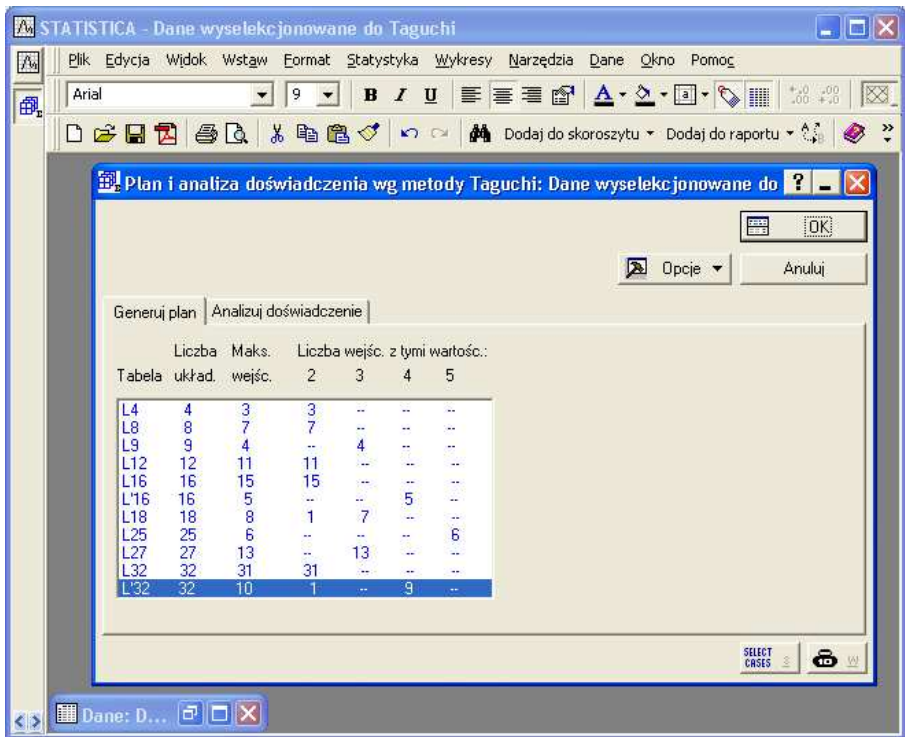

*Rys.4. 4. Okno dialogowe Statistica – wybór planu*

Otrzymano plan, dla którego (w tym przypadku), jedna wielkość jest dwuwartościowa, pozostałe 9, wielowartościowe (tab. 4.17).

Otrzymany plan poszerzony został o zmienną zależną, będącą średnią arytmetyczną dla każdego z pomiarów (układów).

Następnie, przy wykorzystaniu danych wejściowych oraz wygenerowanego dla nich planu, przeprowadzono analizę doświadczenia wg metody Taguchiego.

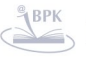

#### *Tab. 4.17. Plan ortogonalny*

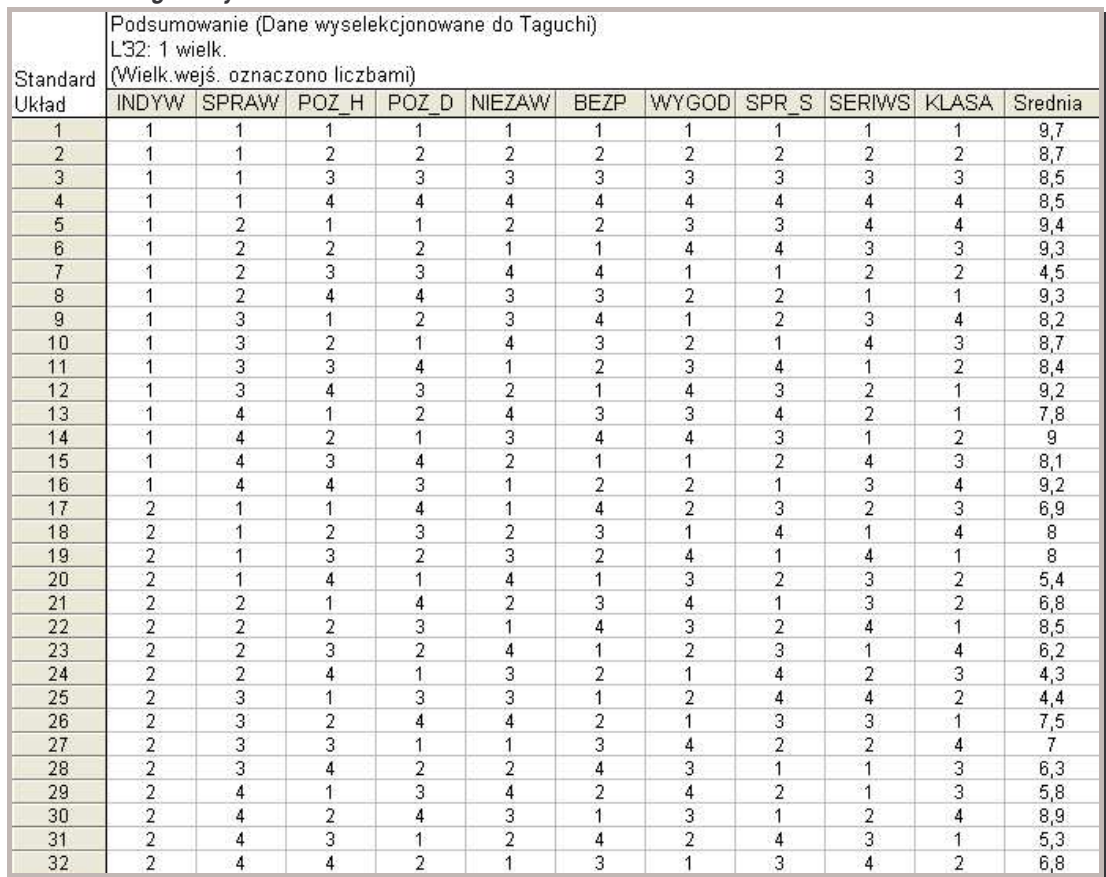

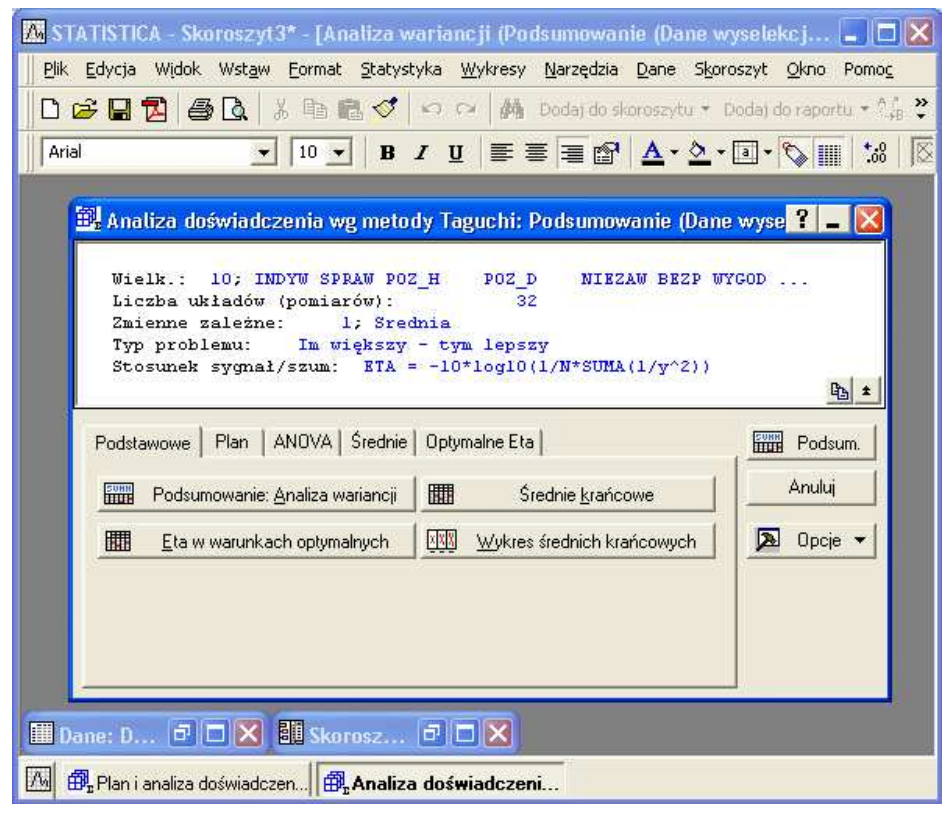

*Rys.4. 5. Okno dialogowe Statistica - analiza dowiadcze wg metody Taguchi'ego*
Po określeniu charakterystyki S/N typu *Im większy tym lepszy*, wyspecyfikowano zmienne - przyjęto, że zmienne zależne to średnia, a zmienne niezależne to: Indywidualizacja rozwiązań wg potrzeb klienta, Sprawność, Poziom hałasu, Poziom drgań, Niezawodność, Bezpieczeństwo pracy, Wygoda eksploatacji, Sprawność serwisu, Serwisowalność, Klasa dokładności urządzenia.

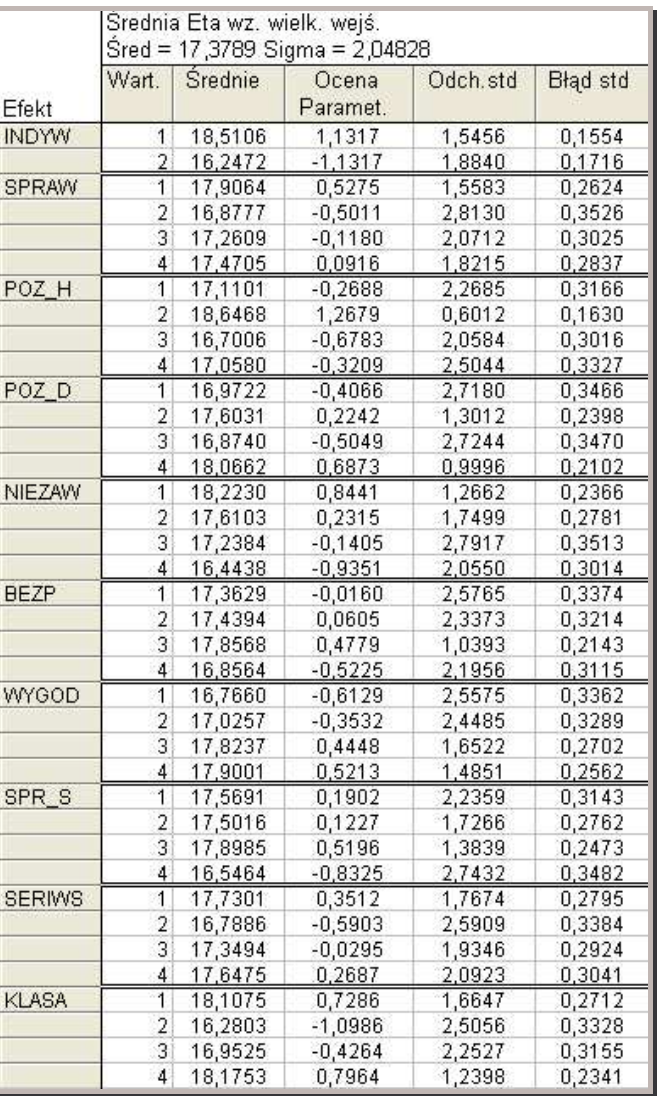

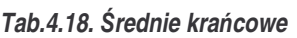

Powyższy arkusz przedstawia średnie (dla współczynnika S/N (*Eta)* o charakterystyce *Im większy - tym lepszy*) dla każdej wartości każdego czynnika. W trzeciej kolumnie znajdują się również estymatory parametrów, czyli odchylenia średnich wartości poszczególnych wielkości wejściowych od średniej ogólnej  $(\mu)$ .

Dokonując porównania uśrednionych stosunków sygnału do zakłóceń (porównując poziomy dla poszczególnych czynników), a także pamiętając, że celem jest maksymalizacja

współczynnika S/N, wyznaczono konfigurację poszczególnych parametrów na poziomach najmniej czułych na zakłócenia. Są to:

- Indywidualizacja rozwiązań wg potrzeb klienta poziom 1;
- Sprawność poziom 1;
- **Poziom hałasu poziom 2;**
- Poziom drgań poziom 4;
- Niezawodność poziom 1;
- Bezpieczeństwo pracy poziom 3;
- Wygoda eksploatacji poziom 4;
- **Sprawność serwisu poziom 3;**
- Serwisowalność poziom 1;
- Klasa dokładności urządzenia poziom 4.

Wartości S/N poszczególnych parametrów przedstawiono Na wykresie 4.8. obrazującym najlepsze i najgorsze ustawienia każdej wielkości wejściowej, to znaczy ustawienia maksymalizujące i minimalizujące wartość współczynnika S/N.

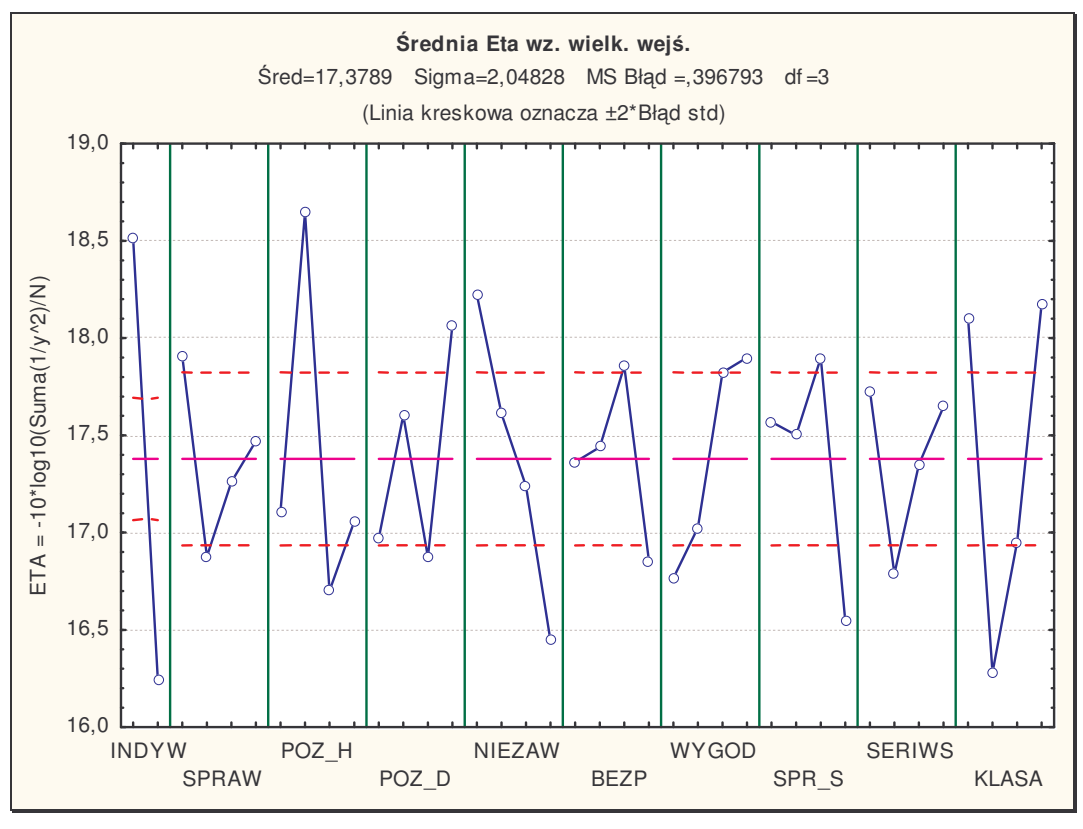

 $Wyk.4.8.$  Wykres średnich krańcowych

Dokonano oceny stopnia wpływu poszczególnych wielkości wejściowych na uzyskiwane wyniki poprzez analizę wariancji ANOVA.

#### *Tab.4.19. Analiza wariancji*

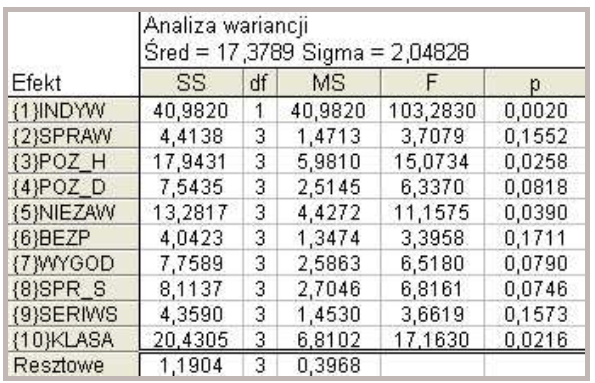

Wartość dopuszczalnego prawdopodobieństwa błędu (istotność testu) przyjmowany jest najczęściej na poziomie  $\alpha$  =0,05. Z analizy danych w tabeli 4.19. określono, że dominujący wpływ na uzyskane wyniki ma:

- *Indywidualizacja rozwiązań* przy poziomie istotności  $p = 0.002$ ,
- *Klasa dokładności* ( $p = 0.0216$ ),
- $Poziomhala su (p = 0.0258)$
- $\blacksquare$  *Niezawodność* ( $p = 0,039$ ).

Pozostałe wielkości wejściowe mają znikomy wpływ, a ich prawdopodobieństwo błędu jest większe od 0,05.

Klasyczny eksperyment wg metody Taguchi'ego ma charakter aktywny, co oznacza, że wartości wejściowe są ustawiana na podstawie tablic ortogonalnych. Eksperyment opisywany w niniejszej pracy realizowany był na bazie danych ankietowych, które nie formułowały planu ortogonalnego, co oznacza pasywny charakter badań.

### 4.3.1.5. Podsumowanie

Na podstawie przeprowadzonej analizy eliminacyjnej, planu dwuwartościowego, planu wg metody Taguchiego oraz analizy wariancji można stwierdzić, że największy wpływ na średnią z ustawień badanych parametrów (DV 1) mają: *Indywidualizacja rozwiązań wg potrzeb klienta, Klasa dokładnoci*, a tak-e *Poziom hałasu* i *Niezawodno*. Nadanie tym czynnikom ich właściwych wartości (odpowiednio poziom 1, 4, 2, 1) daje najlepsze wyniki, czyli zapewnia uzyskanie takich ustawień maszyny, aby gwarantowały zadowolenie użytkownika.

Dzięki takiej analizie można efektywnie, czyli przy niewielkich kosztach i małym nakładzie pracy dowiedzieć się, które parametry są istotne dla obu zainteresowanych stron

- producentów i użytkowników oraz ustalić wartości tych czynników, które zapewnią uzyskanie najlepszej jakości urządzeń wg określonego kryterium.

Dla producenta takie wiadomości sa niezwykle istotne. Bazując na wynikach analiz, wykorzystując informacje o interesujących go parametrach, jest w stanie stworzyć innowacyjna o wysokiej jakości maszynę, która w pełni zadowoli odbiorców, czyli ich użytkowników. Bez tych informacji producent naraża się na straty, gdyż ryzykuje, że skupi się na czynnikach, które nie mają dużego znaczenia dla użytkownika, przez co nie uzyska przychylności odbiorcy, stwarzając tym samym szansę konkurencji.

Jedynym – być może dość istotnym – ograniczeniem tej analizy w Statistice dla eksperymentu pasywnego jest konieczność dostosowywania liczby wielkości wejściowych do możliwych układów (liczby doświadczeń/prób). W związku z powyższym, poprzez zawężenie rozpatrywanej liczby wielkości wejściowych poddanych badaniu, analityk może uzyskać wyniki przedstawiające niekompletny obraz badanej populacji.

W celu sklasyfikowania istotności wszystkich parametrów (nie tylko wyselekcjonowanych), jak również sklasyfikowania wszystkich producentów spełniających oczekiwania klienta (nie tylko wyselekcjonowanych), podjeto próbe opracowania metodyki oraz skutecznego narzędzia wspomagającego proces podejmowania decyzji - decyzji wielokryterialnych.

# 4.3.2. Metodyka badań związanych z zapewnieniem jakości

Opracowana metodyka badań, prowadzi do uzyskania odpowiedzi dotyczącej istotności poddanych badaniu parametrów/kryteriów w opiniach producentów (ekspertów) w odniesieniu do opinii klientów (użytkowników obrabiarek CNC) oraz oszacowanie strat z tytułu niedostatecznej jakości wyrobu, generowanych przez - dalekie od pożądanych - wartości parametrów. Ponadto, proponowana metodyka umożliwia sklasyfikowanie producentów pod względem spełnienia oczekiwań klientów, dając tym samym możliwość wyboru najlepszej oferty na rynku. Schemat postępowania opracowanej metodyki został przedstawiony na rysunku 4.6. i 4.7.

Zebrane dane od producentów jak i od klientów dzielą się na trzy zbiory informacji:

1. wartości poszczególnych parametrów/ kryteriów wyrażone w jednostkach, w jakich występują dla wybranego przez respondenta produktu – wartość pozwalająca określić trendy na rynku obrabiarek oraz zweryfikować prawidłowe zrozumienie pytań (wartości grupy a),

- 2. wartość oceny poszczególnych parametrów dla danego produktu (określona w skali od 0 do 10) – wartość ta pozwalała określić poziom jakości danego produktu oraz oszacować straty złej jakości (wartości grupy b)
- 3. istotności, które przypisali im odpowiednio klienci i producenci (określana w skali od 0 do 100) – wartość ta pozwalała określić stopień wpływu na jakość produktu (wartości grupy c).

Na podstawie danych od producentów (rys 4.6.), dotyczących istotności parametrów, świadczących o istotności danego parametru z punktu widzenia najwyższej jakości wyrobu, a tym samym jak największego zainteresowania odbiorców/klientów i najwyższej sprzedaży itp. (wartości grupy c) wyszczególniono wartości parametrów nieistotnych, którym producenci przypisali istotność równą 0. Analogicznie, dla danych od klientów, wyszczególniono zerowe wartości istotności. Zestawione tabelarycznie wartości zerowe oraz histogram odpowiedzi pozwalają określić rzetelność respondowanego i wykluczyć z badania podejrzanych o przejaskrawienia.

Następnie, zarówno dla producentów jak i klientów wyznaczane są kwartyle<sup>11</sup> dla poszczególnych parametrów – wyznaczenie nastpuje osobno dla zbioru producentów i klientów. Dzięki ich wskazaniu, możliwym jest skonstruowanie wykresu typu pudełko-wąsy, obrazującego skupienie danych i ich skośność.

Na podstawie danych od klienta wyznacza sie statystyki opisowe (tj. średnia arytmetyczna, odchylenie standardowe, wariancja, maksymalna i minimalna wartość. przedziały ufności oraz procentowa i bezwymiarowa waga średniej arytmetycznej – scharakteryzowane w rozdziale 4.3.2.1.), które posłużą do obliczenia współczynnika d<sub>st</sub> – standaryzowanej odległości producenta od średniego klienta.

$$
d_{st} = \frac{x_i - \overline{x}}{\overline{s}}
$$
 (18)

Powyższa wielkość pozwala na wyłonienie różnicy w odpowiedzi udzielonej na pytanie przez producenta w stosunku do odpowiedzi wszystkich klientów (w obrębie jednego parametru). W konsekwencji wyznaczony współczynnik d<sub>st</sub>, służy do obliczenia kwadratowej standaryzowanej odległości producenta od średniego klienta L (tzw. funkcji strat jakości), na podstawie zależności:

$$
f(d_{st}) = \begin{cases} 0, \, \text{d}l a & d_{st} > 0 \\ d_{st}^2, \, \text{d}l a & d_{st} \le 0 \end{cases} \tag{19}
$$

<sup>&</sup>lt;sup>11</sup> Kwartyl jest to miara pokazująca jak wiele procent wartości z danego badania znajduje się po jego lewej stronie tzn. jeśli mamy do czynienia np. z I kwartylem (25%), to wskazuje on liczbe w szeregu posortowanych rosnaco odpowiedzi, dla których 25% spośród wszystkich wartości znajduje się z lewej strony tej liczby. Analogicznie dla II kwartyla (mediany) =50% (punkt środkowy szeregu wartości – nie jest to średnia!!!), III kwartyl =  $75\%$ .

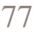

Wartość 0 oznacza, że ocena producenta jest nie gorsza niż klienta.

Następnie wyznacza się L<sub>w</sub> – ważoną kwadratową standaryzowaną odległość od średniego klienta poprzez odniesienie wartości funkcji strat jakości do bezwymiarowej wagi średniej arytmetycznej uzyskanej w statystykach opisowych.

$$
L_w = L \cdot w \tag{20}
$$

Następnie dokonuje się wyboru jednej z trzech metod unifikacji<sup>12</sup> (Rys. 4.7) tj.: unifikacji manualnej, dla której ręcznie określa się progi unifikacji, unifikacji współczynnika zdefiniowanego, dla której progi zostały ustalone eksperymentalnie w wyniku analiz danych o różnym charakterze, oraz unifikacji automatycznej, dla której progi obliczono na podstawie rozkładu kwartyli dla Lw.

Otrzymane zunifikowane wartości ocen sumuje się dla poszczególnych parametrów odrębnie dla każdego zbioru L<sub>w</sub> i otrzymuje ocenę tych parametrów pod względem spełnienia oczekiwań producenta względem klienta (im wyższa wartość oceny tym parametr może generować większe straty dla producenta, ponieważ ocena oczekiwań producenta znacznie odbiega od oczekiwań klienta; im niższa wartość, tym parametr jest bardziej odporny na zakłócenia, a tym samym na straty, co oznacza, że oczekiwania klienta i producenta sa ze soba zgodne). Uśredniając wartości oceny parametrów zawarte w powstałych trzech zbiorach otrzymuje się – zobrazowaną na wykresie – uśrednioną klasyfikację ocen istotności parametrów wg producenta w stosunku do klienta.

Jednocześnie, przetwarzając otrzymane zunifikowane wartości ocen można sklasyfikować producentów oceniających poszczególne parametry swojego innowacyjnego wyrobu. Postępuje się analogicznie do metodyki powyższych obliczeń, mianowicie dokonuje się zsumowania wartości zunifikowanych ocen dla poszczególnych producentów (im niższa wartość oceny w tym lepszym stopniu producent satysfakcjonuje klienta; z kolei im wyższa w tym większym stopniu odbiega od oczekiwań klienta). Uśredniając wartości oceny producentów zawarte w powstałych trzech zbiorach otrzymuje się na wykresie uśrednioną klasyfikację producenta spełniającego oczekiwania klienta.

 $12$  Unifikacja - proces ujednolicania, w wyniku którego zakresy pojęciowe lub znaczenia niezwiązane ze sobą lub w jakiś sposób niezgodne, nabywają zgodności i stają się częścią większej całości

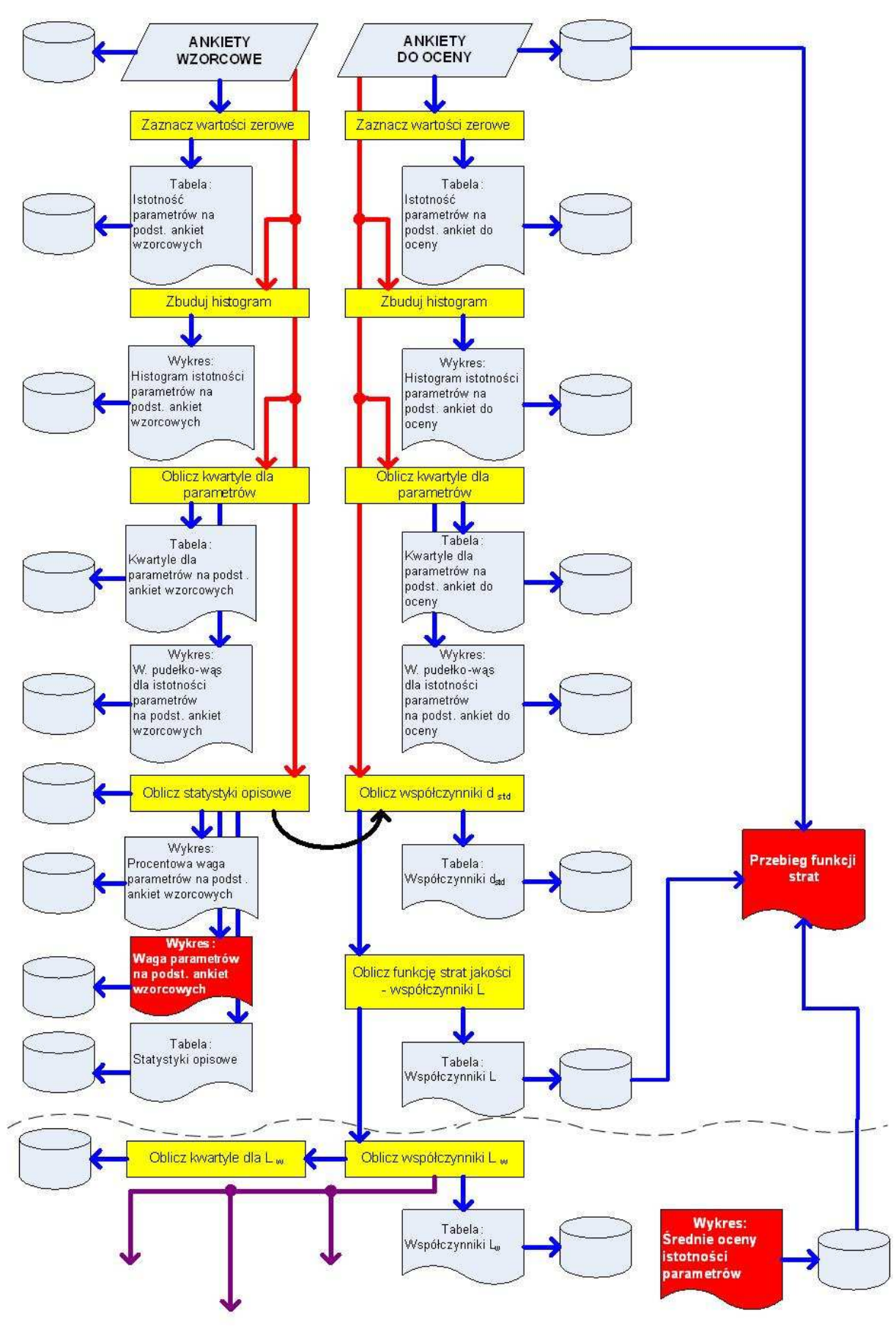

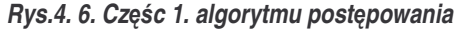

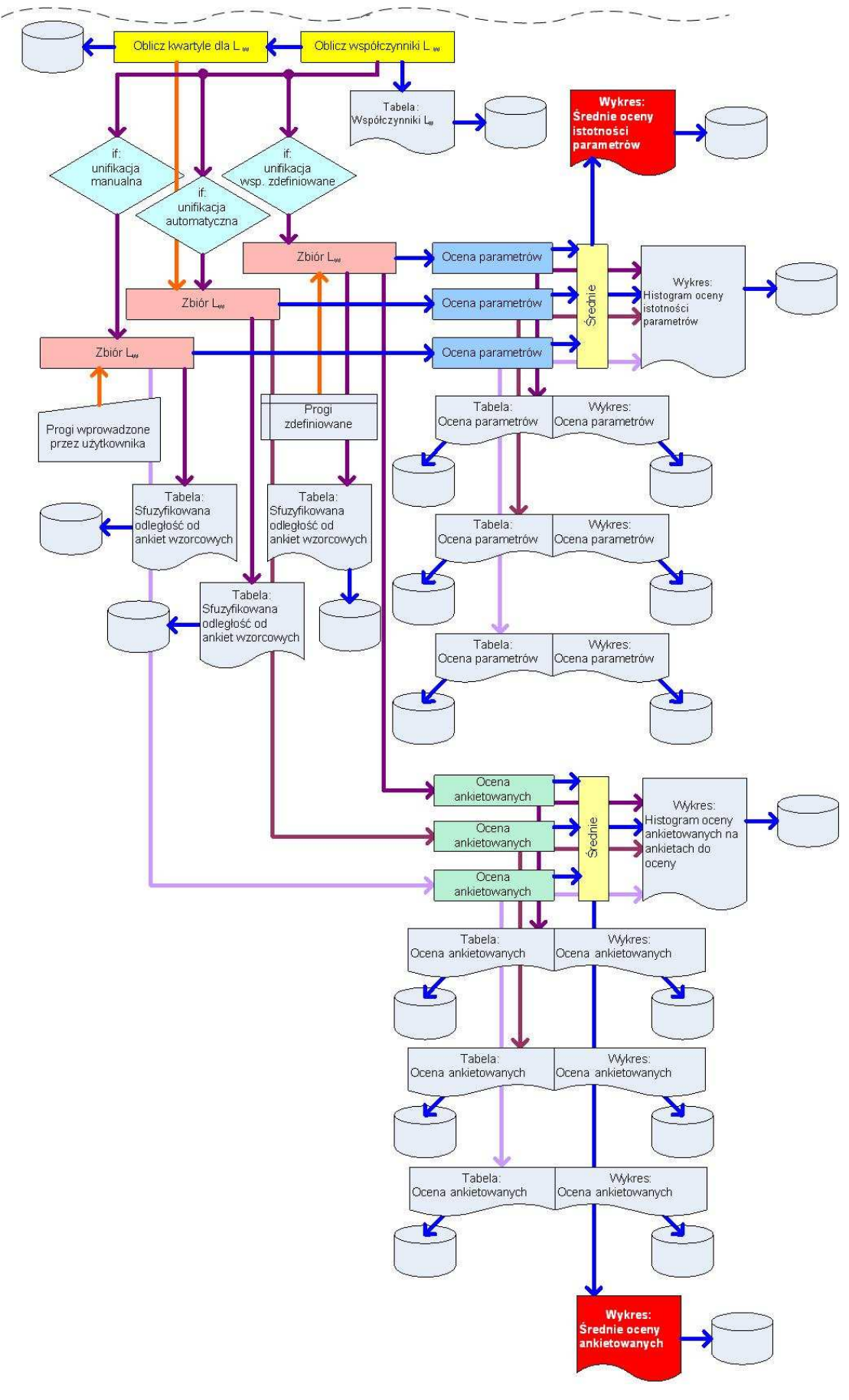

*Rys.4. 7. Cz*-*c 2. algorytmu post*-*powania*

Dodatkowo, na podstawie klasyfikacji poszczególnych parametrów i wartości ocen poszczególnych parametrów dla danego produktu (wartości grupy b) oraz wyznaczonej funkcji strat jakości można oszacować stratę z tytułu złej jakości produktu spowodowanej niedostosowaniem wybranego parametru w ocenie producenta względem klienta.

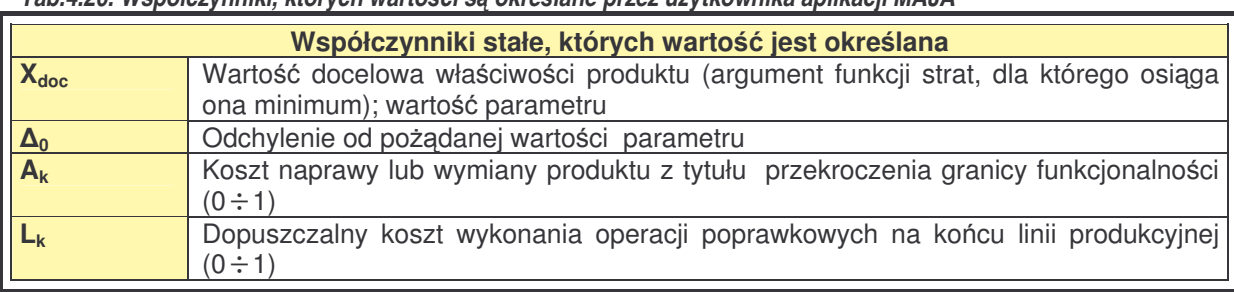

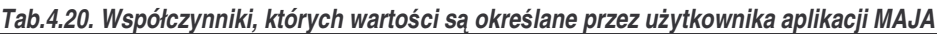

Aby wyznaczyć przebieg funkcji strat na podstawie, którego odczytuje się straty wygenerowane z tytułu niespełnienia oczekiwań klienta należy: wybrać parametr, dla którego beda szacowane straty oraz produkt (model obrabiarki) danego producenta. Następnie należy podać wartości dla następujących współczynników:  $\mathsf{X}_{\mathsf{doc}}, \mathsf{\Delta}_{\mathsf{0}}, \mathsf{A}_\mathsf{k}, \mathsf{L}_\mathsf{k}$  (tab. 4.20)

Na podstawie wyznaczonych wartości dla wielkości stałych należy obliczyć wielkości, które posłużą do wyznaczenia przebiegu zmienności funkcji start jakości i wyznaczenia granic tolerancji. Są to:  $k_{L1}$ ,  $k_{L2}$ ,  $X_{A1}$ ,  $X_{A2}$ ,  $A_0$ ,  $\Delta_{gt}$ , LSL, USL:

1. stała decydująca o szybkości przyrastania strat o wymiarze [PLN/j<sup>\*2</sup>], jeśli wymiar właściwości  $X[i^*]$  ( $k_{L1}$ )

$$
k_{L1} = \frac{A_k}{\Delta_0^2}
$$
 (21)

2. bezwymiarowy współczynnik start  $(k_{2})$ 

$$
k_{L2} = \frac{1}{s^2} \tag{22}
$$

gdzie:

- $s<sub>s</sub>$  średnie odchylenie standardowe
	- 3. minimalna wartość parametru w granicach funkcjonalności  $(X_{A1})$

$$
X_{A1} = X_{doc} - \Delta_0 \tag{23}
$$

4. maksymalna wartość parametru w granicach funkcjonalności  $(X_{A2})$ 

$$
X_{A2} = X_{doc} + \Delta_0 \tag{24}
$$

5. maksymalna strata w granicach funkcjonalności produktu  $(A_0)$ 

$$
A_0 = k_{L1} \cdot (X_{A1} - X_{doc})^2
$$
 (25)

6. granice tolerancji dla dopuszczalnego kosztu dokonania operacji poprawkowych nas końcu linii produkcyjnych  $(\Delta_{gt})$ 

$$
\Delta_{st} = \sqrt{\frac{L_k}{k_{L1}}} \tag{26}
$$

7. dolna granica tolerancji (LSL)

$$
LSL = X_{doc} - \Delta_{gt} \tag{27}
$$

8. górna granica tolerancji (USL)

$$
USL = X_{doc} + \Delta_{gt} \tag{28}
$$

Następnie, dla w/w i obliczonych charakterystyk liczbowych należy naszkicować przebieg zmienności funkcji strat jakości:

1. bezwymiarowej funkcji start -  $L_2(X)$ 

$$
L_2(X) = k_{L2} \cdot (X - X_{doc})^2
$$
 (29)

2. funkcji strat Taguchi'ego  $L_1(X)$ 

$$
L_1(X) = k_{L1} \cdot (X - X_{doc})^2
$$
 (30)

### 4.3.2.1. Statystyka opisowa

W obliczeniach w modelu badań, stosowanych w zaproponowanej w rozprawie doktorskiej wykorzystywano następujące charakterystyki liczbowe *(m.in.[Wątroba 2007] [Frey 2007] [Kukuła 2007] [Seidel&widziska 2007] [Piłatowska 2007][Aczel 2006] [Wierzbiski 2006] [Starzyska 2006] [StatSoft 2006] [Statistica 2002] [Stanisz 2000])*:

1. srednia arytmetyczna ( $\overline{x}$  w programie MAJA oznaczana jako Avg) – suma wartości zmiennej wszystkich jednostek badanej zbiorowości podzielona przez liczbę tych jednostek:

$$
\overline{x} = \frac{\sum_{i=1}^{n} x_i}{n}
$$

Średnia arytmetyczna dla odpowiedzi klientów na istotność parametrów wskazuje przeciętną wartość parametru. Optymalnym rozwiązaniem zbioru odpowiedzi jest ich symetryczny rozkład normalny, w którym dla danego parametru/ wielkości wejściowej, średniej arytmetycznej odpowiada mediana.

2. wariancja (s<sup>2</sup> w programie MAJA oznaczana jako Var) – średnia arytmetyczna z kwadratów odchyleń poszczególnych wartości zmiennej od średniej arytmetycznej całej zbiorowości.

$$
s^{2} = \frac{\sum_{i=1}^{n} (x_{i} - \overline{x})^{2}}{n}
$$
 (32)

Wariancja dla odpowiedzi klientów na istotność parametrów jest statystyczną miarą zmienności danych, w tym przypadku, obliczana na potrzeby wyznaczenia odchylenia standardowego.

3. odchylenie standardowe (s - w programie MAJA oznaczane jako StDev) jest pierwiastkiem kwadratowym z wariancji.

$$
s = \sqrt{\frac{\sum_{i=1}^{n} (x_i - \overline{x})^2}{n}}
$$
 (33)

Charakterystyka ta pozwala na stwierdzenie jak szeroko od średniej arytmetycznej rozłożone są wartości odpowiedzi na dane pytanie. Im wartość odchylenia standardowego jest mniejsza, tym bardziej klienci mieli zbliżone do siebie zdanie przy udzielaniu odpowiedzi dla danego parametru.

4. stednie odchylenie standardowe ( $\overline{s}$  - w programie MAJA oznaczane jako StDevAvg) znane również pod nazwą błąd standardowy średniej:

$$
\bar{s} = \frac{s}{\sqrt{n}}\tag{34}
$$

Jeśli znana jest średnia z próby i odchylenie standardowe dla niej, to na podstawie centralnego twierdzenia granicznego można stwierdzić, że w przybliżeniu, średnia

(31)

z próby ma rozkład normalny z odchyleniem standardowym *s* . Charakterystyka ta rzutuje na wyznaczenie przedziałów ufności. Dlatego należy dążyć, aby jego wartość była jak najniższa, co oznacza bardziej zbliżone do siebie zdanie przy udzielaniu odpowiedzi na dane pytanie.

5. przedziały ufności (w programie MAJA oznaczane jako Avg + 95% i Avg - 95%) – przedział liczbowy, o którym przypuszcza się, że mieści się w nim nieznany parametr populacji. Jego miara ufności (pewności, że ten przedział naprawdę zawiera interesujący badacza parametr) nazywana poziomem ufności najczęściej jest wyznaczana (jeśli znana jest średnia z populacji µ oraz odchylenie standardowe  $z$  populacji  $\sigma$ ) na podstawie wzoru:

$$
\mu \pm 1,96 \cdot \frac{6}{\sqrt{n}}\tag{35}
$$

Przedział ufności wskazuje z 95% prawdopodobieństwem, że średnia danego rozkładu znajdzie się w granicach wskazanych przez przedział ufności.

- 6. minimalna wartość (min) minimalna wartość spośród wszystkich odpowiedzi na dane pytanie.
- 7. maksymalna wartość (max) maksymalna wartość spośród wszystkich odpowiedzi na dane pytanie
- 8. procentowa waga średniej arytmetycznej (waga%)- iloraz średniej dla danego pytania  $(\overline{x})$  i sumy stednich obliczonych dla wszystkich pytań/ parametrów  $(\overline{x}_p)$  w odniesieniu procentowym.

$$
waga\% = \frac{\bar{x}}{\sum_{i=1}^{n} x_p} \cdot 100\%
$$
\n(36)

Charakterystyka ta pozwala wskazać istotność danego pytania w odniesieniu do wszystkich pytań/parametrów ankiety.

9. waga średniej (waga) - standaryzowana waga obliczana jako iloraz wagi% i maksymalnej wagi% spośród wszystkich parametrów (waga%<sub>o</sub>) o wartości bezwymiarowej:

$$
waga = \frac{waga\%}{\max[waga\%_{p}]}
$$
\n(37)

## 4.3.2.2. Możliwości zastosowania sztucznych sieci neuronowych

W ramach przygotowania planu prac badawczych, brano pod uwagę możliwość wykorzystania sztucznych sieci neuronowych (zwanych dalej SSN) oraz logiki rozmytej, jako narzędzi wspomagających procesy oceny i analiz w przedmiotowej metodzie. Zgodnie z rozpoznaniem literatury *(m.in. [Tadeusiewicz&Lula 2007] [Tadeusiewicz 1993] [Rutkowski 2005] [Duch 2005] [Rojas 1996] [Knosala&inni 2002] [Witkowska 2002] [Duch&inni 2000] [Osowski 1996])*, możliwe było wykorzystanie sztucznych sieci neuronowych uczących się z nadzorowaniem, w związku z faktem konieczności dopasowania wyjścia sieci do określonych komunikatów tekstowych w programie MAJA. W takim przypadku sieci Hopfielda *[Rojas 1996]* służące w głównej mierze do sprawdzania np. trendów lub podobieństw, jednak bez początkowo określonego zbioru odpowiedzi nie miały zastosowania.

Z uwagi na obszerność tematu, całość zagadnień związanych z SSN nie będzie dalej dokładnie omawiana w podejściu ogólnym, a jedynie w kontekście użycia w ramach aplikacji MAJA i opracowanej metodyki badań jakości.

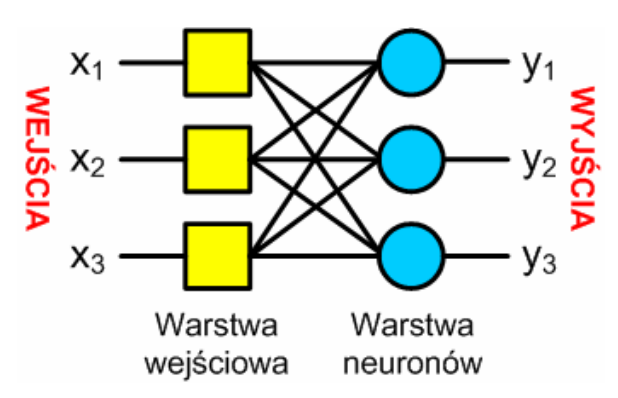

*Rys.4. 8. Ogólny model jednowarstwowej SSN o trzech wejciach i trzech wyjciach*

W ramach opracowanej metodyki badań, najwłaściwszym miejscem zastosowania klasycznych sieci neuronowych (na bazie modelowych neuronów) był etap końcowej analizy wyników z porównań różnic w ocenie istotności klientów i ekspertów (Rys 4.9.). Stwierdzono, że dodanie oceny końcowej istotności parametru na podstawie jego wagi oraz średniej z ilości punktów, jakie uzyskał parametr różnymi metodami unifikacji, mogłoby rozszerzyć funkcjonalność metody i programu MAJA.

W związku z faktem, iż mechanizm SSN nie jest całkowicie jednolity w środowiskach komputerowych, tzn. implementacje SSN w ramach oprogramowania zewnętrznego oraz bibliotek programistycznych, mają różnorodne wymagania i ograniczenia, przy implementacji SSN w omawianej metodzie przyjęto następujące założenia:

- " zastosowanie bibliotek umożliwiających programowanie SSN w aplikacjach PHP, bądź oprogramowanie zewnętrzne umożliwiające programowanie, uruchamianie i uczenie sieci z wiersza komend,
- · możliwość tworzenia sieci wielowarstwowych,
- · możliwość wyboru funkcji aktywacji neuronu,
- · możliwość uczenia sieci z zastosowaniem algorytmu wstecznej propagacji błędów (*backpropagation algorythm*),
- rozpowszechnianie na zasadach Open Source<sup>13</sup> i licencji BSD<sup>14</sup>, GPL<sup>15</sup> lub LGPL<sup>16</sup>.

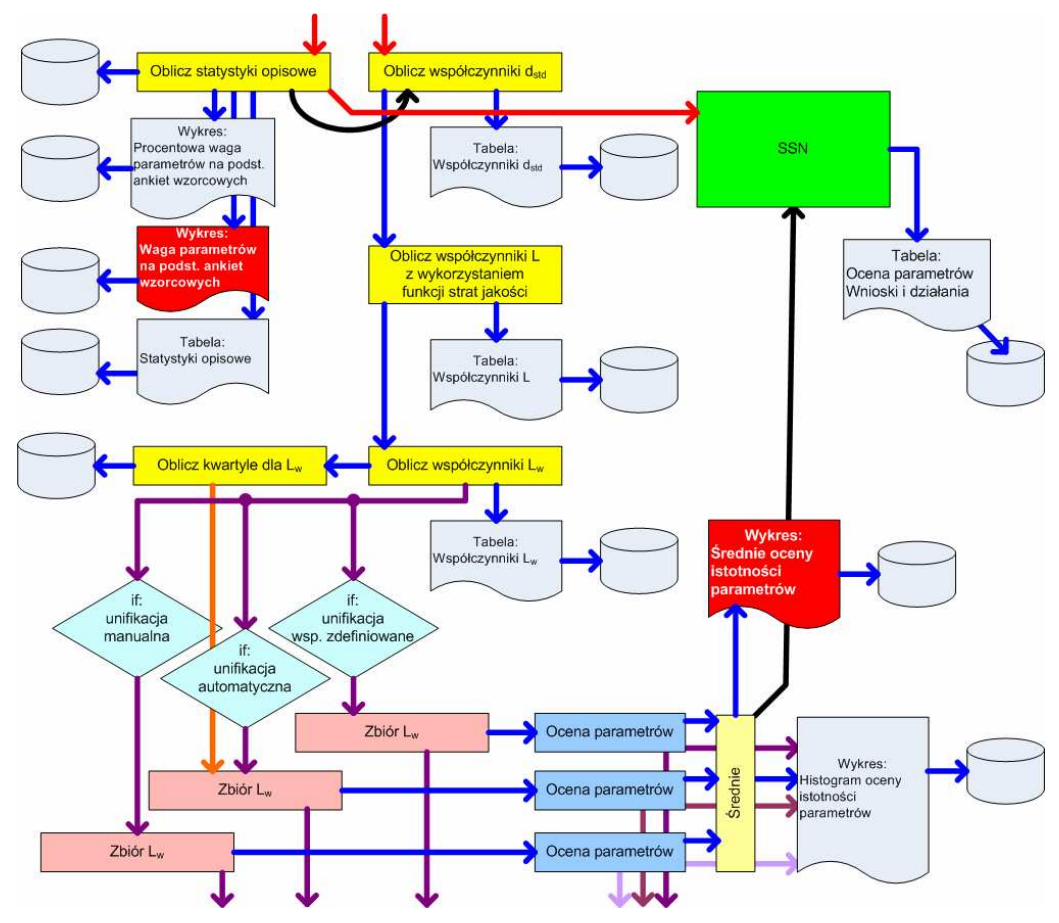

*Rys.4. 9. Fragment algorytmu wskazujcy miejsce uycia SSN w procesie wnioskowania*

<sup>&</sup>lt;sup>13</sup> Open Source – (otwarte źródła) to filozofia ruchu Free Software (Wolne Oprogramowanie), polegającą na udostępnianiu kodu źródłowego w celu zapewnienia jego jawności, legalności i możliwości modyfikacji.

<sup>&</sup>lt;sup>14</sup> BSD – licencja zgodna z zasadami Wolnego Oprogramowania, stworzona na Uniwersytecie w Berkeley (Berkeley Software Distribution License, BSDL). Istota licencji BSD jest legalizacja uprawnień użytkowników a nie funkcjonalności. Jest ona bardzo liberalna, ponieważ zezwala na modyfikacje kodu źródłowego i jego rozprowadzanie w zmienionej postaci. Umożliwia m.in. rozprowadzanie produktów bez kodu źródłowego, również do zamkniętego oprogramowania pod warunkiem załączenia informacji o autorach oryginalnego kodu i treści licencii.

<sup>&</sup>lt;sup>15</sup> GPL – Powszechna Licencja Publiczna GNU (GNU General Public License) jest jedną z licencji Wolnego Oprogramowania.

<sup>16</sup> LGPL – GNU podrzdna (pomniejsza) ogólna powszechna licencja GNU (*Lesser General Public License*), poprzednio GNU Library General Public License (powszechna licencja GNU dla bibliotek), to licencja Wolnego Oprogramowania, będąca kompromisem miedzy licencją BSD i GPL.

Zgodnie z przeprowadzoną argumentacją, początkowo do testów SSN w ramach aplikacji MAJA wybrano bibliotek FANN (*Fast Artificial Neural Network Library*) *([FANN 2007] [Nissen 2007][Nissen&Nemerson 2004])*. Niestety mimo jej zaawansowania technologicznego, przedstawianej szybkości działania oraz wielu funkcji służących do konfiguracji sieci (w szczególności jej uczenia), okazało się, że jej implementacja dla interpretera PHP niesie ograniczenia w postaci platformy systemowej. Akceptowane s jedynie serwery wyposażone w bibliotekę PEAR $^{\mathsf{17}}$ . W związku z tym aplikacja sieciowa MAJA mogłaby działać jedynie na serwerach z zainstalowanym systemem operacyjnym z rodziny Unix/Linux. Ponadto stwierdzono, że mimo zakładanej szybkości biblioteki jako rozszerzenia PEAR, nie ma możliwości modyfikacji działania bez konieczności przeprowadzenia skomplikowanego procesu kompilacji.

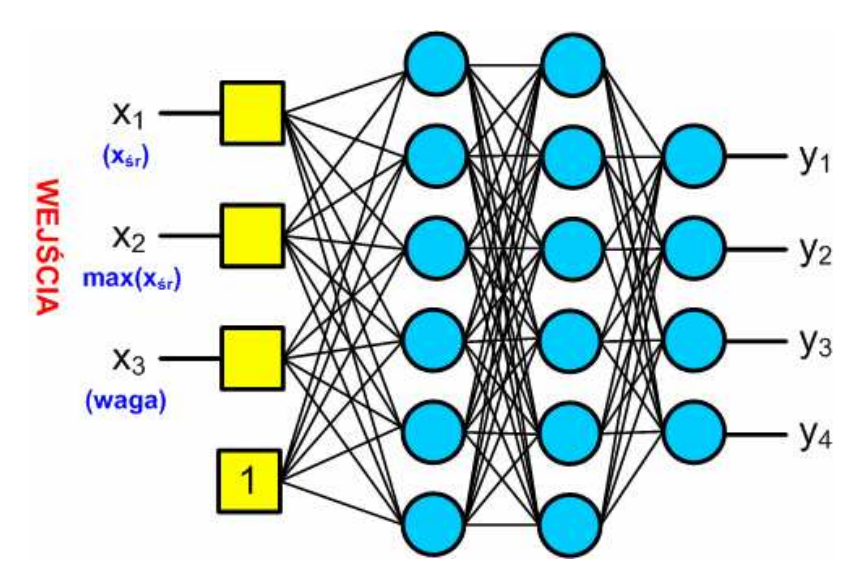

*Rys.4. 10. Adaptacja SSN w maksymalnej konfiguracji dla programu MAJA.*

Alternatywa dla FANN byłaby biblioteka zapisana bezpośrednio w PHP, co zapewniłoby zarówno możliwość konfiguracji jak i dowolnego portowania kodu bez względu na użytkowany na serwerze system operacyjny. Jednym z nielicznych tego typu rozwiązań okazała się biblioteka/klasa ANN (Artificial Neural Network)<sup>18</sup> [Young 2003]. Fragment kodu PHP wbudowany w aplikację MAJA z wykorzystaniem biblioteki ANN przedstawiono poniżej.

**require\_once('./neuralnetwork/class\_neuralnetwork.inc.php'); // Create a new neural network with 4 input neurons, // 4 hidden neurons, and 4 output neuron \$n = new NeuralNetwork(4, 4, 4); // Determines if the neural network displays status and error messages \$n->setVerbose(true);**

<sup>&</sup>lt;sup>17</sup> PEAR – biblioteka rozszerzeń dla języka PHP (PHP Extension and Application Repository) <sup>18</sup> Biblioteka ANN autorstwa ir. E. Akerboom, dostępna pod adresem: http://freebsd.mu/freebsd/archives/files/ann.zip

```
//-----------------------------------------------------
// GENERATOR DANYCH UCZCYCH
//-----------------------------------------------------
$_waga_1 = array(0.05, 0.10, 0.15, 0.20, 0.24); // wsp. nieistotny
$_waga_2 = array(0.25, 0.30, 0.30, 0.40, 0.48); // wsp. mało nieistotny
$_waga_3 = array(0.50, 0.55, 0.60, 0.70, 0.73); // istotny
$ waga 4 = \arctan(0.75, 0.80, 0.85, 0.90, 1.0);$_srednia_1 = array(0,0.32);
$_srednia_2 = array(0.33,0.65);
$_srednia_3 = array(0.66,1);
$_srednia_ilosc_wartosci_na_przedzial = 4; // const
$BIAS = 1;
$_srednie = array(10, 15, 20, 25, 30);
//
while(list($k,$MAX) = @each($_srednie))
{
       //echo '<h1>ZAKRES do:'.$MAX.'</h1><br />';
       $wartosc_1_delta =
       ($_srednia_1[1] - $_srednia_1[0])/($_srednia_ilosc_wartosci_na_przedzial-1);
       $wartosc_2_delta =
       ($_srednia_2[1] - $_srednia_2[0])/($_srednia_ilosc_wartosci_na_przedzial-1);
       $wartosc_3_delta =
       ($_srednia_3[1] - $_srednia_3[0])/($_srednia_ilosc_wartosci_na_przedzial-1);
       //
       $wartosc_1_[] = $MAX*$_srednia_1[0];
       $wartosc_1_[] = $MAX*($_srednia_1[0] + $wartosc_1_delta);
       $wartosc_1_[] = $MAX*($_srednia_1[0] + $wartosc_1_delta + $wartosc_1_delta);
       $wartosc_1_[] = $MAX*$_srednia_1[1];
       //
       $wartosc_2_[] = $MAX*$_srednia_2[0];
       $wartosc_2_[] = $MAX*($_srednia_2[0] + $wartosc_2_delta);
       $wartosc_2_[] = $MAX*($_srednia_2[0] + $wartosc_2_delta + $wartosc_2_delta);
       $wartosc_2_[] = $MAX*$_srednia_2[1];
       //
       $wartosc_3_[] = $MAX*$_srednia_3[0];
       $wartosc_3_[] = $MAX*($_srednia_3[0] + $wartosc_3_delta);
       $wartosc_3_[] = $MAX*($_srednia_3[0] + $wartosc_3_delta + $wartosc_3_delta);
       $wartosc_3_[] = $MAX*$_srednia_3[1];
       //
       reset($wartosc_1_);
       //
       $Y = '-1 -1 -1 -1'; // 0
       $Yarray = array(-1, -1, -1, -1);//
       while(list($kk,$wartosc) = @each($wartosc_1_))
       {
         reset($_waga_1);
         while(list($kkk,$waga) = @each($_waga_1))
         {
         // SSN
$n->addTestData(array (number_format($wartosc, 2, '.', ''), $waga, $MAX, 1), $Yarray);
         }
       }
       ...
       # Training 3 to 10
       ...
       reset($wartosc_3_);
       //
       $Y = '1 1 -1 1'; // 11
       $Yarray = array(1, 1, -1, 1);
       //
       while(list($kk,$wartosc) = @each($wartosc_3_))
       {
         reset($_waga_4);
         while(list($kkk,$waga) = @each($_waga_4))
         {
          // SSN
$n->addTestData(array (number_format($wartosc, 2, '.', ''), $waga, $MAX, 1), $Yarray);
         }
       }
}
// we try training the network for at most $max times
$max = 5;
#
// train the network in max 1000 epochs, with a max squared error of 0.1
#
```
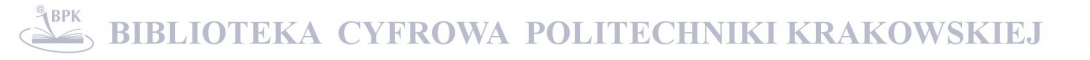

```
while (!($success=$n->train(1000, 0.1)) && $max-->0)
{
 // training failed:
 // 1. re-initialize the weights in the network
          $n->initWeights();
 // 2. display message
          echo "Training failed: Nothing found...<hr />";
}
//
$n->save('network_save.ssn');
//
if ($success)
{
   $epochs = $n->getEpoch();
   echo "Success in $epochs training rounds!<hr />";
}
#
// in any case, we print the output of the neural network
for ($i = 0; $i < count($n->trainInputs); $i ++)
{
       $output = $n->calculate($n->trainInputs[$i]);
    print "<br />Testset $i; ";
    print "expected output = (".implode(", ", $n->trainOutput[$i]).") ";
    print "output from neural network = (".implode(", ", $output).")\n";
 }
```
Jako wejście SSN zaproponowano:

- wartość średniej arytmetycznej oceny parametrów z trzech metod unifikacji,
- wage bezwzględną parametru obliczoną na etapie analizy statystyk opisowych dla ankiet wzorcowych
- · maksymalna wartość średniej arytmetycznej oceny parametrów z trzech metod unifikacji, co zapewnia przystosowanie sieci do dowolnego zbioru wynikowego z analiz podstawowych.

Dla zapewnienia szybkiego procesu uczenia sieci, wprowadzono dodatkowe wejście o wartości 1, czyli tzw. BIAS, co pokazano na modelu sieci (Rys.4.10).

Badanie zdolności sieci do nauczenia zakładanych wzorców zgodnie z Tabelą 4.21., przeprowadzono dla różnych konfiguracji sieci neuronowej.

| Lp             | <b>Stan wyjścia SSN</b>                                                                                  | <b>Stan binarny</b>                  | <b>Zakres</b><br>zmienności wejść<br>(wartość<br>oceny<br>parametru<br>stosunku<br>- do<br>W<br>maksimum, waga) |
|----------------|----------------------------------------------------------------------------------------------------|--------------------------------------|----------------------------------------------------------------------------------------------------|
|                | "0" => "współczynnik nieistotny, bez<br>rozbieżności w ocenie jego istotności wg<br>ankietowanych A i B" | $0 \Rightarrow$ "-1, -1, -1, -<br>1" | $(0-33\%, 0-0.25)$                                                                                              |
| $\overline{2}$ | "1" => "współczynnik nieistotny,                                                                         | $1 \Rightarrow$ "1, -1, -1, -1"      | $(33-66\%, 0-0.25)$                                                                                             |

*Tab. 4.21. Proponowane rozpoznanie stanów wyjciowych dla SSN wraz z komentarzem w postaci komunikatów i koloryzacj składni.*

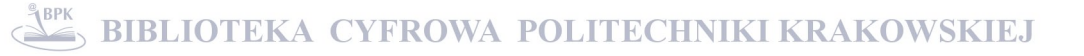

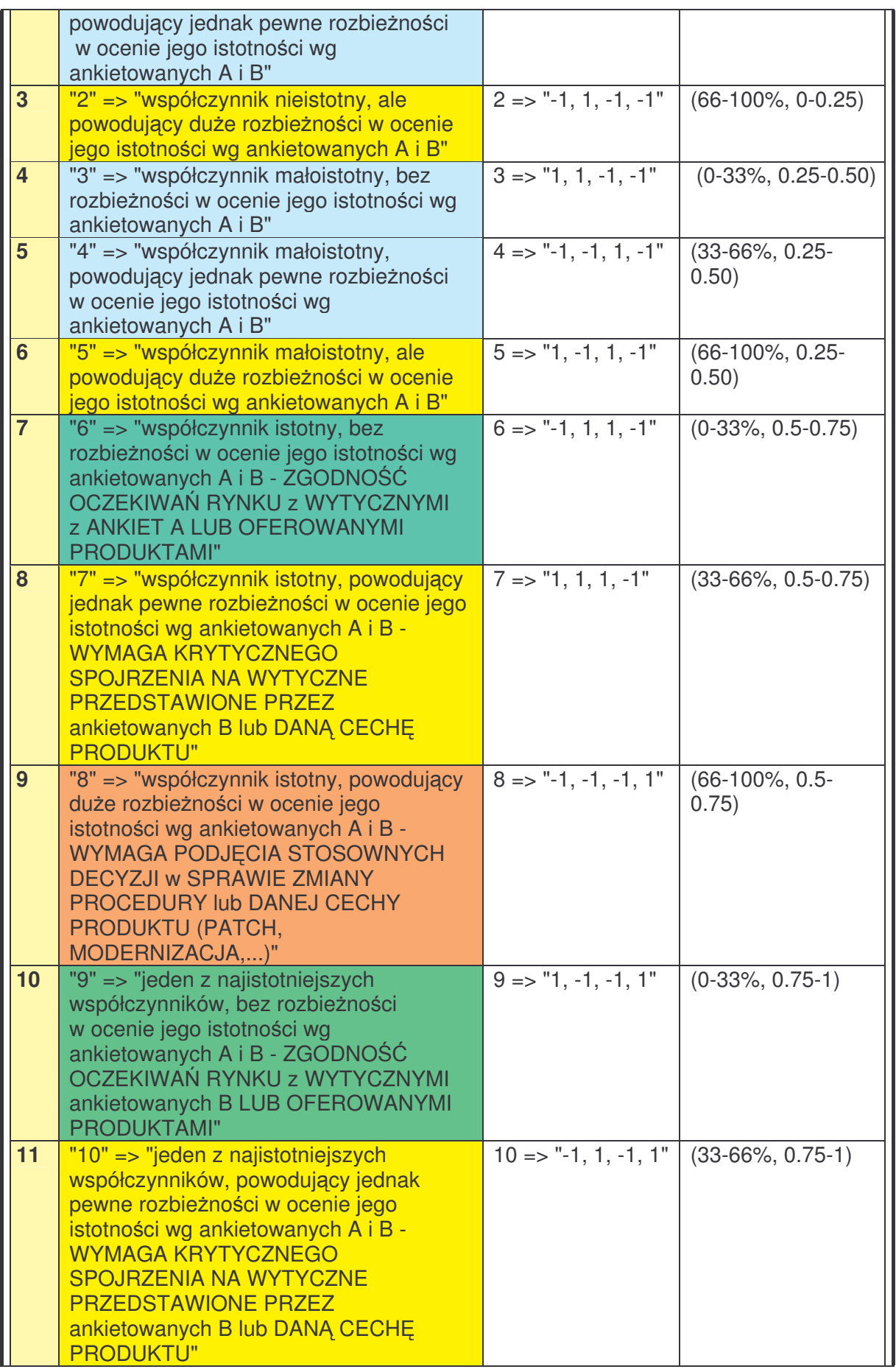

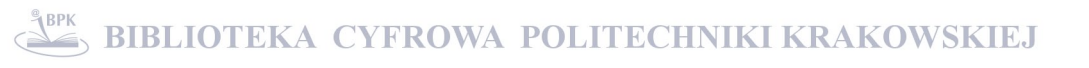

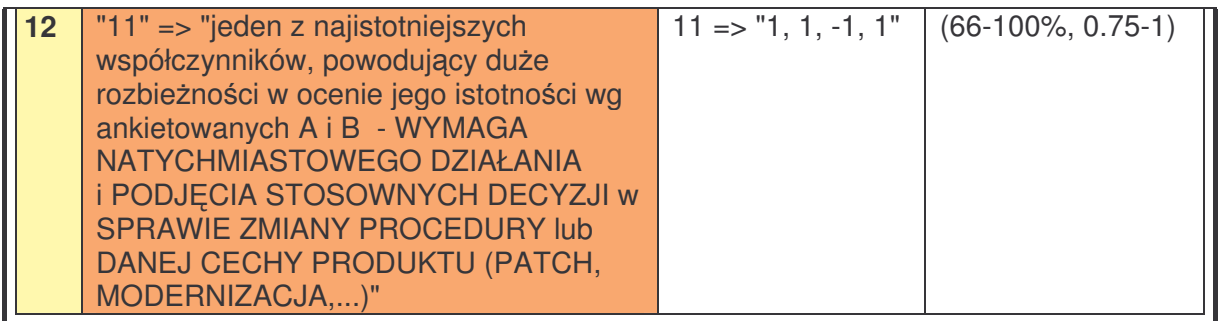

Jak wynika z przyjętych założeń, sieć miałaby rozpoznawać 12 kombinacji, dlatego zgodnie z zasadą odpowiedzi pojedynczego neuronu jako funkcji (w przybliżeniu) dwustanowej (np. bipolarnej funkcji sigmodalnej *[Rojas 1996]*), konieczne było wykorzystanie systemu binarnego. Wynika stąd, że minimalna ilość neuronów zdolnych do dekodowania stanów jak pokazuje Tabela 4.21., to n<sub>y</sub> = 4, gdyż maksymalna ilość stanów wyjściowych dla SSN określa się ze wzoru:

$$
2^{n_y} = \text{ilosć\_stanów} \tag{34}
$$

W wyniku przeprowadzonych prób uczenia, po zaimplementowaniu SSN z wykorzystaniem biblioteki ANN w programie MAJA (Rys. 4.11.), stwierdzono, że;

- dla prostej, jednowarstwowej sieci SSN, zbudowanej jedynie z 4 neuronów, nie uzyskano pozytywnego wyniku uczenia sieci,
- dla sieci złożonej z dwóch warstw neuronów po 4 neurony w każdej z warstw sieci, nie uzyskano pozytywnego wyniku uczenia,
- · dla sieci złożonej z dwóch warstw ukrytych po 6 neuronów w każdej z nich oraz warstwy wyjściowej złożonej z 4 neuronów (Rys. 4.10.), przy wykorzystaniu biasu, nie uzyskano zadawalających wyników uczenia, to też mechanizm dekodowania stanu na wyjściu sieci do wartości z Tabeli 4.21, byłby utrudniony i nie zawsze dawałby prawidłowe dopasowanie.

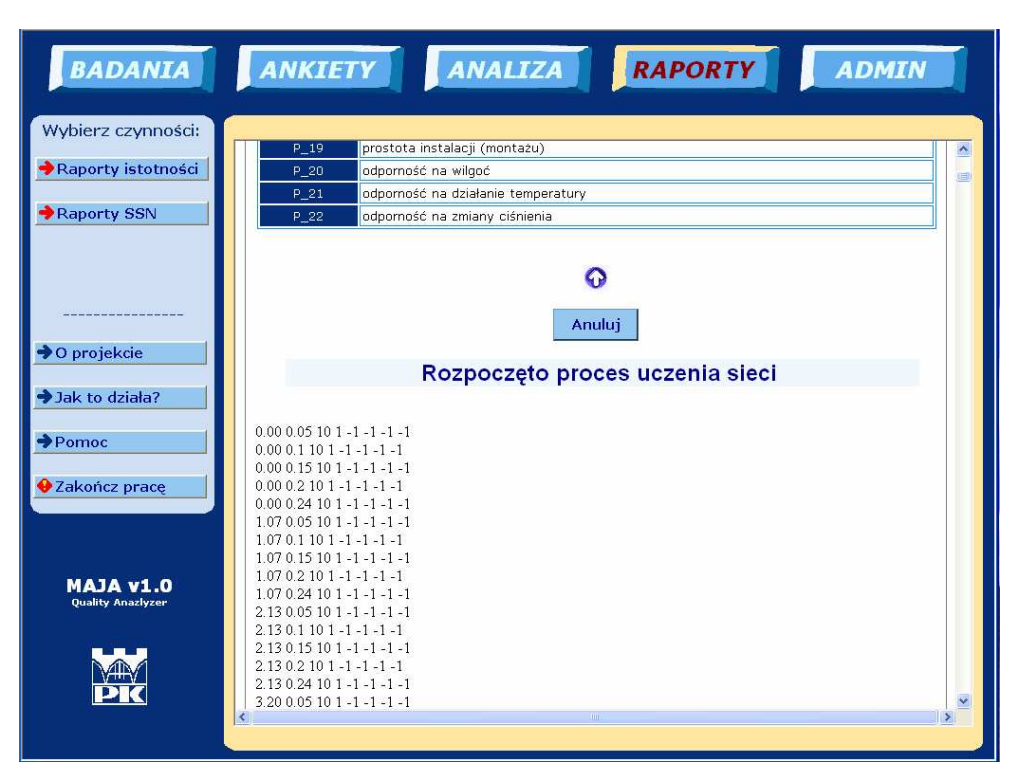

*Rys.4. 11.Okno programu MAJA podczas uczenia sieci neuronowej*

Biorąc pod uwagę wyniki badań nad możliwością zastosowania przedmiotowych sieci neuronowych, na obecnym etapie, zrezygnowano z dalszego stosowania SSN w opisywanych metodach analizy oraz aplikacji MAJA.

## 4.3.2.3. Możliwości zastosowania logiki rozmytej

Wnioskowanie oparte na dwuwartościowej logice bool'owskiej (klasycznej logice bazującej na dwóch wartościach reprezentowanych najczęściej przez: 0 i 1 lub prawda i fałsz, których granica jest jednoznacznie określona i niezmienna) oraz klasycznie pojmowanych zbiorach nie jest w stanie rozwiązać wielu sprzeczności i niejednoznaczności, jakie występują przy przetwarzaniu danych rzeczywistych.

Zaproponowana przez Zadeha w 1965 roku wielowartociowa logika *([Trawiski&inni 2007] [Zadeh 1965])* - logika rozmyta (*fuzzy logic*) wraz z opartym na niej systemie wnioskowania okazała się przydatna w zastosowaniach inżynierskich. Najogólniej mówiąc, logika rozmyta jest metodą reprezentującą analogowe procesy w strukturze cyfrowej. Te procesy są wyraźnie rozdzielone na segmenty i mogą być trudne do modelowania za pomocą konwencjonalnych metod matematycznych, które wymagają wytyczenia ścisłych granic lub podjęcia decyzji, tj. użycia logiki binarnej *[Klukowski 2004]*. Wprowadzenie teorii zbiorów rozmytych pozwoliło na stworzenie formalnych modeli matematycznych dla nieprecyzyjnie i niejednoznacznie określonych pojęć oraz zależności od mechanizmów

przybliżonego wnioskowania, typowych dla sposobu rozumowania człowieka *([Trawiski&inni 2007] [Rutkowski 2005] [Gawlik&Kiełbus 2005] [Piegat 2003] [Janasz 2003] [Kucharski 2003] [Knosala&inni 2002] [Kacprzyk2001] [Filo 2001] [Chojcana&Łski 2001] [Zieliski 2000] [Rutkowska&Piliski&Rutkowski 1999] [Yager&Filev 1995] [Zimmermann 1994] [Cox 1994] [Yan&Ryan&Power1994] [Kacprzyk 1986] [Czogała&Pedrycz 1985] [Dubois&Prade 1980])*.

Systemy logiki rozmytej charakteryzują się dużą prostotą i elastycznością struktury przy jednoczesnym zachowaniu wysokiej skuteczności - są one oparte na bazie reguł IF-THEN. Ze względu na swoją efektywność w przetwarzaniu danych rzeczywistych, wnioskowanie rozmyte wykorzystywane jest w różnego rodzaju systemach decyzyjnych i ekspertowych *[Rutkowski 2005],* czyli wszędzie tam gdzie użycie klasycznej logiki stwarza problem ze względu na trudność w zapisie matematycznym procesu, albo, gdy wyliczenie lub pobranie zmiennych potrzebnych do rozwiązania problemu jest niemożliwe.

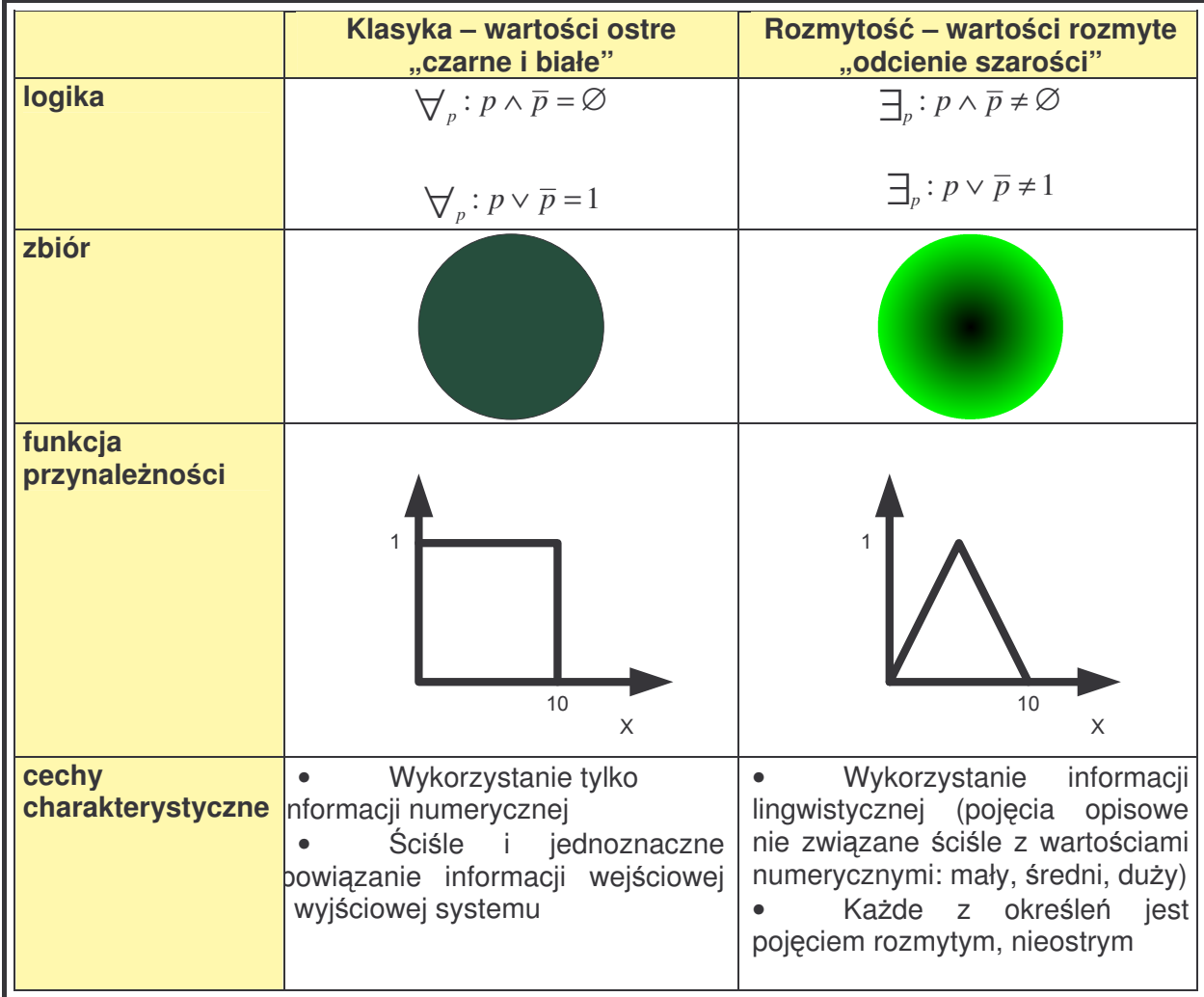

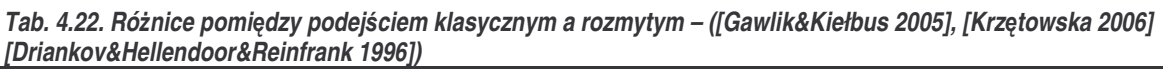

**BIBLIOTEKA CYFROWA POLITECHNIKI KRAKOWSKIEJ** 

Początkowo, na etapie przygotowania metody badań oraz analiz, brano pod uwagę możliwość wykorzystania zbiorów rozmytych do klasyfikacji odpowiedzi ankietowanych oraz sterowania procesem decyzyjnym. Koncepcja bazująca na przyjecju szablonu ankiety katalogującej odpowiedzi na istotność parametrów według przyjętej dla danego badania skali, oraz specyfika metody Taguchiego, wykluczyły jednak możliwość wykorzystania zbiorów rozmytych.

Problematyczne staje się bowiem dostosowanie uniwersalnej skali dopasowania odpowiedzi dotyczącej istotności parametru na dane pytanie ankietowe. Należy zaznaczyć, że respondent, opowiadając na pytanie w ramach badania istotności wybiera jedną z pośród odpowiedzi w skali np. od 1 do 10 z krokiem co 1, ale równie dobrze może odpowiadać od 0 do 100 z krokiem co 25. Takie podejście zostało zrealizowane w aplikacji MAJA, aby umożliwić pełną uniwersalizację opracowanej metody. W aplikacji tej, ilość potencjalnych odpowiedzi (a także zbiorów rozmytych, do jakich te odpowiedzi miałyby być dopasowane) jest zmienna w zależności od definicji badania. Budowa mechanizmu w pełni automatycznego dopasowania odpowiedzi do zbiorów tj. generowania odpowiednich funkcji przynależności były pierwszym problemem w potencjalnym zastosowaniu zbiorów rozmytych.

Specyfika fuzzy logic – tzn. wykorzystania samej teorii zbiorów rozmytych - polega na przeprowadzeniu procesu analizy i wyciągnięciu konkretnych wniosków, rozmyciu danych rzeczywistych (fuzzyfikacja<sup>19</sup>) i wybraniu odpowiedniej reguły sterującej (inferencja<sup>20</sup>), a następnie - przy użyciu jednej z metod defuzyfikacji – wyostrzeniu rozmytej odpowiedzi do postaci rzeczywistej (defuzzyfikacja<sup>21</sup>).

Opracowana metoda, która z założenia miała wykorzystywać elementy metody Taguchi'ego, to jest sterowanie na podstawie elementów rzeczywistych, a nie rozmytych. W modelowej aplikacji, badanie istotności dokonuje się na zbiorach liczb z odpowiedniego przedziału, jak akcentowano wcześniej, dlatego niemożliwe było dołączenie (choćby dla celów testowych) elementów fuzzy logic. W celu wykorzystania zbiorów rozmytych należałoby opracować całkowicie inną metodę analizy i badań, która mogłaby być elementem oddzielnej dysertacji.

<sup>&</sup>lt;sup>19</sup> Fuzyfikacja (rozmywanie), polega na transformacji wartości z dziedziny liczb rzeczywistych na wartość z dziedziny zbiorów rozmytych. W tym celu dokonuje się wyznaczenia wartości funkcji przynależności dla kolejnych zmiennych lingwistycznych i dla danej rzeczywistej wartości wejściowej.

<sup>&</sup>lt;sup>20</sup> Procedura inferencji oblicza na podstawie wejściowych stopni przynależności  $\mu_{Ai}(x1)$ ,  $\mu_{Bj}(x2)$  tzw. wynikową funkcję przynależności  $\mu_{wvn}(y)$  wyjścia regulatora, która ma często złożony kształt, a jej obliczanie odbywa się w drodze tzw. inferencji (wnioskowania), która może być matematycznie zrealizowana na wiele sposobów.

<sup>&</sup>lt;sup>21</sup> Zadaniem defuzyfikacji, zwanej również wyostrzaniem, jest przekształcenie odwrotne do rozmywania, czyli transformacja wartoci z dziedziny zbiorów rozmytych do dziedziny liczb rzeczywistych. Przekształcenie to można wyrazić na wiele sposobów. Do głównych metod defuzyfikacji należą: metoda środka maksimum, metoda pierwszego maksimum, metoda ostatniego maksimum, metoda centrowanego środka ciężkości oraz singeltonów.

## 4.4. Badania właściwe

## 4.4.1.Aplikacja MAJA

Aplikacja MAJA (Monitoring-Analiza-Jakość-Administracja) jest narzędziem do wspomagania oceny jakości wyrobów/produktów z punktu widzenia producenta i klienta tak, aby dostarczyć informacji o reakcji klientów na oferowany wyrób, danych do analiz prognostycznych (Rys. 4.12). Jest również pomocnym narzędziem monitoringu zmian tendencji na rynku poprzez automatyczne zapisywanie analiz i raportów w bazie danych.

Głównym założeniem programu, opierającego się na obliczeniach wg opisanego algorytmu postępowania, jest sklasyfikowanie zadanych mu parametrów oraz sklasyfikowanie producentów/ekspertów (pod względem ocenianego projektu) tak, aby użytkownik miał pełny obraz oceny parametrów i respondentów ([Gawlik&Kiełbus&Karpisz *2008] [Gawlik&Kiełbus 2007])*.

Dodatkowo, na podstawie klasyfikacji poszczególnych parametrów, ich wartości ocen dla danego produktu oraz wyznaczonej funkcji strat jakości, dokonuje się oszacowania strat z tytułu złej jakości produktu spowodowanej niedostosowaniem wybranego parametru w ocenie producenta względem klienta.

Program posiada cechy uniwersalności m.in. ze względu na: możliwość analizy cech jakościowych, dowolne modyfikowanie zakresu badań, definiowanie dowolnych ankiet ze zdefiniowanymi przez użytkownika zakresami zmienności wartości odpowiedzi. Ponadto jako system w pełni konfigurowalny, można dostosować jego funkcjonalność do prowadzenia badań ankietowych i analiz w zakresie dowolnej dziedziny, w celu ujawniania tendencji i trendów oraz wyprowadzania ocen na podstawie algorytmów gwarantujących powtarzalność metody.

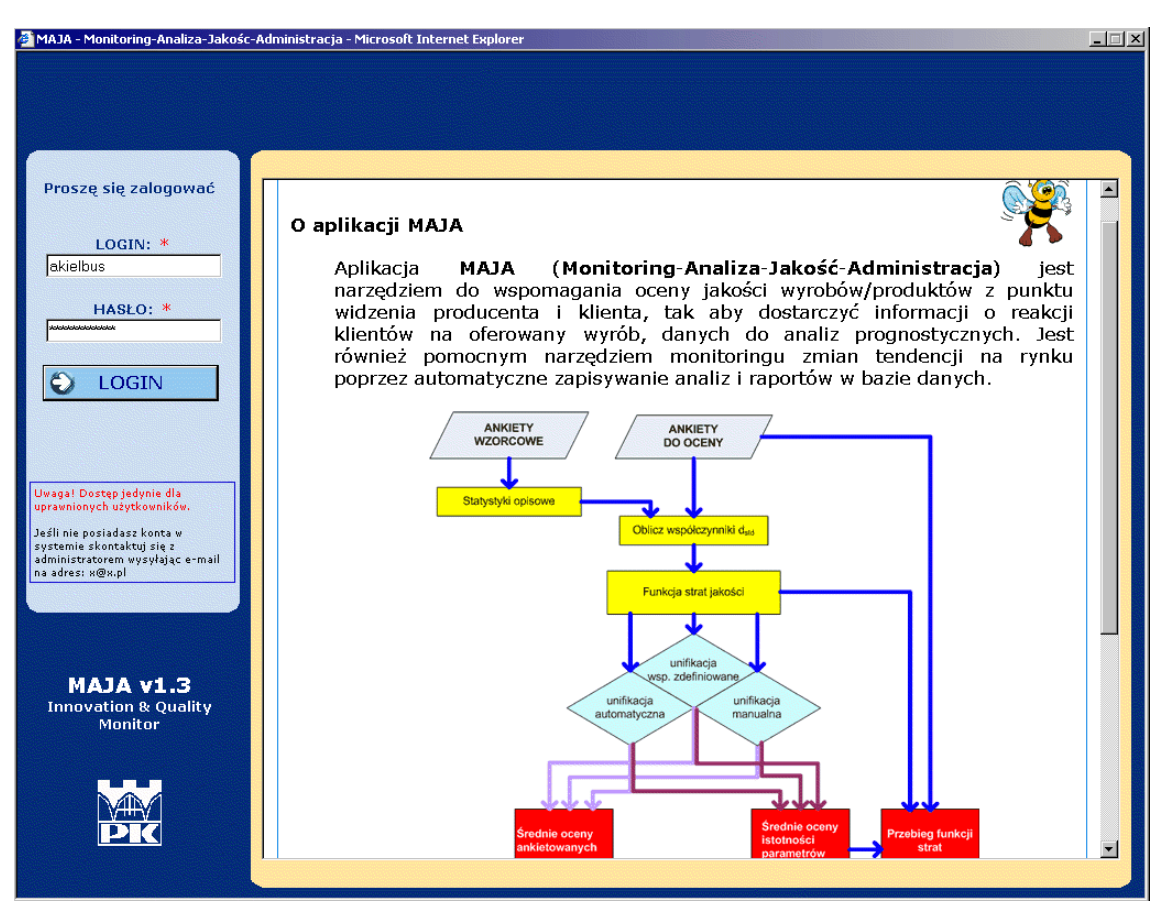

*Rys.4. 12. Okno powitalne systemu MAJA – logowanie do systemu*

## 4.4.1.1. Cechy charakterystyczne aplikacji MAJA

Do najważniejszych cech aplikacji MAJA należą ([Gawlik&Kiełbus&Karpisz 2008] *[Gawlik&Kiełbus 2007])*:

- Dostępność systemu przez budowę aplikacji webowej pozwalającej na korzystanie z programu poprzez Internet.
- · Możliwość oceny danego projektu pod kątem jego zgodności z wymaganiami oraz prowadzenia klasyfikacji najlepiej prowadzonych projektów (przedsiębiorstw spełniających oczekiwania klienta) w ramach całej przeanalizowanej puli poprzez narzucenie odpowiedniego formalizmu w postaci algorytmów oceny wykorzystujących m.in. takie działania jak metoda Taguchi (funkcja strat jakości) i unifikacja.
- Jednolita metodologia zaimplementowana w programie komputerowym pozwalająca na podstawy do formalizacji i ujednoliconej oceny projektów innowacyjnych prowadzonych w przedsiębiorstwach, a tym samym umożliwiająca znaczną obiektywizację oceny wdrażania innowacyjnych rozwiązań w poszczególnych obszarach działalności przedsiębiorstwa.
- · Możliwość określenia optymalnej wartości parametrów/współczynników, dla których np. projekt może być wybrany/zatwierdzony jako prawidłowy (pod kątem przedmiotowej dziedziny danego parametru). Każdy z projektów realizowanych w danej dziedzinie może być oceniony na podstawie ankiety, zdalnie wprowadzanej do systemu.
- Wzbogacenie analizy licznymi wykresami graficznymi i zestawieniami tabelarycznymi (po kolejnych jej etapach) pozwalające na lepsze zaprezentowanie zagregowanych danych. Wykresy typu pudełko-wąsy, obrazują skupienie danych i ich skośność natomiast histogramy przedstawiają sumaryczną wartość odpowiedzi lub obliczeń dla poszczególnych klientów i producentów
- Funkcja wykrywania zer wbudowana w program (odpowiedzi respondentów uznane za nieistotne) pozwala na wstępne określenie rzetelności odpowiedzi – jeśli w ramach jednej ankiety występuje wiele takich wartości, użytkownik ma możliwość usunięcia tej ankiety ze względu na domniemaną niekompletność i nierzetelność.
- " Możliwość definiowania dowolnych parametrów/wskaźników, w dowolnej ilości.
- Automatyczne zapisanie w bazie wszystkich danych z poszczególnych analiz, w związku z czym, użytkownik po ponownym uruchomieniu programu i zalogowaniu ma dostęp do wcześniejszych analiz.
- Wbudowany moduł pomocy, w którym informacje posegregowano na 10 tematów pomocy, pozwala na korzystanie z programu w sposób czytelny i przyjazny dla użytkowników.
- " W oknach roboczych (dla większości opcji) pojawia się okno podręczna tabela pomocy, opisujące krok po kroku czynności, które należy wykonać w danym module oraz uczulające na pewne błędy ze strony użytkownika.
- Jest to system w pełni konfigurowalny, udostępniający dostosowanie jego funkcjonalności do prowadzenia badań ankietowych i analiz w zakresie dowolnej dziedziny, w celu ujawniania tendencji i trendów oraz wyprowadzania ocen na podstawie powtarzalnych algorytmów.
- Uniwersalność programu pozwalająca na analizę wielkości jakościowych, dowolne modyfikowanie zakresu badań, definiowanie dowolnych ankiet ze zdefiniowanymi przez użytkownika zakresami zmienności wartości ocen poszczególnych parametrów dla danego produktu (wartości grupy b) oraz ich istotności (wartości grupy c).

W dalszej części rozprawy doktorskiej zawarto skrócony opis budowy i cech charakterystycznych aplikacji MAJA oraz przeprowadzono analizę jakości obrabiarek CNC. Szczegóły dotyczące systemu MAJA (podręcznik użytkownika) prezentuje załącznik nr 3.

# 4.4.1.2. Bezpieczeństwo w systemie MAJA

Budowa systemu sieciowego umożliwia jednoczesną pracę wielu projektów nad różnymi etapami. Jednak, pomimo przytoczonych przed chwilą zalet, użytkowanie aplikacji webowych, może nieść ze sobą zagrożenia i niebezpieczeństwa. Dlatego też, na etapie projektu aplikacji MAJA, podjęto decyzję o pełnym zabezpieczeniu wszystkich funkcjonalności systemu przed zagrożeniami płynącymi z sieci informatycznej.

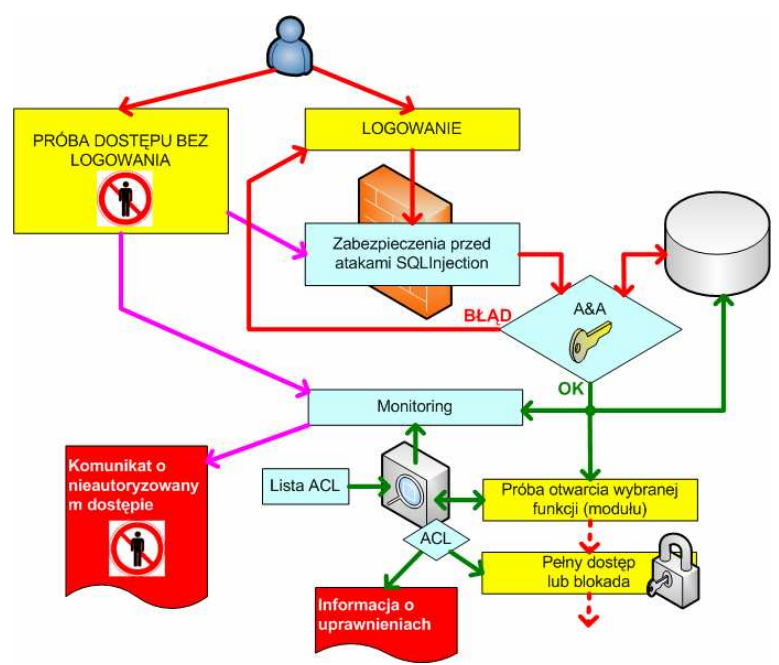

*Rys.4. 13. Elementy bezpieczestwa w systemie MAJA*

Zdecydowano się na zaimplementowanie mechanizmów A&A tj. autentyfikacji i autoryzacji użytkowników dla wszystkich modułów systemu. Model tych mechanizmów przedstawia Rysunek 4.13. Należy pamiętać, że mimo, iż warstwa prezentacji (wygląd) systemu stanowi połączenie technologii HTML i CSS, to aplikacja po stronie serwera wykorzystuje odpowiednio skonstruowane moduły operujące na danych i bazie, a jako postać wyjściową ich działania, przedstawiające przyjazną dla użytkowników formę prezentacji. Przykład działania mechanizmów bezpieczeństwa przy próbie uruchomienia jakiegokolwiek modułu bez przejścia przez mechanizm logowania prezentuje Rysunek 4.14.

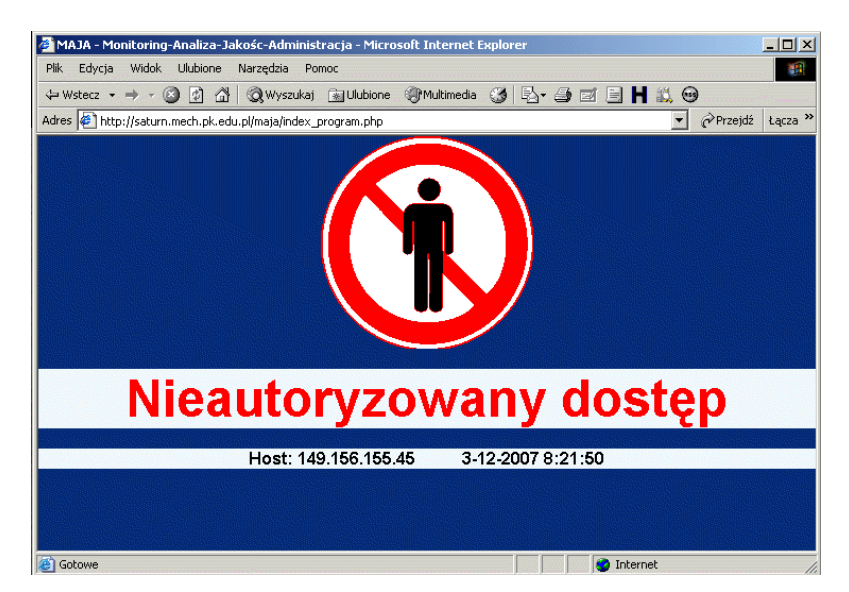

*Rys.4. 14. Działanie mechanizmów bezpieczestwa w aplikacji MAJA podczas próby włamania do systemu*

Implementacja wielopoziomowego modelu praw dostępu dla poszczególnych modułów systemu (ACL – Access Control List) umożliwia definiowanie użytkowników typu "administrator", "użytkownik standardowy", "tylko wprowadzanie danych", "tylko przeglądanie", co czyni aplikację bardziej elastyczną w udostępnianiu większemu gronu odbiorców (Rys. 4.15).

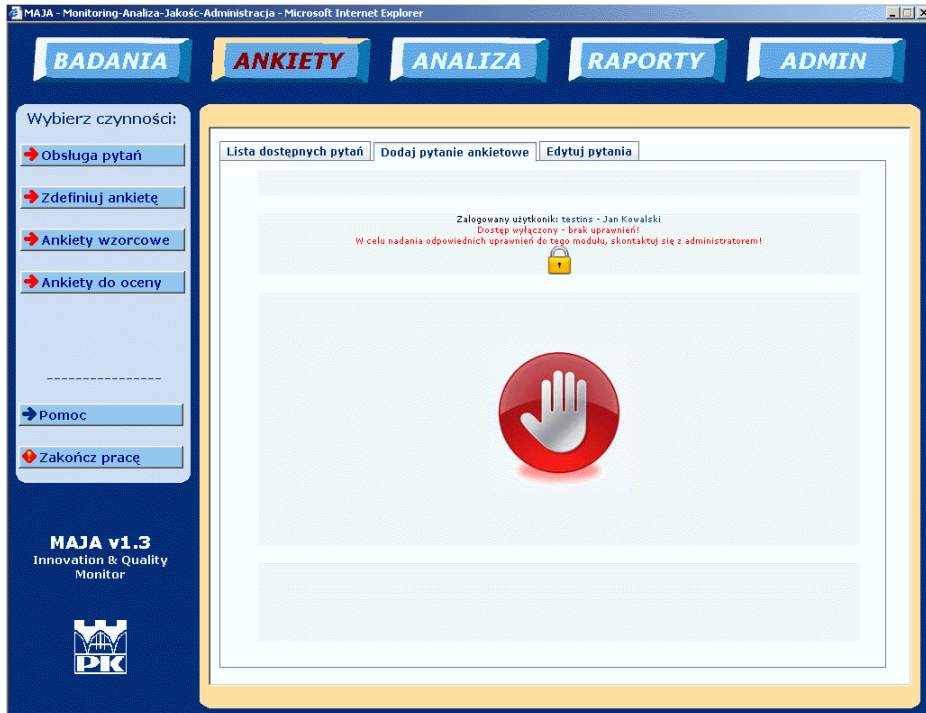

*Rys.4. 15. Przykład działania mechanizmów kontroli uprawnie uytkowników do poszczególnych modułów (ACL) w aplikacji Maja.*

## 4.4.1.3. Menu ADMIN

tj.:

W celu lepszego zarządzania użytkownikami, jak również rozszerzenia możliwości funkcjonalnych programu stworzono moduł "ADMIN" zawierający następujące grupy funkcjonalności: "Obsługa słowników", "Narzędzia" oraz "Użytkownicy i ACL".

### **OBSŁUGA SŁOWNIKÓW**

Obsługa słowników umożliwia podglądanie, dodawanie i edycję słowników kontekstowych używanych przez aplikację MAJA w różnych jej modułach. Słowniki realizowane są w postaci struktury dwupoziomowej:

1. Grupa słownikowa (GRS) – wpisana do bazy danych, nie podlegająca zmianom (słownik),

2. Wartości słownika danych – przypisane do grupy słownikowej, unikatowe wśród innych wartości słownika przypisanych do tej grupy.

Wybór zadań dotyczących słowników dokonuje się wybierając odpowiednią zakładkę

- " "Lista dostępnych wartości słownika" (Rys. 4.16) opcja umożliwiająca podgląd wartości słownikowych w ramach danej grupy słownikowej: stan realizacji, jednostki, zakres odpowiedzi, współczynniki ważności, rodzaj pytania.
- " "Dodaj nową wartość do słownika" opcja umożliwiająca dodanie nowej wartości słownika w ramach wybranej grupy słownikowej.
- ",Edytuj słowniki" opcja umożliwiająca edycję wartości słownikowych w ramach danej grupy słownikowej. Możliwa jest modyfikacja rekordu w bazie danych zgodnie z wybrana opcja.

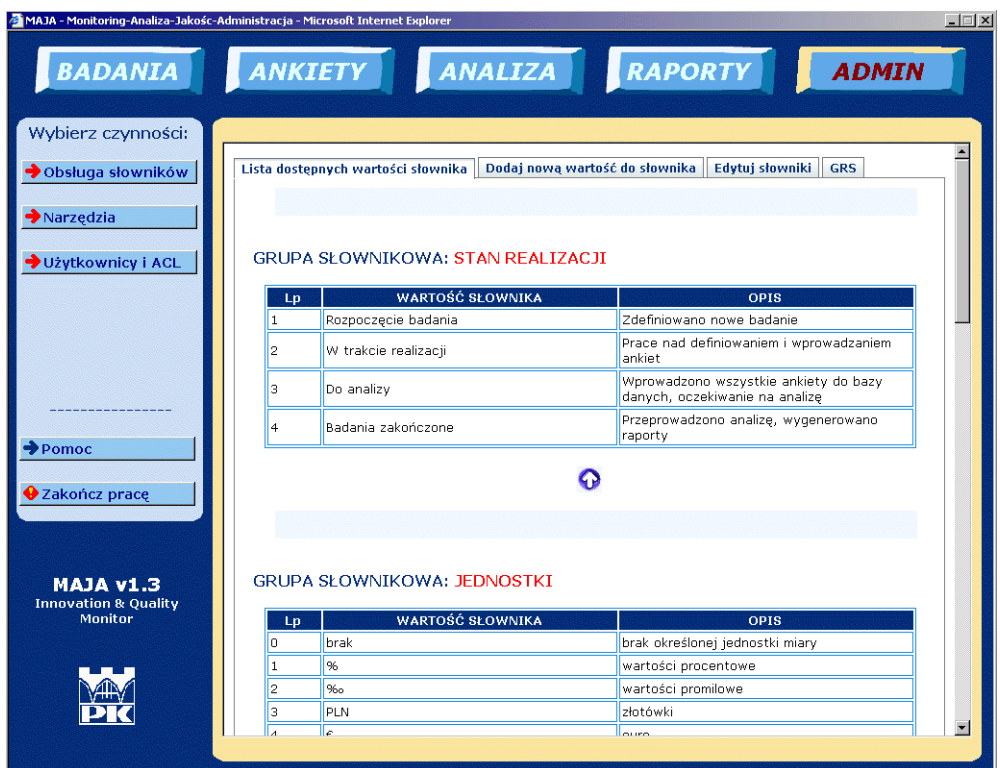

*Rys.4. 16. Okno dialogowe MAJA – Lista dost*-*pnych wartoci słowników*

"GRS" – grupy słownikowe

W ramach systemu zdefiniowano następujące grupy słownikowe:

o **JEDNOSTKI** – słownik wykorzystywany do definiowania jednostek miary dla pytań. W ramach jednostek miar mogą być wprowadzane jednostki w postaci kodów HTML lub UNICODE prezentowane w programie jako odpowiednie znaki graficzne (np. funt, dolar, cent, fi, mi, itd.).

o **RODZAJ PYTANIA** – słownik wykorzystywany do określania rodzaju pytania (ilościowe, jakościowe, ilościowo-jakościowe lub inne).

o **STAN REALIZACJI** – słownik wykorzystywany do określenia początkowego stanu realizacji przy wprowadzaniu badania.

o **WSPÓŁCZYNNIKI WA**,**NO**&**CI** – słownik ze definicjami współczynników ważności dla parametrów (w ramach definicji ankiety). Definicje współczynników zapisane są według wzorca {od-krok-do},

np. 0-1-10 <- od 0 do 10 z krokiem co 1.

o **ZAKRES ODPOWIEDZI** – słownik z definicjami zakresów odpowiedzi dla parametrów (w ramach definicji ankiety). Definicje współczynników zapisane s według wzorca {od-krok-do},

np. 0-1-10 <- od 0 do 10 z krokiem co 1.

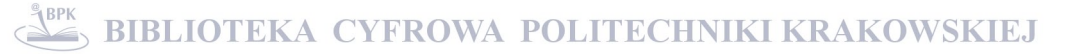

#### **NARZ**-**DZIA**

Opcja "Narzędzia" udostępnia pomocnicze narzędzia służące do monitorowania systemu oraz wprowadzania nietypowych znaków. Wyboru zadań dotyczacych narzedzi dokonuje się przy użyciu następujących zakładek:

- "Generator Guidów" opcja umożliwiająca automatyczną generację niezależnych identyfikatorów używanych jako klucze pomocnicze bazy danych; jest to przydatne w przypadku konieczności przygotowania np. importu danych za pomocą skryptów SQL dla programów zewnętrznych.
- " "Dziennik logowań" (Rys. 4.17) opcja umożliwiająca sprawdzenie informacji o ostatnich 10 logowaniach do systemu MAJA. Informacje o logowaniu si użytkowników do systemu są automatycznie zapisywane w bazie danych.

| <b>BADANIA</b><br>Wybierz czynności:                                                            | <b>ANKIETY</b>                                              | ANALIZA RAPORTY                                               |                  | <b>ADMIN</b>   |
|-------------------------------------------------------------------------------------------------|-------------------------------------------------------------|---------------------------------------------------------------|------------------|----------------|
| ◆ Obsługa słowników                                                                             | <b>Generator GUIDów</b><br>Dziennik logowań                 | Znaki HTML<br>Znaki UNICODE                                   |                  |                |
|                                                                                                 |                                                             |                                                               |                  |                |
| $\rightarrow$ Narzędzia                                                                         |                                                             |                                                               |                  |                |
| → Użytkownicy i ACL                                                                             | <b>UŻYTKOWNIK</b>                                           | <b>ADRES IP</b>                                               | <b>DATA</b>      | <b>GODZINA</b> |
|                                                                                                 | akielnus                                                    | 149.156.157.66                                                | 2007-12-01       | 10:04:03       |
|                                                                                                 | akielbus                                                    | 149.156.157.66                                                | 2007-12-01       | 09:40:09       |
|                                                                                                 | akielbus                                                    | 149.156.157.66                                                | 2007-12-01       | 09:24:34       |
|                                                                                                 | admin                                                       | 149.156.153.226 2007-11-30                                    |                  | 15:29:58       |
|                                                                                                 | admin                                                       | 149.156.157.66                                                | $2007 - 11 - 29$ | 23:21:56       |
|                                                                                                 | admin                                                       | 149.156.158.161 2007-11-29                                    |                  | 15:47:16       |
|                                                                                                 | admin                                                       | 149.156.158.169 2007-11-29                                    |                  | 15:04:19       |
|                                                                                                 | admin                                                       | 0.0.0.0                                                       | 2007-11-27       | 17:50:16       |
| $\rightarrow$ Pomoc                                                                             | admin                                                       | 0.0.0.0                                                       | 2007-11-26       | 16:03:28       |
|                                                                                                 | admin                                                       | 0.0.0.0                                                       | 2007-11-24       | 15:17:41       |
| <b>◆</b> Zakończ prace<br><b>MAJA v1.3</b><br><b>Innovation &amp; Quality</b><br><b>Monitor</b> | UWAGA!<br>Na liście znajduje się 10 ostatnich logowań.<br>ග | Odśwież                                                       |                  |                |
|                                                                                                 |                                                             | Zalogowany użytkonik: akielbus - Anna Kiełbus<br>Pełny dostep |                  |                |

*Rys.4. 17. Okno dialogowe systemu MAJA – "Dziennik logowa"*

- " "Znaki UNICODE" opcja umożliwiająca przeglądanie znaków w standardzie UNICODE. Możliwe jest wygenerowanie kodu znaku w postaci kodu "&#\_numer\_;", który może być skopiowany (Ctrl+C), a następnie wklejony (Ctrl+V) jako np. jednostka dla pytania.
- " "Znaki HTML" opcja umożliwiająca przeglądanie znaków specjalnych zdefiniowanych w standardzie HTML. Możliwe jest wygenerowanie kodu znaku w postaci tzw. encji lub kodu znaku "&#\_numer\_;", który może być skopiowany (Ctrl+C), a nastpnie wklejony (Ctrl+V) jako np. jednostka dla pytania.

#### **U**,**YTKOWNICY I ACL**

Zakładka"Użytkownicy i ACL" udostępnia narzędzia służące do zarządzania użytkownikami oraz podgląd list kontroli dostępu do poszczególnych modułów systemu (Access Control List). Są to funkcje będące częścią zaimplementowanego systemu autentyfikacji i autoryzacji (A&A) zdalnych użytkowników. Wybór zadań dotyczących kontroli dostępu i użytkowników dokonuje się przy użyciu następujących zakładek:

" "Lista użytkowników" (Rys. 4.18) - opcja umożliwiająca przeglądanie listy użytkowników dodanych do systemu oraz ich uprawnień (ról).

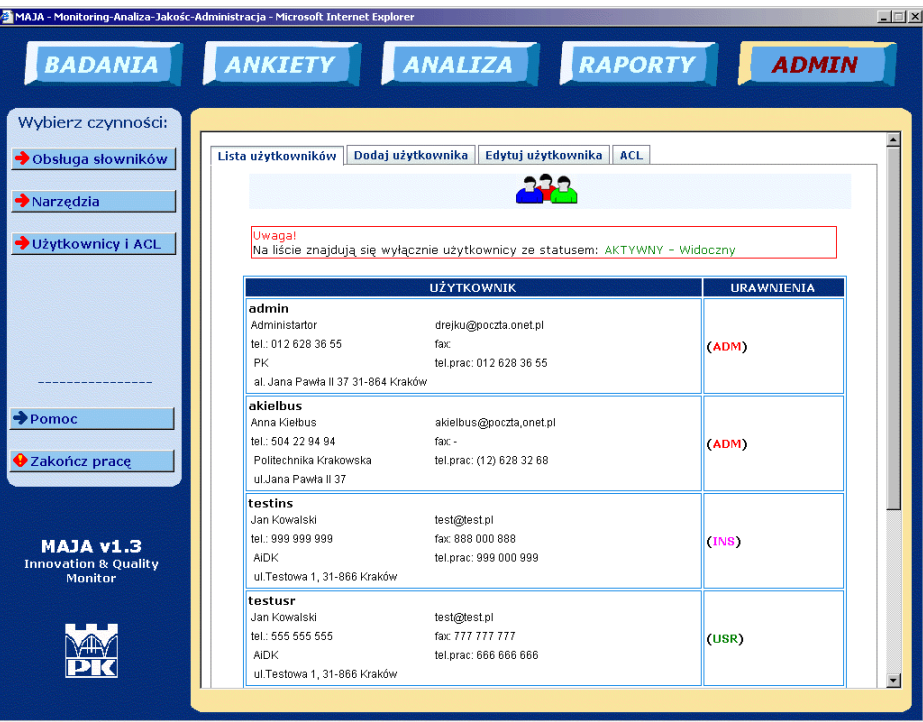

*Rys.4. 18. Okno dialogowe systemu MAJA – "Lista uytkowników"*

- " "Dodaj użytkownika" opcja umożliwiająca dodanie użytkownika do bazy danych, któremu można przyporządkować jedną z czterech ról systemowych:
	- VIE Uprawnienia do przeglądania wyników,
	- USR Uprawnienia standardowej obsługi systemu bez ADM,
	- INS Uprawnienia do wprowadzania danych do ankiet,
	- ADM Uprawnienia administracji systemem.
- " "Edytuj użytkownika" opcja umożliwiająca zmianę danych wprowadzonych dla danego użytkownika, hasła logowania oraz uprawnień do korzystania z systemu.

", ACL" (Rys. 4.19) - opcja umożliwiająca podgląd listy modułów oraz przypisanych do nich uprawnień. Ze względu na fakt, że jest to jeden z ważniejszych elementów systemu bezpieczeństwa, listy tej nie można edytować z poziomu połączenia sieciowego. Modyfikację listy w odpowiednim module systemu może przeprowadzić jedynie manualnie administrator systemu.

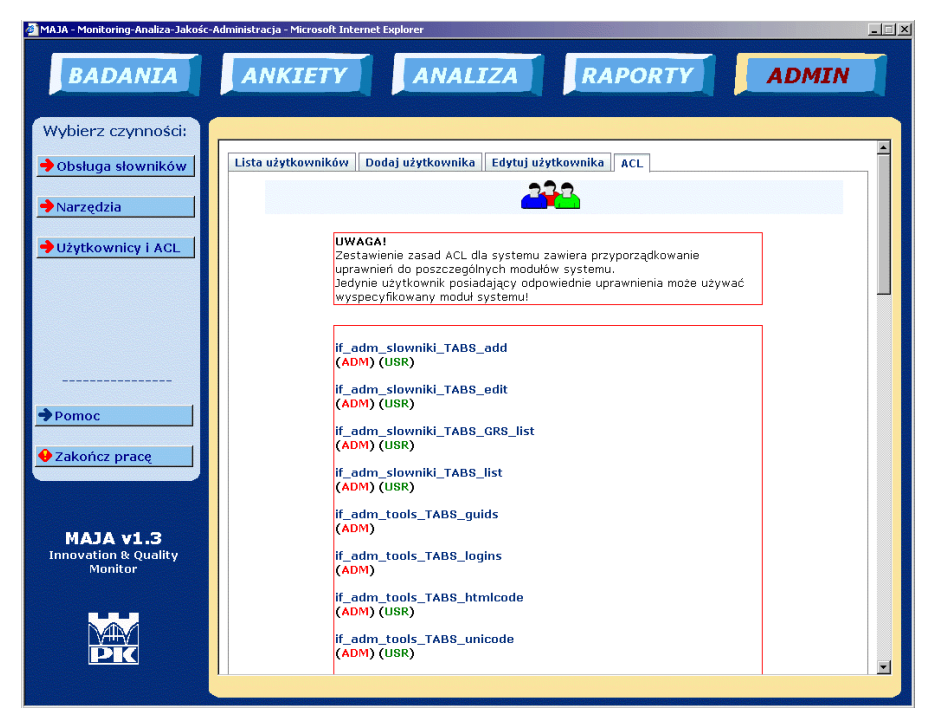

*Rys.4. 19. Okno dialogowe systemu MAJA – "ACL"*

## 4.4.1.4. Menu BADANIA

W celu definiowania i edycji zadań badawczych, jakie będzie przetwarzał system stworzono menu "BADANIA". Dodanie nowego badania jest pierwszym etapem rozpoczęcia pracy z nowym zadaniem analitycznym.

Menu BADANIA zawiera nastepujące opcje z menu kontekstowego: "Lista badań", "Nowe badanie" i "Edycja badań".

## **LISTA BADA**.

"Lista badań" umożliwia przeglądanie listy badań zapisanych w bazie danych, na których znajdują się następujące pozycje: "nazwa badania" zdefiniowana przez użytkownika, "stan realizacji" – informacja o stanie realizacji danego badania wpisana przez użytkownika, przewidywany "czas realizacji" w zadeklarowanym zakresie czasowym (Rys. 4.20).

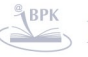

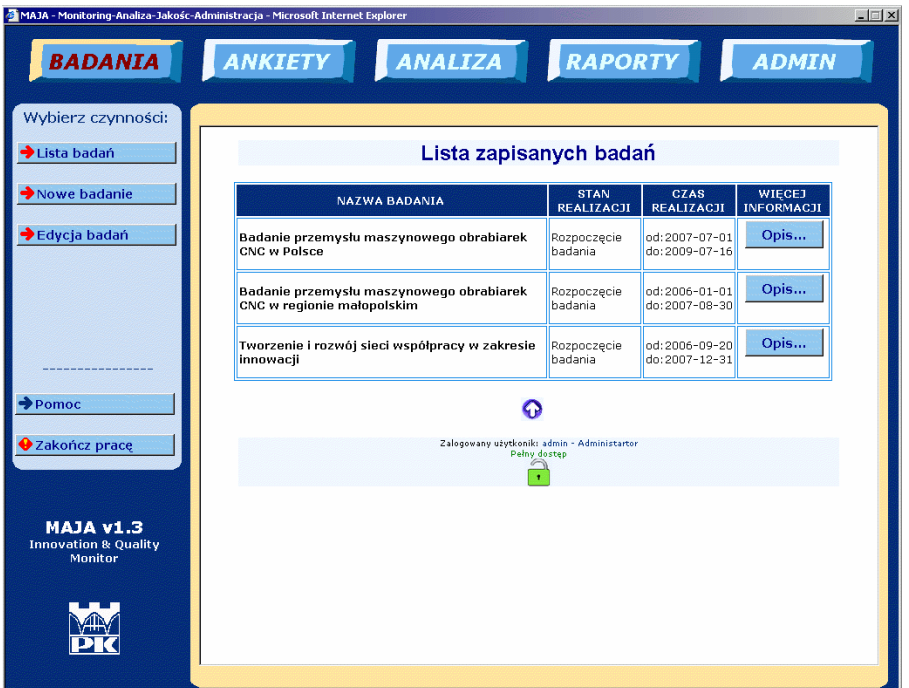

*Rys.4. 20. Okno dialogowe systemu MAJA – "Lista bada".*

#### **EDYCJA BADA**.

Możliwość edycji badań poprzez modyfikację, wycofanie, przywrócenie lub kasowanie pozwala na sprawne administrowanie badaniami przez uprawnionego do tego użytkownika (Rys. 4.21).

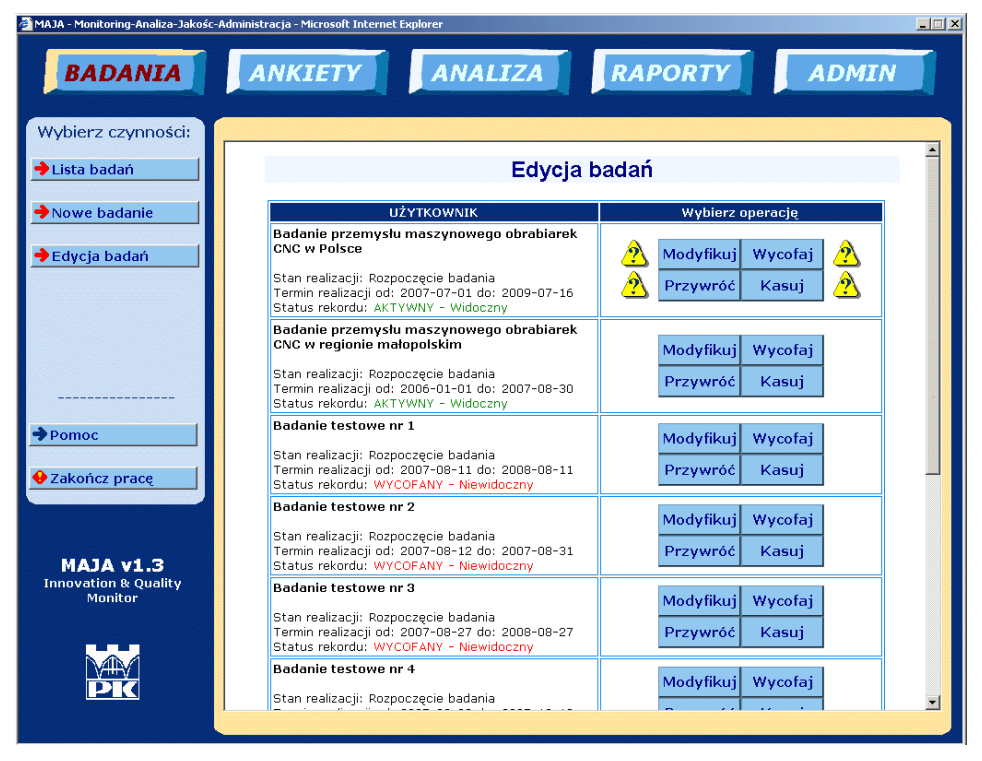

*Rys.4. 21. Okno dialogowe systemu MAJA – "Edycja bada".*

### **NOWE BADANIE**

Jest to opcja umożliwiająca wprowadzenie nowego badania do bazy danych, dla którego można definiować ankiety, a następnie dla danej definicji ankiety wprowadzać dane z ankiet "wzorcowych" i "do oceny".

## 4.4.1.5, Menu ANKIETY

W ramach menu ANKIETY możliwe jest definiowanie, edycja i wprowadzanie danych, które będą przedmiotem analizy. Po wprowadzeniu danego badania można zdefiniować dla niego szablon ankiety, z dostępnych pytań, a następnie wprowadzać dane z ankiet "wzorcowych" i "do oceny", które moga być przedmiotem późniejszej analizy.

Menu ANKIETY zawiera następujące opcje z menu kontekstowego: "Obsługa pytań", "Zdefiniuj ankietę", "Ankiety wzorcowe" i "Ankiety do oceny".

## **OBSŁUGA PYTA**.

Obsługa pytań umożliwia przeglądanie, edycję oraz dodawanie pytań ankietowych. Dodane do systemu pytanie, nie jest bezpośrednio powiązane z żadną ankietą (definicją ankiety), tzn., że możliwe jest dodawanie pytań, które mogą (ale nie muszą) być powiązane z dowolną liczbą definicji ankiet (pytanie odpowiada bezpośrednio parametrowi, który ma podlegać późniejszej ocenie jego istotności w ramach danego badania).

Wybór zadań dotyczących obsługi pytań dokonuje się wybierając odpowiednią zakładkę:

" "Lista dostępnych pytań" - opcja umożliwiająca przeglądanie pytań zdefiniowanych w systemie. Na liście znajdują się takie informacje jak: tekst pytania, jego rodzaj oraz ewentualna jednostka dla wartości odpowiedzi (Rys. 4.22).

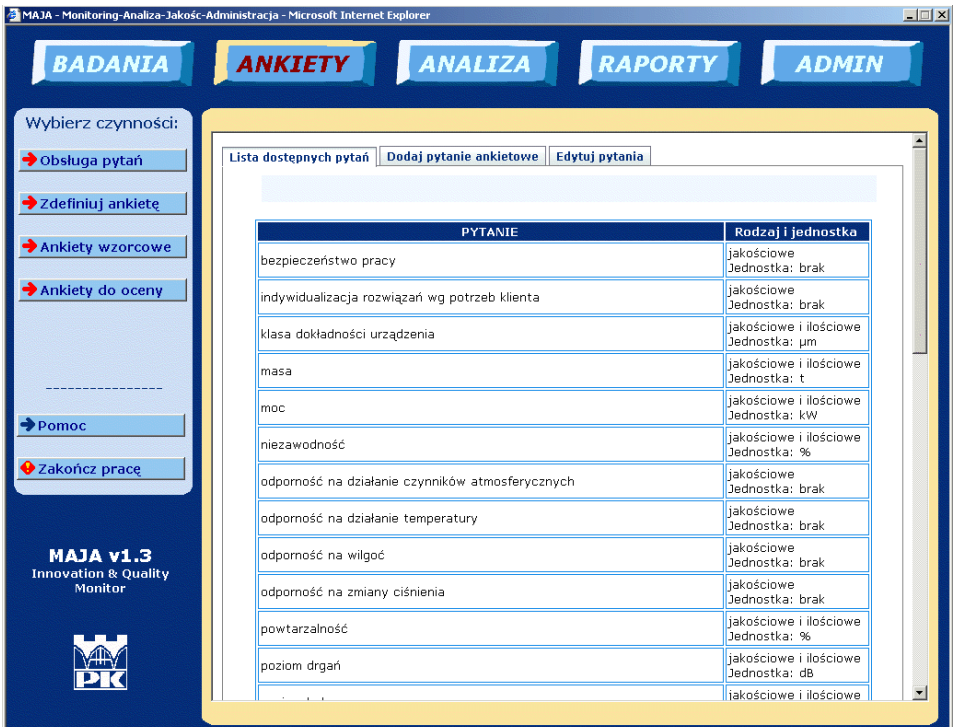

*Rys.4. 22. Okno dialogowe systemu MAJA – "Lista dost*-*pnych pyta".*

- " "Dodaj pytanie ankietowe" opcja umożliwiająca dodanie do bazy danych nowego pytania (parametru). Należy zaznaczyć, że możliwy jest wybór rodzaju pytania spośród: jakościowe, ilościowe, jakościowe i ilościowe.
- " "Edytuj Pytanie" opcja umożliwiająca kasowanie, modyfikowanie, wycofywanie i przywracanie rekordów bazy danych dotyczących pytań zdefiniowanych w ramach systemu MAJA.

#### **ZDEFINIUJ ANKIET**-

Zdefiniowanie ankiety pozwala na utworzenie szablonu ankiety z listą pytań i określonym zakresem odpowiedzi na istotność danego parametru w wybranej skali, ustalanej w słowniku danych (Moduł ADMIN). Według definicji ankiety, generowane są formularze do wprowadzania danych z ankiet "wzorcowych" i ankiet "do oceny".

Zadania dotyczące definicji ankiet można realizować z poziomu odpowiedniej zakładki:

" "Lista ankiet" – opcja umożliwiająca przeglądanie definicji ankiet zapisanych w systemie dla konkretnego badania - wyświetlana jest informacja o badaniu, pełna definicja ankiety oraz nagłówek i stopka dla dokumentu PDF, jaki może być wygenerowany na podstawie definicji.

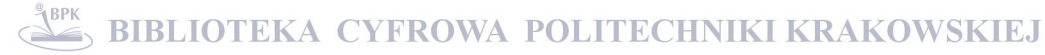

- ",Dodaj definicję ankiety" opcja służąca zapisaniu kompletu informacji do definicji ankiety (Rys. 4.23). Dodawanie definicji ankiety następuje według następującego scenariusza:
	- o Wybór badania,
	- $\circ$  Określenie zakresu odpowiedzi dla wszystkich pytań,
	- $\circ$  Określenie zakresu współczynników ważności dla wszystkich pytań,
	- $\circ$  Dodanie wybranych pytań z listy dostępnych pytań.
- " "Edytuj definicję ankiety" opcja umożliwiająca skasowanie lub edytowanie istniejącej definicji ankiety (np. zmiana listy pytań.
- " "Szablony ankiet" opcja umożliwiająca dodanie nagłówka i stopki na potrzeby automatycznego generowania pliku PDF z przykładową ankietą gotową do druku. Wybór definicji ankiety dokonuje się przez wybór badania. Wywołanie opcji "Dodaj NAGŁÓWEK" lub "Dodaj STOPKĘ", powoduje wyświetlenie edytora tekstu, który umożliwia takie operacje jak np. zmiana formatowania tekstu (styl, położenie, wielkość, kolor, ...) oraz operacje wspomagające obsługę edytora (kopiuj, wytnij, wklej, cofnij, …).

"Wygeneruj PDF" – opcja umożliwiająca automatyczne przygotowanie dokumentu PDF z szablonem ankiety, nagłówka i stopki, który można użyć do przeprowadzenia ankiet wśród przedstawicieli zadanych w badaniu grup.

| <b>BADANIA</b>                  | ANALIZA RAPORTY<br><b>ANKIETY</b>                                       |                                                 | <b>ADMIN</b>                    |  |  |  |
|---------------------------------|-------------------------------------------------------------------------|-------------------------------------------------|---------------------------------|--|--|--|
|                                 |                                                                         |                                                 |                                 |  |  |  |
| Wybierz czynności:              |                                                                         |                                                 |                                 |  |  |  |
| ◆ Obsługa pytań                 | Lista ankiet<br>Edytuj definicję ankiety<br>Dodaj definicie ankiety     | <b>Szablony ankiet</b>                          | <b>Wygenerui PDF</b>            |  |  |  |
| Zdefiniuj ankietę               |                                                                         |                                                 |                                 |  |  |  |
|                                 | Jak dodać definicję ankiety?                                            |                                                 |                                 |  |  |  |
| Ankiety wzorcowe                | 1. Wybierz badanie                                                      |                                                 |                                 |  |  |  |
| Ankiety do oceny                | 2. Określ zakres odpowiedzi dla wszystkich pytań                        |                                                 |                                 |  |  |  |
|                                 | 3. Określ zakres współczynników ważności dla wszystkich pytań           |                                                 |                                 |  |  |  |
|                                 | 4. Dodaj wybrane pytania z listy dostępnych pytań                       |                                                 |                                 |  |  |  |
|                                 | POMOC                                                                   |                                                 |                                 |  |  |  |
|                                 | Aby wybrać badanie należy "kliknąć" na pole L                           | w wierszu wybranego badania. Jeśli nie zostanie |                                 |  |  |  |
|                                 | wybrane żadne badanie to domyślnie program wybierze pierwsze na liście. |                                                 |                                 |  |  |  |
| $\rightarrow$ Pomoc             | <b>NAZWA BADANIA</b>                                                    | <b>STAN REALIZACJI</b>                          | <b>CZAS REALIZACJI</b>          |  |  |  |
| <b>◆</b> Zakończ prace          | Badanie przemysłu maszynowego<br>obrabiarek CNC w Polsce                | Rozpoczęcie badania                             | od: 2007-07-01<br>do:2009-07-16 |  |  |  |
|                                 | Badanie przemysłu maszynowego<br>obrabiarek CNC w regionie małopolskim  | Rozpoczęcie badania                             | od:2006-01-01<br>do:2007-08-30  |  |  |  |
| <b>E.1v ALAM</b>                | Tworzenie i rozwój sieci współpracy w<br>zakresie innowacji             | Rozpoczęcie badania                             | od:2006-09-20<br>do:2007-12-31  |  |  |  |
|                                 |                                                                         |                                                 |                                 |  |  |  |
| <b>Innovation &amp; Quality</b> |                                                                         |                                                 |                                 |  |  |  |
| <b>Monitor</b>                  | Nastepny krok<br>0                                                      |                                                 |                                 |  |  |  |
|                                 |                                                                         |                                                 |                                 |  |  |  |
|                                 |                                                                         |                                                 |                                 |  |  |  |

*Rys.4. 23. Okno dialogowe systemu MAJA – "Dodaj definicj*- *ankiety – krok nr 1".*
#### **ANKIETY WZORCOWE**

Menu Ankiety wzorcowe umożliwia przeglądanie, edycję oraz dodawanie danych z rzeczywistych ankiet, jakie zostały wypełnione prowadzac badania wśród respondentów.Za ankiety "wzorcowe" uważane są te ankiety, z których ma być wyprowadzona ocena parametrów i ankietowanych, będąca wzorcem (punktem odniesienia) do porównań z ankietami "do oceny" np. jako ankiety "wzorcowe" mogą być traktowane:

- ankiety nabywców, jeśli analiza ma obrazować jak daleko odpowiedzi producentów odbiegają od oczekiwań klientów,
- ankiety pracowników merytorycznych urzędów administracji publicznej, jeśli analiza ma dotyczyć, na ile wagi parametrów podane przez petentów odbiegają od wytycznych w ramach prowadzonych projektów, itp.

Wybór zadań dotyczących obsługi ankiet wzorcowych dokonuje się przez odpowiednią zakładkę, tj.:

- ",Lista ankiet wzorcowych" opcja umożliwiająca podgląd danych wprowadzonych dla ankiet wzorcowych, zapisanych w systemie dla konkretnego badania.
- ", Wprowadź ankietę" opcja umożliwiająca dodanie danych dla rzeczywistej ankiety wypełnionej na podstawie odpowiedzi respondentów w ramach badania kwestionariuszowego (Rys. 4.24).

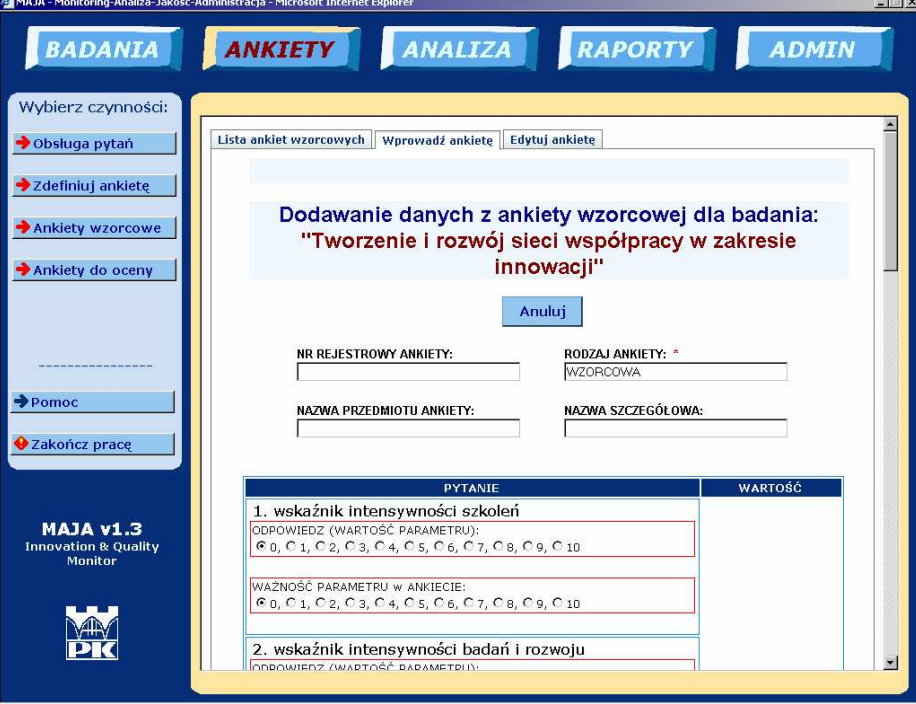

*Rys.4. 24. Okno dialogowe systemu MAJA - "Wprowadź ankietę"* 

" "Edytuj ankietę" - ze względu na skomplikowane mechanizmy bazodanowe, możliwe jest wyłącznie kasowanie ankiety z odpowiedziami w ramach badania ankietowego.

## **ANKIETY DO OCENY**

Menu kontekstowe "Ankiety do oceny" umożliwia przeglądanie, edycję oraz dodawanie danych z rzeczywistych ankiet jakie zostały wypełnione prowadzac badania wśród ankietowanych osób. Za ankiety "do oceny" uważane są te ankiety, które mają być poddane procesowi weryfikacji odpowiedzi z ankietami "wzorcowymi", mogą to być np.:

- ankiety ekspertów, jeśli odpowiedzi ekspertów maja być poddane weryfikacji,
- ankiety producentów, jeśli konieczne jest zweryfikowanie, czy producenci spełniają wymagania konsumentów,
- n ankiety petentów urzędów administracji publicznej, jeśli wartości istotności parametrów maja być zweryfikowane z oczekiwaniami danej jednostki organizacyjnej, itp.

Wybór zadań dotyczacych obsługi ankiet "do oceny" jest identyczny jak dla ankiet "wzorcowych", tj.: "Lista ankiet wzorcowych", "Wprowadź ankietę" i"Edytuj ankietę".

# 4.4.1.6. Menu ANALIZA i RAPORTY

W ramach menu ANALIZA możliwe jest przeprowadzenie analizy trzema dostępnymi metodami różniącymi się sposobem unifikacji wyników obliczeń statystycznych pozwalającymi na sklasyfikowanie ankiet "do oceny" w stosunku do oczekiwań wynikających z ankiet "wzorcowych" oraz oszacowanie strat.

Analiza dokonywana jest w ramach wybranego badania zdefiniowanego w systemie (Rys. 4.25), trzema metodami unifikacji, różniącymi się progami przekształcenia macierzy L<sub>w</sub> (ważonej kwadratowej standaryzowanej odległość ankietowanego B od średniego ankietowanego A czyli ważonej funkcji utraty jakości) do postaci zunifikowanej macierzy przyjmującej dla swoich komórek jedynie trzy możliwe wartości zgodnie z kryteriami pokazanymi w Tabeli 4.23, tj.:

 Analizuj ze współczynnikami zdefiniowanymi – przy wykorzystaniu wyznaczonych doświadczalnie uniwersalnych progów zdefiniowanych w programie.

- Analizuj ze współczynnikami obliczanymi z wykorzystaniem I i III kwartyla obliczonego dla  $L_w$  (dla wartości z całej macierzy  $L_w$ , a nie dla poszczególnych parametrów osobno).
- Analizuj z wprowadzonymi progami unifikacji z wykorzystaniem progów podanych przez użytkownika.

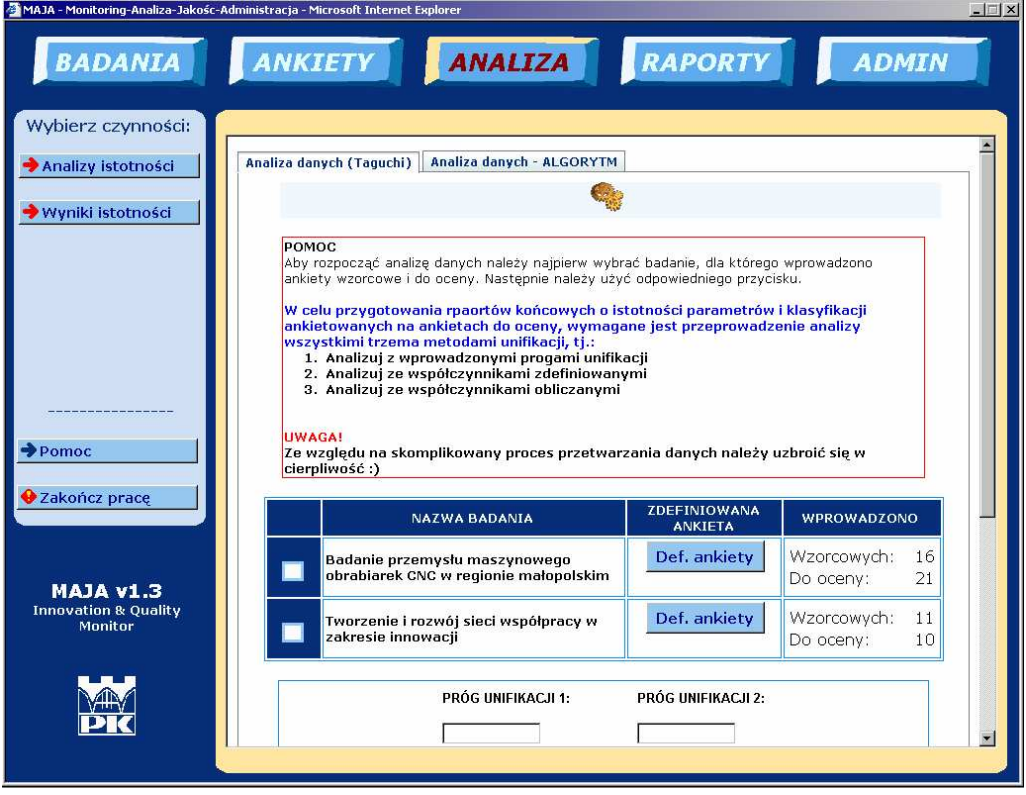

*Rys.4. 25. Okno dialogowe systemu MAJA – "Analiza istotnoci" – wybór badania*

Po wybraniu badania będącego przedmiotem analizy, wybiera się sposób unifikacji (Rys.4.26) - aby uzyskać pełne wyniki, dostępne w ramach menu ANALIZA->"Wyniki istotności" oraz RAPORTY->"Raport zbiorczy", "Klasyfikacja parametrów" i "Klasyfikacja ankietowanych B", należy przeprowadzić analizę wszystkimi trzema metodami.

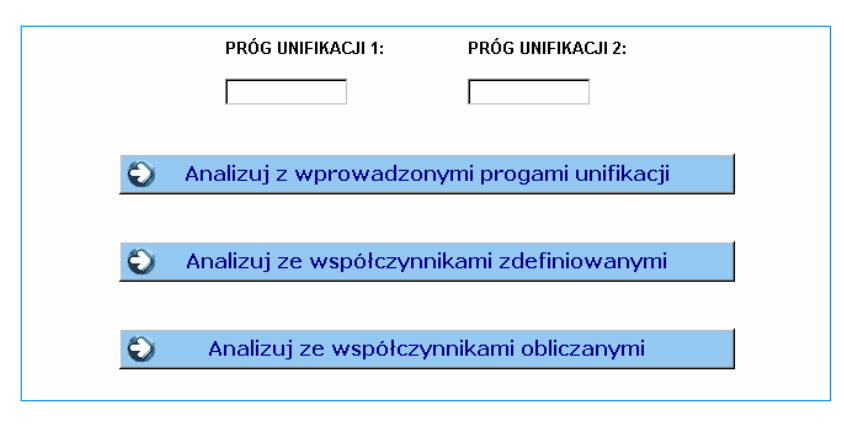

*Rys.4. 26. System MAJA – interfejs wyboru sposobu unifikacji*

Wbudowana w moduł "Analiza", zakładka "Wyniki badania istotności – interpretacja", pozwala początkującemu użytkownikowi programu prawidłowo zinterpretować poszczególne kroki analizy (dane w tabelach i na wykresach), jak również objaśnia jak zostały one obliczone (Rys. 4.27.).

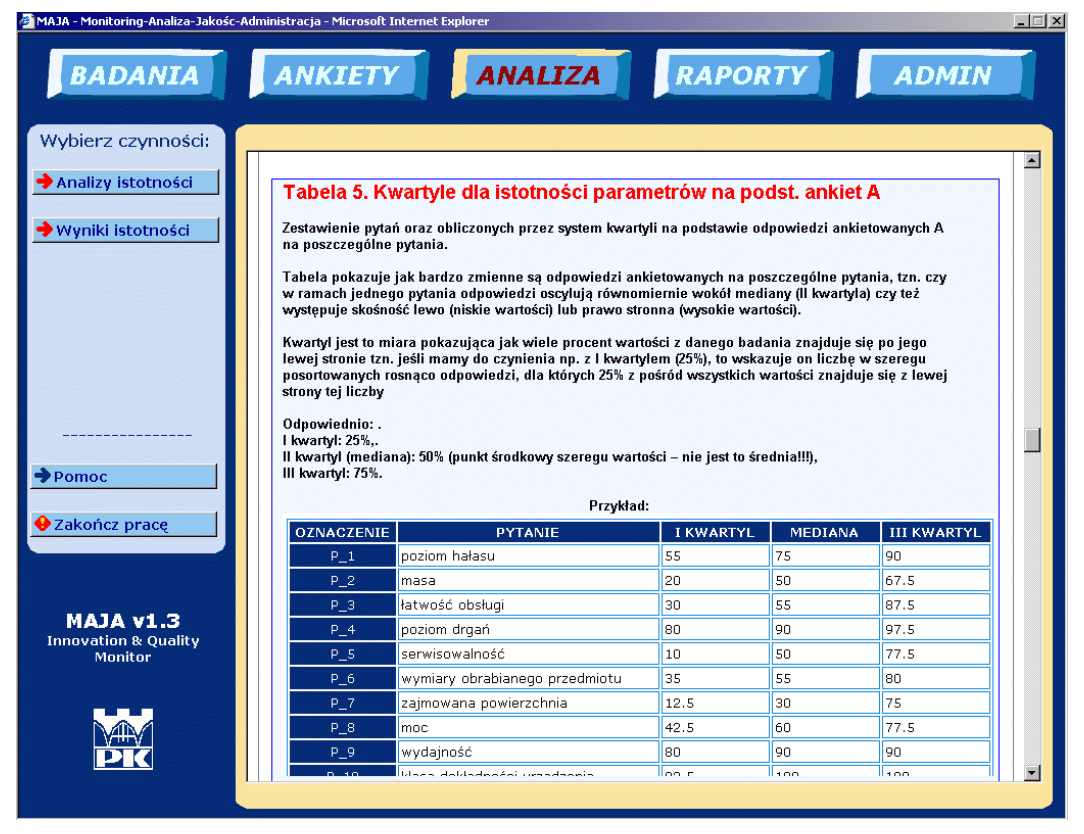

*Rys.4. 27. Okno dialogowe systemu MAJA – przykładowa interpretacja wyników badania (dotyczy tabeli z wartociami kwartyli dla ankiet wzorcowych).*

Na podstawie przeprowadzonych analiz przygotowane są odpowiednie raporty dostępne z poziomu menu RAPORTY oferujące m.in. takie opcje jak "Klasyfikacja parametrów" oraz "Klasyfikacja ankietowanych". Szczegóły dotyczace tej cześci systemu MAJA zostaną zaprezentowane w kolejnym podrozdziale, na przykładzie badania rynku obrabiarek CNC.

# 4.4.1.7. Analiza jakości w aplikacji MAJA

Analiza istotności parametrów w aplikacii MAJA polega na zastosowaniu opisanego wcześniej algorytmu, na danych składowanych w systemie bazodanowym, skatalogowanych jako informacje z ankiet od klienta będących ankietami "wzorcowymi" (zwanych ankietami "A") oraz ankiet od producenta, czyli ankiet "do oceny" (zwanych ankietami "B"). Badanie przeprowadzono wykorzystując progi unifikacji, przedstawione w Tabeli 4.23.

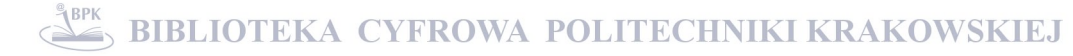

|                                         | Badanie przemysłu maszynowego obrabiarek CNC w Polsce |
|-----------------------------------------|-------------------------------------------------------|
| Unifikacja manualna                     | 1. Jeżeli $L_w \leq 5$ , to $L_u = 0$ ,               |
|                                         | 2. Jeżeli 5 < $L_w$ < 15, to $L_u$ = 1,               |
|                                         | 3. Jeżeli $L_w > 15$ to $L_u = 2$ .                   |
| Unifikacja współczynnika zdefiniowanego | 1. Jeżeli $L_w < 4$ , to $L_u = 0$ ,                  |
|                                         | 2. Jeżeli $4 < L_w < 9$ , to $L_u = 1$ ,              |
|                                         | 3. Jeżeli $L_w > 9$ to $L_u = 2$ .                    |
| Unifikacja automatyczna                 | 4. Jeżeli $L_w < 2$ , to $L_u = 0$ ,                  |
|                                         | 5. Jeżeli 2< $L_w \le 6$ , to $L_u = 1$ ,             |
|                                         | 6. Jeżeli $L_w > 6$ to $L_u = 2$ .                    |

*Tab.4.23. Progi unifikacji dla "Badania przemysłu maszynowego obrabiarek CNC w Polsce"*

Badanie przemysłu maszynowego obrabiarek CNC w Polsce przeprowadzono dla zestawu parametrów opisanych w Tabeli 4.24. W celu uproszczenia opisów, przyjęte oznaczenia dla parametrów stosowane będą później w ramach tabel i wykresów prezentowanych w systemie MAJA. Przy opisie tabel w nawiasach pojawią się odpowiedniki numeracji tabel i wykresów aplikacji MAJA, przy wybraniu raportów z menu "ANALIZA" -> "Wyniki istotności".

#### *Tab.4.24. (MAJA: Tabela 1) Zestaw parametrów*

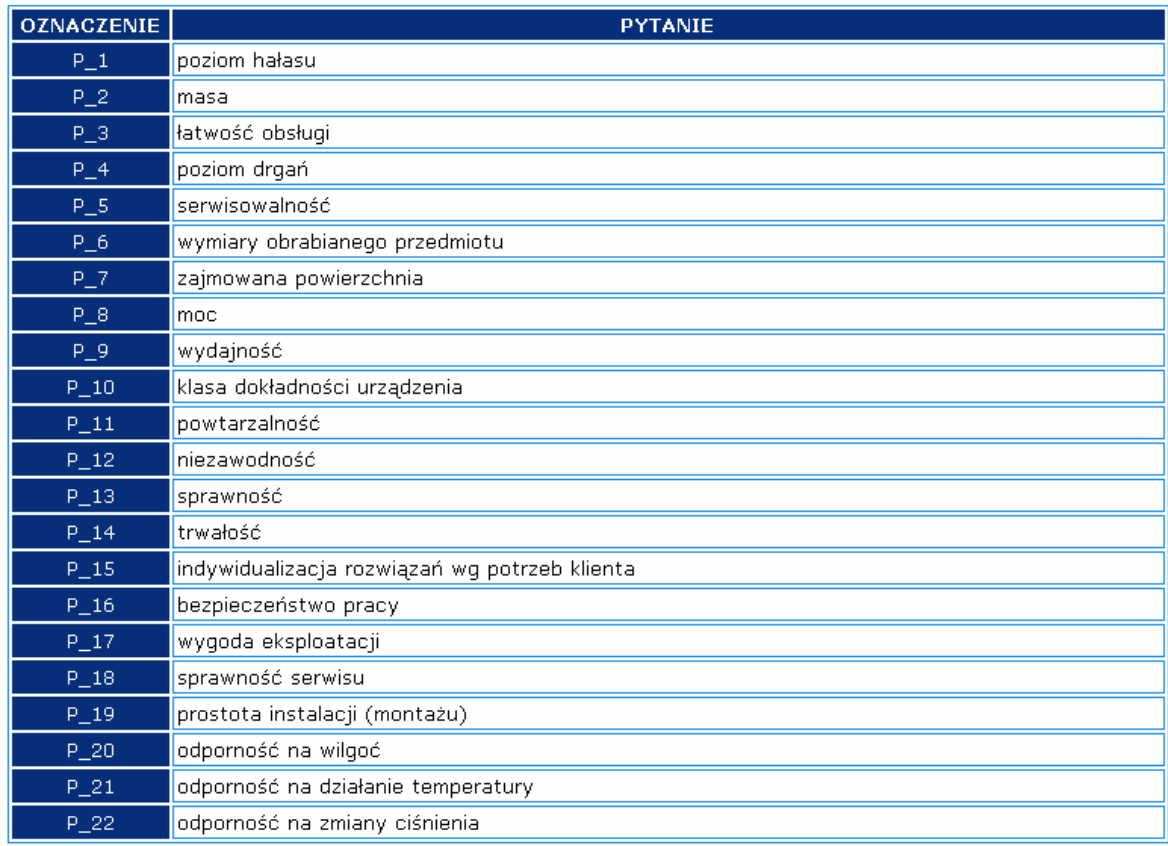

Nastepnie system prezentuje zestawienie tabelaryczne (Tab.4.25) odpowiedzi ankietowanych na ankietach "do oceny" (nr ankiet w wierszach) na poszczególne pytania (oznaczenia pytań w kolumnach). Kolorem czerwonym zaznaczono występowanie odpowiedzi o wartości ZERO – jeśli w ramach jednej ankiety występuje wiele takich wartości, należy rozważyć usunięcie tej ankiety ze względu na domniemaną niekompletność lub nierzetelność. Dla przedstawionego przykładu parametry oznaczone jako: P\_13, P\_20, P21 i P22 wykazują najwięcej wartości zerowych, co może oznaczać, ze ankietowani mieli trudności w zrozumieniu ich znaczenia i udzieleniu konkretnej odpowiedzi, bądź uznali go jako nieistotny w zakresie przeprowadzonego badania.

|                      |         | TUNGIU |     |     |     |                        |       |     |      |     |     |     | $\mathcal{L}$ recense parametron na podotanic anniet $\mathcal{L}$ |     | $($ rrantoobi yrapy o $/$                                                                         |     |     |     |     |     |     |     |
|----------------------|---------|--------|-----|-----|-----|------------------------|-------|-----|------|-----|-----|-----|--------------------------------------------------------------------|-----|---------------------------------------------------------------------------------------------------|-----|-----|-----|-----|-----|-----|-----|
| Nr ankiety           | $P_1$   |        |     |     |     | P_2 P_3 P_4 P_5 P_6 P_ | -7 IP |     |      |     |     |     |                                                                    |     | <u>                    8 P_9 P_10 P_11 P_12 P_13 P_14 P_15 P_16 P_17 P_18 P_19 P_20 P_21 P_22</u> |     |     |     |     |     |     |     |
| E-B1-2007-01         | 70      | 70     | 90  | 70  | 100 | 90                     | 90    | 180 | 100  | 100 | 90  | 90  | 90                                                                 | 90  | 90                                                                                                | 100 | 90  | 100 | 80  | lo. | 10  | I0. |
| E-B1-2007-02         | 95      | 80     | 100 | 95  | 90  | 100                    | 100   | 100 | 100  | 100 | 80  | 100 | 100                                                                | 100 | 100                                                                                               | 100 | 100 | 100 | 60  | 90  | 90  | 90  |
| E-B1-2007-03         | 100     | 10     | 90  | 90  | 70  | 100                    | 60    | 180 | 80   | 90  | 90  | 100 | n                                                                  | 100 | 90                                                                                                | 100 | 80  | 80  | 40  | 70  | 70  | 70  |
| E-B1-2007-04         | 80      | 80     | 100 | 100 | 100 | 50                     | 20    | 20  | 180  | 100 | 100 | 100 | n                                                                  | 100 | 100                                                                                               | 100 | 100 | 100 | 70  | 80  | 80  | 80  |
| E-B1-2007-05         | 60      | 100    | 80  | 90  | 100 | 80                     | 20    | 80  | l 80 | 100 | 100 | 100 | n.                                                                 | 90  | 100                                                                                               | 100 | 80  | 100 | 70  | 10. | 0.  | 80  |
| E-B1-2007-06         | 90      | 70     | 10  | 90  | 90  | 70                     | 20    | 70  | 80   | 100 | 100 | 100 | 80                                                                 | 80  | 90                                                                                                | 80  | 20  | 60  | 60  | m   | 20  | Iо  |
| E-B1-2007-07         | 90      | 10     | 30  | 80  | 80  | 100                    | 10    | 60  | 50   | 100 | 100 | 80  | 80                                                                 | 50  | 50                                                                                                | 50  | 100 | 70  | o   | O.  | o   | Io. |
| E-B1-2007-08         | 80      | 100    | 80  | 80  | 80  | 100                    | 80    | 70  | l 80 | 100 | 100 | 100 | 90                                                                 | 90  | 100                                                                                               | 100 | 90  | 80  | 80  | 50  | 0   | lo. |
| E-B1-2007-09         | 70      | l٥     | 100 | 70  | 80  | 50                     | 50    | 30  | 80   | 100 | 100 | 100 | 100                                                                | 100 | 100                                                                                               | 100 | 100 | 100 | 80  | lo. | 70  | Iо  |
| E-B1-2007-10         | 70      | 50     | 100 | 180 | 50  | 50                     | 50    | 10  | 50   | 50  | 100 | 100 | 100                                                                | 30  | 100                                                                                               | 100 | 80  | 100 | 80  | l0. | 20  | lo. |
| E-B1-2007-11         | 10      | 70     | 80  | 10  | 40  | 100                    | 70    | 90  | 90   | 90  | 80  | 90  | O.                                                                 | 80  | 70                                                                                                | 100 | 90  | 100 | 60  | I٥  | 20  | lo. |
| E-B1-2007-12         | 20      | 60     | 100 | 20  | 70  | 20                     | 20    | 60  | 65   | 70  | 70  | 80  | 60                                                                 | 70  | 100                                                                                               | 100 | 90  | 90  | 70  | 20  | n.  | lo. |
| E-B1-2007-13         | 100     | 60     | 80  | 100 | 80  | 100                    | 60    | 100 | 90   | 100 | 100 | 100 | 90                                                                 | 100 | 80                                                                                                | 100 | 90  | 100 | 80  | 70  | 70  | 70  |
| $E - B1 - 2007 - 14$ | 60      | ١o     | 80  | 100 | 50  | 100                    | 10    | 50  | 70   | 70  | 70  | 80  | 80                                                                 | 80  | 60                                                                                                | 100 | 70  | 80  | 10  | 70  | 70  | 70  |
| E-B1-2007-15         | 100     | 100    | 10  | 70  | 10  | 100                    | 80    | 80  | 80   | 100 | 100 | 100 | 80                                                                 | 70  | 10                                                                                                | 80  | 60  | 100 | 10  | In. | 50  | lo. |
| E-B1-2007-16         | 90      | 50     | 70  | 90  | 80  | 90                     | 50    | 80  | 100  | 100 | 100 | 80  | 90                                                                 | 80  | 100                                                                                               | 90  | 60  | 60  | 70  | 90  | 90  | 90  |
| E-B1-2007-17         | 70      | 20     | 70  | 80  | 60  | 70                     | 50    | 50  | 90   | 100 | 100 | 100 | 90                                                                 | 90  | 50                                                                                                | 80  | 80  | 70  | 20  | 60  | 60  | 60  |
| E-B1-2007-18         | 60      | 20     | 100 | 100 | 100 | 20                     | 20    | 50  | 50   | 90  | 90  | 90  | 100                                                                | 80  | 100                                                                                               | 100 | 90  | 100 | 80  | 90  | 90  | 90  |
| E-B1-2007-19         | 70      | 50     | 80  | 90  | 90  | 10                     | 10    | 80  | 180  | 80  | 80  | 70  | 70                                                                 | 80  | 70                                                                                                | 70  | 40  | 90  | 50  | 70  | 70  | 70  |
| E-B1-2007-20         | 95      | 70     | 85  | 65  | 85  | 70                     | 100   | 190 | 90   | 90  | 85  | 90  | lan.                                                               | 95  | 80                                                                                                | 90  | 90  | 50  | 90  | 80  | 80  | lo. |
| E-B1-2007-21         | $100 -$ | 100    | 100 | 100 | 100 | 100                    | 100   | 100 | 100  | 100 | 100 | 100 | 100                                                                | 100 | 100                                                                                               | 100 | 100 | 100 | 100 | 100 | 100 | 100 |

*Tab.4.25. (MAJA: Tabela 2) Istotno parametrów na podstawie ankiet B (wartoci grupy c)*

Po sporządzeniu pełnego zestawienia ankiet "do oceny" system MAJA generuje wykres (Wyk. 4.9) - histogram odpowiedzi na istotność pytań/parametrów przez poszczególnych ankietowanych na ankietach "do oceny" (podano skrócony numer ankiety E\_nr). Wykres pozwala wyłonić ankietowanych, którzy w całym zakresie oceny istotności pytań (parametrów) byli bardziej krytyczni (tj. na tle całego wykresu niski słupek całkowity dla sumy odpowiedzi na pytania) lub mniej krytyczni (tj. na tle całego wykresu wysoki słupek całkowity dla sumy odpowiedzi na pytania). Dla przedstawionego przykładu najmniej krytyczni ankietowani oznaczeni są jako: E\_2, E\_13 i E\_21, natomiast najbardziej krytycznym okazał się ankietowany oznaczony jako E\_7.

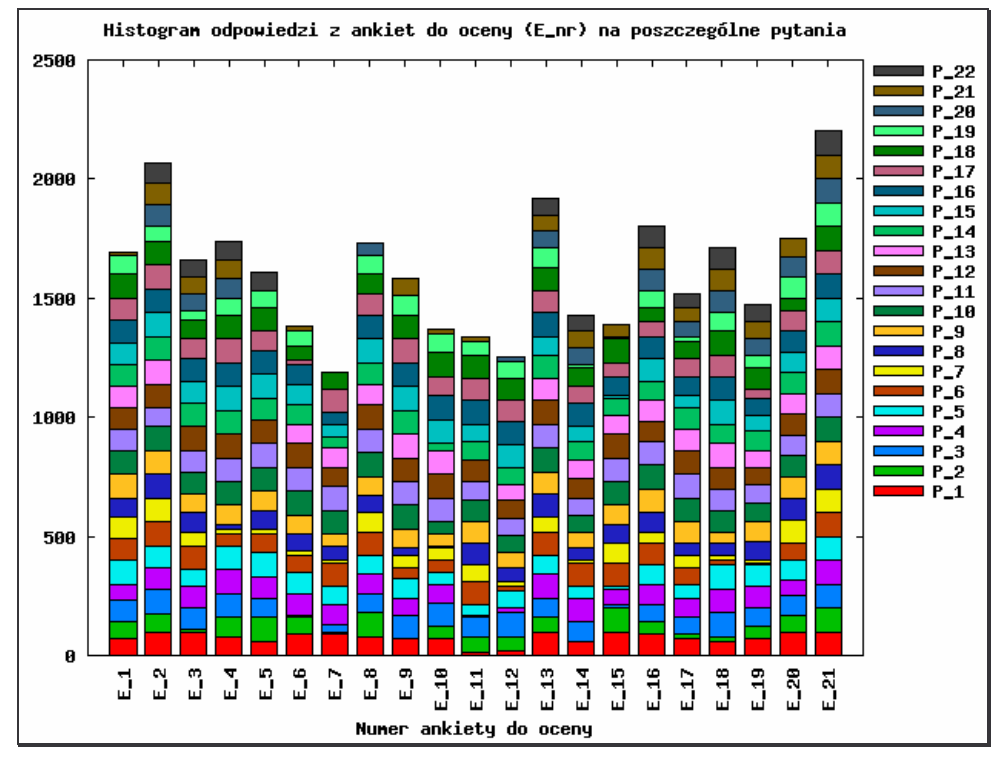

*Wyk.4. 9. Histogram istotnoci parametrów na podstawie ankiet B (grupa wartoci c)*

| <b>OZNACZENIE</b> | <b>PYTANIE</b>                                   | <b>I KWARTYL</b> | <b>MEDIANA</b> | <b>III KWARTYL</b> |
|-------------------|--------------------------------------------------|------------------|----------------|--------------------|
| $P_1$             | poziom hałasu                                    | 65               | 80             | 95                 |
| $P_2$             | masa                                             | 20               | 60             | 80                 |
| $P_3$             | łatwość obsługi                                  | 75               | 80             | 100                |
| $P_4$             | poziom drgań                                     | 70               | 90             | 97.5               |
| $P_5$             | serwisowalność                                   | 65               | 80             | 95                 |
| $P_6$             | wymiary obrabianego przedmiotu                   | 50               | 90             | 100                |
| $P_7$             | zajmowana powierzchnia                           | 20               | 50             | 80                 |
| $P_8$             | moc                                              | 50               | 80             | 85                 |
| $P_9$             | wydajność                                        | 75               | 80             | 90                 |
| $P_10$            | klasa dokładności urządzenia                     | 90               | 100            | 100                |
| $P\_11$           | powtarzalność                                    | 82.5             | 100            | 100                |
| $P_12$            | niezawodność                                     | 85               | 100            | 100                |
| $P\_13$           | sprawność                                        | 65               | 80             | 95                 |
| $P_14$            | trwałość                                         | 80               | 90             | 100                |
| $P\_15$           | indywidualizacja rozwiązań wg<br>potrzeb klienta | 70               | 90             | 100                |
| $P_16$            | bezpieczeństwo pracy                             | 85               | 100            | 100                |
| $P_1$ 17          | wygoda eksploatacji                              | 75               | 90             | 95                 |
| $P_18$            | sprawność serwisu                                | 75               | 100            | 100                |
| $P_19$            | prostota instalacji (montażu)                    | 45               | 70             | 80                 |
| $P_20$            | odporność na wilgoć                              | O.               | 60             | 80                 |
| $P_21$            | odporność na działanie temperatury               | 15               | 70             | 80                 |
| P 22              | odporność na zmiany ciśnienia                    | O                | 60             | 80                 |

*Tab.4.26. (MAJA: Tabela 3) Kwartyle dla istotnoci parametrów na podstawie ankiet B*

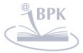

Tabela 4.26. prezentuje zestawienie pytań oraz obliczonych przez system kwartyli na podstawie odpowiedzi na poszczególne pytania z ankiet B, bedace kolejnym krokiem analizy i prezentacji wyników - można zauważyć jak bardzo zmienne są odpowiedzi ankietowanych B na poszczególne pytania, tzn. czy w ramach jednego pytania odpowiedzi oscylują równomiernie wokół mediany (II kwartyla), czy też występuje skośność lewo (niskie wartości) lub prawo stronna (wysokie wartości).

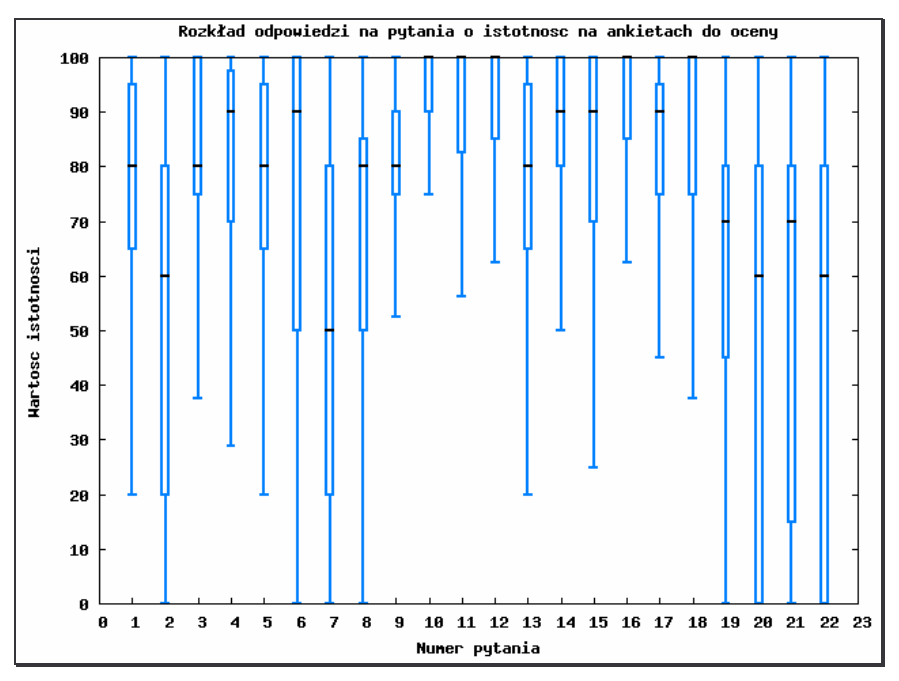

*Wyk.4. 10. Rozkład odpowiedzi na pytania o istotno na podstawie ankiet B*

Na podstawie obliczonych kwartyli (Tab. 4.26) budowany jest wykres typu pudełkowasy pokazujący rozkład odpowiedzi ankietowanych B (Wyk. 4.10). W ramach wykresu widoczny jest odstęp międzykwartylowy (IQR – InterQuartile Range), czyli odległość między I, a III kwartylem, wyznaczająca granice pudełka, pozwalający określić, czy odpowiedź jest: statystycznie poprawna, statystycznie typowa lub statystycznie nietypową oraz czy wszyscy ankietowani odpowiadali w bardziej skoncentrowanych granicach wartości, czy ich odpowiedzi różniły się między sobą (im mniejsze pudełko to ankietowani mieli podobne zdanie w ocenie istotności danego parametru; dla bardzo rozciągniętego pudełka, zdanie poszczególnych ankietowanych w zakresie oceny istotności danego parametru było bardzo różne).

Na wykresie medianę zaznaczono czarną kreską. Mediana leżąca mniej więcej w środku pudełka dla danego pytania, oznacza, że rozkład odpowiedzi poszczególnych ankietowanych na to pytanie jest równomiernie rozłożony w przedziale wyznaczonym przez I i III kwartyl. Natomiast dla parametrów, dla których mediana jest istotnie

przesunięta ku górnej lub dolnej krawędzi pudełka, rozkład wykazuje lewo lub prawo stronna skośność czyli jest niesymetryczny.

Dla przedstawionego przykładu (Wyk. 4.10) widoczne jest duże zróżnicowanie rozkładu odpowiedzi ankietowanych B na poszczególne pytania. Największy rozrzut odpowiedzi notowany jest dla pytań 20, 21, 22, co może wskazywać na niską ogólną istotność tych pytań. Najwyższą wagę dla ankietowanych mają natomiast pytania 10, 11, 12, 16, które cechują się najwęższymi pudełkami położonymi przy granicy maksymalnych odpowiedzi, a dodatkowo mediana leży na linii maksymalnej, dopuszczalnej odpowiedzi, czyli ponad połowa odpowiedzi na te pytania wskazuje na wartość maksymalną.

Dla pytania nr 6 notuje się dużą skośność tzn. w obrębie pudełka dla tego pytania mediana przesunięta jest ku wartościom zbliżonym do III kwartyla i bardzo wysokim ocenom zarazem, co wskazuje, że połowa ankietowanych oceniła istotność tego parametru bardzo wysoko, natomiast druga połowa nie mogła się zdecydować i wartości oscylowały od średnich do wysokich.

| Nr ankiety           | IP. | <b>P</b> | 2 P <br>49' | IP. | IP<br>45 | P<br>D. | P   | $\mathsf{P}_-$<br>8 | P<br>◢ | 10 P <br>P | 11  | IP. | $12 P_13 P_2$ | $14$ P | 15 P |     |     | $16$ P $17$ P $18$ P |    | $19$ P 20 P 21 |    | $ P_22 $ |
|----------------------|-----|----------|-------------|-----|----------|---------|-----|---------------------|--------|------------|-----|-----|---------------|--------|------|-----|-----|----------------------|----|----------------|----|----------|
| K-B1-2007-01         | 90  | 50       | 30          | 90  | 20       | 50      | 60  | 60                  | 60     | 100        | 100 | 100 | 90            | 100    | 100  | 100 | 40  | 20                   | 40 | 60             | 60 | 60       |
| K-B1-2007-02         | 70  | 50       | 30          | 100 | 20       | 60      | 20  | 30                  | 80     | 100        | 100 | 100 | lan.          | 70     | 80   | 180 | 90  | 80                   | 5  | 60             | 60 | 60       |
| K-B1-2007-03         | 100 | 10       | 50          | 100 | 10       | 30      | 10  | 60                  | 100    | 100        | 100 | 90  | 80            | 90     | 80   | 30  | 80  | 20                   | 10 | ю              | 20 | lo.      |
| K-B1-2007-04         | 40  | 180      | 180         | 80  | 180      | 90      | 30  | 70                  | 90     | 100        | 100 | 90  | 80            | 90     | 85   | 100 | 90  | 90                   | 10 | ю              | 50 | lo.      |
| K-B1-2007-05         | 80  | 30       | 10          | 100 | 5        | 50      | 30  | 30                  | 90     | 100        | 90  | 100 | 70            | 70     | 100  | 100 | 10  | 80                   | 5  | 10             | 10 | 10       |
| K-B1-2007-06         | 80  | 60       | 100         | 90  | 100      | 60      | 10  | 80                  | 90     | 100        | 80  | 70  | 70            | 70     | 80   | 80  | 90  | 70                   | 20 | m              | 20 | O.       |
| K-B1-2007-07         | 80  | 20       | 10          | 90  | 10       | 100     | 100 | 50                  | 90     | 100        | 100 | 80  | 70            | 80     | 70   | 70  | 50  | 90                   | o  | 20             | 20 | 20       |
| K-B1-2007-08         | 50  | 30       | 100         | 60  | 100      | 80      | 100 | 30                  | 80     | 80         | 80  | 100 | 10.           | 100    | 20   | 100 | 60  | 80                   | 20 | m              | 20 | ю.       |
| K-B1-2007-09         | 70  | 70       | 190         | 70  | 50       | 100     | 80  | 60                  | 80     | 100        | 90  | 90  | 90            | 90     | 70   | 90  | 80  | 90                   | 10 | 30             | 30 | 30       |
| $K - B1 - 2007 - 10$ | 90  | 10       | 60          | 90  | 50       | 30      | 20  | 60                  | 90     | 100        | 100 | 100 | 80            | 80     | 100  | 100 | 40  | 30                   | 10 | 10             | 10 | 10       |
| K-B1-2007-11         | 70  | 20       | 190         | 70  | 70       | 50      | 10  | 40                  | 60     | 90         | 90  | 60  | 100           | 90     | 90   | 100 | 50  | 40                   | 50 | 30             | 30 | 30       |
| K-B1-2007-12         | I٥  | 10       | 180         | 80  | 90       | 20      | 100 | 100                 | 90     | 100        | 100 | 70  | 50            | 90     | 90   | 90  | 70  | 70                   | 70 | 80             | 80 | lo.      |
| $K - B1 - 2007 - 13$ | 100 | 60       | 40          | 100 | 10       | 30      | 40  | 50                  | 100    | 80         | 80  | 80  | 90            | 50     | 100  | 40  | 20  | 40                   | 20 | 10             | 10 | 10       |
| K-B1-2007-14         | 70  | 70       | 180         | 80  | 70       | 80      | 40  | 60                  | 80     | 80         | 80  | 100 | 90            | 100    | 50   | 100 | 100 | 70                   | 30 | m              | 40 | n.       |
| K-B1-2007-15         | 50  | 50       | 20          | 80  | 10       | 50      | 20  | 100                 | 100    | 80         | 90  | 90  | 90            | 70     | 100  | 100 | 40  | 30                   | 30 | 20             | 20 | 20       |
| K-B1-2007-16         | 90  | 90       | 50          | 90  | 50       | 80      | 10  | 80                  | 80     | 100        | 100 | 70  | 70            | 70     | 100  | 70  | 50  | 40                   | 10 | 40             | 40 | 40       |

*Tab.4.27. (MAJA: Tabela 4) Istotno parametrów wg ankiet A (wartoci grupy c)*

Podobnie jak dla ankiet "do oceny" budowane jest zestawienie tabelaryczne odpowiedzi ankietowanych A – "wzorcowych" (Tab.4.27) (nr ankiet w wierszach) na poszczególne pytania (oznaczenia pytań w kolumnach). Kolorem czerwonym zaznaczono występowanie odpowiedzi o wartości ZERO – jeśli w ramach jednej ankiety występuje wiele takich wartości należy rozważyć usunięcie tej ankiety ze względu na domniemaną niekompletność. W ramach przeprowadzanej analizy brak widocznych anomalii, choć dla odpowiedzi na pytanie 13, 20 i 22 wystapiła wartość zerowa - podobnie jak dla odpowiedzi ankietowanych B, co istotnie, wskazuje na trudność w zrozumieniu pytania.

Następnie budowany jest histogram odpowiedzi na istotność pytań/parametrów przez poszczególnych ankietowanych  $A -$  "wzorcowych" (Wyk.4.11) (na wykresie podano skrócony numer ankiety K\_nr). Wykres pozwala wyłonić ankietowanych, którzy w całym zakresie oceny istotności pytań (parametrów) byli bardziej krytyczni (tj. na tle całego wykresu niski słupek całkowity dla sumy odpowiedzi na pytania) lub mniej krytyczni (tj. na tle całego wykresu wysoki słupek całkowity dla sumy odpowiedzi na pytania).

Dla przedstawionego przykładu najmniej krytyczni ankietowani oznaczeni są jako K\_4, K\_9 i K\_12, natomiast najbardziej krytyczni ankietowani oznaczeni są jako K\_3, K\_5, K13.

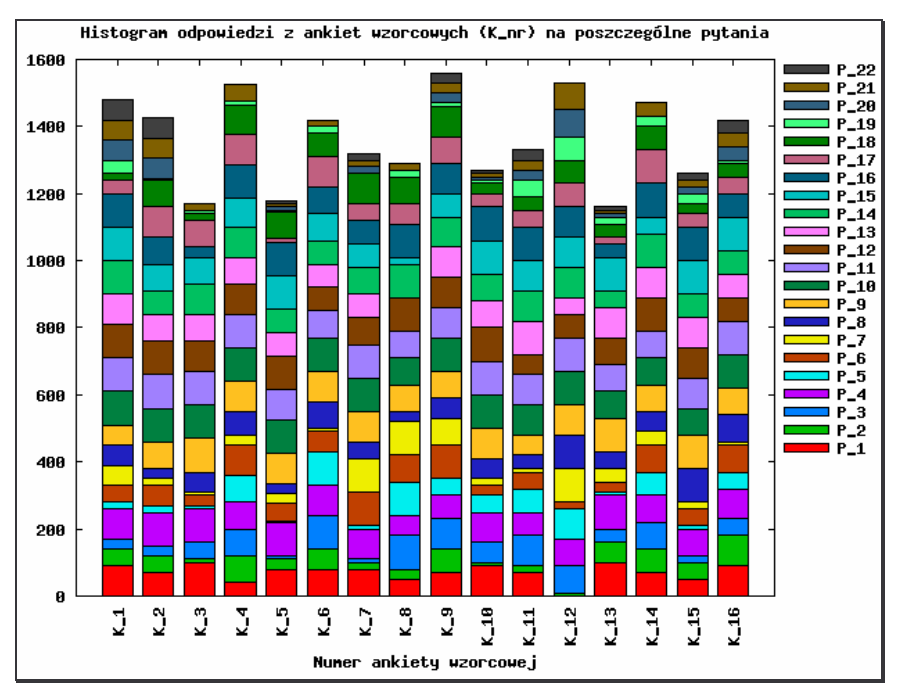

*Wyk.4. 11. Histogram istotnoci parametrów na podstawie ankiet A*

Kolejnym krokiem działania systemu jest obliczenie kwartyli dla odpowiedzi na istotność parametrów dla ankiet A, na podobnym zasadach jak opisano dla ankiet B "do oceny". Zestawienie pytań oraz obliczonych przez system kwartyli na podstawie odpowiedzi ankietowanych A na poszczególne pytania przedstawia Tabela 4.28.

Na podstawie obliczonych kwartyli (Tab. 4.28) budowany jest wykres typu pudełkowasy pokazujący rozkład odpowiedzi ankietowanych A (Wyk. 4.12). Jego interpretacja jest podobna jak przedstawiono dla Wyk.4.10.

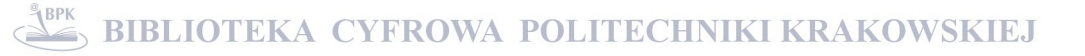

| <b>OZNACZENIE</b> | <b>PYTANIE</b>                                   | <b>I KWARTYL</b> | <b>MEDIANA</b> | <b>III KWARTYL</b> |
|-------------------|--------------------------------------------------|------------------|----------------|--------------------|
| $P_1$             | poziom hałasu                                    | 55               | 75             | 90                 |
| $P_2$             | masa                                             | 20               | 50             | 67.5               |
| $P_3$             | łatwość obsługi                                  | 30               | 55             | 87.5               |
| $P_4$             | poziom drgań                                     | 80               | 90             | 97.5               |
| $P_5$             | serwisowalność                                   | 10               | 50             | 77.5               |
| $P_6$             | wymiary obrabianego przedmiotu                   | 35               | 55             | 80                 |
| $P_7$             | zajmowana powierzchnia                           | 12.5             | 30             | 75                 |
| $\mathsf{P\_8}$   | moc                                              | 42.5             | 60             | 77.5               |
| $P_9$             | wydajność                                        | 80               | 90             | 90                 |
| $P_10$            | klasa dokładności urządzenia                     | 82.5             | 100            | 100                |
| $P_111$           | powtarzalność                                    | 82.5             | 95             | 100                |
| $P_{-}12$         | niezawodność                                     | 72.5             | 90             | 100                |
| $P\_13$           | sprawność                                        | 70               | 80             | 90                 |
| $P_14$            | trwałość                                         | 70               | 85             | 90                 |
| $P\_15$           | indywidualizacja rozwiązań wg<br>potrzeb klienta | 72.5             | 87.5           | 100                |
| $P_16$            | bezpieczeństwo pracy                             | 72.5             | 95             | 100                |
| $P_{-}17$         | wyqoda eksploatacji                              | 40               | 55             | 87.5               |
| $P\_18$           | sprawność serwisu                                | 32.5             | 70             | 80                 |
| $P$ 19            | prostota instalacji (montażu)                    | 10               | 15             | 30                 |
| $P_20$            | odporność na wilgoć                              | o                | 15             | 37.5               |
| $P_21$            | odporność na działanie temperatury               | 20               | 25             | 47.5               |
| $P_22$            | odporność na zmiany ciśnienia                    | o.               | 10             | 30                 |

*Tab.4.28. (MAJA: Tabela 5) Kwartyle dla istotnoci parametrów na podstawie ankiet A*

Dla przedstawionego przykładu widoczne jest duże zróżnicowanie rozkładu odpowiedzi ankietowanych A na poszczególne pytania. Największy rozrzut odpowiedzi notowany jest dla pytań 5, 7, co może wskazywać na niską ogólną istotność tych pytań wg. ankietowanych.

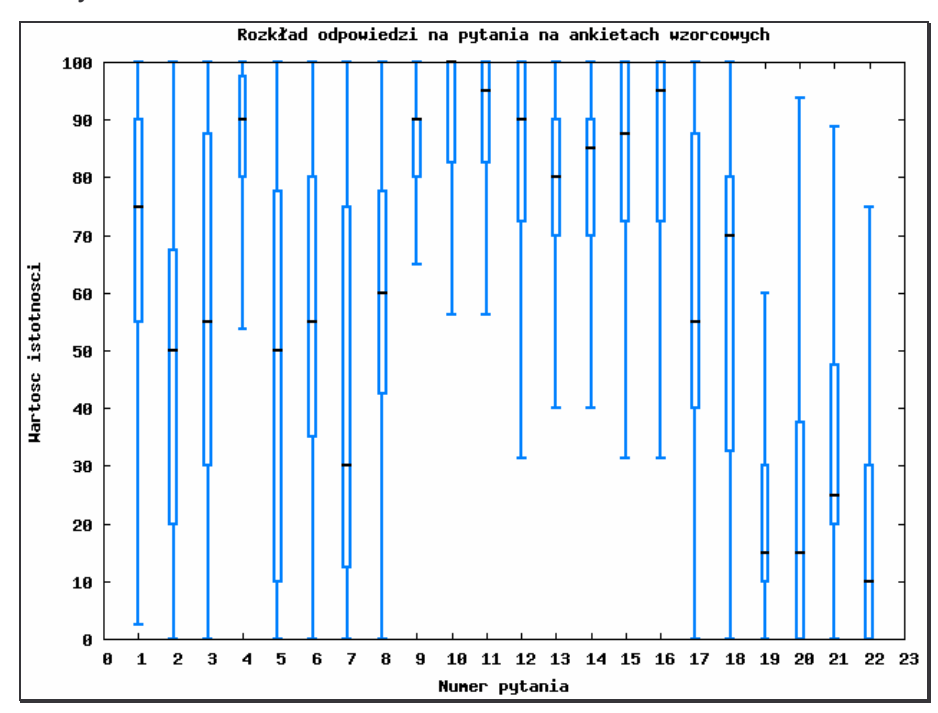

*Wyk.4. 12. Rozkład odpowiedzi na pytania o istotno na podstawie ankiet A.*

Najwyższą wagę mają natomiast pytania 4, 9, 10, 11, 12 i 16, które cechują się najwęższymi pudełkami położonymi przy granicy maksymalnych odpowiedzi. Dla pytania nr 18 notuje się dużą skośność tzn. w obrębie pudełka dla tego pytania mediana przesunięta jest ku wartościom zbliżonym do III kwartyla i bardzo wysokim ocenom zarazem, co wskazuje, że połowa ankietowanych oceniła istotność tego parametru bardzo wysoko, natomiast druga połowa nie mogła się zdecydować i wartości oscylowały od małych do wysokich. Ponadto z wykresu wynika, że ankietowani A nisko oceniają istotność parametrów nr 19, 20, 21 i 22.

Kolejnym etapem analiz w aplikacji MAJA, jest prowadzenie obliczeń statystyk opisowych, których wyniki prezentowane są w formie zestawienia (Tab. 4.29) wielkości statystycznych dla poszczególnych pytań, obliczonych na podstawie odpowiedzi z ankiet "wzorcowych".

| Avq<br>Var                                                                                    | 70.625 |                                                 |                                                           | $P_4$  | $P_5$  | $P_6$  | $P_7$                                                      | $P_8$  | $P_9$  | $P_10$ |               | $P_11$ $P_12$        | $P_13$ | $P_14$               | $P_15$                                                                                                    | $P_16$ $P_17$ |        | $P_18$ | $P_19$ | $P_20$        | $P_21$ | $P_2$  |
|-----------------------------------------------------------------------------------------------|--------|-------------------------------------------------|-----------------------------------------------------------|--------|--------|--------|------------------------------------------------------------|--------|--------|--------|---------------|----------------------|--------|----------------------|----------------------------------------------------------------------------------------------------|---------------|--------|--------|--------|---------------|--------|--------|
|                                                                                               |        | 44.375                                          | 57.500                                                    | 85.625 | 46.563 | 60.000 | 42.500                                                     | 60.000 | 85,000 |        |               | 94.375 92.500 86.875 |        | 75,000 81.875 82.188 |                                                                                                    | 84.375 60.000 |        | 58.750 | 21,250 | 23.125 32.500 |        | 18.125 |
|                                                                                               |        |                                                 |                                                           |        |        |        | 659.583 692.917 1006.667 146.250 1222.396 666.667 1180.000 |        |        |        |               |                      |        |                      | 429.583 43.333 43.333 429.583 429.583 429.583 429.584 43.229 492.917 483.229 492.917 483.220 493.667 355.000 631.667 355.000 636.250 433.333 429.583 |               |        |        |        |               |        |        |
| <b>StDev</b>                                                                                  | 25.682 | 26.323                                          | 31.728                                                    | 12.093 | 34.963 | 25.820 | 34.351                                                     | 22.211 | 12.111 | 8.921  | 8.563         | 13.525               | 23.381 | 14.245               | 21.982                                                                                                    | 22.202        | 26.833 | 26.300 | 18.841 | 25.224        | 20.817 | 20.726 |
| StDevAvg                                                                                      | 6.421  | 6.581                                           | 7.932                                                     | 3.023  | 8.741  | 6.455  | 8.588                                                      | 5.553  | 3.028  | 2.230  | $2.141$ 3.381 |                      | 5.845  | 3.561                | 5.496                                                                                                    | 5.550         | 6.708  | 6.575  | 4.710  | 6.306         | 5.204  | 5.182  |
| AVG +95%                                                                                      | 83.209 | 57.273                                          | 73.047                                                    | 91.551 | 63.694 | 72.652 | 59.332                                                     | 70.883 | 90.934 |        |               | 98.746 96.696 93.502 | 86.457 | 88.855               | 92.959                                                                                                    | 95.254        | 73.148 | 71.637 | 30.482 | 35.485        | 42.700 | 28.281 |
| AVG -95%                                                                                      | 58.041 | 31.477                                          | 141.953                                                   | 79.699 | 29.431 | 47.348 | 25.668                                                     | 49.117 | 79.066 |        |               | 90.004 88.304 80.248 | 63.543 | 74.895               | 71.416                                                                                                    | 73.496        | 46.852 | 45.863 | 12.018 | 10.765        | 22.300 | 7.969  |
| <b>Min</b>                                                                                    |        | 10                                              | 10                                                        | 60     |        | 20     | 10                                                         | 30     | 60     | lso    | lso           | 160                  | 10     | 50                   | 20                                                                                                    | 30            | 10     | 20     |        |               | 10     |        |
| Max.                                                                                          | 100    | 90                                              | 100                                                       | 100    | 100    | 100    | 100                                                        | 100    | 100    | 100    | 100           | 100                  | 100    | 100                  | 100                                                                                                    | 100           | 100    | 90     | 70     | 80            | 80     | 60     |
| waqa%                                                                                         | 5.18%  | 3.26%                                           | 4.22%                                                     | 6.28%  | 3.42%  | 4.40%  | 3.12%                                                      | 4.40%  | 6.24%  | 6.92%  | 6.79% 6.37%   |                      | 5.50%  | 6.01%                | 6.03%                                                                                                    | 6.19%         | 4.40%  | 4.31%  | 1.56%  | 1.70%         | 2.38%  | 1.33%  |
| waga                                                                                          | 0.75   | 0.47                                            | 0.61                                                      | 0.91   | 0.49   | 0.64   | 0.45                                                       | 0.64   | 0.90   | 1.00   | 0.98          | 0.92                 | 0.79   | 0.87                 | 0.87                                                                                                    | 0.89          | 0.64   | 0.62   | 0.23   | 0.25          | 0.34   | 0.19   |
| Legenda (waga parametru):<br>od 0 do 0.25<br>od 0.25 do 0.5<br>od 0.5 do 0.75<br>od 0.75 do 1 |        | Współczynnik nieistotny<br>Współczynnik istotny | Współczynnik mało istotny<br>Współczynnik najistotniejszy |        |        |        |                                                            |        |        |        |               |                      |        |                      |                                                                                                    |               |        |        |        |               |        |        |

*Tab.4.29. (MAJA: Tabela 6) Statystyki opisowe dla danych na podstawie ankiet A*

Aby usprawnić analize istotności parametrów wg ankietowanych A, tabela statystyk opisowych (Tab. 4.29) została zaopatrzona w legendę do oceny istotności parametrów na podstawie koloru komórki tabeli dotyczącej wartości obliczonej statystycznie "wagi" danego parametru. Należy zaznaczyć, że jest to prognozowana istotność parametru i proponowana interpretacja znaczenia wartości wynikowych dla wielkości "waga".

Ponadto w programie prezentowany jest wykres słupkowy (Wyk. 4.13) przedstawiający parametr statystyczny waga% (Tabela 4.29) obliczony na podstawie odpowiedzi z ankiet wzorcowych dla poszczególnych parametrów ankiety. Na wykresie podano etykiety słupków danych, pozwalające wstępnie wyłonić parametry ważne i mniej istotne zdaniem ankietowanych A. Podobne znaczenie ma Wykres 4.14 dla bezwzględnej wagi parametru.

Dla prowadzonego badania największe wagi mają parametry: P\_4 (poziom drgań), P\_9 (wydajność), P\_10 (klasa dokładności), P\_11 (powtarzalność), P\_12 (niezawodność), a najmniejsze P\_19 (prostota montażu), P\_20 (odporność na wilgoć), P\_22 (odporność na zmiany ciśnienia).

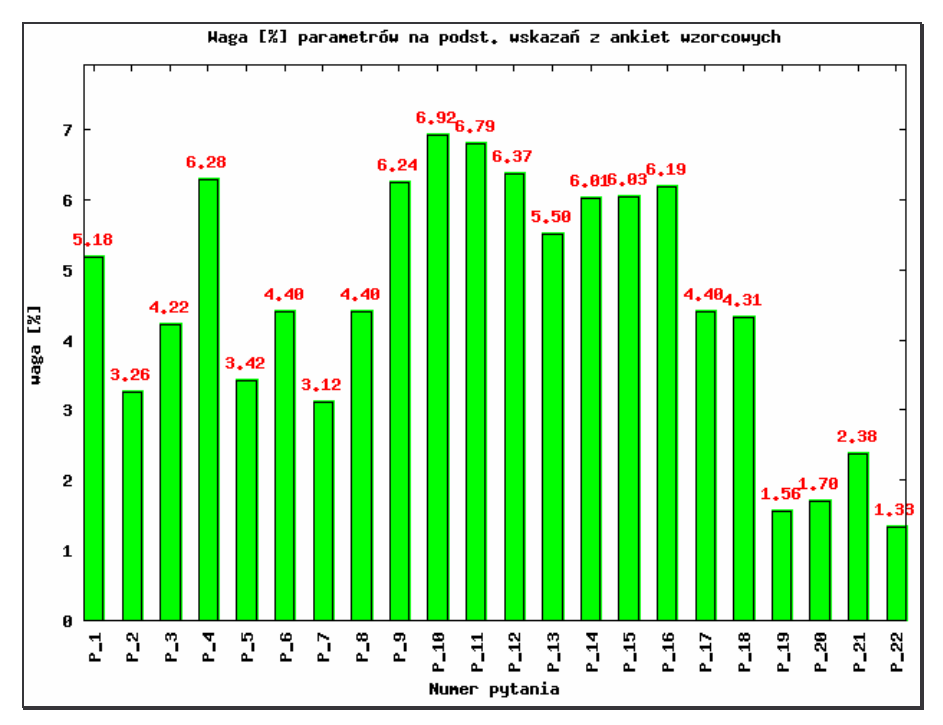

*Wyk.4. 13. Obliczona procentowa waga parametrów dla odpowiedzi z ankiet A*

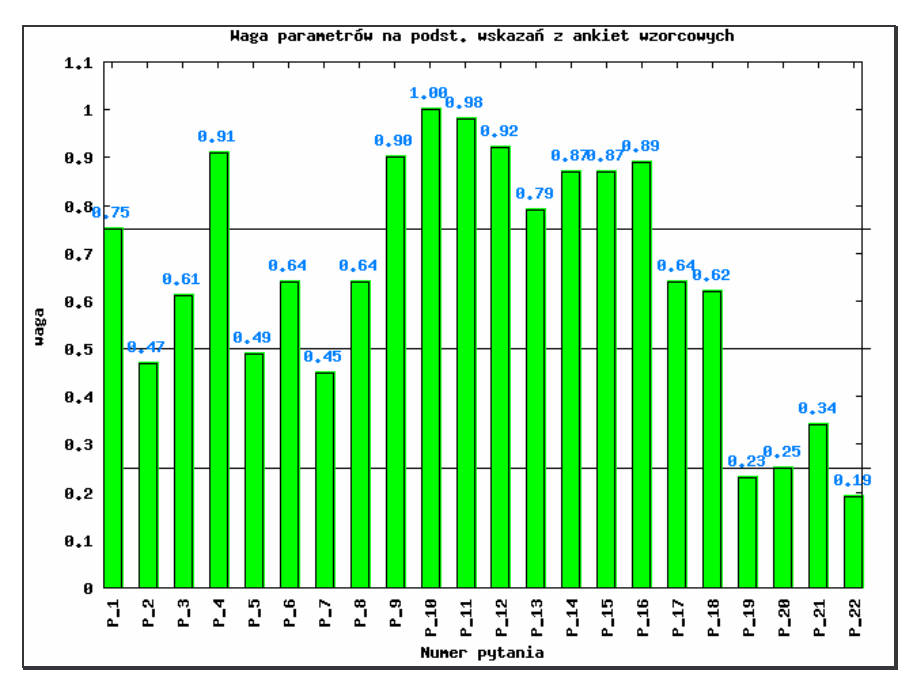

*Wyk.4. 14. Obliczona bezwzgl*-*dna waga parametrów dla odpowiedzi z ankiet A*

Właściwa metoda, polega na stworzeniu macierzy (Tab. 4.30) Standaryzowanej odległości ankietowanego B od średniego ankietowanego A (wzorcowego) obliczanej jako iloraz z różnicy odpowiedzi z ankiet B i średniej dla ankiet A, przez średnie odchylenie standardowe dla odpowiedzi ankietowanych A na dane pytanie. Takie rozwiązanie pozwala na wyłonienie różnicy w odpowiedzi na pytanie przez ankietowanego B w stosunku do odpowiedzi ze wszystkich ankiet wzorcowych A (w obrębie jednego

parametru). Jest to tabela pośrednia, służąca jako macierz wartości dla kolejnego kroku analizy.

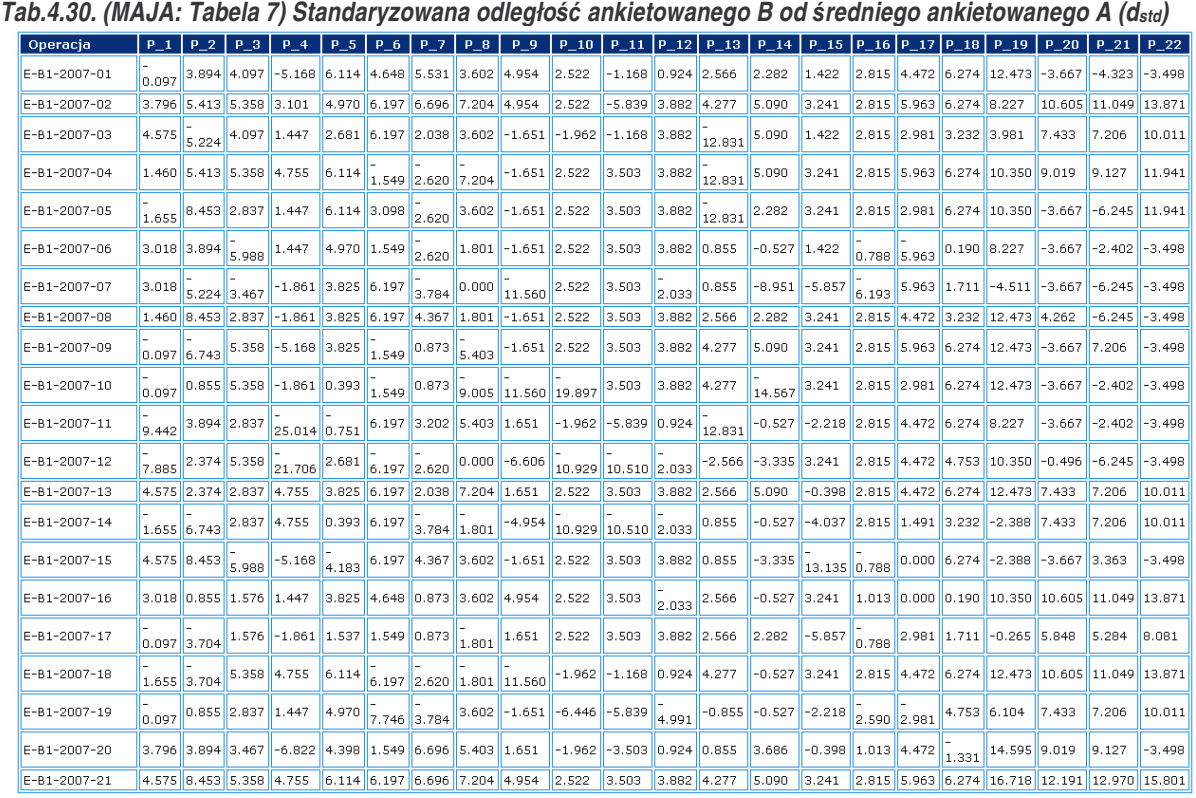

Zestawienie obliczeń zawartych w Tabeli 4.30, dotyczy standaryzowanej odległości producenta od średniego klienta, której wartości podniesione do kwadratu wyznaczają bezwymiarową funkcję strat jakości. Następnie, na podstawie zależności (19) wyznaczana jest ważona kwadratowa standaryzowana odległość od średniego klienta (L<sub>w</sub>), której wartości zawiera Tabela 4.31., służąca jako macierz wartości dla kolejnego kroku analizy.

Zestawienie przedstawia współczynniki L dla danego parametru w ramach ankiety B (Tab.4.31) przemnożone przez wagę tych parametrów obliczoną na podstawie odpowiedzi wszystkich ankietowanych A na dane pytanie prezentuje Tabela 4.32.

Zestawienie L<sub>w</sub> uwzględnia zarówno różnicę odpowiedzi ankietowanego B w stosunku do A w odniesieniu do średniej z parametru z ankiet A, jak i wagi tego parametru wg ankiet wzorcowych A.

| Operacja             | P.             | p  | з              |                | P<br>-5 | p<br>-6  | IP<br>7 | $P_8 P_1$      |                     |                |     |                |     |          | _9 P_10 P_11 P_12 P_13 P_14 P_15 P_16 P_17 P_18 P_19 P_20 P_21 P_22 |                |          |          |                |                |                |          |
|----------------------|----------------|----|----------------|----------------|---------|----------|---------|----------------|---------------------|----------------|-----|----------------|-----|----------|---------------------------------------------------------------------|----------------|----------|----------|----------------|----------------|----------------|----------|
| E-B1-2007-01         | o              | 0  | <b>D</b>       | 25             | I۵      | ο        | ο       | $\Omega$       | D.                  | O              |     | Ω              | O   | I٥       | ١O                                                                  | $\overline{0}$ | Ω        | lo       | <b>D</b>       | 16             | 16             | 19.      |
| E-B1-2007-02         | $\Omega$       | 0  | o              | $\Box$         | o       | O        | 0       | o              | $\Box$              | O              | 36  | ο              | 0   | I٥       | ١o                                                                  | $\Box$         | o        | ۱o       | o              | lo.            | o              | o        |
| E-B1-2007-03         | O.             | 25 | I٥             | $\overline{0}$ | 'n      | <b>O</b> | n       | o              | $\overline{4}$      | $\overline{4}$ | 1   | n.             | 169 | I٥       | In                                                                  | n.             | ١o       | 'n       | ln.            | $\overline{0}$ | ln.            | o        |
| E-B1-2007-04         | O.             | 0  | o              | $\overline{0}$ | l٥      | 4        | 9       | 49             | 4                   | O              | l۵  | o              | 169 | I٥       | l٥                                                                  | $\overline{0}$ | o        | o        | <b>O</b>       | lo.            | ١o             | o        |
| E-B1-2007-05         | $\overline{4}$ | 0  | o              | $\Box$         | o       | O        | 9       | O              | $\overline{\bf{4}}$ | o              | I٥  | ۱a             | 169 | llo      | I٥                                                                  | O              | O        | ۱o       | I٥             | 16             | 36             | lo.      |
| E-B1-2007-06         | $\overline{0}$ | 0  | 36             | I٥             | O       | O        | g       | I٥             | $\overline{4}$      | O              | O   | O              | 0   | 1        | 0                                                                   |                | 36       | <b>O</b> | o              | 16             |                | g        |
| E-B1-2007-07         | O.             | 25 | a              | 4              | l۵      | <b>O</b> | 16      | I٥             | 144                 | ۱о             | I٥  | 4              | o   | 81       | 36                                                                  | 36             | lo.      | O        | 25             | 16             | 36             | 19       |
| E-B1-2007-08         | o.             | 0  | o              | 4              | lo      | o        | ο       | $\circ$        |                     | o              | I٥  | o              | 0   | I٥       | I٥                                                                  | $\Box$         | o        | lo       | I٥             | $\overline{0}$ | 36             | l9.      |
| E-B1-2007-09         | O              | 49 | llo            | 25             | lo      | 4        | 0       | 25             | $\overline{4}$      | O              | o   | o              | 0   | o        | O                                                                   | $\overline{0}$ | O        | <b>O</b> | o              | 16             | $\overline{0}$ | ۱q       |
| E-B1-2007-10         | O              | 0. | I٥             | 4              | In      | 4        | 0       | 181            | 144                 | 400            | llo | l0             | 0   | 225      | I٥                                                                  | In.            | O        | O        | o              | 16             |                | 19       |
| E-B1-2007-11         | 81             | o  | <b>D</b>       | 625            |         | 0        | 0       | <b>D</b>       | o                   | 4              | 36  | 0              | 169 | 1        | Δ                                                                   | 0              | I۵       | lo       | <b>D</b>       | 16             |                | ۱g       |
| E-B1-2007-12         | 64             | o  | o              | 484            | I٥      | 36       | 9       | o              | 49                  | 121            | 121 | 4              | 9   | l9.      | O                                                                   | $\overline{0}$ | O        | ۱o       | o              | <b>O</b>       | 36             | 19.      |
| $E - B1 - 2007 - 13$ | $\overline{0}$ | 0  | o              | $\overline{0}$ | O       | 0        | 0       | O              | $\overline{0}$      | O              | 0   | 0              | 0   | I٥       | O                                                                   | $\overline{0}$ | o        | o        | o              | $\overline{0}$ | $\overline{0}$ | O        |
| $E - B1 - 2007 - 14$ | 4              | 49 | I٥             | n              | n       | o        | 16      | $\overline{4}$ | 25                  | 121            | 121 | 4              | n   | 1        | 16                                                                  | 0              | <b>D</b> | lo       | $\overline{4}$ | lo.            | $\Omega$       | <b>D</b> |
| $E - B1 - 2007 - 15$ | $\Omega$       | 0  | 36             | 25             | 16      | 0        | о       | o              | 4                   | O              | O   | I٥             | 0   | 19.      | 169                                                                 |                | O        | O        | $\overline{4}$ | 16             | $\overline{0}$ | 19.      |
| $E - B1 - 2007 - 16$ | $\overline{0}$ | Ω. | O              | $\overline{0}$ | 'n      | 0        | n       | o              | $\overline{0}$      | <b>O</b>       | I٥  | $\overline{4}$ | 0   |          | n                                                                   | 0              | o        | <b>O</b> | o              | $\overline{0}$ | $\overline{0}$ | o        |
| E-B1-2007-17         | lo.            | 16 | I٥             | $\overline{4}$ | I۵      | <b>O</b> | 0       | 4              | $\overline{0}$      | O              | l۵  | o              | 0   | <b>n</b> | 36                                                                  | 1              | o        | In       | <b>n</b>       | lo.            | 'n             | o        |
| $E - B1 - 2007 - 18$ | $\overline{4}$ | 16 | ۱o             | n              | 'n      | 36       | 9       | $\overline{4}$ | 144                 | 4              |     | ο              | 0   |          | ο                                                                   | $\Omega$       | O        | ۱o       | I٥             | $\overline{0}$ | o              | O        |
| $E - B1 - 2007 - 19$ | $\overline{0}$ | 0  | o              | $\overline{0}$ | O       | 64       | 16      | o              | 4                   | 36             | 36  | 25             | 1   | 1        | $\overline{a}$                                                      | 9              | 9        | <b>O</b> | o              | <b>O</b>       | o              | o        |
| E-B1-2007-20         | $\overline{0}$ | 0  | $\overline{0}$ | 49             | I٥      | ۱o       | O.      | o              | o                   | 4              | 16  | 0              | 0   | I٥       | lo                                                                  | o              | o        |          | I٥             | lo.            | I٥             | ۱g       |
| E-B1-2007-21         | $\Box$         | ο  | $\Omega$       | n              | In      | n        | n       | n              | n                   | n              | n   | n              | n   | <b>O</b> | n                                                                   | n              | 0        | 'n       | 'n             | lo.            | n              | o        |

*Tab.4.31. (MAJA: Tabela 8. Kwadratowa standaryzowana odległo ankietowanego B od redniego ankietowanego A (L)*

*Tab.4.32. (MAJA: Tabela 9) Waona kwadratowa standaryzowana odległo ankietowanego B od redniego ankietowanego A (waona funkcja utraty jakoci) (Lw)*

| Operacja             |                |    |          |     |     |                |    |                |      |                |     |                |                |     |                | <u>p_1 p_2 p_3 p_4 p_5 p_6 p_7 p_8 p_9 p_10 p_11 p_12 p_13 p_14 p_15 p_16 p_17 p_18 p_19 p_20 p_21 p_22 </u> |          |     |                |          |      |    |
|----------------------|----------------|----|----------|-----|-----|----------------|----|----------------|------|----------------|-----|----------------|----------------|-----|----------------|----------------------------------------------------------------------------------------------------|----------|-----|----------------|----------|------|----|
| E-B1-2007-01         | O              | 10 | n        | 24  | O   | 0              | 0  | O              | 10   | O              | 1   | O              | 0              | 0   | 0              | O                                                                                                    | 0        | O   | 0              | в        | 16   | 12 |
| E-B1-2007-02         | 0              | In | 'n       | I٥  | n   | n              | 0  | o              | I٥   | o.             | 33  | o.             | n.             | o.  | Ω.             | I٥                                                                                                    | 'n       | lo. | o.             | ln.      | I٥   | o  |
| E-B1-2007-03         | 0              | 13 | o        | lo  | la. | Ω              | 0  | O              | l2   | $\overline{4}$ | 1   | o              | 131            | O   | 0              | <b>D</b>                                                                                                    | lo       | lo. | o.             | <b>O</b> | I٥   | o  |
| E-B1-2007-04         | 0              | l۵ | n        | l۵  | o.  | $\overline{2}$ | в  | l33            | 12   | n.             | 0   | n.             | 131            | O.  | Ω.             | I٥                                                                                                    | 'n       | In. | o.             | 'n       | ln.  | o. |
| E-B1-2007-05         | 2              | In | 'n       | 'n  | 0   | 0              | в  | O              | 12   | O              | 0   | n.             | 131            | O   | 0              | O                                                                                                    | n        | O.  | O              | lз       | 13   | o  |
| E-B1-2007-06         | 0              | I٥ | 22       | lo  | o.  | Ο              | в  | O              | l2   | lo.            | 0   | o.             | $\Box$         | o.  | 0              | A                                                                                                    | 123      | lo. | o.             | lз       | 12   | 2  |
| E-B1-2007-07         | 0.             | 13 |          | з   | Ω.  | Ω              | 6. | n.             | 120  | llo.           | 0.  | $\overline{4}$ | 'n             | 170 | lзn            | 34                                                                                                    | n        | la. | 5              | lэ       | 13   | 2  |
| E-B1-2007-08         | 0              | ١o | o        | Iз  | o   | 0              | 0  | O              | 12   | $\overline{0}$ | 0   | 0              | $\overline{0}$ | 0   | 0              | O                                                                                                    | $\Omega$ | o   | $\overline{O}$ | o        | 13   | 2  |
| E-B1-2007-09         | ۵              | 21 | 'n       | 24  | 0   | 2              | 0  | 19             | l2   | O              | 0   | o              | o              | O.  | 0              | o                                                                                                    | o        | I٥  | o              | lз       | I٥   | 2  |
| E-B1-2007-10         | 0              | n  | l0.      | lз  | Ω   | 2              | 0  | 52             | 120  | 396            | 0.  | la.            | 0.             | 184 | 0              | lo.                                                                                                    | $\Omega$ | la. | o              | lз       | l2   | 2  |
| E-B1-2007-11         | 67             | I٥ | ln.      | 568 | 0   | n              | n. | $\overline{0}$ | I٥   | 4              | 33  | O              | 131            | O.  | $\overline{4}$ | I٥                                                                                                    | 'n       | lo. | $\overline{0}$ | lз       | l2   | 2  |
| $E - B1 - 2007 - 12$ | 47             | I٥ | 'n       | 427 | O   | 24             | в  | O              | 139. | 119            | 108 | $\overline{4}$ | 5              | 10  | 0              | o                                                                                                    | o        | lo. | o.             | o        | 13   | 2  |
| E-B1-2007-13         | 0              | O  | l0.      | lo  | 0   | 0              | 0  | o              | I٥   | $\Omega$       | 0   | 0.             | $\Box$         | o   | 0              | lo.                                                                                                    | lo       | la. | o              | l0.      | I۵   | o. |
| $E - B1 - 2007 - 14$ | $\overline{2}$ | 21 | n        | 'n  | 0   | 0              | 6  | 2              | 22   | 119            | 108 | 4              | o              | O.  | 14             | 'n                                                                                                    | n        | lo. | 1              | 'n       | I٥   | O  |
| E-B1-2007-15         | 0              | I٥ | 22       | 24  | 9   | 0              | 0  | o              | l2   | O.             | 0   | o              | $\overline{0}$ | 10  | 150            | 11                                                                                                    | $\Omega$ | lo. | I1             | lз       | I٥   | 2  |
| E-B1-2007-16         | 0              | I٥ | <b>D</b> | lo  | 0   | Ω              | 0  | o              | I۵   | o.             | 0   | $\overline{4}$ | lo.            | o.  | 0              | <b>D</b>                                                                                                    | $\Omega$ | lo. | o.             | lo.      | I۵   | o  |
| $E - B1 - 2007 - 17$ | 0              | l6 | 'n       | lз  | o   | 0              | 0  | 2              | I٥   | $\overline{0}$ | 0   | o              | $\overline{0}$ | O.  | 30             | 11                                                                                                    | 'n       | O.  | $\overline{0}$ | 'n       | llo. | o. |
| E-B1-2007-18         | 2              | l6 | In.      | 'n  | 0   | 24             | з  | 2              | 120  | $\overline{4}$ | 1   | n.             | $\overline{0}$ | 0   | 0              | O                                                                                                    | n        | o   | o              | o        | I٥   | O  |
| E-B1-2007-19         | o              | I٥ | I٥       | lo  | O.  | 38             | 6  | lo.            | 12   | 42             | 33  | 23             | 1              | I٥  | $\overline{4}$ | l6                                                                                                    | l6       | lo. | o              | o        | I٥   | O  |
| E-B1-2007-20         | 0              | l۵ | 'n       | 42  | Ω.  | n              | 0. | 'n             | ln.  | $\overline{4}$ | 12  | n.             | 'n             | 0.  | Ω              | 'n                                                                                                    | $\Omega$ | 1   | n.             | 'n       | ln.  | 2  |
| E-B1-2007-21         | n              | In | 'n       | 'n  | n.  | 0              | n  | In.            | In   | In.            | 0   | n.             | n              | n.  | n              | 'n                                                                                                    | n        | ln. | 0              | ln.      | I٥   | 'n |

Następnie oblicza się kwartyle dla macierzy  $L_w$  (Tab.4.32) – kwartale I i III mogą służyć do orientacyjnego sprawdzenia rozkładu wartości L<sub>w</sub>, tak aby obrać manualne progi unifikacji L<sub>w</sub> do zbioru tabeli wynikowej (tj. zunifikowanej odległości ankietowanego B od średniego ankietowanego A).

W przypadku wybrania analizy z progami obliczanymi, jako progi unifikacji program ustawia I i III kwartyl L<sub>w</sub>. W ten sposób uzyskuje się jednakowy sposób doboru progów bez względu na wejściowy zbiór danych do analizy. Dla przedmiotowego badania kwartale wyniosły odpowiednio:

- $-L_w 1$  kwatyl: 2
- $-L_w$  II kwatyl: 3
- $-L_w$  III kwatyl: 6

#### **WYNIKI PO UNIFIKACJI NA PODSTAWIE PROGÓW ZDEFINIOWANYCH W PROGRAMIE**

|                                                                                                    |                                              |  |  | powormino progoni maoninonanyon'ny programma |  |  |                                                                                                    |  |  |  |  |                                                                                                    |
|----------------------------------------------------------------------------------------------------|----------------------------------------------|--|--|----------------------------------------------|--|--|----------------------------------------------------------------------------------------------------|--|--|--|--|----------------------------------------------------------------------------------------------------|
| Operacja                                                                                                    |                                              |  |  |                                              |  |  |                                                                                                    |  |  |  |  | <u>p_1 p_2 p_3 p_4 p_5 p_6 p_7 p_8 p_9 p_10 p_11 p_12 p_13 p_14 p_15 p_16 p_17 p_18 p_19 p_20 p_21 p_22 </u> |
| E-B1-2007-01                                                                                                    |                                              |  |  |                                              |  |  |                                                                                                    |  |  |  |  |                                                                                                    |
| E-B1-2007-02                                                                                                    |                                              |  |  |                                              |  |  |                                                                                                    |  |  |  |  |                                                                                                    |
| E-B1-2007-03                                                                                                    |                                              |  |  |                                              |  |  |                                                                                                    |  |  |  |  |                                                                                                    |
| E-B1-2007-04                                                                                                    |                                              |  |  |                                              |  |  |                                                                                                    |  |  |  |  |                                                                                                    |
| E-B1-2007-05                                                                                                    |                                              |  |  |                                              |  |  |                                                                                                    |  |  |  |  |                                                                                                    |
| E-B1-2007-06                                                                                                    |                                              |  |  |                                              |  |  |                                                                                                    |  |  |  |  |                                                                                                    |
| E-B1-2007-07                                                                                                    |                                              |  |  |                                              |  |  |                                                                                                    |  |  |  |  |                                                                                                    |
| E-B1-2007-08                                                                                                    |                                              |  |  |                                              |  |  |                                                                                                    |  |  |  |  |                                                                                                    |
| E-B1-2007-09                                                                                                    |                                              |  |  |                                              |  |  |                                                                                                    |  |  |  |  |                                                                                                    |
| E-B1-2007-10                                                                                                    |                                              |  |  |                                              |  |  |                                                                                                    |  |  |  |  |                                                                                                    |
| E-B1-2007-11                                                                                                    |                                              |  |  |                                              |  |  |                                                                                                    |  |  |  |  |                                                                                                    |
| E-B1-2007-12                                                                                                    |                                              |  |  |                                              |  |  |                                                                                                    |  |  |  |  |                                                                                                    |
| E-B1-2007-13                                                                                                    |                                              |  |  |                                              |  |  |                                                                                                    |  |  |  |  |                                                                                                    |
| E-B1-2007-14                                                                                                    |                                              |  |  |                                              |  |  |                                                                                                    |  |  |  |  |                                                                                                    |
| E-B1-2007-15                                                                                                    |                                              |  |  |                                              |  |  |                                                                                                    |  |  |  |  |                                                                                                    |
| E-B1-2007-16                                                                                                    |                                              |  |  |                                              |  |  |                                                                                                    |  |  |  |  |                                                                                                    |
| E-B1-2007-17                                                                                                    |                                              |  |  |                                              |  |  |                                                                                                    |  |  |  |  |                                                                                                    |
| E-B1-2007-18                                                                                                    |                                              |  |  |                                              |  |  |                                                                                                    |  |  |  |  |                                                                                                    |
| E-B1-2007-19                                                                                                    |                                              |  |  |                                              |  |  |                                                                                                    |  |  |  |  |                                                                                                    |
| E-B1-2007-20                                                                                                    |                                              |  |  |                                              |  |  |                                                                                                    |  |  |  |  |                                                                                                    |
| E-B1-2007-21                                                                                                    |                                              |  |  |                                              |  |  |                                                                                                    |  |  |  |  |                                                                                                    |
| (Parametry unifikacji zdefiniowane w konfiguracji programu)<br>Legenda (przedziały unifikacji L. .):<br>od 0 do 4<br>$odd$ do $9$<br>od 9 do. | Należy zwrócić uwagę - częściowa niezgodność |  |  |                                              |  |  | Zgodność oczekiwań wynikających z ankiet A z istotnością według B<br>Brak zgodności oczekiwań wynikających z ankiet A z istotnością według B |  |  |  |  |                                                                                                    |

*Tab. 4.33. (MAJA: Tabela 10) Zunifikowana odległo ankietowanego B od redniego ankietowanego A na podstawie progów zdefiniowanych w programie*

Zestawienie przedstawia współczynniki L<sub>w</sub> dla danego parametru w ramach ankiety B poddane unifikacji przy wykorzystaniu progów zdefiniowanych w programie, na podstawie sprawdzania warunków przynależności do trzech zbiorów, tj.:

- 1. Zgodność oczekiwań wynikających z ankiet A z istotnością według B.
- 2. Należy zwrócić uwagę częściowa niezgodność.
- 3. Brak zgodności oczekiwań wynikających z ankiet A z istotnością według B.

Dla powyższej analizy zastosowano progi 4 i 9 zgodnie z Tabelą 4.23.

#### **WYNIKI PO UNIFIKACJI NA PODSTAWIE PROGÓW WPROWADZONYCH PRZEZ U**,**YTKOWNIKA**

Dla analizy z zastosowaniem progów wprowadzonych przez użytkownika użyto progi 5 i 15 zgodnie z Tabela 4.23.

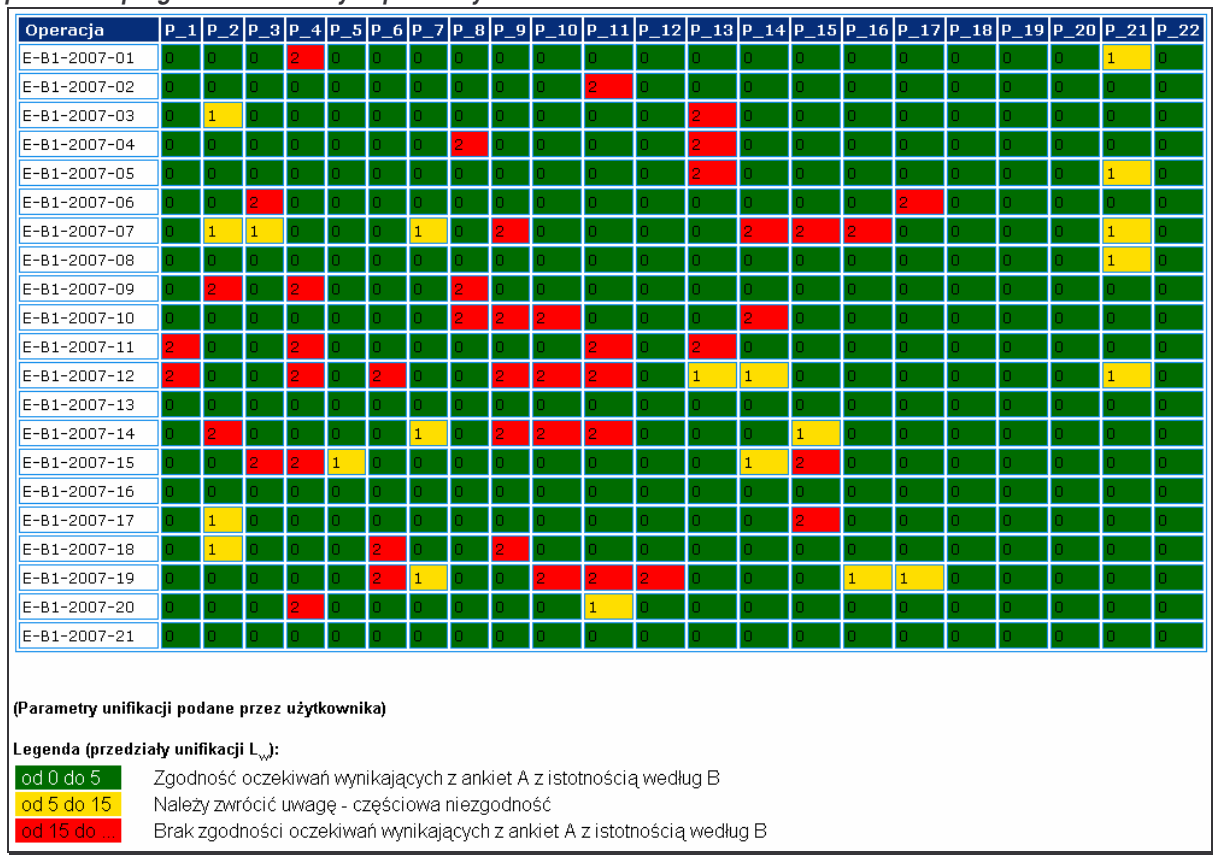

*Tab. 4.34. (MAJA: Tabela 13) Zunifikowana odległo ankietowanego B od redniego ankietowanego A, na podstawie progów zdefiniowanych przez uytkownika.*

#### **WYNIKI PO UNIFIKACJI NA PODSTAWIE PROGÓW OBLICZONYCH Z ROZKŁADU KWARTYLI DLA L<sup>W</sup>**

Dla analizy z zastosowaniem progów wprowadzonych przez użytkownika zastosowano progi 2 i 6 zgodnie z Tabela 4.23.

Analizując wyniki dla zunifikowanej odległości ankietowanego B od średniego ankietowanego A, trzema metodami unifikacji, przedstawione w Tabelach 4.33, 4.34 i 4.35, można wysnuć wniosek, że pomimo przyjęcia różnych kryteriów przekształcenia L $_{\rm w}$ , wyniki są podobne.

Na podstawie Tabel 4.33, 4.34 i 4.35, aplikacja MAJA automatycznie buduje tabele z ocenami (klasyfikacją) rozbieżności oczekiwań co do istotności dla poszczególnych parametrów (pytań ankiety), a także tabele z klasyfikacją producentów (w tym przypadku ankietowanych na ankietach  $B -$  "do oceny").

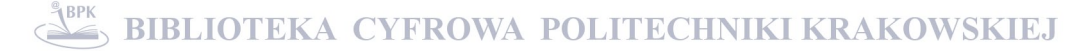

| Operacja                                                                                                    | $P_1$ | $\sqrt{2}$ P<br>P                            | 3 P | -4 IP | _5 P_6 P |  | _7 P_8 P_9 P_10 P_11 P_12 P_13 P_14 P_15 P_16 P_17 P_18 P_19 P_20 P_21 P_22 |  |  |  |  |  |   |
|----------------------------------------------------------------------------------------------------|-------|----------------------------------------------|-----|-------|----------|--|-----------------------------------------------------------------------------|--|--|--|--|--|---|
| E-B1-2007-01                                                                                                    |       |                                              |     |       |          |  |                                                                             |  |  |  |  |  |   |
| E-B1-2007-02                                                                                                    |       |                                              |     |       |          |  |                                                                             |  |  |  |  |  |   |
| E-B1-2007-03                                                                                                    |       |                                              |     |       |          |  |                                                                             |  |  |  |  |  |   |
| E-B1-2007-04                                                                                                    |       |                                              |     |       |          |  |                                                                             |  |  |  |  |  |   |
| E-B1-2007-05                                                                                                    |       |                                              |     |       |          |  |                                                                             |  |  |  |  |  |   |
| E-B1-2007-06                                                                                                    |       |                                              |     |       |          |  |                                                                             |  |  |  |  |  |   |
| E-B1-2007-07                                                                                                    |       |                                              |     |       |          |  |                                                                             |  |  |  |  |  | 1 |
| E-B1-2007-08                                                                                                    |       |                                              |     |       |          |  |                                                                             |  |  |  |  |  | 1 |
| E-B1-2007-09                                                                                                    |       |                                              |     |       |          |  |                                                                             |  |  |  |  |  | 1 |
| E-B1-2007-10                                                                                                    |       |                                              |     |       |          |  |                                                                             |  |  |  |  |  | 1 |
| E-B1-2007-11                                                                                                    |       |                                              |     |       |          |  |                                                                             |  |  |  |  |  | 1 |
| E-B1-2007-12                                                                                                    |       |                                              |     |       |          |  |                                                                             |  |  |  |  |  | 1 |
| E-B1-2007-13                                                                                                    |       |                                              |     |       |          |  |                                                                             |  |  |  |  |  |   |
| E-B1-2007-14                                                                                                    |       |                                              |     |       |          |  |                                                                             |  |  |  |  |  |   |
| E-B1-2007-15                                                                                                    |       |                                              |     |       |          |  |                                                                             |  |  |  |  |  |   |
| E-B1-2007-16                                                                                                    |       |                                              |     |       |          |  |                                                                             |  |  |  |  |  |   |
| E-B1-2007-17                                                                                                    |       |                                              |     |       |          |  |                                                                             |  |  |  |  |  |   |
| E-B1-2007-18                                                                                                    |       |                                              |     |       |          |  |                                                                             |  |  |  |  |  |   |
| E-B1-2007-19                                                                                                    |       |                                              |     |       |          |  |                                                                             |  |  |  |  |  |   |
| E-B1-2007-20                                                                                                    |       |                                              |     |       |          |  |                                                                             |  |  |  |  |  |   |
| E-B1-2007-21                                                                                                    |       |                                              |     |       |          |  |                                                                             |  |  |  |  |  |   |
| (Parametry unifikacji obliczone automatycznie)<br>Legenda (przedziały unifikacji L. .):<br>od 0 do 2 l<br>odd 2 do 6 |       | Należy zwrócić uwagę - częściowa niezgodność |     |       |          |  | Zgodność oczekiwań wynikających z ankiet A z istotnością według B           |  |  |  |  |  |   |
| od 6 do.                                                                                                    |       |                                              |     |       |          |  | Brak zgodności oczekiwań wynikających z ankiet A z istotnością według B     |  |  |  |  |  |   |

*Tab. 4.35. (MAJA: Tabela 16) Zunifikowana odległo ankietowanego B od redniego ankietowanego A, na podstawie progów wynikajcych z rozkładu kwartyli dla Lw.*

### **KLASYFIKACJA PARAMETRÓW**

W ramach menu RAPORTY->"Raporty istotności"->"Klasyfikacja parametrów", możliwy jest podgląd tabel i wykresów pozwalających na wyprowadzenie stosownych ocen co do istotności danych parametrów i różnicy w ocenie istotności producentów i klientów, a więc wyłonienie współczynników generujących największe straty.

W ramach badania rynku obrabiarek CNC, aplikacja MAJA wygenerowała zestawienia oceny istotności parametrów Tab. 4.36, 4.37 i 4.38 dla różnych metod unifikacji oraz odpowiadające im wykresy 4.15, 4.16, 4.17.

| <b>OZNACZENIE</b> | <b>PYTANIE</b>                                | <b>SUMA</b>    |
|-------------------|-----------------------------------------------|----------------|
| $P_1$             | poziom hałasu                                 | $\overline{4}$ |
| $P_2$             | masa                                          | 10             |
| $P_3$             | łatwość obsługi                               | 5              |
| $P_4$             | poziom drgań                                  | 12             |
| $P_5$             | serwisowalność                                | 1              |
| $P_6$             | wymiary obrabianego przedmiotu                | 6              |
| $P_7$             | zajmowana powierzchnia                        | з              |
| $P_8$             | moc                                           | 6              |
| $P_9$             | wydajność                                     | 10             |
| $P_1$ 10          | klasa dokładności urządzenia                  | 8              |
| $P_11$            | powtarzalność                                 | 12             |
| $P_12$            | niezawodność                                  | 2              |
| $P\_13$           | sprawność                                     | 9              |
| $P_14$            | trwałość                                      | 8              |
| $P_15$            | indywidualizacja rozwiązań wq potrzeb klienta | 10             |
| $P_16$            | bezpieczeństwo pracy                          | З              |
| $P_117$           | wygoda eksploatacji                           | з              |
| $P_18$            | sprawność serwisu                             | 0              |
| $P_1$ 19          | prostota instalacji (montażu)                 | $\mathbf 1$    |
| $P_20$            | odporność na wilgoć                           | 0              |
| $P_21$            | odporność na działanie temperatury            | 9              |
| $P_22$            | odporność na zmiany ciśnienia                 | 0              |

*Tab. 4.36. (MAJA: Tabela 11) Ocena istotnoci parametrów z unifikacji na podstawie progów zdefiniowanych w programie.*

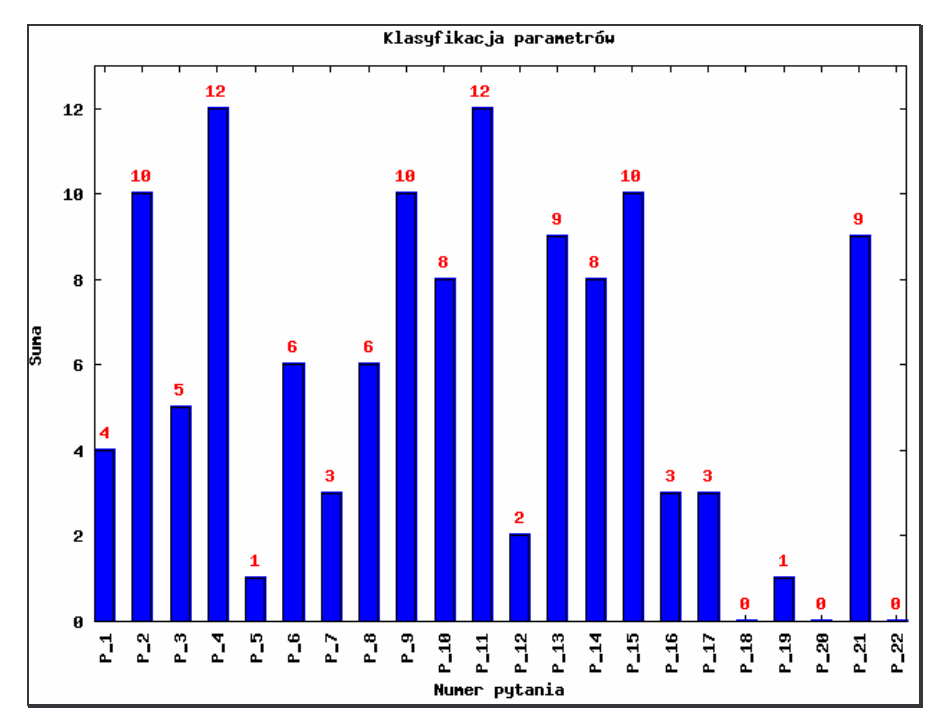

*Wyk.4. 15. (MAJA: Wykres 7) Wykres oceny istotnoci parametrów z unifikacji na podstawie progów zdefiniowanych w programie*

| <b>OZNACZENIE</b> | <b>PYTANIE</b>                                | <b>SUMA</b> |
|-------------------|-----------------------------------------------|-------------|
| $P_1$             | poziom hałasu                                 | 4           |
| $P_2$             | masa                                          | 8           |
| $P_3$             | łatwość obsługi                               | 5           |
| $P_4$             | poziom drgań                                  | 12          |
| $P_5$             | serwisowalność                                | 1           |
| $P_6$             | wymiary obrabianego przedmiotu                | 6           |
| $P_7$             | zajmowana powierzchnia                        | з           |
| $P_8$             | moc                                           | 6           |
| $P_9$             | wydajność                                     | 10          |
| $P_1$ 10          | klasa dokładności urządzenia                  | 8           |
| $P_111$           | powtarzalność                                 | 11          |
| $P_12$            | niezawodność                                  | 2           |
| $P_13$            | sprawność                                     | 9           |
| $P_14$            | trwałość                                      | 6           |
| $P\_15$           | indywidualizacja rozwiązań wg potrzeb klienta | 7           |
| $P_16$            | bezpieczeństwo pracy                          | З           |
| $P_117$           | wygoda eksploatacji                           | з           |
| $P_18$            | sprawność serwisu                             | 0           |
| $P\_19$           | prostota instalacji (montażu)                 | 0           |
| $P_20$            | odporność na wilgoć                           | 0           |
| $P_21$            | odporność na działanie temperatury            | 5           |
| $P_22$            | odporność na zmiany ciśnienia                 | 0           |

*Tab. 4.37. (MAJA: Tabela 14) Ocena istotnoci parametrów z unifikacji na podstawie progów wprowadzonych przez uytkownika*

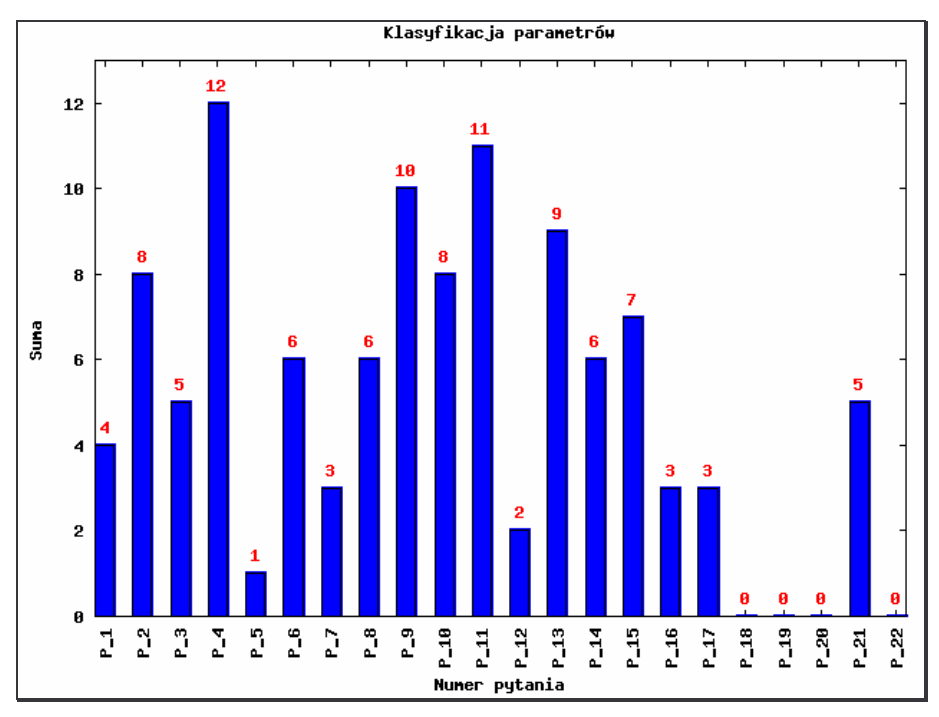

*Wyk.4. 16. (MAJA: Wykres 9) Wykres oceny istotnoci parametrów z unifikacji na podstawie progów wprowadzonych przez uytkownika*

| <b>OZNACZENIE</b> | <b>PYTANIE</b>                                | <b>SUMA</b> |
|-------------------|-----------------------------------------------|-------------|
| $P_1$             | poziom hałasu                                 | 7           |
| $P_2$             | masa                                          | 12          |
| $P_3$             | łatwość obsługi                               | 6           |
| $P_4$             | poziom drgań                                  | 16          |
| $P_5$             | serwisowalność                                | 2           |
| $P_6$             | wymiary obrabianego przedmiotu                | 6           |
| $P_7$             | zajmowana powierzchnia                        | 11          |
| $P_8$             | moc                                           | 9           |
| $P_9$             | wydajność                                     | 18          |
| $P_10$            | klasa dokładności urządzenia                  | 12          |
| $P_11$            | powtarzalność                                 | 12          |
| $P_12$            | niezawodność                                  | 6           |
| $P_13$            | sprawność                                     | 9           |
| $P_14$            | trwałość                                      | 8           |
| $P_15$            | indywidualizacja rozwiązań wg potrzeb klienta | 10          |
| $P_16$            | bezpieczeństwo pracy                          | 3           |
| $P_1$ 17          | wygoda eksploatacji                           | 3           |
| $P_18$            | sprawność serwisu                             | 0           |
| $P_19$            | prostota instalacji (montażu)                 | 1           |
| $P_20$            | odporność na wilgoć                           | 8           |
| $P_21$            | odporność na działanie temperatury            | 10          |
| $P_22$            | odporność na zmiany ciśnienia                 | 10          |

*Tab. 4.38. (MAJA: Tabela 17) Ocena istotnoci parametrów z unifikacji na podstawie progów wynikajcych z rozkładu kwartyli dla L<sup>w</sup>*

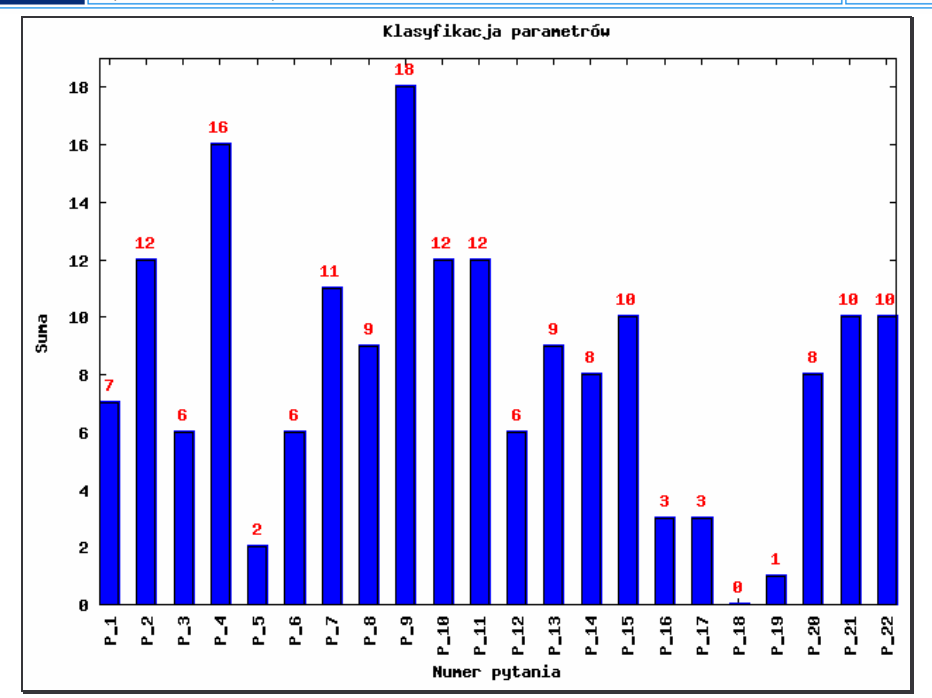

Wyk. 4.17. (MAJA: Wykres 11) Wykres oceny istotności parametrów z unifikacji na podstawie progów wynikających z *rozkładu kwartyli dla L<sup>w</sup>*

Analizując przedstawione zestawienia i wykresy w zakresie klasyfikacji parametrów, można wysnuć wniosek, że mimo różnych metod unifikacji, otrzymane wyniki są podobne. Aby lepiej zobrazować specyfikę danej metody dodano wykres – histogram (Wyk. 4.18), prezentujący wyniki z wymienionych metod unifikacji, oraz średnią arytmetyczną dla klasyfikacji parametrów. Efektem końcowym metody jest prezentacja wykresu słupkowego klasyfikacji parametrów (Wyk. 4.19), jako wspomnianej średniej arytmetycznej z ocen cząstkowych.

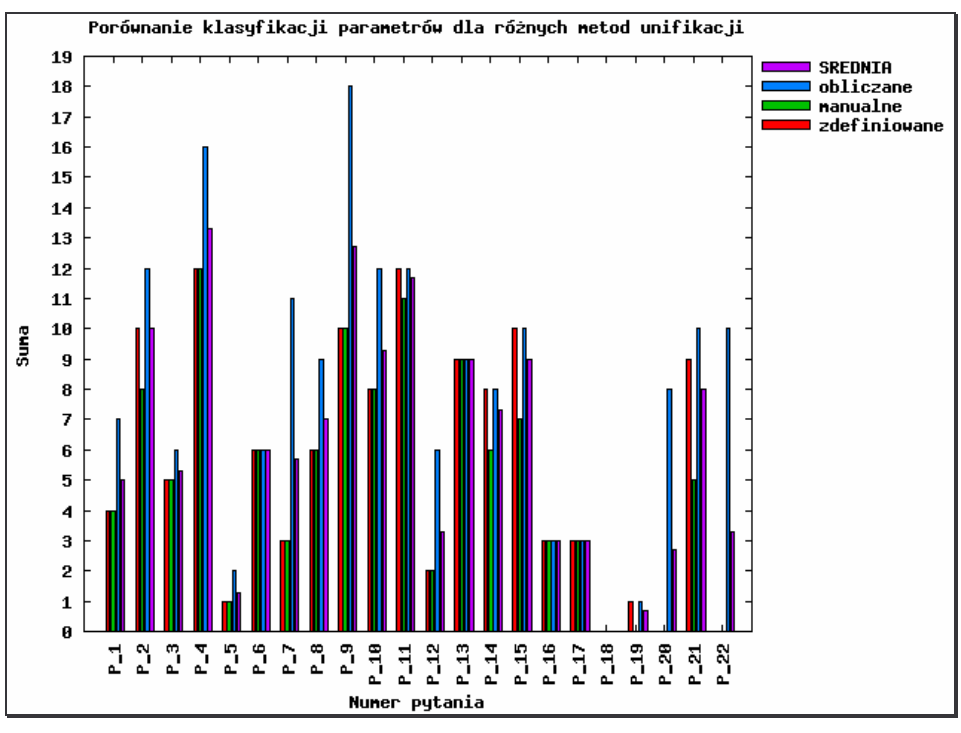

*Wyk.4. 17. Histogram klasyfikacji parametrów dla rónych metod unifikacji L<sup>w</sup>*

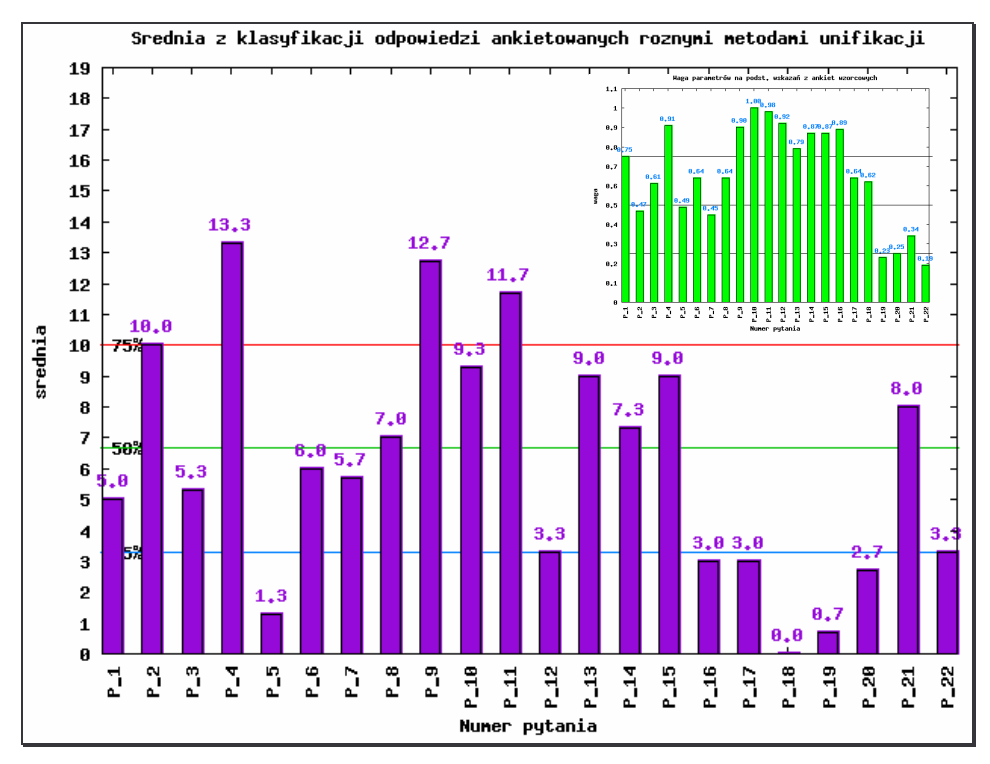

*Wyk.4. 18. rednia warto klasyfikacji istotnoci parametrów dla wszystkich metod unifikacji*

lm wyższa wartość oceny danego parametru (Wyk. 4.19), tym może on generować większe starty, w przypadku niespełnienia wymagań stawianych przez klientów. Dodatkowo wykres posiada linie 25%, 50% i 75% pozwalające wyłonić odpowiednią ilość parametrów do dalszej analizy. W ramach badania przemysłu maszynowego na przykładzie obrabiarek CNC, na Wykresie 4.19, widoczne jest iż, przyjmując, że parametr może generować istotne straty gdy jego wartość przekracza 50% z maksimum w tej ocenie, to należy przyjrzeć się parametrom oznaczonym jako P\_2, P\_4, P\_8, P\_9, P\_10, P 11, P 13, P 14, P 15 i P 21.

Teraz należy wziąć pod uwagę wagi bezwzględne (Wyk. 4.14) otrzymane na etapie sporządzania statystyk opisowych dla ankiet "wzorcowych". Przyjmując za istotne parametry, dla których waga jest większa od 0.5, można stwierdzić, że parametr P\_2 (masa) został sklasyfikowany jako potencjalnie przynoszący straty w razie jego zaniedbania, to jego waga bezwzględna nie spełnia obranego warunku, dlatego zostaje odrzucony z listy najistotniejszych parametrów. Podobne wnioski można wysnuć co do parametru P\_21 (odporność na temperaturę).

Zatem w ramach badania otrzymano nastepujaca liste parametrów, które moga przynosić największe straty jeśli nie zostaną spełnione wymagania rynku:

- $P_4$  poziom drgań,
- $P_8$  moc,
- P 9 wydajność,
- P 10 klasa dokładności,
- P  $11$  powtarzalność,
- P  $13$  sprawność,
- $P$  14 trwałość.
- P  $15$  indywidualizacja rozwiązań wg potrzeb klienta.

### **KLASYFIKACJA PRODUCENTÓW**

W ramach menu RAPORTY->"Raporty istotności"->"Klasyfikacja ankietowanych B", możliwy jest podgląd tabel i wykresów pozwalających na wyprowadzenie stosownych ocen co do jakości wyrobów lub spełnienia przez ankietowanych na ankietach "do oceny" wymagań stawianych im przez rynek.

Dla badania rynku obrabiarek CNC, aplikacja MAJA wygenerowała zestawienia klasyfikacji producentów Tab. 4.39, 4.40 i 4.41 dla różnych metod unifikacji oraz odpowiadające im wykresy 4.20, 4.21, 4.22.

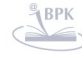

| Nr ankiety           | NAZWA <sub>1</sub>         | NAZWA <sub>2</sub>        | <b>SUMA</b>    |
|----------------------|----------------------------|---------------------------|----------------|
| E-B1-2007-01         |                            |                           | В              |
| E-B1-2007-02         |                            |                           | $\overline{c}$ |
| E-B1-2007-03         |                            | Ze wzgledu na konieczność | $\overline{4}$ |
| E-B1-2007-04         |                            | zapewnienia anonimowości  | 4              |
| E-B1-2007-05         | dla ankietowanych          |                           | 4              |
| E-B1-2007-06         | kolumny z nazwami firm     |                           | $\overline{4}$ |
| E-B1-2007-07         |                            |                           | 15             |
| E-B1-2007-08         | i produktów zostały ukryte |                           | 2              |
| E-B1-2007-09         |                            |                           | 6              |
| E-B1-2007-10         |                            |                           | 8              |
| $E - B1 - 2007 - 11$ |                            |                           | 9              |
| E-B1-2007-12         |                            |                           | 17             |
| E-B1-2007-13         |                            |                           | O              |
| E-B1-2007-14         |                            |                           | 11             |
| E-B1-2007-15         |                            |                           | l9.            |
| E-B1-2007-16         |                            |                           | 0              |
| E-B1-2007-17         |                            |                           | З              |
| E-B1-2007-18         |                            |                           | 5              |
| E-B1-2007-19         |                            |                           | 12             |
| E-B1-2007-20         |                            |                           | $\overline{4}$ |
| E-R1-2007-21         |                            |                           | lln.           |

Tab. 4.39. (MAJA: Tabela 12) Klasyfikacja różnic w ocenie istotności wg ankietowanych B w stosunku do *oczekiwa ankietowanych A z unifikacji na podstawie progów zdefiniowanych w programie*

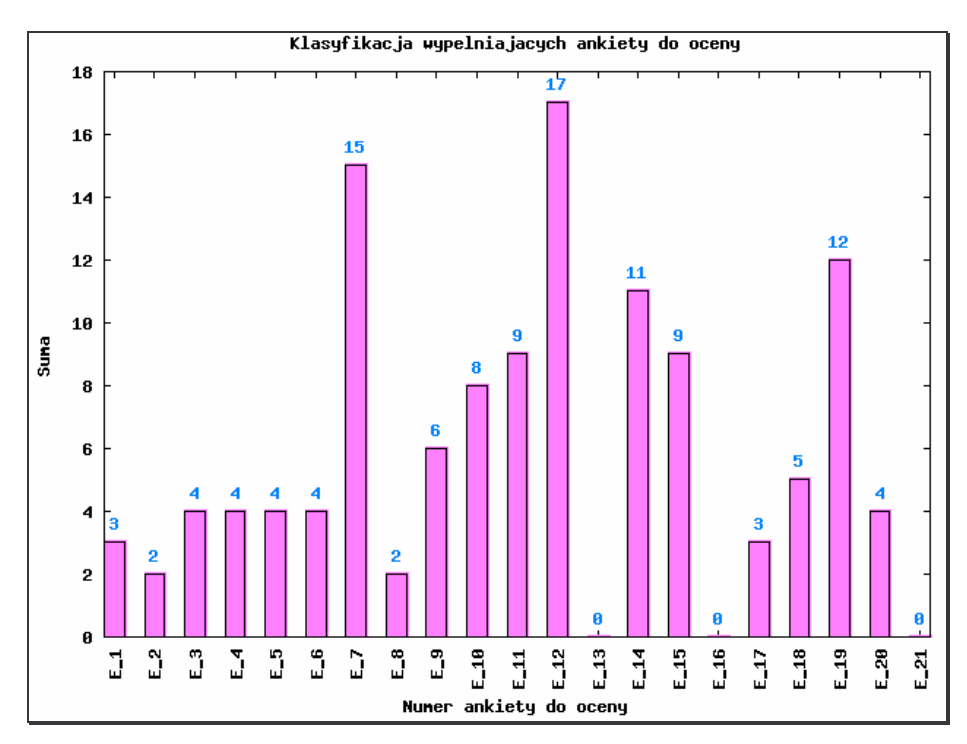

Wyk.4. 19. (MAJA: Wykres 8) Wykres różnic w ocenie istotności wg ankietowanych B w stosunku do oczekiwań *ankietowanych A z unifikacji na podstawie progów zdefiniowanych w programie*

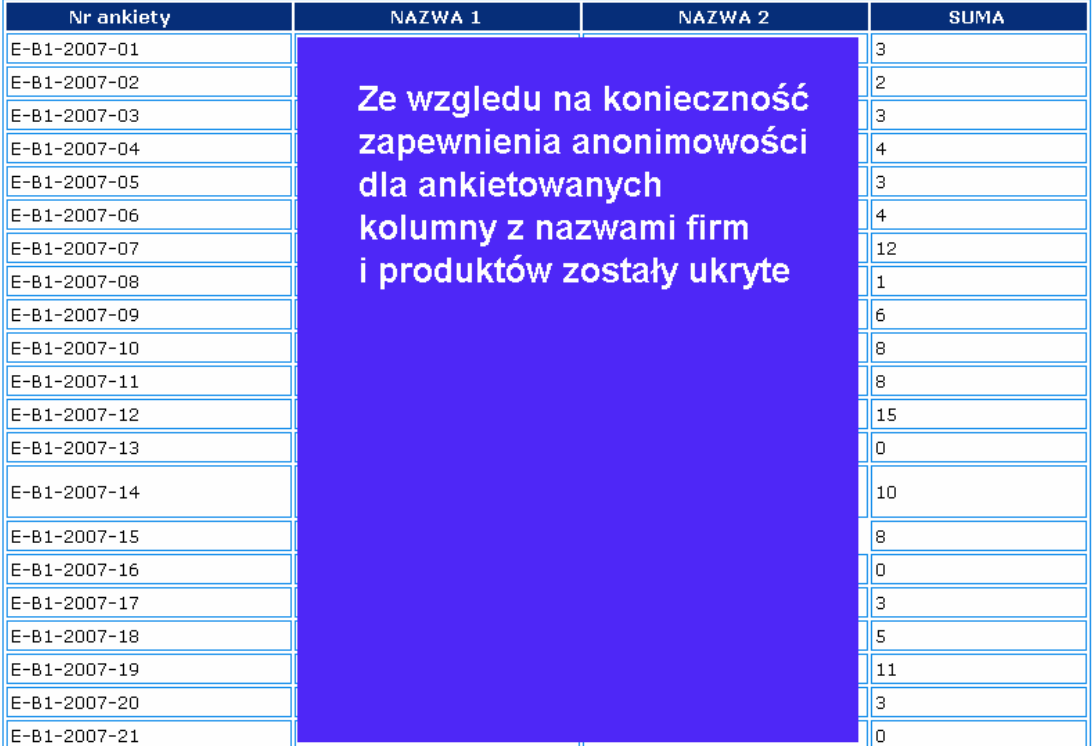

Tab. 4.40. (MAJA: Tabela 15) Klasyfikacja różnic w ocenie istotności wg ankietowanych B w stosunku do *oczekiwa ankietowanych A z unifikacji na podstawie progów wprowadzonych przez uytkownika*

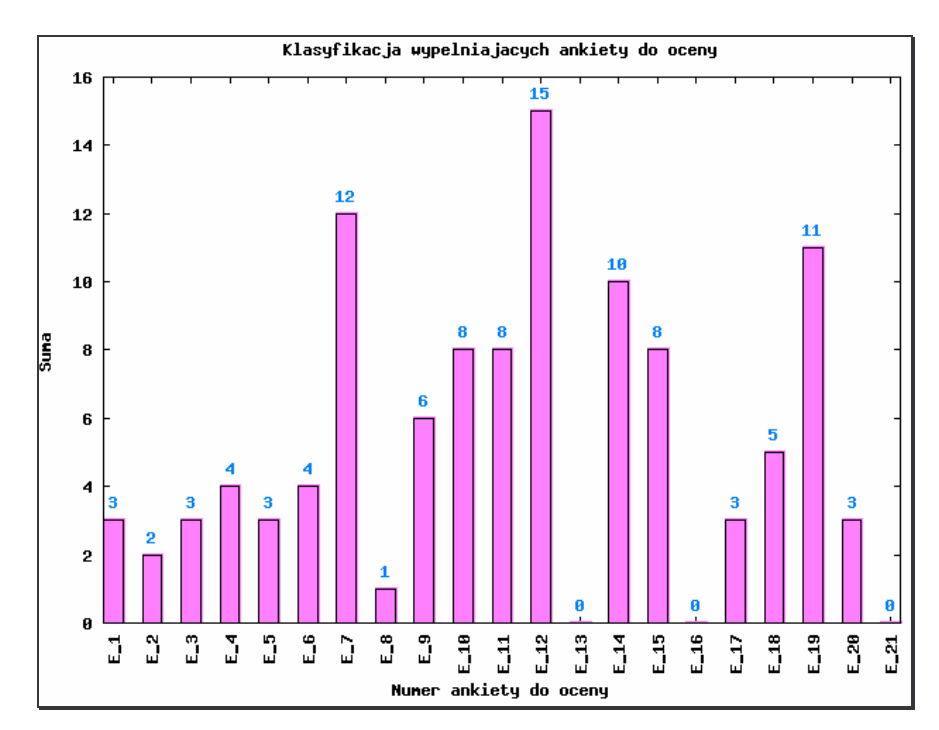

Wyk.4. 20. (MAJA: Wykres 10) Wykres różnic w ocenie istotności wg ankietowanych B w stosunku do oczekiwań *ankietowanych A z unifikacji na podstawie progów wprowadzonych przez uytkownika*

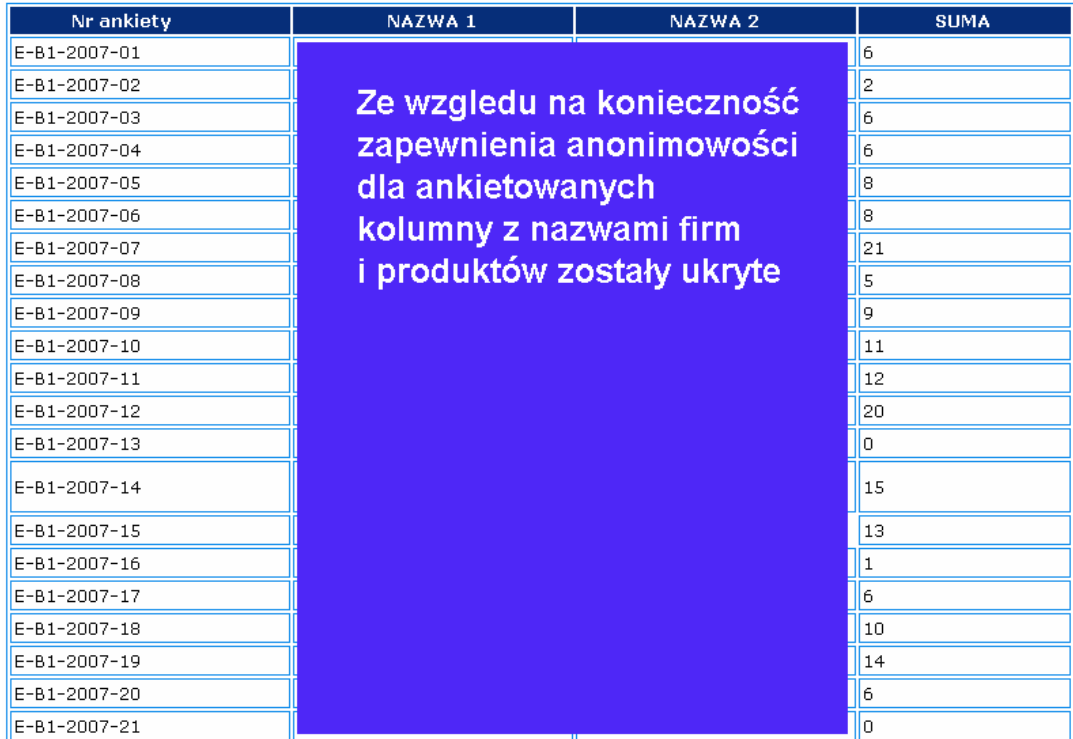

Tab. 4.41. (MAJA: Tabela 18) Klasyfikacja różnic w ocenie istotności wg ankietowanych B w stosunku do *oczekiwa ankietowanych A z unifikacji na podstawie progów wynikajcych z rozkładu kwartyli dla L<sup>w</sup>*

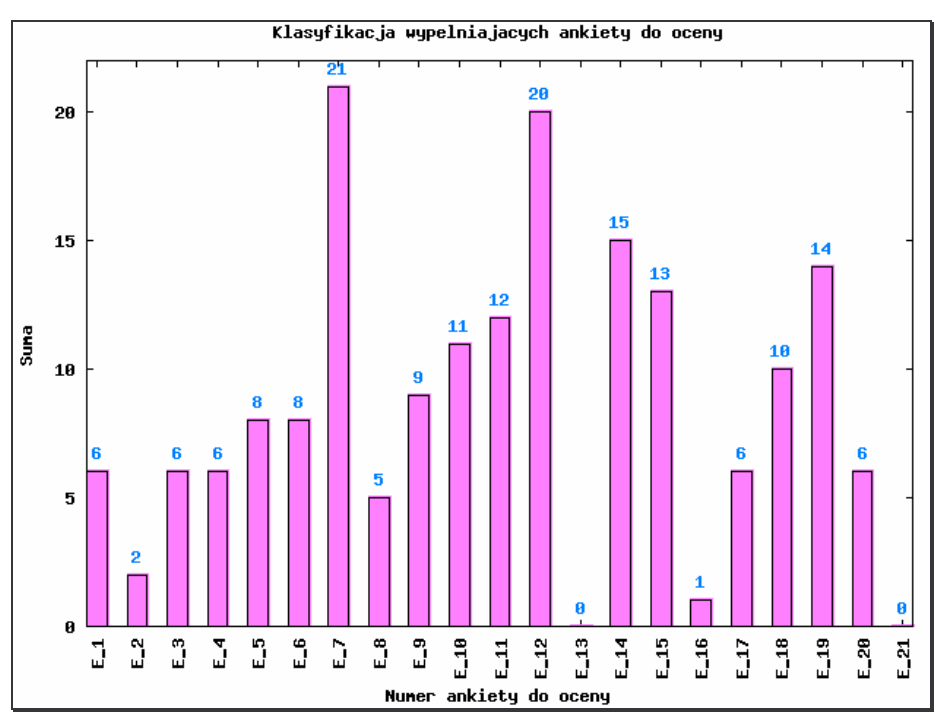

Wyk.4. 21. (MAJA: Wykres 12) Wykres różnic w ocenie istotności wg ankietowanych B w stosunku do oczekiwań *ankietowanych A z unifikacji na podstawie progów wynikajcych z rozkładu kwartyli dla L<sup>w</sup>*

Podobnie jak dla klasyfikacji parametrów, aby porównać wyniki klasyfikacji producentów powstałe po analizie trzema metodami unifikacji, dodano wykres – histogram

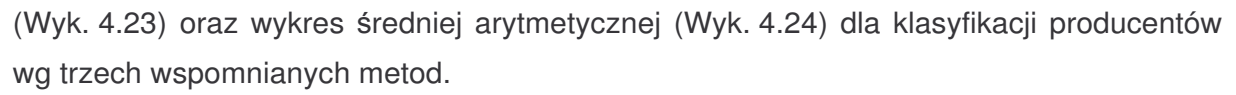

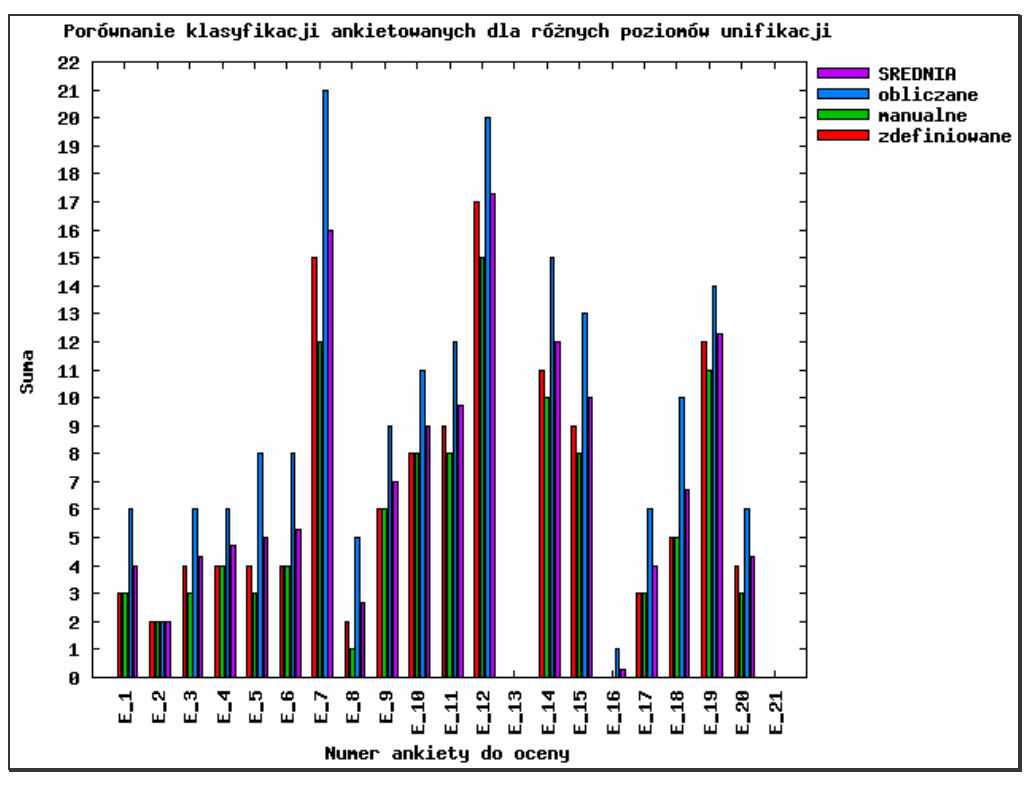

*Wyk.4. 22. Histogram klasyfikacji ankietowanych dla rónych metod unifikacji L<sup>w</sup>*

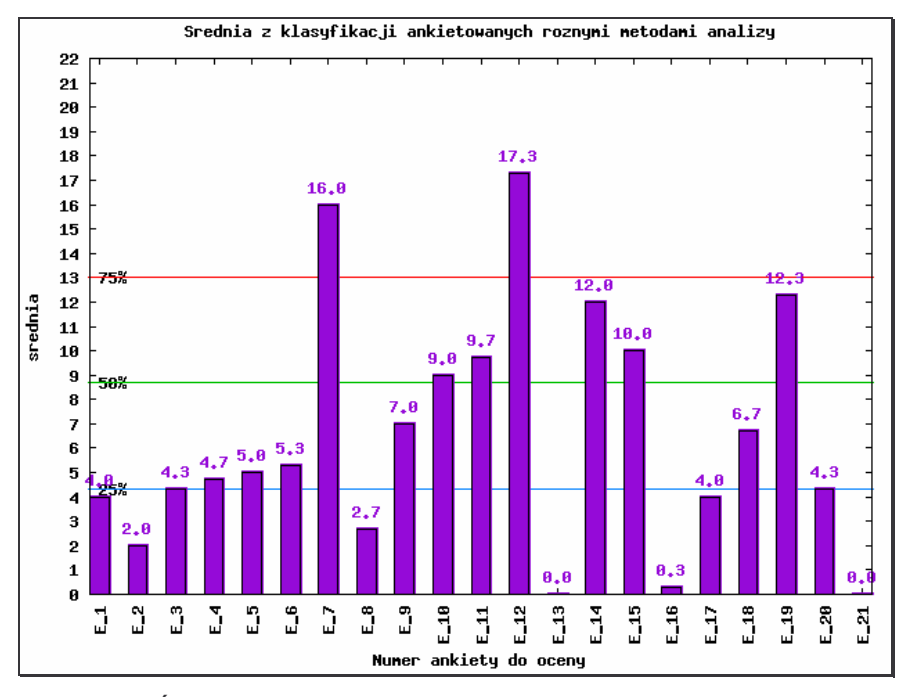

*Wyk.4. 23. rednia warto klasyfikacji producentów z rónych metod unifikacji*

lm wyższa wartość oceny (średniej) dla danego producenta (Wyk. 4.24), tym bardziej, ankietowany produkt (lub produkty) tego producenta mogą odbiegać od oczekiwań rynku. Na wykresie, dodatkowo naniesiono linie 25%, 50% i 75% z wartości maksymalnej, pozwalające przyporządkować do trzech grup, producentów nie spełniajacych oczekiwań klientów.

W ramach przedmiotowego badania, przyjmując jako kryterium selekcji, przekroczenie wartości średniej powyżej linii 50%, można wysnuć wniosek, że ankietowani na ankietach do oceny, oznaczeni jako E\_7, E\_10, E\_11, E\_12, E\_14, E\_15 i E\_19, powinni zweryfikować swoje założenia produktowe i dostosować się (jeśli jest to możliwe) do wymagań rynku.

### **SZACOWANIE STRAT**

Aplikacja MAJA wyposażona jest w dodatkowy moduł do szacowania strat (Rys. 4.28), analizujący niezależnie od opracowanej metody badań oceny istotności i klasyfikacji producentów.

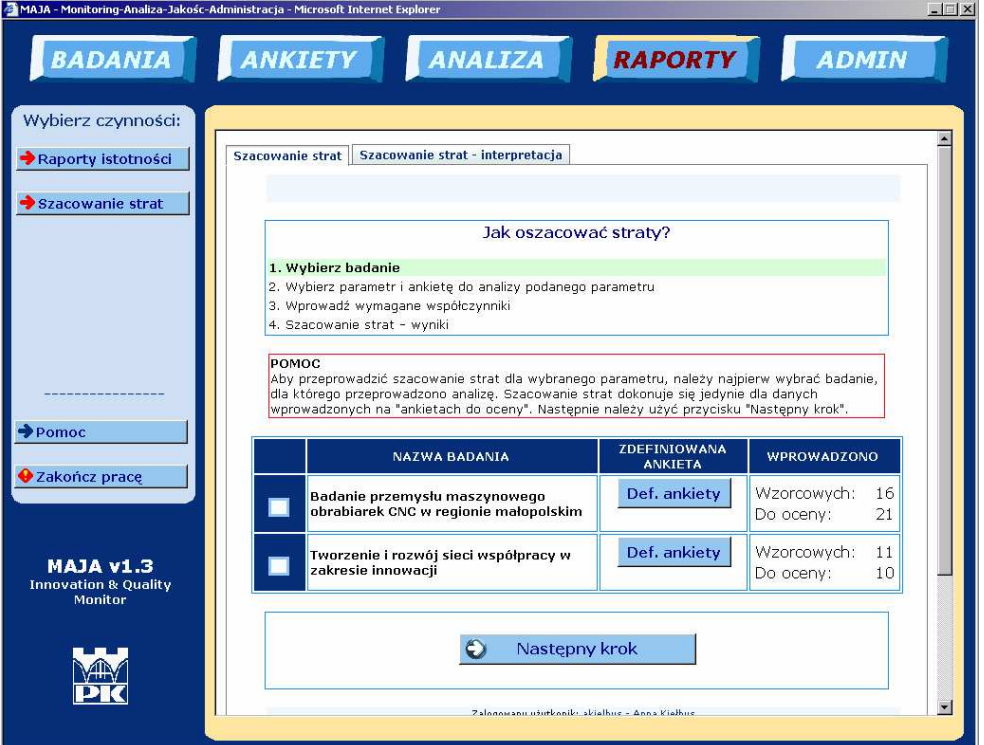

*Rys.4. 28. Okno dialogowe systemu MAJA – "Szacowanie strat"*

Aby dokonać szacowania strat, należy najpierw wybrać badanie, następnie wybrać z listy parametr oraz producenta (ankietę  $B -$  "do oceny"), a następnie wprowadzić odpowiednie współczynniki (Rys. 4.29).

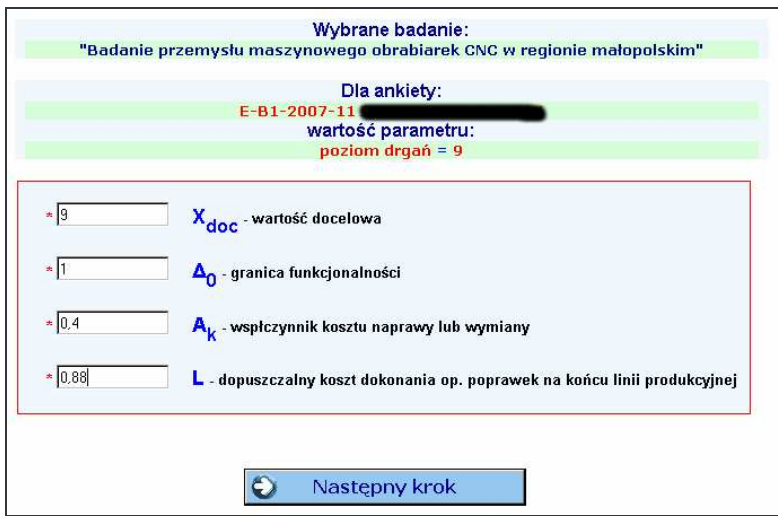

*Rys.4. 29. Elementy systemu MAJA – "Szacowanie strat" – wprowadzanie współczynników.*

Po wprowadzeniu wymaganych współczynników, dokonywane są obliczenia poszczególnych wartości charakterystycznych dla metody Taguchi (zgodnie z interpretacją pokazaną poniżej) oraz kreślone są dwa wykres na jednej płaszczyźnie, odpowiadające funkcjom utraty jakości:

$$
L_1(x) = k_{L1}(x - x_{doc})^2
$$

$$
L_2(x) = k_{L2}(x - x_{doc})^2
$$

gdzie:

 $k<sub>11</sub>$  – współczynniki strat obliczany na podstawie parametrów wprowadzonych przez użytkownika,

kL2 – współczynniki strat obliczony na podstawie danych ze statystyk opisowych (StDevAvg).

| <b>Nazwa</b><br>charakterystyki | Wartość dla<br>parametru<br>poziomu drgań | <b>Wartość dla</b><br>parametru<br>wydajności | <b>Wartość dla</b><br>parametru<br>powtarzalność | <b>Wartość dla</b><br>parametru klasa<br>dokładności |
|---------------------------------|-------------------------------------------|-----------------------------------------------|--------------------------------------------------|------------------------------------------------------|
| Xdoc                            | 9.000                                     | 9.000                                         | 10.000                                           | 10.000                                               |
| $\Delta_0$                      | 1.500                                     | 2.000                                         | 0.500                                            | 0.500                                                |
| $A_{k}$                         | 0.400                                     | 0.700                                         | 0.880                                            | 0.800                                                |
|                                 | 0.880                                     | 0.900                                         | 0.990                                            | 1.000                                                |
| $k_{L1}$                        | 0.178                                     | 0.175                                         | 3.520                                            | 3.2                                                  |
| <b>StDevAvg</b>                 | 3.023                                     | 3.028                                         | 2.141                                            | 2.23                                                 |
| $k_{L2}$                        | 0.109                                     | 0.109                                         | 0.218                                            | 0.201                                                |
| $X_{A1}$                        | 7.500                                     | 7.000                                         | 9.500                                            | 9.500                                                |
| $X_{A2}$                        | 10.500                                    | 11.000                                        | 10.500                                           | 10.500                                               |
| $A_0$                           | 0.400                                     | 0.700                                         | 0.880                                            | 0.800                                                |
| $\Delta_{gt}$                   | 2.225                                     | 2.268                                         | 0.530                                            | 0.559                                                |
| <b>LSL</b>                      | 6.775                                     | 6.732                                         | 9.470                                            | 9.441                                                |
| <b>USL</b>                      | 11.225                                    | 11.268                                        | 10.530                                           | 10.559                                               |

*Tab.4.42. Symulacja szacowania strat dla wybranych parametrów*

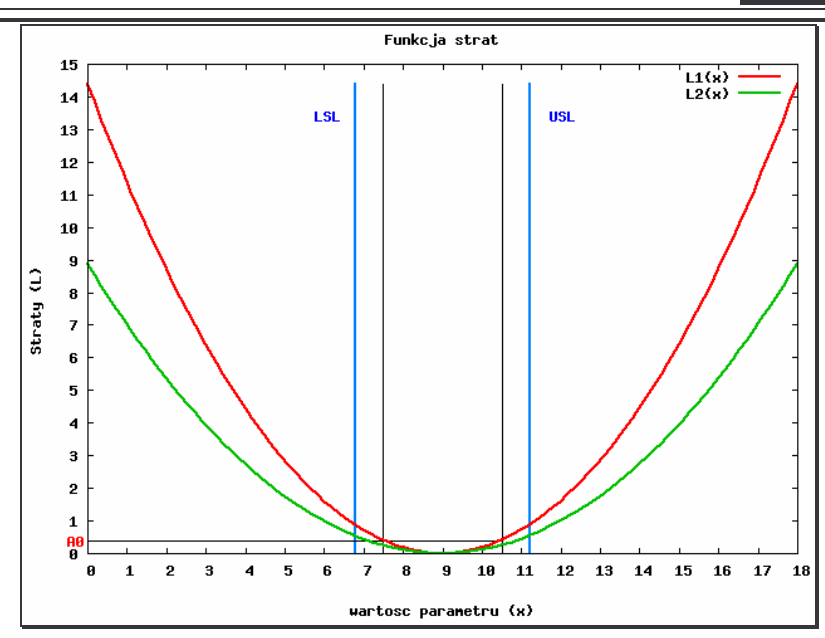

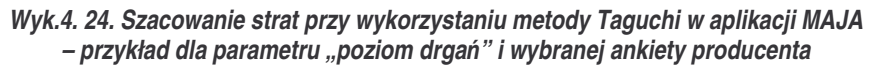

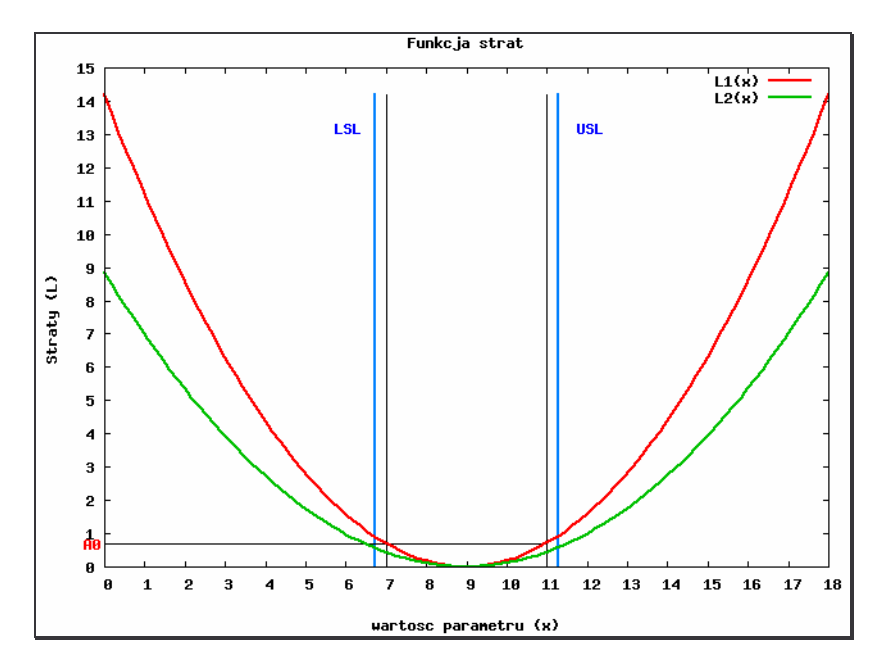

*Wyk.4. 25. Szacowanie strat przy wykorzystaniu metody Taguchi w aplikacji MAJA – przykład dla parametru "wydajno" i wybranej ankiety producenta*

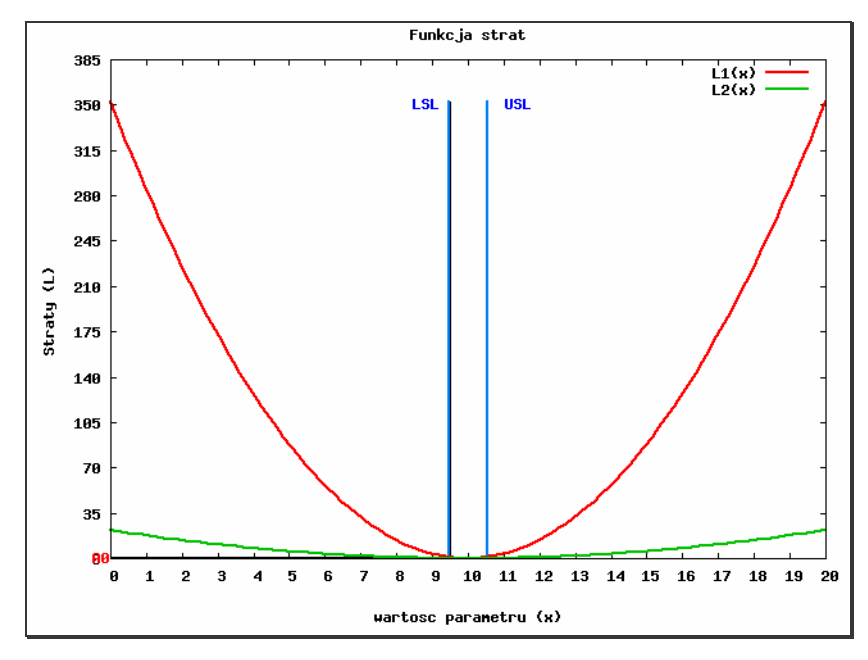

*Wyk.4. 26. Szacowanie strat przy wykorzystaniu metody Taguchi w aplikacji MAJA – przykład dla parametru "powtarzalno" i wybranej ankiety producenta*

139

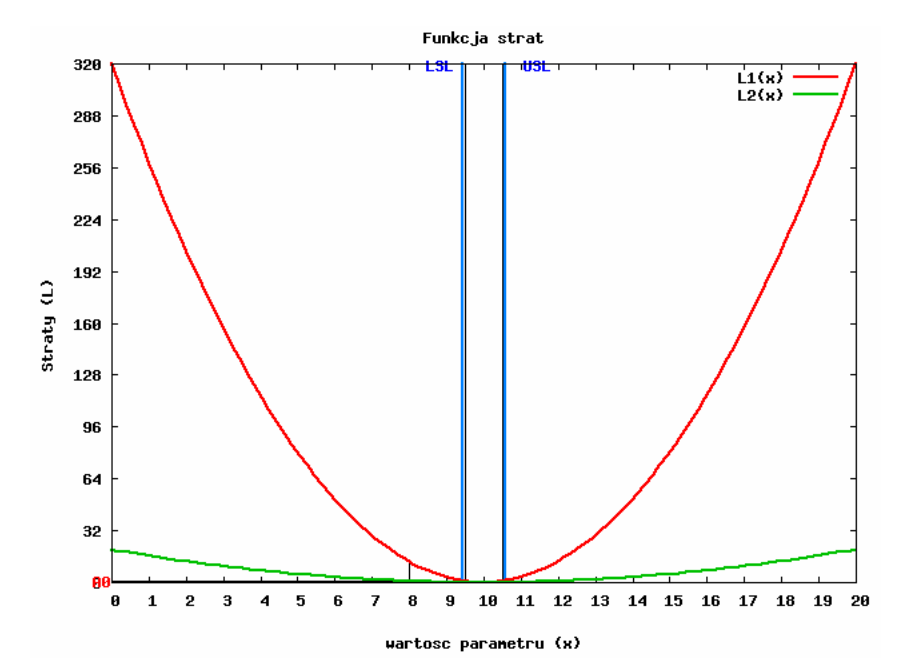

*Wyk.4. 27. Szacowanie strat przy wykorzystaniu metody Taguchi w aplikacji MAJA – przykład dla parametru "powtarzalno" i wybranej ankiety producenta*

Przedstawione przykłady pozwalają stwierdzić, że mimo wykorzystywania dwóch różnych metod określania funkcji strat, tzn. metody manualnej z wykorzystaniem parametrów wprowadzonych przez użytkownika, oraz metody automatycznej wykorzystującej parametr standardowe odchylenie średniej parametru dla ankiet wzorcowych (StDevAvg), uzyskiwane wyniki są podobne. Zakres granic funkcjonalności i tolerancji plasują się na zbliżonym poziomie.

Należy zauważyć, że jeśli wartość docelowa jest bliska lub równa maksimum dla danego parametru, to wykorzystuje się jedynie część wykresu – część umieszczoną z lewej strony.

# 4.4.2. Wdrożenie

### 4.4.2.1. Urząd Marszałkowski Województwa Małopolskiego

Regionalna Strategia Innowacji Województwa Małopolskiego (RSI) na lata 2005-2013 została przyjęta drogą Uchwały nr XXIX/386/05 Sejmiku Województwa Małopolskiego z dnia 21 lutego 2005 roku. Jest to program wojewódzki mający na celu zobrazowanie aktualnego stanu innowacyjności gospodarki Regionu oraz sformułowanie działań mających na celu uaktywnienie podmiotów gospodarczych i instytucji wspierania działalności gospodarczej, aby efektywnie wykorzystać potencjał innowacyjny Małopolski. Przyjęty dokument zawiera główne cele strategiczne i taktyczne Regionalnego Systemu Innowacji, w ramach, których

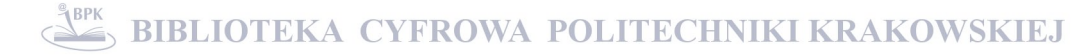

regionalne podmioty gospodarcze powinny określić i wdrażać konkretne projekty. A ponieważ konieczna jest kontrola i ocena wielu różnorodnych projektów, biegnącą równolegle z ich realizacia, okazało się niezbedne opracowanie skutecznego narzedzia (jakim jest RIS Monitor) wspomagającego proces podejmowania decyzji, zawierającego sprecyzowane zasady monitoringu i wskaźniki oceny efektywności.

RIS Monitor, będący starszą i uboższą wersją aplikacji MAJA (np. brak możliwości szacowania strat), umożliwia formalizację wytycznych, co do realizacji projektu w postaci zbioru parametrów o określonych wagach. A porównanie oczekiwanych wartości parametrów z wartościami parametrów określonymi na specjalizowanych ankietach wspomaga proces decyzyjny oceny jakości realizacji danego projektu oraz całej grupy projektów w ramach określonego działania. Przede wszystkim aplikacja umożliwia określenie optymalnych wartości współczynników jakości, od których projekt może być zatwierdzony jako prawidłowy (pod katem przedmiotowej dziedziny danego parametru) oraz prowadzenia rankingu najlepiej prowadzonych projektów w ramach całej przeanalizowanej puli.

Projekt noszący tytuł "Opracowanie wieloparametrowego systemu monitoringu i oceny efektywności wdrażania Regionalnej Strategii Innowacji Województwa Małopolskiego i innowacyjnych projektów, będących jej składowymi" w ramach którego powstał m.in.: RIS Monitor, baza danych dotycząca rozwoju innowacyjnego potencjału Małopolski oraz raport zawierający zespół wskaźników do identyfikacji i oceny RIS, oraz oceny celowości podejmowania innowacyjnych projektów w ramach RIS, został zakończony 30.08.2007 r. A rezultaty i wyniki projektu pozwalające uaktywnić współpracę pomiędzy sektorem nauki, biznesu i transferu technologii oraz gospodarnie i efektywnie wykorzystać innowacyjny potencjał regionu przekazano do Departamentu Polityki Regionalnej Urzędu Marszałkowskiego Województwa Małopolskiego.

# 4.4.2.2. CTT PK

Centrum Transferu Technologii (CTT) jest jednostką Politechniki Krakowskiej, wspierającą innowacyjne rozwiązania i realizującą międzynarodowe projekty nakierowane na rozwój nauki i podniesienie konkurencyjności polskich przedsiębiorstw. Działania CTT skupiaja się wokół łaczenia nauki z biznesem, ułatwiając przedsiebiorcom i instytucjom badawczym kontakty technologiczne, tworząc układy partnerskie i pomagając przygotować wnioski do Programów Ramowych i Funduszy Strukturalnych. Organizując konkursy dla przedsiębiorców, niezbędnym okazało się wykorzystanie narzędzia wspomagającego proces podejmowania decyzji, jakim jest RIS Monitor. Aplikacje te udostepniono CTT w październiku 2007r.

#### 5. PODSUMOWANIE - WNIOSKI KOŃCOWE

Współczesne przedsiębiorstwa, aby utrzymać się na rynku, zmuszone są do ciągłego rozwoju poprzez wyznaczanie sobie nowych celów, dostosowywanie do zmieniającego się otoczenia oraz do upatrywania w tych zmianach szans dla profilu swojej działalności. Z reguły, odbywa się to poprzez innowacje, nowe inwestycje w technologie i produkty oraz zmiany w sposobie organizacji. Zarówno otoczenie przedsiębiorstw, jak i one same, zostają zmuszone do funkcjonowania bardziej dynamiczne i orientowania się na przyszłość, co potęguje wzrost niepewności i ryzyko podejmowanych decyzji. W tak szybko zmieniającej się rzeczywistości niezbędnym stało się opracowanie metody i narzędzia do wspomagania podejmowania decyzji, jakim jest aplikacja MAJA.

Głównym celem niniejszej rozprawy doktorskiej było opracowanie metodyki i narzędzia wspomagającego proces podejmowania decyzji dotyczących jakości na przykładzie wyrobów przemysłu maszynowego. Wykazano, że możliwa jest klasyfikacja producentów spełniających oczekiwania klientów przy jednoczesnej klasyfikacji istotności parametrów i oszacowaniu strat z tytułu niewłaściwie ukształtowanej jakości wyrobu wyrobu.

Opracowano metodę do wspomagania procesu podejmowania decyzji projakościowych, którą zaimplementowano w aplikacji MAJA.

Sformułowano wnioski dotyczace opracowanej metody wielokryterialnej analizy jakości wyrobów. Przedstawiono przykład analizy wpływu wybranych parametrów wyrobu na jakość obrabiarek sterowanych numerycznie.

### 5.1. Wnioski natury poznawczej

- 1. Na podstawie testów statystycznych weryfikujących hipotezy statystyczne (dla reprezentatywnej próby losowej), stwierdzono, że wpływ poszczególnych parametrów na jakość analizowanych wyrobów (na przykładzie obrabiarek CNC) nie jest porównywalny. Człony interakcyjne nie mają istotnego wpływu na wyniki tej oceny.
- 2. Zastosowanie metody Taguchiego umożliwia wyznaczenie konfiguracji parametrów na poziomach najmniej czułych na zakłócenia. Są to np.: Indywidualizacja rozwiązań wg potrzeb klienta - poziom 1; Sprawność - poziom 1; Poziom hałasu - poziom 2; Poziom drgań - poziom 4; Niezawodność - poziom 1; Bezpieczeństwo pracy - poziom 3; Wygoda eksploatacji - poziom 4; Sprawność serwisu - poziom 3; Serwisowalność poziom 1; Klasa dokładności urządzenia - poziom 4.
- 3. Na podstawie przeprowadzonej analizy eliminacyjnej, planu dwuwartościowego, planu wg metody Taguchiego oraz analizy wariancji ANOVA dla wartości z grupy b (analiza producentów i klientów) wielkości wyselekcjonowanych, można stwierdzić, które z nich

wywierają największy wpływ na jakość wyrobu (np. dla obrabiarek CNC są to: indywidualizacja rozwiązań, klasa dokładności, poziom hałasu i niezawodność).

- 4. Opracowana metodyka badań dotyczaca analizy jakości, prowadzi do uzyskania odpowiedzi dotyczącej istotności poddanych badaniu parametrów/kryteriów w opiniach producentów (ekspertów) w odniesieniu do opinii klientów (użytkowników wyrobów). Umożliwia sklasyfikowanie producentów pod względem spełnienia oczekiwań klientów, dając tym samym możliwość wyboru najlepszej oferty na rynku oraz pozwala na oszacowanie strat z tytułu niedostatecznej jakości wyrobu, generowanych przez odchylenia od pożądanych wartości parametrów charakteryzujących wyrób.
- 5. Oparcie metody wykorzystywanej w aplikacji MAJA na statystyce i planowaniu eksperymentu, pozwala na skrócenie czasu trwania analizowanego zagadnienia jednocześnie redukując jego koszty. Zastosowanie funkcji strat jakości pozwala na oszacowanie strat z tytułu niewłaściwej jakości wyrobów/procesów, i wytworzenia wyrobu mniej podatnego na zakłócenia.
- 6. Jednolita metodologia zaimplementowana w programie komputerowym MAJA stwarza podstawy do formalizacji i ujednoliconej oceny projektów innowacyjnych w przedsiębiorstwach, wspomaga planowanie strategii działania na różnych poziomach zarzadzania.

# 5.2. Wnioski natury utylitarnej

- 1. Opracowana metodyka może być wykorzystana do budowy narzędzi informatycznych, wspomagających analizę danych składowanych w postaci cyfrowej.
- 2. Aplikacja MAJA jest narzędziem do wspomagania oceny jakości wyrobów/produktów z punktu widzenia producenta i klienta. Umożliwia analizę informacji o reakcji klientów na oferowany wyrób. Może być zastosowana do analiz prognostycznych. Jest pomocnym narzędziem monitoringu i analizy zmian trendu na rynku poprzez automatyczne zapisywanie analiz i raportów w bazie danych.
- 3. Uniwersalność programu MAJA pozwala na: analizę wielkości jakościowych, dowolne modyfikowanie zakresu badań, definiowanie ankiet z określonymi przez użytkownika zakresami zmienności wartości ocen poszczególnych parametrów (wartości grupy b) oraz ich istotności (wartości grupy c)
- 4. Na podstawie analizy jakości w aplikacji MAJA badanych obrabiarek CNC stwierdzono, że producentami, których oferowane wyroby nie odbiegają od oczekiwań klienta są: E\_13, E\_16, E\_2, E\_8, E\_1 i E\_17. Natomiast producentami, których wyroby nie satysfakcjonuja przecietnego klienta sa: E\_12 i E\_7. Ten przykład wskazuje, że opracowana procedura jest dobrym narzędziem wspomagającym

podejmowanie decyzji przez użytkowników wyrobów, a także przez decydujących o finansowaniu projektów

5. Aplikacja MAJA umożliwia wybór kryteriów (parametrów) wyrobów po spełnieniu, których oczekiwania klienta są zgodne z ofertą producenta (np. dla obrabiarek CNC sa to: sprawność serwisu, prostota instalacji, serwisowalność, wilgoć, bezpieczeństwo pracy, wygoda eksploatacji, niezawodność).

# 5.3. Kierunki dalszych prac

Przedstawione wnioski wskazuja na celowość kontynuacji badań nad przedstawionymi w rozprawie problemami. Opracowana metodyka stanowi punkt wyjścia do stworzenia kolejnych modułów programu wspomagającego proces podejmowania decyzji, np. modułu do badań i analiz marketingowych.

Ciekawym zagadnieniem mogłaby być próba przekształcenia opracowanej metodyki w uniwersalny moduł, dołączany do zestawów narzędzi do "drążenia danych" (Data Mining) w bazach danych.

Następnym krokiem mogłoby być rozbudowanie powstałego oprogramowania o kolejne narzędzia, a w szczególności udoskonalenie rozwiązań programowych implementujących sztuczne sieci neuronowe oraz logikę rozmytą. Celowym będzie podjęcie prac rozszerzających analizy w aplikacji MAJA, w odniesieniu do różnych typów charakterystyk jakości.

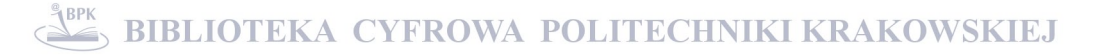
# LITERATURA

- **[Aczel 2006]** Aczel A. D.: *Statystyka w zarzdzaniu*, PWN, Warszawa 2006
- **[ARA]** http://aragorn.pb.bialystok.pl/~radev/logic/fuzlog.htm
- **[ASI 2005]** The American Supplier Institute: *What are Taguchi Methods?*, 2005 http://www.amsup.com/taguchi\_methods/2.htm
- [ASI 1987] Konferencja zorganizowana w 1987r. przez Uniwersytet w Michigan oraz Amerykański Instytut Dostawców (American Supplier Institute)
- **[Bezdek&Pal 1992]** Bezdek J.C., Pal S.K.: *Fuzzy Models for Pattern Recognition*, IEEE, New York 1992
- **[Bryne&Taguchi 1986]** Bryne D.M., Taguchi S.: *The Taguchi Approach to Parameter Design,* ASQC Quality Congress Transactions, Anaheim, CA, 1986
- **[Buyske&Trout 2001]** Buyske S., Trout R.: *Advanced Design of Experiments*: *Robust Design and Taguchi Methods*, Rutgers University, Fall 2001, http://www.stat.rutgers.edu
- **[Chojcana&Łski 2001]** Chojcana J., Łski J.: *Zbiory rozmyte i ich zastosowania*, Wydawnictwo Politechniki Śląskiej, Gliwice 2001
- **[Cox 1994]** Cox E.: *The Fuzzy Systems Handbook*, Academic Press. London 1994
- **[Czogała&Pedrycz 1985]** E. Czogała, W. Pedrycz: *Elementy i metody teorii zbiorów rozmytych*, PWN, Warszawa 1985
- **[Dahlgaard&Kristensen&Kanji 2000]** Dahlgaard J.J., Kristensen K., Kanji G.K.: *Podstawy zarzdzania jako*-*ci*, PWN, Warszawa 2005
- **[Deming 1982]** Deming W.E.: *Quality, Productivity and Competitive Position*, Massachusetts Institute of Technology Center for Advanced Engineering Study, Cambridge 1982
- **[Dobosz 2004]** Dobosz M.: *Wspomagana komputerowo statystyczna analiza wyników bada*, Akademicka Oficyna Wydawnicza EXIT, Warszawa 2004
- **[Driankov&Hellendoor&Reinfrank 1996]** Driankov D., Hellendoorn H., Reinfrank M.: *Wprowadzenie do sterowania rozmytego*, WNT, Warszawa 1996
- **[Dror&MacLeod&Maxwell 1999]** Dror G., MacLeod Ch., Maxwell G.: *Training artificial neural networks using Taguchi methods*, The Robert Gordon University, Aberdeen
- **FCP 1998** Drummond H.: *W pogoni za jakością*, Wydawnictwo ABC, Warszawa 1998
- **[Dubois&Prade 1980]** Dubois D., Prade H.: *Fuzzy Sets and Systems: Theorz and Aplications*, Academic Press, San Diego 1980
- **[Duch 2005]** Duch W.: *Sztuczna inteligencja: Reprezentacja wiedzy i logika rozmyta,* Toru , http://www.phys.uni.torun.pl/~duch [ENC] - http://encyklopedia.pwn.pl
- **[Duch&inni 2000]** Duch W., Korbicz J., Rutkowski L., Tadeusiewicz R.: *Sieci neuronowe*, t.6, Akademicka Oficyna Wydawnicza EXIT, Warszawa, 2000
- **[FANN 2007]** The FANN library http://leenissen.dk/fann/
- **[Frey 2007]** Frey B.: *75 sposobów na statystyk – jak zmierzy* -*wiat i wygrac z prawdopodobiestwem*, Wydawnictwo Helion, Gliwice 2007

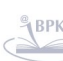

- **[Gawlik&Kiełbus&Karpisz 2008]** Gawlik J., Kiełbus A., Karpisz D.: *RIS Monitor – program do wspomagania oceny i podejmowania decyzji*, Komputerowo Zintegrowane Zarzdzanie, pod red. R. Knosali, Oficyna Wydawnicza Polskiego Towarzystwa Zarządzania Produkcją, Opole 2008
- **[Gawlik&Kiełbus 2007]** Gawlik J., Kiełbus A.: *Metodologia i program komputerowy do wspomagania decyzji proinnowacyjnych: Zarzdzanie organizacjami w gospodarce rynkowej*, AGH Uczelniane Wydawnictwa Naukowo-Dydaktyczne, Kraków 2007
- **[Gawlik&Kiełbus&Jawor 2007]** Gawlik J., Kiełbus A., Jawor W.: *Quality mamagement of production process with the use of tools available in Statistica programme*, KT, ylina 2007,
- **[Gawlik&Kiełbus&Motyka 2007]** Gawlik J., Kiełbus A., Motyka S.: *Poradnik dla Beneficjentów Ostatecznych - Opracowanie wieloparametrowego systemu monitoringu i oceny efektywno*-*ci wdraania Regionalnej Strategii Innowacji Województwa Małopolskiego i innowacyjnych projektów, bdcych jej składowymi*, Sekcja Poligrafii Politechniki Krakowskiej, Kraków 2007
- **F** [Gawlik&Kiełbus 2006] Gawlik J., Kiełbus A.: Wieloparametrowa ocena jakości urządzeń *technologicznych z zastosowaniem funkcji strat Taguchi'ego,* Komputerowo Zintegrowane Zarzdzanie, pod red. R. Knosali, Oficyna Wydawnicza Polskiego Towarzystwa Zarządzania Produkcją, Opole 2006,
- **[Gawlik&Kiełbus 2005]** Gawlik J., Kiełbus A.: *Metodologiczna koncepcja wieloparametrowej analizy* jakości wyrobów, Komputerowo Zintegrowane Zarządzanie, WNT, Warszawa 2005
- **[Gawlik&Kiełbus&Karpisz 2004]** Gawlik J., Kiełbus A., Karpisz D.: *Informacyjny system wspomagania weryfikacji dokumentów,* Komputerowo Zintegrowane Zarzdzanie, WNT, Warszawa 2004,
- **[Górecka 1995]** Górecka R.: *Teoria i technika eksperymentu*, Politechnika Krakowska, Kraków 1995
- **[Greber 2005]** Greber T.: *Niestandardowe karty kontrolne – czyli jak sobie radzi w nietypowych sytuacjach*, 2005 http://www.satsoft.pl
- **[Greber 2000]** Greber T.: *Statystyczne sterowanie procesami – doskonalenie jako*-*ci z pakietem STSTISTICA*, Statsoft Polska, Kraków 2000
- **[Greene 1993]** Greene R.T.: *Global Quality: A Synthesis of The World's Best Management Methods*, Milwaukee, 1993
- **[Hamrol 2005]** Hamrol A.: *Zarzdzanie jako*-*ci z przykładami*, PWN, Warszawa 2005
- **F** [Hamrol 2002] Hamrol A.: *Jakośc projektowania wyrobu i procesu produkcji decyduje o całkowitych* kosztach jakości, Koszty jakości w zarządzaniu jakością, pod red. T.Sikory, Akademia Ekonomiczna w Krakowie, Kraków 2002
- **[Hamrol 1995]** Hamrol A.: Zapewnienie jakości w procesach wytwarzania, Wydawnictwo Politechniki Poznańskiej, Poznań 1995
- **[Hamrol&Mantura 2002]** Hamrol A., Mantura: *Zarzdzanie jako*-*ci: teoria i praktyka*. Wydawnictwo PWN, Warszawa 2002
- **FELAMIR 1999** Hamrol A., Mantura: *Zarządzanie jakością*, PWN, Warszawa 1999
- **[Hauser&Clausing 1988]** Hauser J.R., Clausing D.: *The House of Quality*, Harvard Business Review, Vol. No3, maj-czerwiec 1988
- **[Hryniewicz 2000]** Hryniewicz O.: *Efektywne statystyczne sterowanie procesami (SPC) z wykorzystaniem pakietu Statistica*: *Metody statystyczne w zarzdzaniu jako*-*ci - seminarium,* Warszawa 2000
- **[ENC]** http://encyklopedia.pwn.pl
- **[Engineering Statistics Handbook 2003]** Engineering Statistics Handbook: *What are Taguchi designs?,* 2003 http://www.itl.nist.gov/div898/handbook/pri/section5/pri56.htm
- **[Eurotool 2006]** *Katalog 11 Targów Obrabiarek, Narzdzi i Urzdze do Obróbki Materiałów* Eurotool 2006, Kraków 4-6 października 2006
- **[Filo 2001]** Filo G.: *Sterowanie rozmyte – wprowadzenie,* Kraków 2001-2003 http://www.grzfilo.republika.pl/ramka32.htm
- **[Iwasiewicz 1999]** Iwasiewicz A.: *Zarzdzanie jako*-*ci: podstawowe problemy i metody*, PWN, Warszawa 1999
- **[Jakubiec&Malinowski 1999]** Jakubiec W., Malinowski J.: *Metrologia wielko*-*ci geometrycznych*, Wydawnictwa Naukowo-Techniczne, Warszawa 1999
- **[Janasz 2003]** Janasz W.: *Innowacje w modelach działalno*-*ci przedsibiorstw*, Wydawnictwo Naukowe Uniwersytetu Szczecińskiego, Szczecin 2003
- **[Kackar 1985]** Kackar Raghu N.: *Off-Line Quality Control: Parameter Design, and the Taguchi Method*, Journal of Quality Technology, Vol. 17, No.4, ,1985
- **[Kacprzyk 1986]** Kacprzyk J.: *Zbiory rozmyte w analizie systemowej,* PWN, Warszawa 1986,
- **[Karaszewski 2001]** Karaszewski R.: *TQM: teoria i praktyka*. Wydawnictwo "Dom organizatora", Toruń, 2001
- **[Kiełbus 2006]** Kiełbus A.: *Metoda Taguchi'ego – wyj*-*cie naprzeciw oczekiwaniom klienta*, Klient w organizacji zarządzanej przez jakośc, pod red. T.Sikory, Akademia Ekonomiczna w Krakowie, Kraków 2006
- **[Kiełbus-2 2006]** Kiełbus A.*: Improvent the products quality by application the Taguchi method*, VIII International Scientific Conference: New ways In manufacturing Technologies 2006, Technical University of Kosice, Presov 2006,
- **[Kiełbus&Motyka 2006]** Kiełbus A., Motyka S.: *Opracowanie wieloparametrowego systemu monitoringu i oceny efektywno*-*ci wdraania Regionalnej Strategii Innowacji Województwa Małopolskiego i innowacyjnych projektów, bdcych jej składowymi*, Konferencja INTELTRANS, Wydawnictwo Politechniki Krakowskiej, Kraków 2006
- **[Kiełbus 2005]** Kiełbus A.: *Wykorzystanie funkcji strat Taguchi'ego jako czynnika stymulujcego podnoszenie jako*-*ci w przedsibiorstwie*, Komputerowo Zintegrowane Zarzdzanie, WNT, Warszawa 2005
- **[Kiełbus 2004]** Kiełbus A.: *Rola controllingu w zarzdzaniu przedsibiorstwem,* Konferencja INTERTRANS, Kraków, 2004
- **Kindlarski 1988**] Kindlarski E.: *Jakość wyrobów*, Wydawnictwo PWN, Warszawa 1988
- **[Kleniewski 1995]** Kleniewski A.: *Badanie i analiza potrzeb klienta. QFD*, Problemy jakoci, nr 5, 1995
- **[Klir&Folger1988]** Klir G.J., Folger T.A.: *Fuzzy Sets* , Uncertainty and Information, Prentice Hall, Englewood Cliffs 1988
- **[Klukowski 2004]** Klukowski M.: *Logika rozmyta*, 2004 http://aragorn.pb.bialystok.pl/~radev/ai/se/zal04/selic/klukowski.htm
- **[Knosala&inni 2002]** Knosala R., wikla G., Grabowik C., Gwiazda A., Kalinowski K., Kampa A., Kope A., Paszek A., Piłot T., Pondo K., Wal T.: *Zastosowanie metod sztucznej inteligencji w inynierii produkcji*, WNT, Warszawa 2002
- **[Kornacki&wik 2005]** Kornacki J.,wik J.: *Statystyczne systemy uczce*, WNT, Warszawa 2005
- **[Korzyski 2006]** Korzy ski M.: *Metodyka eksperymentu. Planowanie, realizacja i statystyczne opracowanie wyników eksperymentów technologicznych*, WNT, Warszawa 2006
- **[Kowalczyk 1988]** Kowalczyk J.: *Taguchi Methods, Quality Engineering*, Executive Briefing American Supplier Institute. INC, 1988
- **[Kowalczyk 1995]** Kowalczyk J.: *Zarzdzanie przez jako*-*: Metoda Taguchi*, Wydawnictwo Bellona Warszawa, 1995
- **[Kowalska 2006]** Kowalska-Napora E.: *Funkcja strat jako weryfikator teorii oddziaływa w łacuchu* wartości, Klient w organizacji zarządzanej przez jakośc, pod red. T.Sikory, Akademia Ekonomiczna w Krakowie, Kraków 2006
- **[Komiski&Piotrowski 1999]** Komi ski A.K., Piotrowski W.: *Zarzdzanie. Teoria i praktyka*, Wydawnictwo naukowe PWN, Warszawa 1999
- **[Krtowska 2006]** Krtowska M.: *Sztuczne sieci neuronowe: Sieci o logice rozmytej*, 2006
- **[Kruse&Gebhardt&Klawonn1994]** Kruse R., Gebhardt J., Klawonn F.: *Foundations of Fuzzy Systems*, John Wiley, Chichester 1994
- **FIXER 12 Krzemień &Wolniak 2002]** Krzemień E., Wolniak R.: Wpływ metody FMEA na koszty jakości w *przedsiębiorstwie*, Problemy jakości, nr 5, 2002,
- **Krzysztofik&Bagiński 1995**] Krzysztofik B.M., Bagiński J.: *Zarządzanie przez jakość: Quality Function Deployment – projektowanie sterowane przez klienta*, Wydawnictwo Bellona, Warszawa 1995
- **[Kucharski 2003]** Kucharski J.: *Wykorzystanie logiki rozmytej i informacji niedoskonałych w pomiarach i regulacji temperatury rezystancyjnych i urzdze elektrotermicznych*, Zeszyty Naukowe Nr 923, Politechnika Łódzka, Łódź 2003
- **[Kukuła 2007]** Kukuła K.: *Elementy statystyki w zadaniach*, PWN, Warszawa 2007
- **[Martyniak 1974]** Martyniak Z.: *Metoda ABC*, Przegld Organizacji, nr 10, Kraków 1974
- **[Mikina 2007]** Mikina Kajda E.: *Kreowanie marki EUROTOOL – Targi Obrabiarek, Narzdzi i Urzdze do Obróbki Materiałów,* praca magisterska, Politechnika Krakowska, Kraków 2007
- **[MV Communications 1998]** MV Communications Inc. *Taguchi's Loss Function,1998* http://www.dnh.mv.net/ipusers/rm/loss.htm
- **[Myszewski 2005]** Myszewski J.: *Ryzyko przedsibiorczo*-*ci. Failure Mode and Effects Analysis – Analiza rodzajów i skutków moliwych błdów,* 2005 http://www.wspiz.pl/~myszewski/pliki/Ryzyko/fmea1.doc
- **[Nierzwicki&Wi niewska&Malinowska 1999]** Nierzwicki W., Winiewska M., Malinowska E.: *Metody i narzdzia stosowane w zarzdzaniu jako*-*ci: Zarzdzanie jako*-*ci- wybrane zagadnienia*, Orodek Doradztwa i Doskonalenia Kadr, Gdańsk 1999
- **[Nissen 2007]** Nissen S.: *Neural Networks Made Simple*, 2007, http://fann.sf.net/fann\_pl.pdf
- **[Nissen&Nemerson 2004]** Nissen S., Nemerson E.: *Fast Artificial Neural Network Library*, 2004 http://leenissen.dk/fann/fann\_1\_2\_0/index.html
- **[Osowski1996]** Osowski S.: *Sieci neuronowe w ujciu algorytmicznym*, WNT, Warszawa 1996
- **[Pande&Neuman& Cavanagh 2003]** Pande P.S., Neuman R. R.,. Cavanagh R. R.: *Six Sigma - Sposób poprawy warunków nie tylko dla firm takich, jak GE czy Motorola*, Warszawa 2003
- **[Phadke 1989]** Phadke M. S., *Quality Engineering Using Robust Design*, Prentice-Hall International Editions, Englewood Cliffs, New Jersey 1989
- **[Piegat 2003]** Piegat A.: *Modelowanie i sterowanie rozmyte*, Akademicka Oficyna Wydawnicza EXIT, Warszawa 2003
- **Fietraszek 2004**] Pietraszek J.: Planowanie doświadczeń możliwość czy konieczność, Politechnika Krakowska, 2004, http://www.statsoft.pl
- **Fietraszek 2002]** Pietraszek J.: *Metoda Taguchi optymalizacji jakości*, Politechnika Krakowska, 2002, http://www.statsoft.pl
- **[Płaska 2000]** Płaska S.: *Wprowadzenie do statystycznego sterowania procesami technologicznymi*, Wydawnictwo Politechniki Lubelskiej, Lublin 2000
- **[Płaska 1997]** Płaska S.: *Ocena procesu wytwarzania za pomoc funkcji strat: Postp technologii maszyn i urzdze.* Oficyna Wydawnicza Politechniki Rzeszowskiej, Nr 4, 1997
- **[PN-1]** Polska norma PN-ISO 8402, 1986
- **[PN-2]** Polska norma PN-ISO 8258+AC1*, Karty kontrolne Shewharta*, Polski Komitet Normalizacyjny, Warszawa 1996
- **[Polaski 2005]** Pola ski Z.: *Planowanie do*-*wiadcze w kreowaniu jako*-*ci*, Statsoft Polska, Kraków 2005, http://www.statsoft.pl/czytelnia/jakosc/wprowjak.html
- **F** [Polański 1984] Polański Z.: Planowanie doświadczeń w technice, PWN, Warszawa 1984
- **F** [Ratyński 2005] Ratyński W.: *Zarządzanie jakością*, Sigma, Skierniewice 2005
- **[Rafajłowicz 2005]** Rafajłowicz E.: *Optymalizacja eksperymentu z zastosowaniami w monitorowaniu* jakości produkcji, Oficyna Wydawnicza Politechniki Wrocławskiej, Wrocław 2005
- **[R czka 1999]** Rczka M.: *Zarzdzanie jako*-*ci: Metody i narzdzia jako*-*ci,* t.3, Wydawnictwo Politechniki Krakowskiej, Kraków 1999,
- $\blacksquare$  [Rewilak 2000] Rewilak J.: *Metoda doboru środków pomiarowych w Statystycznym Sterowaniu Procesem,* praca doktorska, Politechnika Krakowska, Kraków, 2000
- **[Rojas 1996]** R. Rojas: Neural Networks A Systematic Introduction, Springer-Verlag, Berlin, New-York, 1996, http://page.mi.fu-berlin.de/rojas/neural/
- **[Rutkowska&Piliski&Rutkowski 1999]** Rutkowska D., Pili ski M., Rutkowski L.: *Sieci neuronowe, algorytmy genetyczne i systemy rozmyte*, Wydawnictwo Naukowe PWN, Warszawa Łód 1999
- **[Rutkowski 2005]** Rutkowski L.: *Metody i techniki sztucznej inteligencji: Inteligencja obliczeniowa*, PWN, Warszawa 2005
- **[Sawicki 2006]** Sawicki P.: *Inynieria jako*-*ci – Diagram Ishikawy*, Analiza Korelacji, 2006, http://www.put.poznan.pl
- **[Seidel&Świdzińska 2007]** Seidel R., Świdzińska-Jachna S.: Statystyka, Oficyna Wydawnicza Empi<sup>2</sup>, Poznań 2007
- **[Sikorski 2004]** Sikorski J.: *Zarzdzanie przez jako*-, WSISIZ, Warszawa, 2004. http://www.ibspan.waw.pl/~sikorski/tqm/wyk\_1.htm#gor
- **[Soliski 2005]** Soli ski B.: *Karty kontrolne Shewharta*, 2005 http://www.zarz.agh.edu.pl/bsolinsk/karty\_kontrolne.html

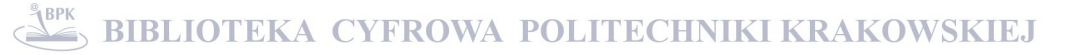

- **[Stanisz 2000]** Stanisz A.: *Przystpny kurs statystyki w oparciu o program Statistica PL na przykładach z medycyny*, t.1, StatSoft Polska, Kraków 2000
- **[Starzyska 2006]** Starzy ska W.: *Statystyka praktyczna*, PWN , Warszawa 2006
- **[Statistica 2002]** *Statistica – opis systemu*, Statsoft, Kraków 2002
- **[StatSoft 2006]** *Elektroniczny podrcznik Statystyki PL*, StatSoft, Kraków 2006
- **[Tadeusiewicz&Lula 2007]** Tadeusiewicz R., Lula P.: *Sieci neuronowe*, materiały szkoleniowe StatSoft Polska, Kraków 2007
- **[Tadeusiewicz 1993]** Tadeusiewicz R.: *Sieci Neuronowe*, Akademicka Oficyna Wydawnicza RM, Warszawa, 1993 http://winntbg.bg.agh.edu.pl/skrypty/0001/
- **[Taguchi 1993]** Taguchi G.: *Taguchi on robust technology development: Bringing Quality Engineering Upstream*, ASME Press, New York, 1993
- **[Taguchi 1990]** Taguchi G.: *Introduction to Quality Engineering*, Asian Productivity Organisation, White Plains, New York 1990
- **[Taguchi&Konishi 1987]** Taguchi G., Konishi S.: *Orthogonal Arrays and Linear Graphs*, American Supplier Institute Inc., Dearborn, MI:ASI Press, 1987, http://www.itl.nist.gov/div898/handbook/pri/section8/pri8.htm
- **[Teicholz&Orr 1987]** Teicholz E., Orr J.N., *Computer Integrated Manufacturing Handbook* ,McGraw-Hill, New York, N. Y., 1987
- **[Terano&Asai&Sugeno1992]** Terano T., Asai K., Sugeno M.: *Fuzzy Systems Theory and its Applications*, Academic Press, London 1992
- **[Thompson&Koronacki&Nieckuła 2005]** Thompson J.R., Koronacki J., Nieckuła J.,: *Techniki zarzdzania jako*-*ci od Shewharta do metody "Six Sigma",* Akademicka Oficyna Wydawnicza Exit, Warszawa 2005
- **[Tochman 2006]** Tochman R.: *QFD – Quality Function Deployment*, 2006, http://www.jakosc.biznesplan.biz ,
- **[Tomera 2007]** Tomera M.: *Badanie innowacyjno*-*ci wyrobów przemysłu maszynowego z zastosowaniem programu Statistica*, praca magisterska, Politechnika Krakowska, Kraków 2007
- **[Trawiski&inni 2007]** Trawi ski B., Król D., Kukla G.S., Lasota T.: *Rozmyty model oceny pracy operatorów katastralnego systemu ewidencyjnego*, Seminarium Zakładu Systemów Informacyjnych, Politechnika Wrocławska, Wrocław 2007, http://www.zsi.pwr.wroc.pl
- **[Unal&Dean 1991]** Unal R., Dean E. B.: *Taguchi approach to design optimization for quality and cost: an overview*, The Annual Conference of the International Society of Parametric Analysts, 1991
- **[Wawak 2007]** Wawak S.: *Encyklopedia Zarzdzania*, Akademia Ekonomiczna w Krakowie, Kraków 2007 http://wizard.ae.krakow.pl/~wawaks\ http://mfiles.ae.krakow.pl
- **[W troba 2007]** Wtroba J.: *Statistica kurs podstawowy*, materiały szkoleniowe StatSoft Polska, Kraków 2007
- **[Wierzbiński 2006]** Wierzbiński J.: *Statystyka opisowa*, Wydawnictwo Naukowe Wydziału Zarządzania Uniwersytetu Warszawskiego, Warszawa 2006
- **[Witkowska 2002]** Witkowska D.: *Sztuczne sieci neuronowe i metody statystyczne*, Wydawnictwo C.H.Beck, Warszawa 2002
- **[Wolniak&Skotnicka 2005]** Wolniak R., Skotnicka B.: *Metody i narzdzia zarzdzania jako*-*ci: teoria i* praktyka, Wydawnictwo Politechniki Śląskiej, Gliwice 2005
- **[Yager&Filev 1995]** Yager R.R., Filev D.P.: *Podstawy modelowania i sterowania rozmytego*, WNT, Warszawa 1995
- **[Yan&Ryan&Power1994]** Yan J., Ryan M., Power J.: *Using Fuzzy Logic*, Prentice Hall London 1994
- **[Young 2003]** Young E.: *Coding an artificial neural network (ANN) in PHP*, 2003, http://freebsd.mu/freebsd/archives/000039.html
- **[Zadeh 1965]** Zadeh L.A.: *Fuzzy sets*, Information and Control. Nr8, 1965
- **[Zieliski 2000]** Zieli ski J.S.: *Inteligentne systemy w zarzdzaniu – Teoria i praktyka*, PWN, Warszawa 2000
- **[Zimmermann 1994]** Zimmermann H. J.: *Fuzzy Set Theory*, Kluwer Academic Publishers, Boston/Dordrecht/ London 1994

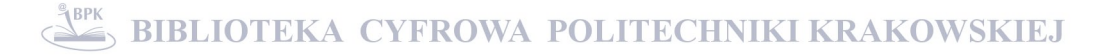

## **Spis ilustracji**

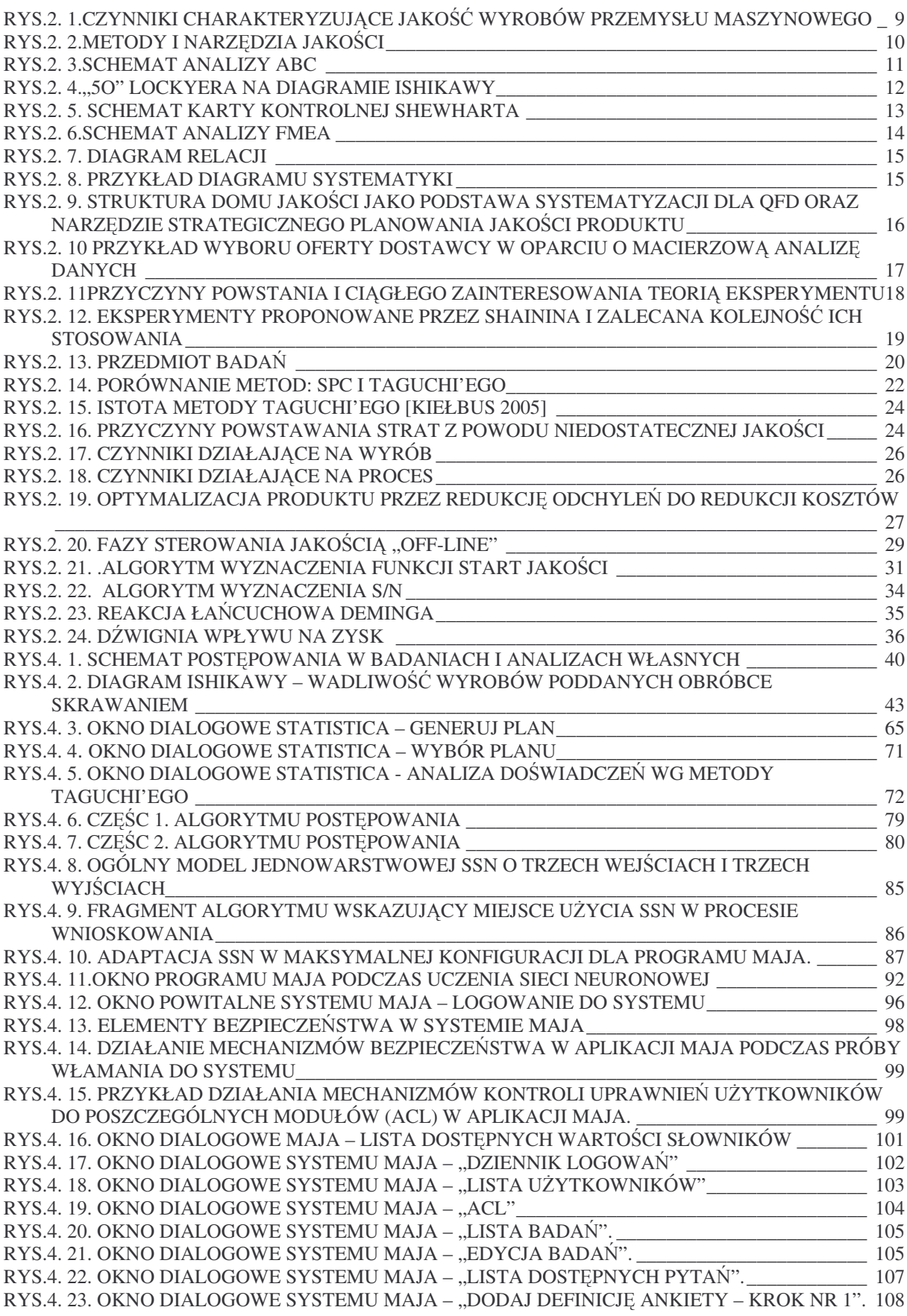

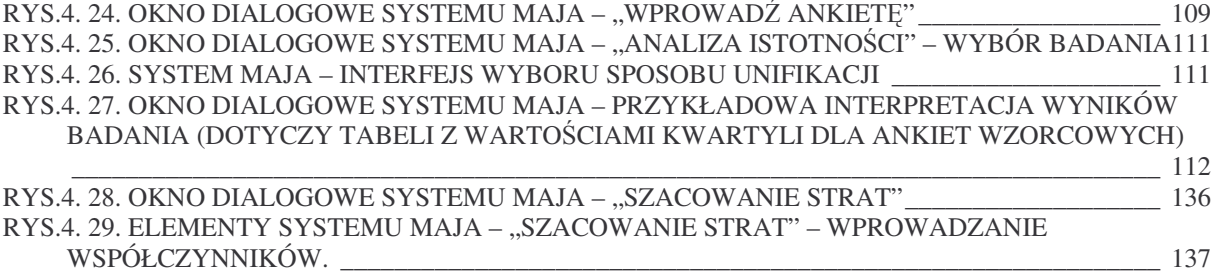

# SPIS WYKRESOW

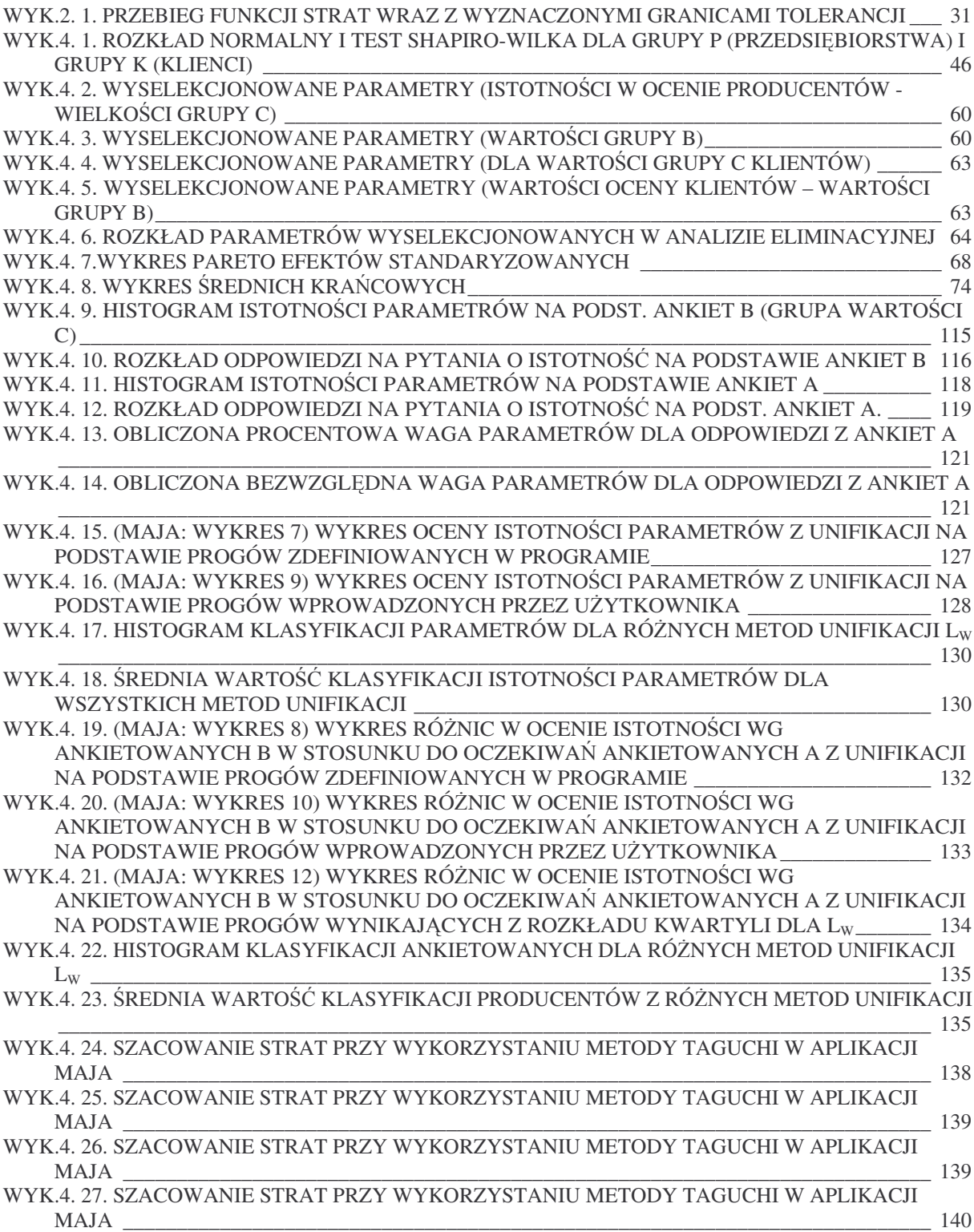

# *ZAŁCZNIK 1. KWESTIONARIUSZ ANKIETOWY*

Zebrane od Państwa dane wskażą kierunek działań projakościowych i przyczynią się do rozwoju innowacyjności przemysłu maszynowego w Polsce. Ankiety mają charakter anonimowy i dane nie zostaną udostępnione w sposób umożliwiający identyfikację firmy.

#### **1. Nazwa przedsibiorstwa:**

 $\Box$ 

 $\overline{\mathbf{V}}$ 

**gru p a**

**w**

**arto ci C**

## **2. Prosz wybra**- **najbardziej innowacyjny produkt jaki jest dostpny w ofercie przedsibiorstwa w cigu ostatnich 3 lat i scharakteryzowa**- **jego zakres działania**

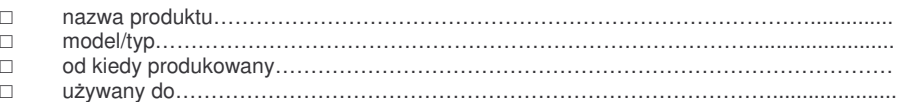

#### **3. Prosz o podanie wartoci parametrów technicznych charakteryzowanego produktu**

(i określenie ich poziomu w skali od 0 do 10;  $0 -$  brak, 1 – niskie wartości, 10 – wysokie wartości)

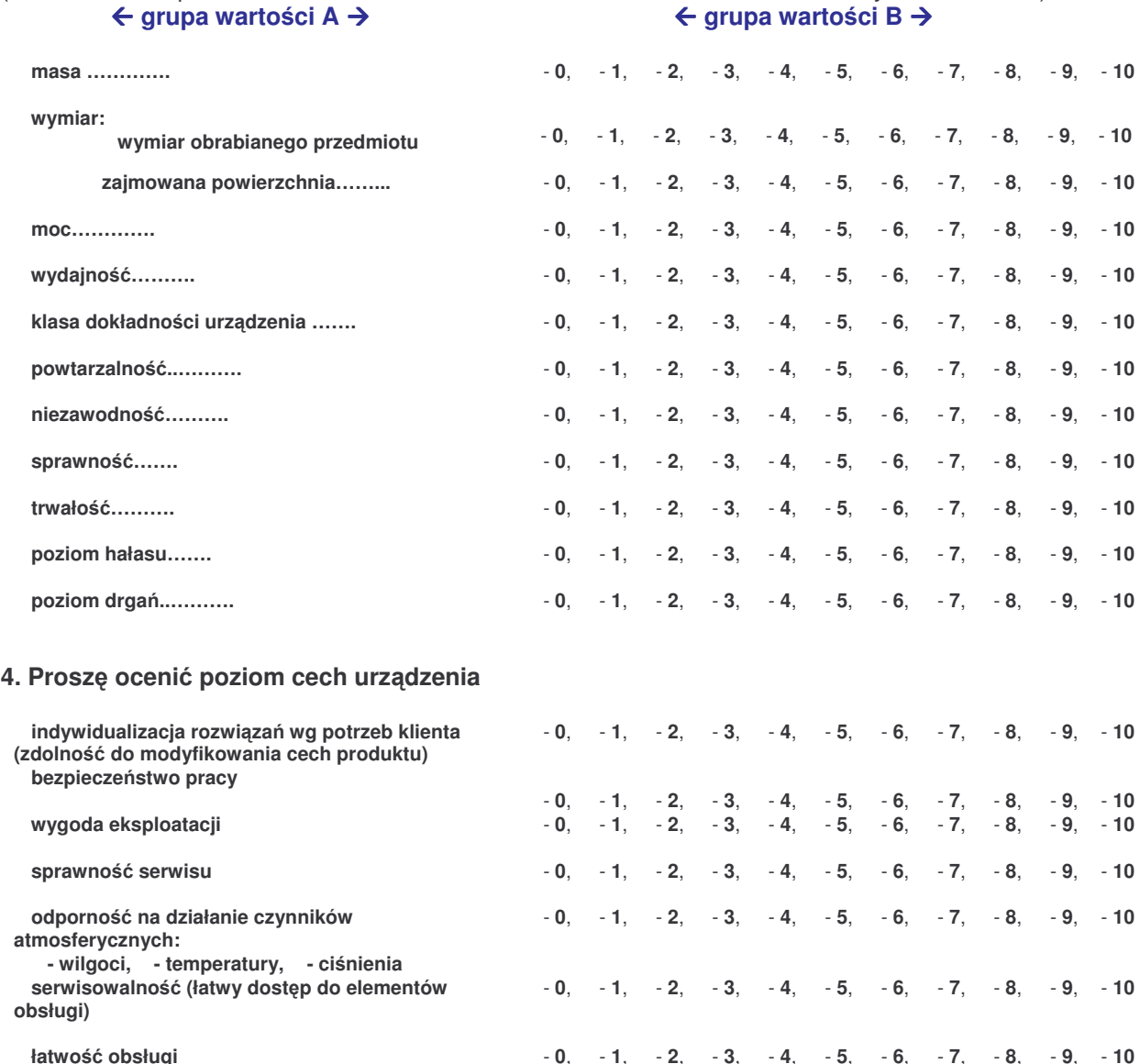

**5. Prosz poda**- **istotno**- **poszczególnych parametrów, które wpływaj na jako**- **produktu (w skali od 0 do 100; 0 – nie istotne, 100- bardzo istotne)**

**155**

# *ZAŁCZNIK 2. DANE ANKIETOWE*

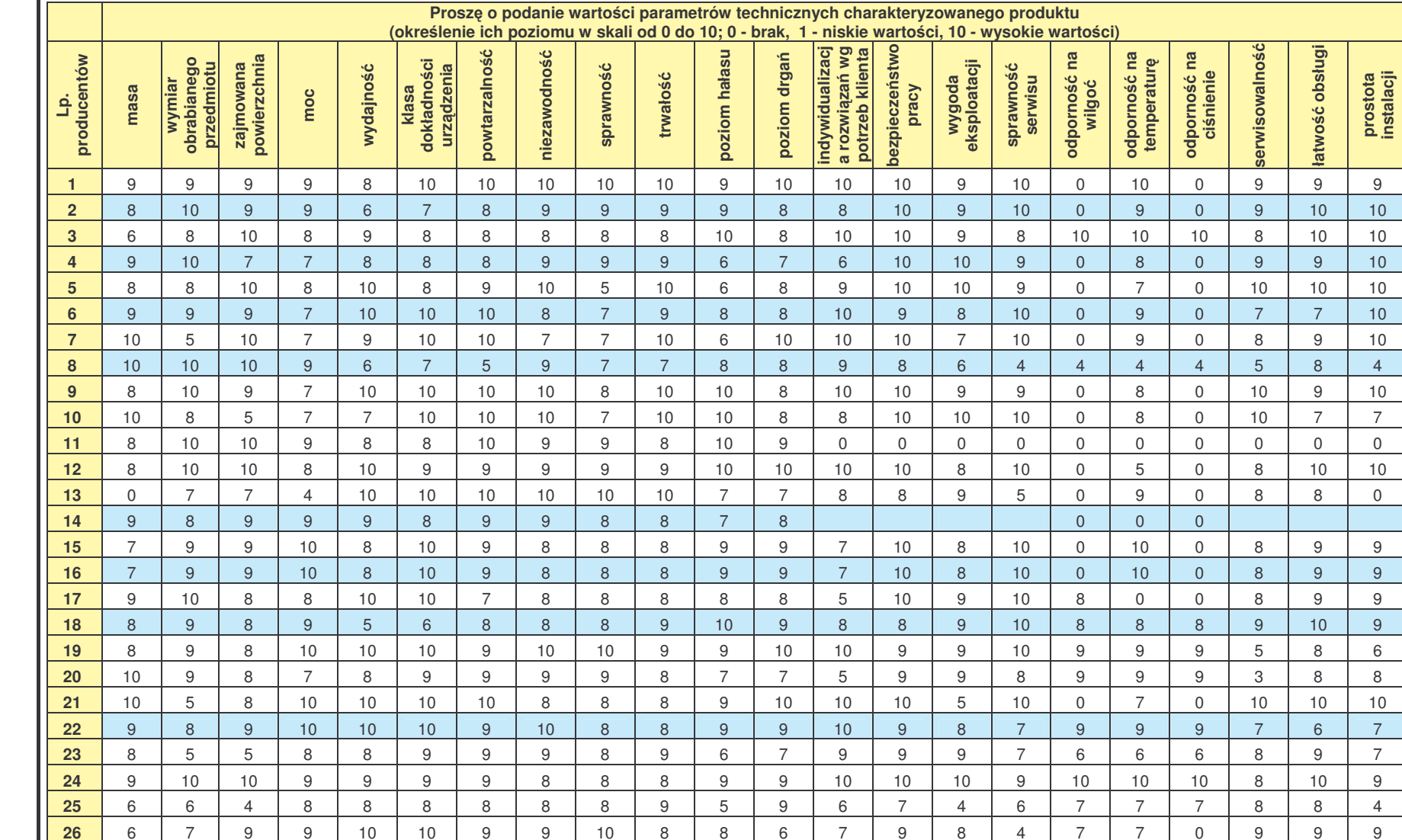

#### *Tab.Z2.1.Producenci – wyniki ankiety – wartoci oceny poszczególnych parametrów dla danego produktu (grupa b)*

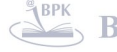

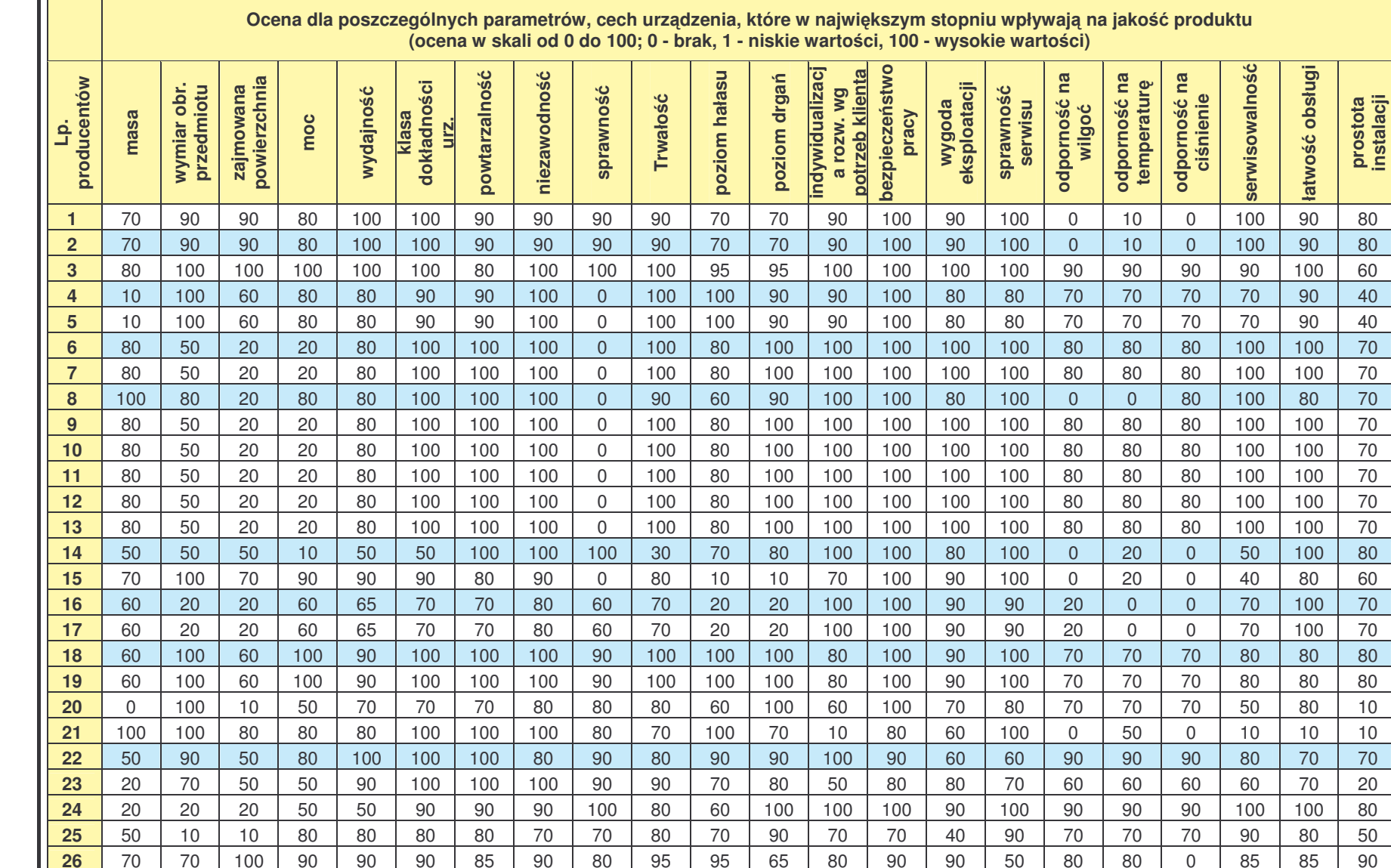

#### *Tab.Z2.2.Producenci – wyniki ankiety – istotnoci parametrów(grupa c)*

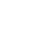

 $\overline{\phantom{a}}$ 

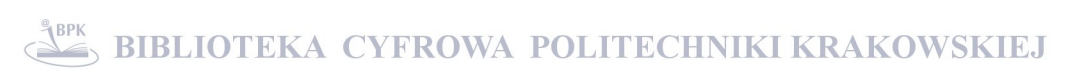

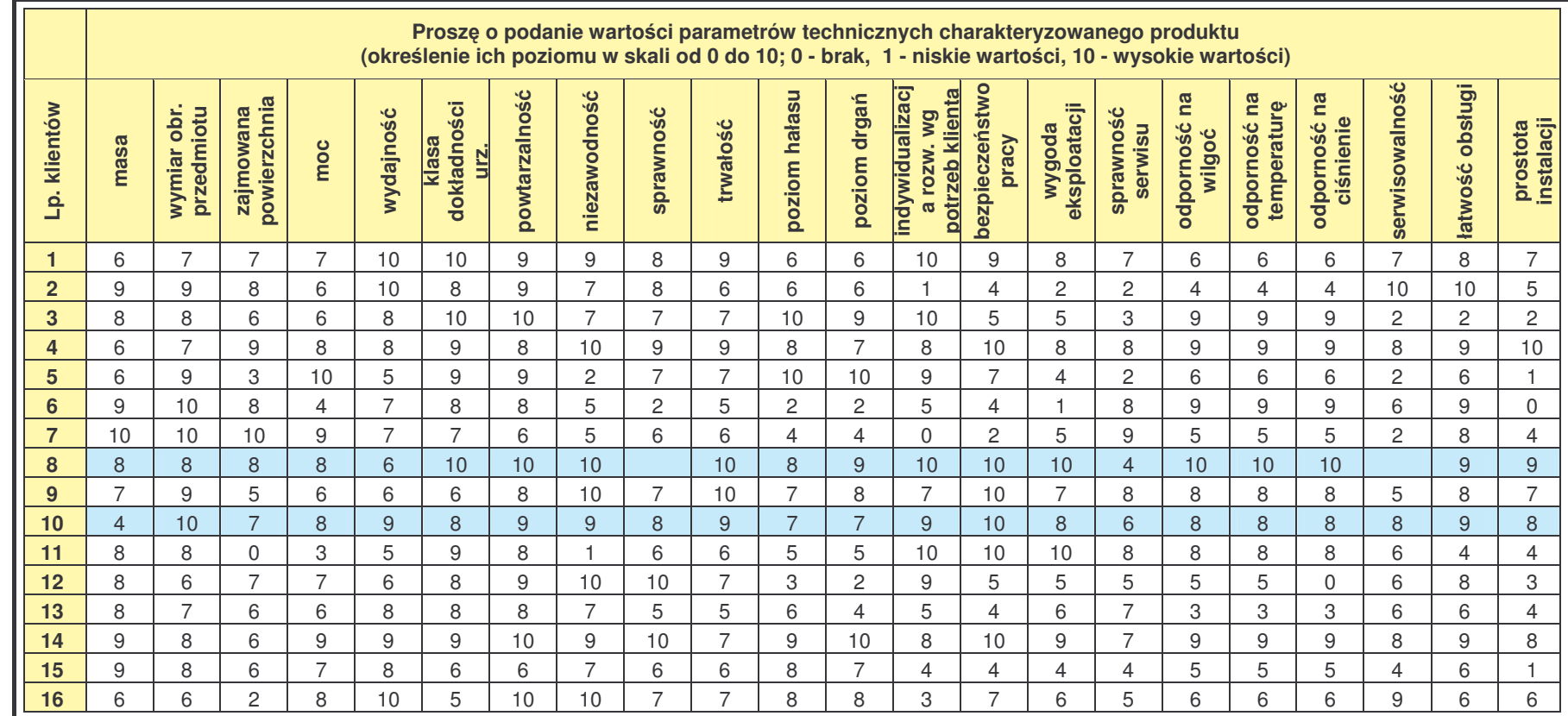

*Tab.Z2.3.Klienci – wyniki ankiety – wartoci oceny poszczególnych parametrów dla danego produktu (grupa b)*

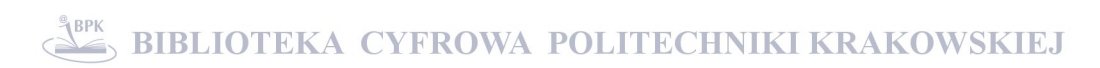

#### *Tab.Z2.4.Klienci – wyniki ankiety – istotnoci parametrów(grupa c)*

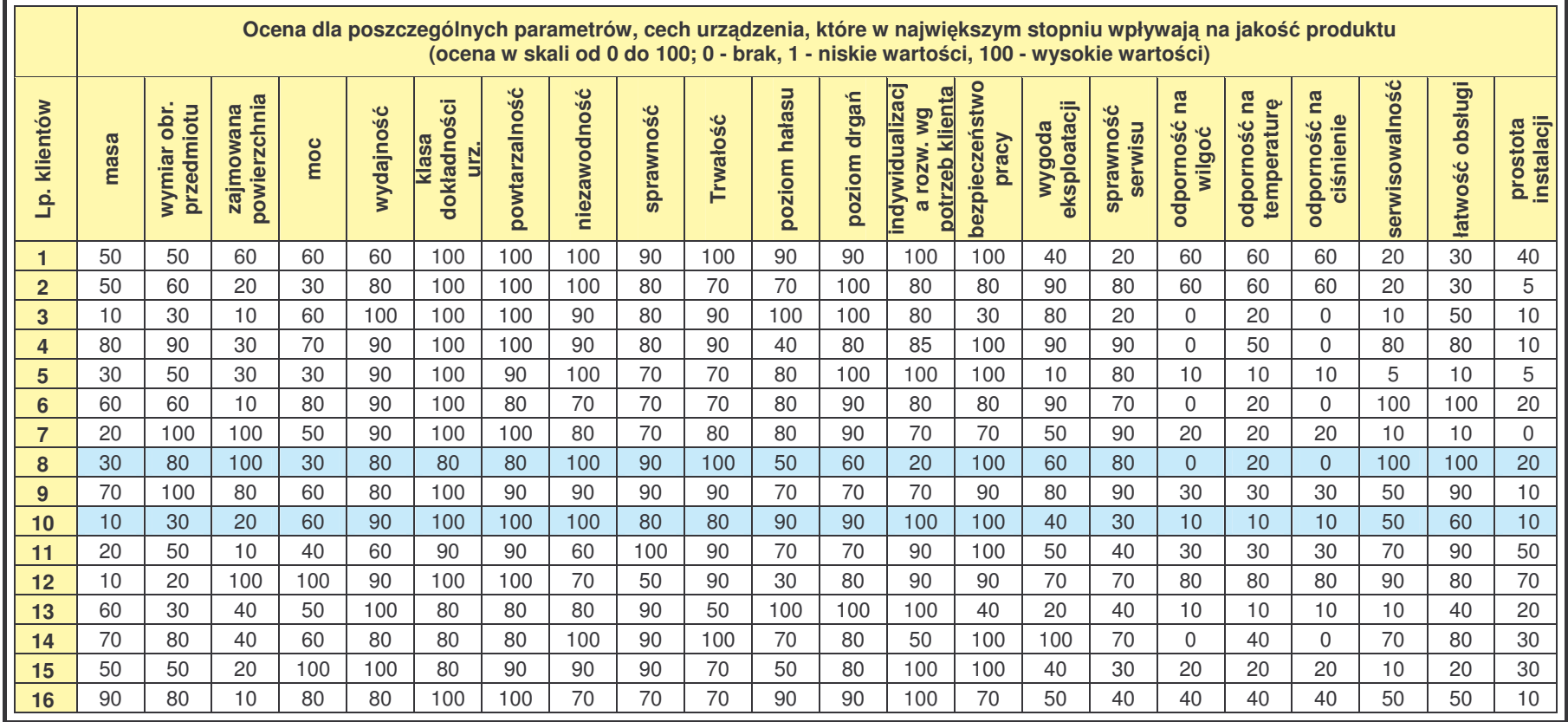

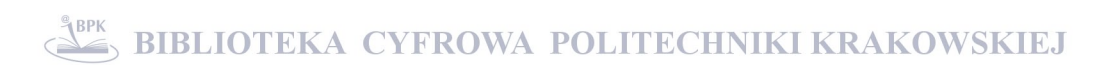

(wersja $1.11$ )

# **Tematy pomocy**

## 1. Rozpoczęcie i zakończenie pracy z systemem

- 1.1 Logowanie
	- 1.2 Zakończenie pracy

## 2. Główne okno programu

- 2.1 Menu główne
- 2.2 Menu kontekstowe
- 2.3 Menu informacyine
- 2.4 Okno robocze

## 3. Elementy wspólne dla różnych części programu

- 3.1 Paski przewijania
- 3.2 Przycisk "Do góry"
- 3.3 Przycisk "Anuluj"
- 3.4 Przycisk "Pomoc na temat..."
- 3.5 Zakładki
- 3.6 Status rekordów
- 3.7 Przyciski edvcii danych
- 3.8 Pola wyboru
- 3.9 Elementy systemu kontroli dostępu użytkowników

## 4. Menu główne

## **5. Menu BADANIA**

- 5.1 Menu: Lista badań
- 5.2 Menu: Nowe badanie
- 5.3 Menu: Edvcia badań

## **6. Menu ANKIETY**

- 6.1 Menu: Obsługa pytań
	- 6.1.1 Menu: Lista dostępnych pytań
	- 6.1.2 Menu: Dodaj pytanie ankietowe
	- 6.1.3 Menu: Edytuj Pytanie
- 6.2 Menu: Zdefiniuj ankiete
	- 6.2.1 Menu: Lista ankiet
	- 6.2.2 Menu: Dodaj definicję ankiety
	- 6.2.3 Menu: Edytuj definicję ankiety
	- 6.2.4 Menu: Szablony ankiet
	- 6.2.5 Menu: Wygeneruj PDF
- 6.3 Menu: Ankiety wzorcowe
	- 6.3.1 Menu: Lista ankiet wzorcowych
	- 6.3.2 Menu: Wprowadź ankiete
	- 6.3.3 Menu: Edytuj ankietę
- 6.4 Menu: Ankiety do oceny
	- 6.4.1 Menu: Lista ankiet do oceny
	- 6.4.2 Menu: Wprowadź ankietę
	- 6.4.3 Menu: Edytuj ankietę

## 7. Menu ANALIZA

7.1 Analiza istotności

- 7.1.1 Analiza danych (Taguchi)
- 7.1.2 Analiza danych ALGORYTM
- 7.2 Wyniki istotności
	- 7.2.1 Wyniki badania istotności
	- 7.2.2 Wyniki badania istotności interpretacja

## **8. Menu RAPORTY**

- 8.1 Raporty istotności
	- 8.1.1 Raport zbiorczy
	- 8.1.2 Klasyfikacja parametrów
	- 8.1.3 Klasyfikacja ankietowanych B
- 8.2 Szacowanie strat
	- 8.2.1 Szacowanie strat
	- 8.2.2 Szacowanie strat interpretacja

## 9. Menu ADMIN

- 9.1 Obsługa słowników
	- 9.1.1 Lista dostępnych wartości słownika
	- 9.1.2 Dodaj nową wartość do słownika
	- 9.1.3 Edytuj słowniki
	- 9.1.4 GRS
- 9.2 Narzedzia
	- 9.2.1 Generator Guidów
	- 9.2.2 Dziennik logowań
	- 9.2.3 Znaki UNICODE
	- 9.2.4 Znaki HTML
- 9.3 Użytkownicy i ACL
	- 9.3.1 Lista użytkowników
	- 9.3.2 Dodaj użytkownika
	- 9.3.3 Edytuj użytkownika
	- 9.3.4 ACL

#### 10. Menu informacyjne

10.1 Pomoc

## 1. Rozpoczęcie i zakończenie pracy z systemem

System MAJA został zaprojektowany w ten sposób, że umożliwia prace w sieci nad różnymi badaniami jednocześnie.

Aby korzystać z systemu niezbędne jest posiadanie identyfikatora (loginu) oraz hasła. Dane te należy uzyskać od administratora systemu lub w inny sposób określony polityką bezpieczeństwa w ramach korzystania z przedmiotowego systemu.

#### 1.1 Logowanie

Aby zalogować się do systemu należy wypełnić pola formularza "LOGIN" i "HASŁO" (Rys. 1), a nastepnie użyć przycisk "LOGIN".

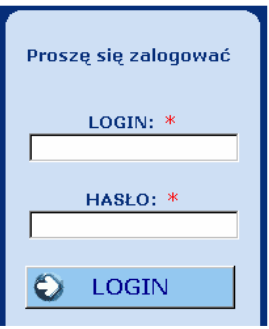

Rys. 1. Formularz logowania.

W razie próby uruchomienia dowolnej funkcjonalności programu bez przeprowadzenia procedury logowania, zostanie wyświetlone ostrzeżenie o nieautoryzowanym dostępie (Rys. 2).

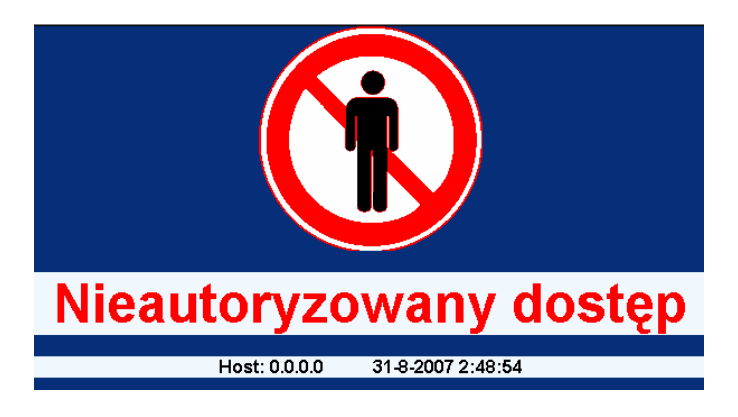

Rys. 2. Monit bezpieczeństwa.

## 1.2 Zakończenie pracy

Wybranie z menu kontekstowego przycisku:

**◆** Zakończ prace

Powoduje zakończenie działania programu i jego zamkniecie. Wszystkie dane jakie zostały wprowadzone w sesji użytkownika lub wygenerowane (obliczone) przez program zostaną zachowane w bazie danych.

## 2. Główne okno programu

Okno programu składa sie z kilku obszarów służących do wykonywania specyficznych czynności (Rys. 3).

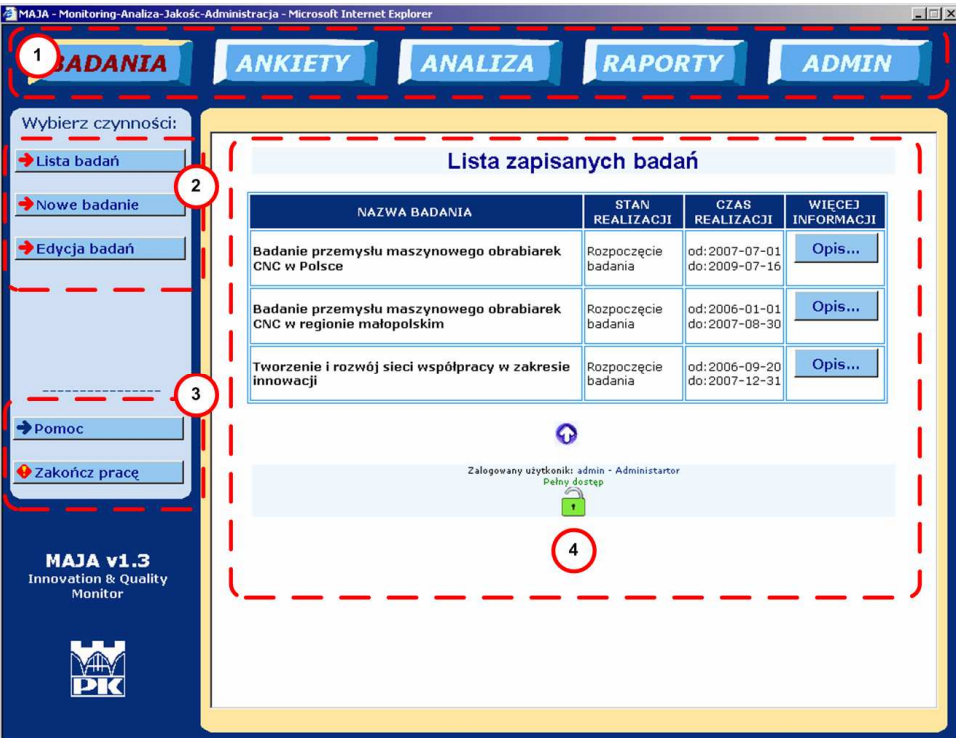

Rys. 3. Główne okno programu.

### 2.1 Obszar 1: Menu główne

Menu główne zostało podzielone na następujące zagadnienia odpowiadające wybranym zakresom czynności jakie obsługuje aplikacia, tj.;

**BADANIA ANKTETY ANALIZA RAPORTY ADMIN** 

Wybranie konkretnego zagadnienia nastepuje po najechaniu wskaźnikiem kursora ("myszką") na odpowiedni przycisk i przyciśnieciu lewego klawisza myszy.

## 2.2 Obszar 2: Menu kontekstowe

Menu kontekstowe zawiera zestaw przycisków służących do wybrania konkretnej funkcjonalności programu. Menu kontekstowe zmienia się w zależności od wybranej opcji z menu głównego.

## 2.3 Obszar 3: Menu informacyjne

Menu informacyjne zawiera zestaw przycisków wspólnych dla wszystkich funkcjonalności wybranych z menu głównego programu MAJA.

Znajduje się tu przycisk "Pomoc" umożliwiający korzystanie z niniejszej pomocy kontekstowej. Ponadto, menu zawiera przycisk "Zakończ pracę" czyli opcję umożliwiającą wylogowanie z programu i zamknięcie okna aplikacji.

## 2.4 Obszar 4: Okno robocze

Okno robocze udostepnia konkretne opcje programu wybrane z poziomu menu kontekstowego. W ramach tego obszaru użytkownik może sterować działaniem aplikacji i obserwować wyniki tego działania.

## 3. Elementy wspólne dla różnych części programu

#### 3.1 Paski przewijania

W przypadku, kiedy elementy okna roboczego (treść) mają większe wymiary niż wymiary okna, wówczas pojawią się paski przewijania (Rys. 4): pionowy (1) i poziomy (2). Wówczas przy szukaniu odpowiednich opcji programu należy sprawdzić przesuwając paski przewijania, co znajduje się poza aktualnie widzianym obszarem.

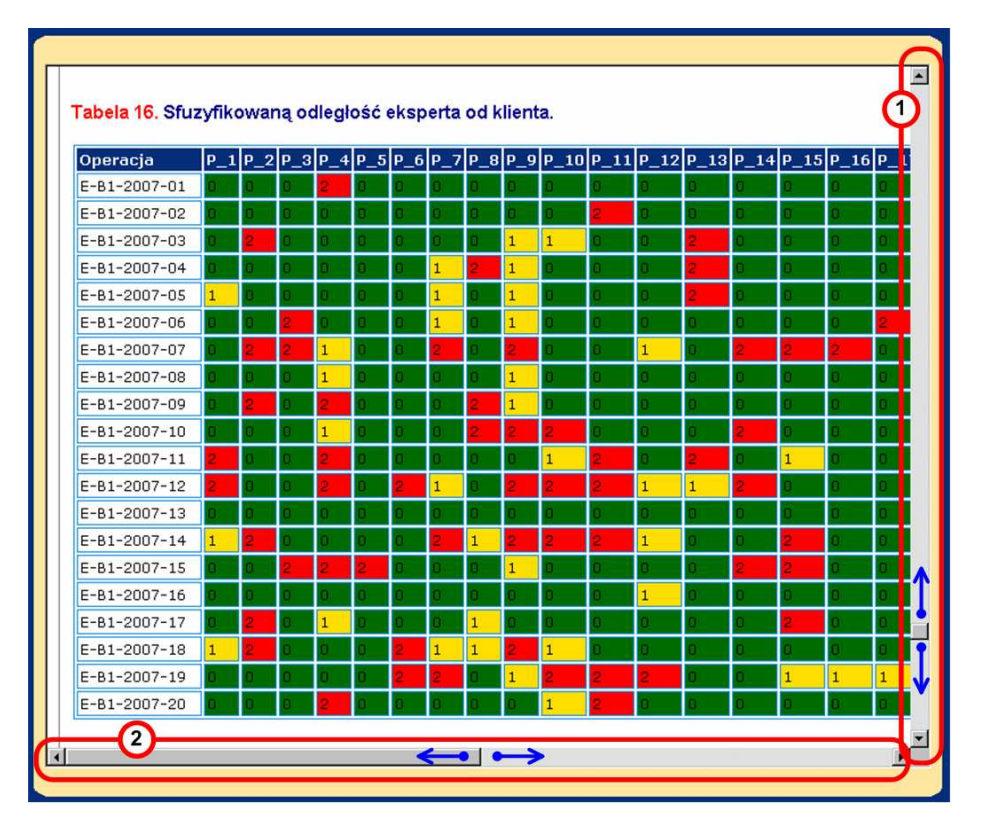

Rys. 4. Paski przewijania okna roboczego.

### 3.2 Przycisk "Do góry"

Przvcisk <sup>O</sup> służy do przejścia do górnej części okna roboczego, bez konieczności używania pasków przewijania.

3.3 Przycisk "Anuluj"

Anuluj służy do wyjścia z aktualnego okna programu do tej cześci programu, z Przycisk której to okno zostało otworzone.

3.4 Przycisk "Pomoc na temat...'

Przycisk Służy do wywołania okna z krótkimi informacjami na temat opcji, przy której, znajduje się niniejszy przycisk.

Aby zamknąć okienko pomocy należy użyć przycisku

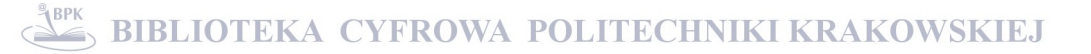

## 3.5 Zakładki

Dla niektórych opcji wybranych z menu kontekstowego może zostać wyświetlone okno robocze z dodatkowym menu w postaci zakładek (Rys. 5).

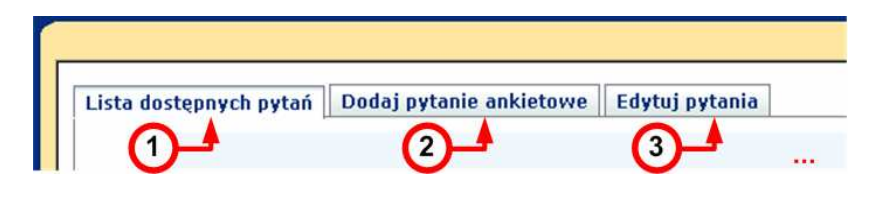

Rys. 5. Dodatkowe menu w postaci zakładek okna roboczego.

Wybierając odpowiednią zakładkę (tak jak przycisk) możliwe jest przełączanie się między różnymi <u>oknami roboczymi</u> w ramach tej samej opcji z <u>menu kontekstowego</u>. Kolejność wybierania zakładek jest dowolna.

#### 3.6 Status rekordów

Część informacji zapisana w bazie danych może mieć przypisany tzw. status rekordu. Status rekordu umożliwia określenie, czy dane będą pokazywane w innych częściach systemu, czy też nie.

Zdefiniowane sa dwa rodzaje statusu dla rekordów:

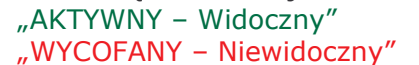

- rekord jest widoczny w systemie,

"WYCOFANY - Niewidoczny" - - rekord nie jest widoczny w systemie.

3.7 Przyciski edycji danych

| Modyfikuj | Wycofaj |  |
|-----------|---------|--|
| Przywróć  | Kasuj   |  |

Rys. 6. Przyciski edycji danych.

W oknach roboczych odpowiadających edycji danych z danego tematu, możliwa jest modyfikacja rekordów bazy danych w następującym zakresie (Przyciski edycji – Rys. 6.): Przycisk "Modyfikuj" – umożliwia modyfikację danych zapisanych w bazie,

Przycisk "Przywróć" – umożliwia nadanie danym statusu "AKTYWNY – Widoczny",

Przycisk "Wycofaj" – umożliwia nadanie danym statusu "WYCOFANY – Niewidoczny",

Przycisk "Kasuj" – umożliwia wykasowanie danych z bazy danych, poprzedzone dodatkowym formularzem z prośbą potwierdzenia wykonania tej operacji (Rys. 7). Operacja kasowania jest nieodwracalna!

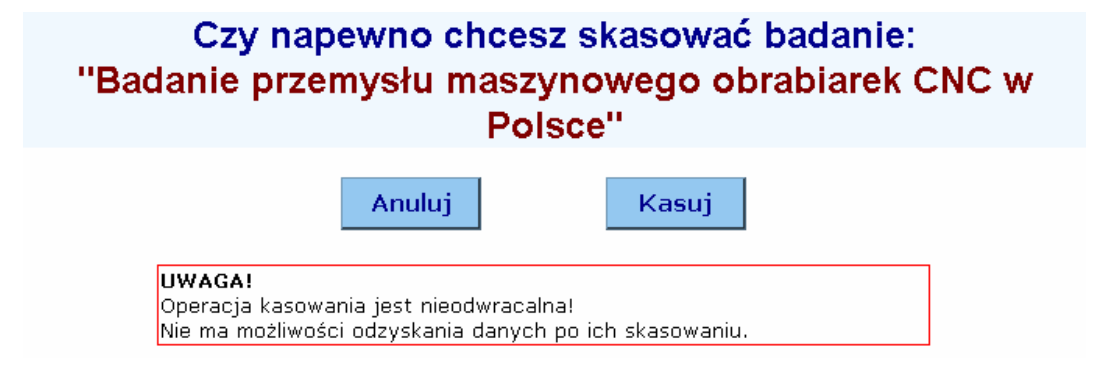

Rys. 7. Monit potwierdzenia kasowania danych.

### 3.8 Pola wyboru

W wielu miejscach programu konieczne jest korzystanie z pól wyboru (  $\mathbf{b}$ . Aby wybrać daną opcję należy kliknąć na odpowiednie pole wyboru – zostanie ono oznaczone zielonym znakiem "V" ( $\blacktriangledown$ ).

3.9 Elementy systemu kontroli dostępu użytkowników

Każdy użytkownik systemu ma przypisane odpowiednie do jego funkcji uprawnienia. Użytkownik może mieć przyznane następujące uprawnienia:

- Uprawnienie do przeglądania wyników, **VIE**
- USR Uprawnienie standardowej obsługi systemu bez ADM,
- **INS** - Uprawnienie do wprowadzania danych do ankiet,
- ADM Uprawnienie administracji systemem.

Przyznawanie uprawnień odbywa się w module ADMIN w ramach menu kontekstowego "Użytkownicy i ACL".

Każda funkcjonalność otwierana przez użytkownika w oknie roboczym, uzupełniona jest o informację o poziomie uprawnień danego użytkownika (Rys. 8 i Rys. 9). Jeśli użytkownik nie ma dostatecznych uprawnień do otwarcia danego modułu, wyświetlane jest okno informacyjne pokazane na Rys. 9.

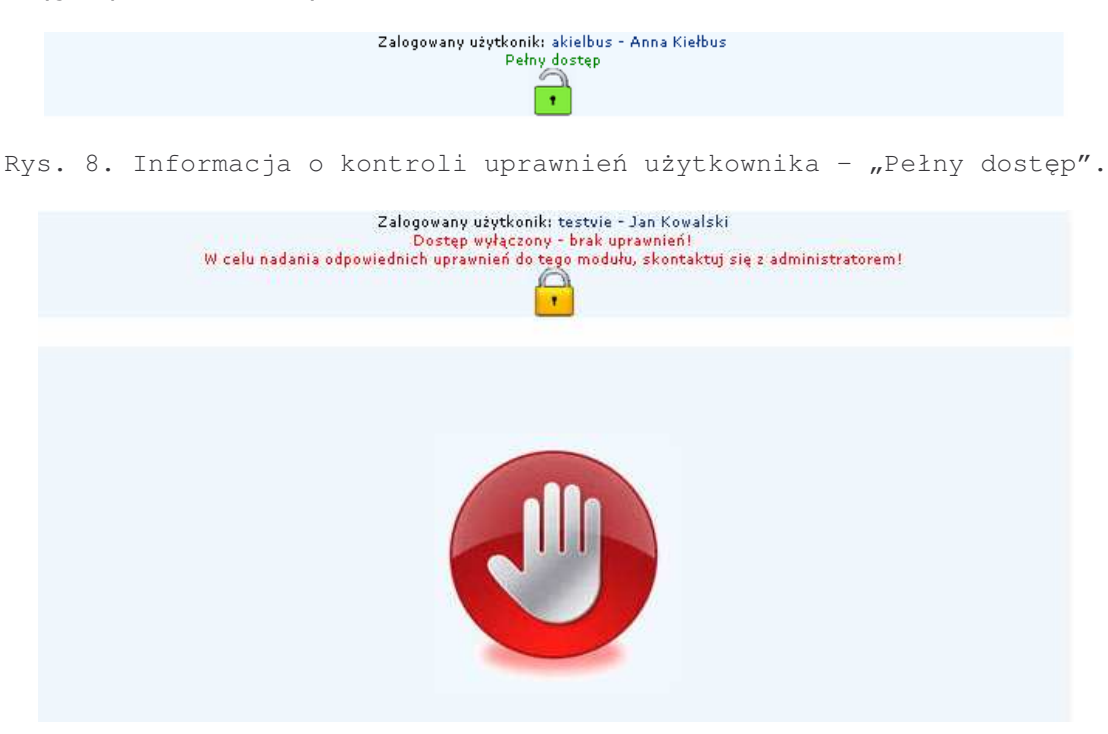

Rys. 9. Informacja o kontroli uprawnień użytkownika - "Brak uprawnień".

## 4. Menu główne

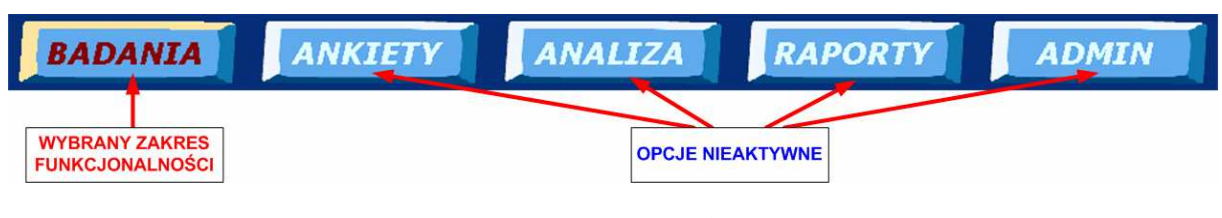

Rys. 10. Menu główne.

Menu główne (Rys. 10) udostępnia odpowiednie zakresy funkcjonalności aplikacji. Jeśli wybrano dana opcie to napis na przycisku zmienia kolor z białego na bordowy.

## **5. Menu BADANIA**

W ramach menu BADANIA możliwe jest definiowanie i edycja zadań badawczych, jakie będzie przetwarzał program.

Menu BADANIA zawiera następujące opcje z menu kontekstowego:

- "Lista badań",
- "Nowe badanie"

"Edycja badań".

### 5.1 Lista badań

Wybranie z menu kontekstowego przycisku:

 $\blacktriangleright$ Lista badań

umożliwia przeglądanie listy badań zapisanych w bazie danych (Rys. 11).

Uwaga! Na liście widoczne sa tylko badania ze statusem rekordu: "AKTYWNY – Widoczny".

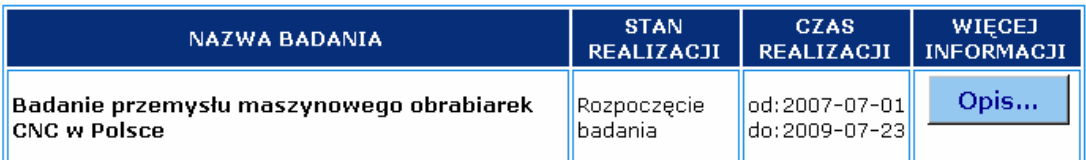

Rys. 11. Lista badań (przykład).

Na liście znajdują się następujące pozycje:

Nazwa badania - nazwa zdefiniowana przez użytkownika,

Stan realizacji – informacja o stanie realizacji danego badania wpisana przez użytkownika (zdefiniowane w słowniku STAN REALIZACJI),

Czas realizacji - przewidywany czas realizacji badania.

Możliwe jest również wyświetlenie opisu do danego badania. Aby wyświetlić opis należy użyć przycisku "Opis...".

5.2 Nowe badanie

Wybranie z menu kontekstowego przycisku:

 $\blacktriangleright$  Nowe badanie

umożliwia wprowadzenie nowego badania do bazy danych.

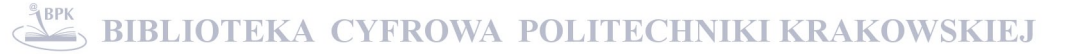

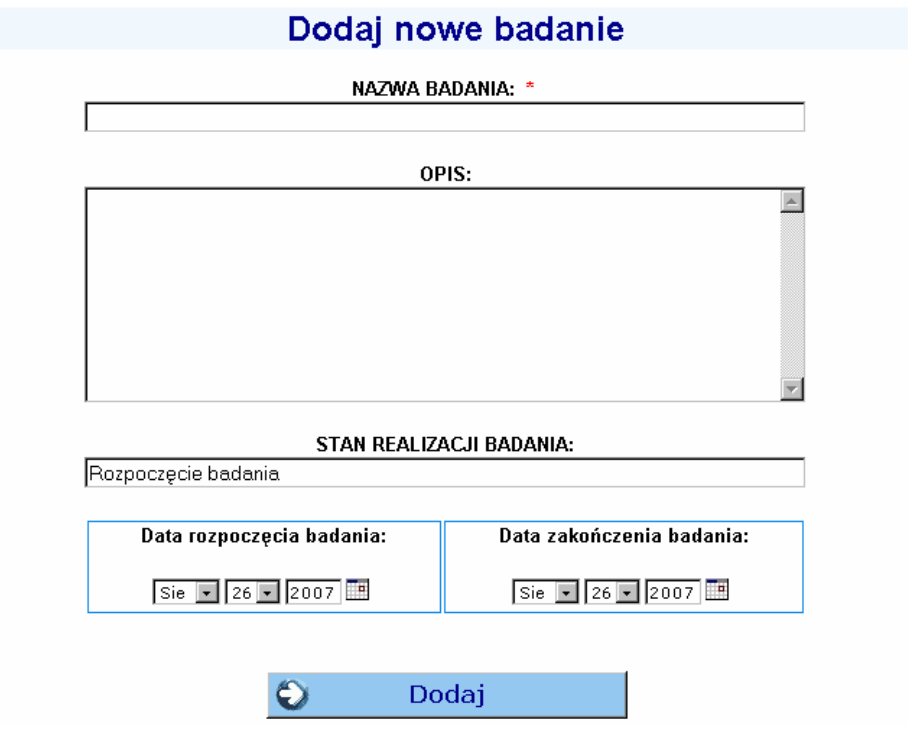

Rys. 12. Formularz dodawania nowego badania.

Formularz dodawania danych (Rys. 12) zawiera następujące pola:

Nazwa badania (pole wymagane \*) – nazwa zdefiniowana przez użytkownika,

Opis - opis, uwagi lub inne informacje dotyczące badania,

Stan realizacji - informacja o stanie realizacji danego badania wpisana przez użytkownika; podczas dodawania badania program proponuje stan realizacji jako "Rozpoczęcie badania" pobierany ze słownika,

Data rozpoczęcia badania – przewidywany czas rozpoczęcia badania,

Data zakończenia badania – przewidywany czas zakończenia badania.

Do operacji na datach służy dodatkowa funkcja dostępna po przyciśnięciu przycisku ............................ Możliwe jest wpisanie daty przez wybór z list rozwijanych miesiąca i dnia oraz wpisanie roku lub skorzystanie z kalendarza (Rys. 13).

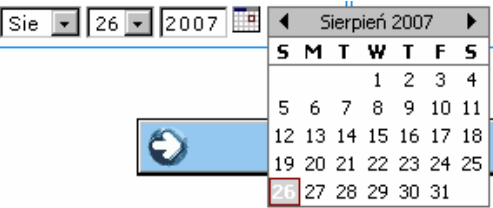

Rys. 13. Kalendarz dla daty rozpoczęcia i zakończenia badania.

Po wypełnieniu wymaganych pól należy użyć przycisku "<mark>Dodaj</mark>" aby zapisać dane w systemie.

#### 5.3 Edycja badań

Wybranie z menu kontekstowego przycisku:

 $\blacktriangleright$  Edycja badań

umożliwia kasowanie, modyfikowanie, wycofywanie i przywracanie rekordów bazy danych dotyczących badań (Rys. 14) zdefiniowanych w ramach systemu MAJA.

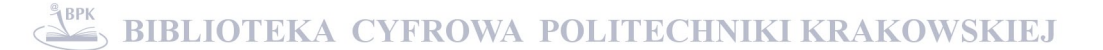

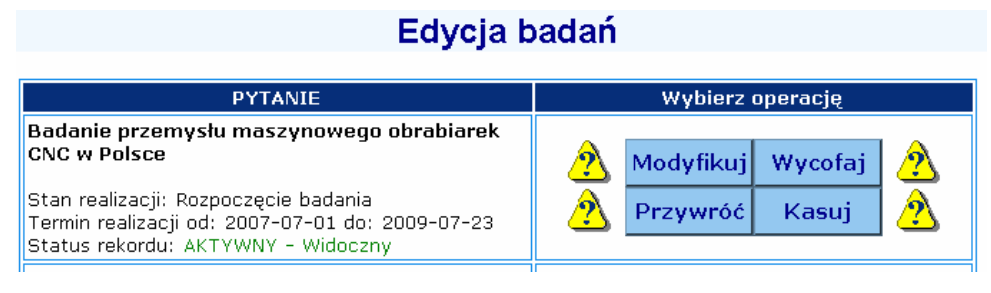

Rys. 14. Sposób realizacji edycji pytań.

Po wybraniu operacji przyciskiem Modyfikuj, Wycofaj, Przywróć, Kasui możliwa iest modyfikacja rekordu zgodnie z wybraną opcją.

## 6. Menu ANKIETY

W ramach menu ANKIETY możliwe jest definiowanie, edycja i wprowadzanie danych, które będą przedmiotem analizy.

Menu ANKIETY zawiera następujące opcje z menu kontekstowego:

"Obsługa pytań",

"Zdefiniuj ankiete"

"Ankiety wzorcowe"

"Ankiety do oceny".

## 6.1 Obsługa pytań

Wybranie z menu kontekstowego przycisku:

 $\bigtriangledown$ Obsługa pytań

umożliwia przeglądanie, edycję oraz dodawanie pytań ankietowych.

<u>Pytanie</u> dodane do systemu nie jest bezpośrednio powiązane z żadną ankietą (<u>definicja</u> <u>ankiety</u>), tzn. że możliwe jest dodawanie pytań, które mogą (ale nie muszą) być powiązane z dowolną liczbą <u>definicji ankiet</u>. Pytanie odpowiada parametrowi, który ma podlegać późniejszej ocenie jego istotności w ramach danego <u>badania</u>.

Wybór zadań dotyczących obsługi pytań dokonuje się wybierając odpowiednią zakładke (Rys. 15) tj.:

"Lista dostępnych pytań", "Dodaj pytanie ankietowe", "Edytuj Pytanie".

Lista dostępnych pytań Dodaj pytanie ankietowe Edytuj pytania

Rys. 15. Zakładki do obsługi pytań.

## 6.1.1 Lista dostępnych pytań

Lista dostępnych pytań umożliwia przeglądanie pytań zdefiniowanych w systemie.

Uwaga!

Na liście widoczne sa tylko pytania ze statusem rekordu: "AKTYWNY – Widoczny".

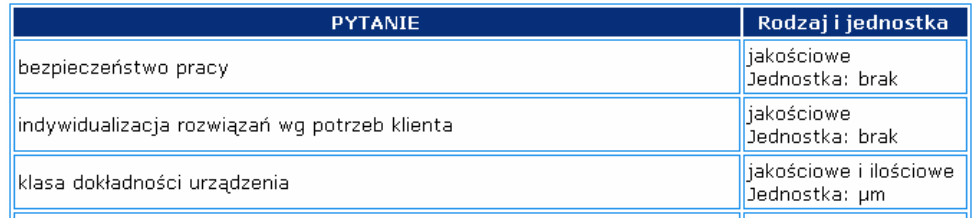

Rys. 16. Lista pytań (przykład).

Na liście znajdują się następujące pozycje (Rys. 16): Pytanie – treść pytania (PARAMETRU)

Rodzaj - określenie rodzaju pytania (zdefiniowany w słowniku) iako:

Jakościowe - pytanie (parametr) ma charakter oceniający pewną cechę w przyjętej skali np. od 0 do 10, natomiast nie można dla niego podać konkretnej wartości i jednostki miary, np.: "jakość obsługi klienta", "dostępność usług", "bezpieczeństwo", itp.

Ilościowe - pytanie (parametr) nie pozwala na określenie subiektywnej oceny w przyjętej skali np. od 0 do 10, ale na podanie rzeczywistej wartości z określoną jednostką miary

Jakościowe i ilościowe - pytanie (parametr) pozwala na określenie zarówno subiektywnej oceny w przyjętej skali np. od 0 do 10, jak i podanie rzeczywistej wartości z określoną jednostką miary

Jednostka - określa jednostkę miary zdefiniowaną dla danego parametru (tylko dla pytań "ilościowych" oraz "jakościowych i ilościowych"). Obsługa jednostek miary jest dostępna z poziomu słowników.

## 6.1.2 Dodaj pytanie ankietowe

Opcja "Dodaj pytanie ankietowe" umożliwia dodanie do bazy danych nowego pytania (parametru).

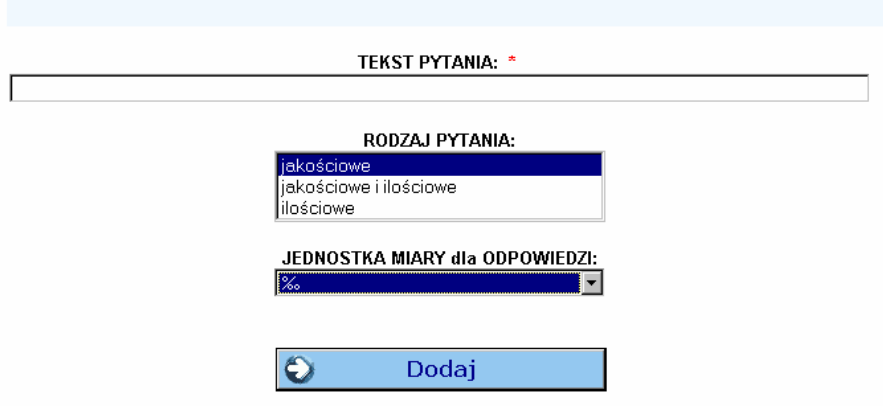

Rys. 17. Formularz dodawania pytania.

Formularz dodawania danych (Rys. 17) zawiera następujące pola:

Tekst pytania (pole wymagane \*) – pytanie (parametr) zdefiniowane przez użytkownika,

Rodzaj pytania - wybór rodzaju pytania spośród: Jakościowe, Ilościowe, Jakościowe i ilościowe (zdefiniowane w słowniku),

Jednostka miary dla odpowiedzi - jednostka miary (tylko dla pytań "ilościowych" oraz "jakościowych i ilościowych") wybierana spośród jednostek zdefiniowanych w module administratora (obsługa słowników).

Po wypełnieniu wymaganych pól należy użyć przycisku "Dodaj" aby zapisać dane w systemie.

## 6.1.3 Edytuj Pytanie

Opcja "Edytuj pytanie", za pomocą przycisków edycji danych umożliwia kasowanie, modyfikowanie, wycofywanie i przywracanie rekordów bazy danych dotyczących pytań zdefiniowanych w ramach systemu MAJA.

Uwaga!

## Nie należy kasować pytań jeśli nie jest to absolutnie konieczne, gdyż pytania moga uczestniczyć w definicji ankiet dla różnych badań.

#### 6.2 Zdefiniuj ankiete

Wybranie z menu kontekstowego przycisku:

 $\blacktriangleright$  Zdefiniuj ankiete

umożliwia utworzenie definicji ankiety, tzn. szablonu ankiety z listą pytań i określonym zakresem odpowiedzi. Według definicji ankiety generowane są formularze do wprowadzania danych z ankiet wzorcowych i ankiet do oceny.

Wybór zadań dotyczących definicji ankiet dokonuje się wybierając odpowiednią zakładke (Rvs. 18) ti.:

"Lista ankiet",

"Dodaj definicję ankiety"

- "Edytuj definicję ankiety",
- "Szablony ankiet",

"Wygeneruj PDF".

Lista ankiet | Dodaj definicje ankiety | Edytuj definicje ankiety | Szablony ankiet | Wygeneruj PDF

Rys. 18. Zakładki obsługi definicji ankiet.

#### 6.2.1 Lista ankiet

Lista ankiet umożliwia przeglądanie definicji ankiet zapisanych w systemie dla konkretnego badania.

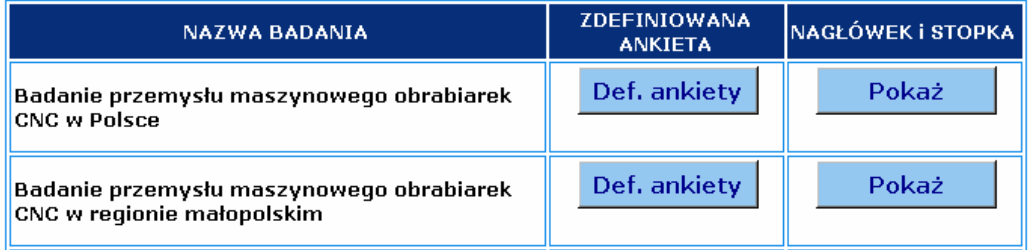

Rys. 19. Lista obsługi definicji ankiet.

Na liście (Rys. 19) znajdują się następujące pozycje:

Nazwa badania - badanie, dla którego zapisano definicje ankiety,

Zdefiniowana ankieta – zawiera przycisk "Def. ankiety" – jego użycie spowoduje wyświetlenie okna z informacją o definicji ankiety (Rys. 20), które nastepnie można zamknać przyciskiem

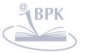

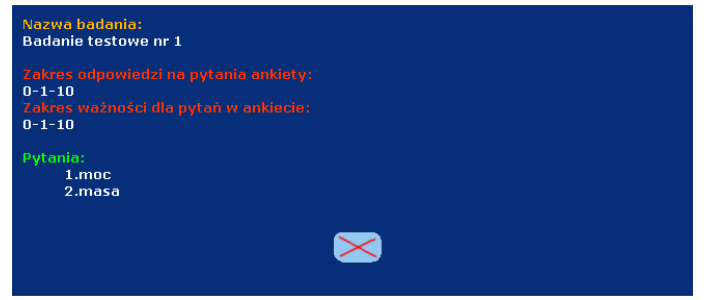

Rys. 20. Okno podglądu definicji ankiety.

Jeśli dla danego badania nie zapisano jeszcze definicji ankiety to w polach okienka informacyjnego pojawi się tekst "Brak definicji ankiety!".

Nagłówek i stopka – zawiera przycisk "Pokaż" – jego użycie spowoduje wyświetlenie okna z informacją o nagłówku i stopce jakie będą używane do wygenerowania pliku PDF z szablonem ankiety przygotowanym do druku (Rys. 21).

Okno należy zamknąć przyciskiem  $\geq$ 

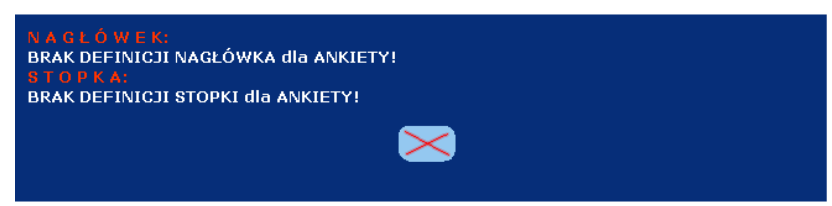

Rys. 21. Okno podglądu nagłówka i stopki dla definicji ankiety.

Jeśli dla danego badania nie zapisano jeszcze nagłówka i stopki to w polach okienka informacyjnego pojawią się teksty "*Brak definicji nagłówka dla* ankiety!" oraz "Brak definicji stopki dla ankiety!" (Rys. 21).

#### 6.2.2 Dodaj definicję ankiety

W zakładce "Dodaj definicję ankiety" dokonuje się następujących po sobie czynności służących zapisaniu kompletu informacji do definicji ankiety.

Dodawanie def. ankiety następuje według następującego scenariusza:

- "1. Wybór badania",
- "2. Określenie zakresu odpowiedzi dla wszystkich pytań",
- "3. Określenie zakresu współczynników ważności dla wszystkich pytań",
- "4. Dodanie wybranych pytań z listy dostępnych pytań".
- 1. Wybór badania następuje przez zaznaczenie odpowiedniego pola wyboru przy nazwie <u>badania</u>, dla którego tworzona jest definicja (Rys. 22). Po dokonaniu wyboru należy użyć przycisku "<mark>Następny krok</mark>".

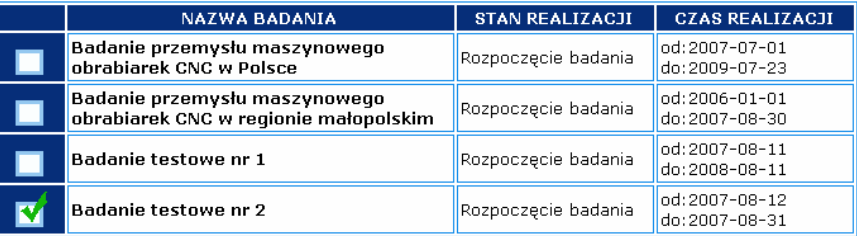

Następny krok  $\bullet$ 

Rys. 22. Dodawanie definicji ankiety: krok 1.

**BIBLIOTEKA CYFROWA POLITECHNIKI KRAKOWSKIEJ** 

**IJWAGAI** 

Jeśli dla badania istnieje już definicja ankiety to nie można jej nadpisać. Należy wówczas skorzystać z opcji edycji definicji ankiety i najpierw skasować definicję. Przed jakąkolwiek edycją należy sprawdzić, czy nie wprowadzono danych ankietowych.

2. Określenie zakresu odpowiedzi dla wszystkich pytań – przedział odpowiedzi z jakich będą mogli korzystać ankietowani (Rys. 23). Dla wszystkich pytań ankiety wygenerowany zostanie ten sam zakres odpowiedzi.

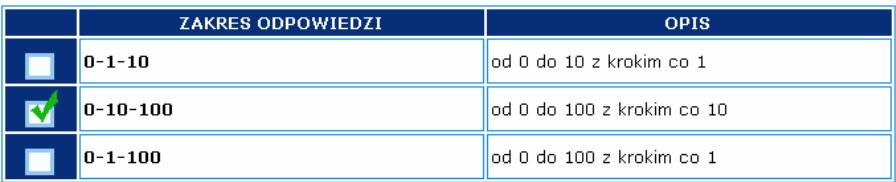

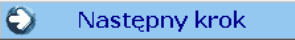

Rys. 23. Dodawanie definicji ankiety: krok 2.

**Uwaga!** Zakres odpowiedzi wybierany jest spośród zdefiniowanych w module administratora (obsługa słowników). Nie należy samodzielnie zmieniać wpisów w słownikach dla "Zakres odpowiedzi" bez konsultacji z administratorem. Po dokonaniu wyboru należy użyć przycisku "Następny krok".

3. Określenie zakresu współczynników ważności (istotności) dla wszystkich pytań – stopień ważności (istotności) danego pytania wśród innych pytań ankiety (Rys. 24). Dla wszystkich pytań ankiety wygenerowany zostanie ten sam zakres dla współczynnika ważności.

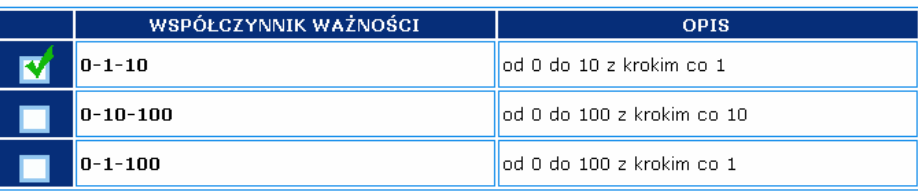

Następny krok  $\bullet$ 

Rys. 24. Dodawanie definicji ankiety: krok 3.

**Uwaga!** Współczynnik ważności (istotności) wybierany jest spośród zdefiniowanych w module administratora (obsługa słowników). Nie należy samodzielnie zmieniać wpisów w słownikach dla "Współczynnik ważności" bez konsultacii z administratorem.

Po dokonaniu wyboru należy użyć przycisku "Następny krok".

4. Dodanie wybranych pytań z listy dostepnych pytań – definicja ankiety musi zawierać przynajmniej jedno pytanie, aby możliwe było jej zapisanie. Po dodaniu ankiety bedzie możliwa jej późniejsza edycja przez dodanie lub usuniecie pytań z ankiety.

Wybór pytań dokonuje się jak dla wyboru badania, z wykorzystanie pól wyboru (W). Nastepnie należy użyć przycisku "Dodaj".

Po zapisaniu w bazie danych definicji ankiety powinno zostać wyświetlone okno informacyjne (Rys. 25). Dodana ankieta pojawi się na liście definicji ankiet "Lista ankiet".

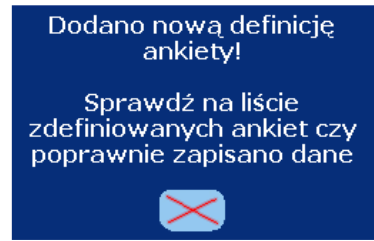

Rys. 25. Okno informujące o dodaniu definicji ankiety.

### 6.2.3 Edvtui definicie ankiety

W zakładce "Edytuj definicję ankiety" możliwe jest skasowanie lub edytowanie istniejącej definicji ankiety. Wybór definicji ankiety dokonuje się przez wybór badania,

z wykorzystanie pól wyboru (V). Dodatkowo możliwe jest przeglądanie informacji o ankiecie tak jak w menu: "Lista ankiet".

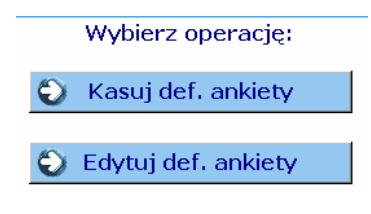

Rys. 26. Przyciski edycji definicji ankiet.

Aby wybrać odpowiednia operacie należy użyć przycisków (Rys. 26):

Kasuj def. ankiety - kasuje z systemu definicję ankiety. Zostanie wyświetlone dodatkowe okno z prośbą o potwierdzenie kasowania. Wraz z tą operacją kasowane są wszystkie informacje związane z tą definicją.

## **IJWAGAI**

Operacja kasowania jest nieodwracalna! Nie ma możliwości odzyskania danych po ich skasowaniu.

Edytuj def. ankiety - pozwala na edycje wszystkich elementów definicji ankiety  $ti.:$ 

- zmianę "Zakresu odpowiedzi"

- zmianę "Zakresu współczynnika ważności pytań"

- usunięcie pytań z definicji ankiety - pytania do usunięcia należy zaznaczyć

przy użyciu pola wyboru (<u>■ )</u> w kolumnie tabeli "USUŃ" (Rys. 27).

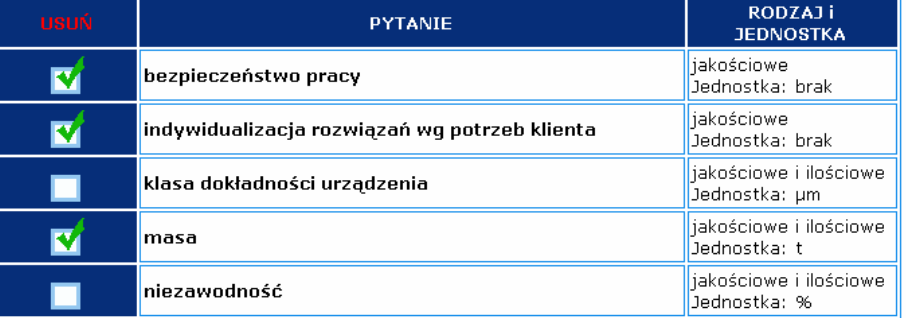

Rys. 27. Edycja definicji ankiety - usuwanie pytań.

- dodanie pytań do definicji ankiety – pytania do dodania należy zaznaczyć przy użyciu pola wyboru (VI) w kolumnie tabeli "DODAJ" (Rys. 28).

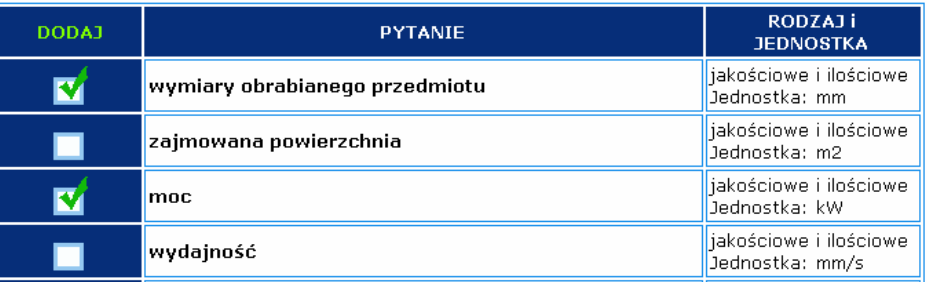

Rys. 28. Edycja definicji ankiety - dodawanie pytań.

Po wprowadzeniu zmian w definicji wybranej ankiety należy użyć przycisku "Zapisz zmiany" aby zaktualizować definicję ankiety.

#### 6.2.4 Szablony ankiet

W zakładce "Szablony ankiet" możliwe jest dodanie nagłówka i stopki na potrzeby automatycznego generowania pliku PDF z przykładową ankietą gotową do druku. Wybór definicji ankiety dokonuje się przez wybór badania, z wykorzystaniem pól

wvboru (V). Dodatkowo możliwe jest przeglądanie informacji o ankiecie tak jak w menu: "Lista ankiet".

Aby dodać nagłówek służący do zamieszczenia w dokumencie PDF należy użyć przycisku "Dodaj NAGŁÓWEK" (Rys. 29).

Aby dodać stopkę służącą do zamieszczenia w dokumencie PDF należy użyć przycisku "Dodaj STOPKĘ" (Rys. 29).

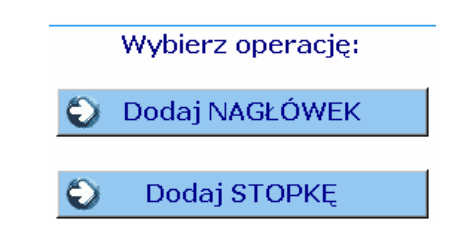

Rys. 29. Przyciski obsługujące dodawanie nagłówka i stopki.

Wywołanie opcji "Dodaj NAGŁÓWEK", powoduje wyświetlenie edytora tekstu (Rys. 30), który umożliwia takie operacje jak np. zmiana formatowania tekstu (styl, położenie, wielkość, kolor, ...) oraz operacje wspomagające obsługę edytora (kopiuj, wytnij, wklej, cofnij, ...).

Uwaga!

Ze wzgledu na konieczność dostosowania tekstu do standardów obsługi biblioteki generatora plików PDF, nie wszystkie elementy formatowania tekstu zostaną uwzględnione w wynikowym pliku PDF.

Po wprowadzeniu tekstu nagłówka należy użyć przycisku "Dodaj", aby zapisać zmiany w bazie danych.

Wywołanie opcji "Dodaj STOPKĘ", powoduje wyświetlenie edytora tekstu (Rys. 30), który umożliwia takie operacje jak np. zmiana formatowania tekstu (styl, położenie, wielkość, kolor, ...) oraz operacje wspomagające obsługę edytora (kopiui, wytnii, wklei, cofnii, ...).

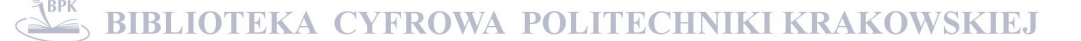

Uwaga!

Ze wzgledu na konieczność dostosowania tekstu do standardów obsługi biblioteki generatora plików PDF, nie wszystkie elementy formatowania tekstu zostaną uwzględnione w wynikowym pliku PDF.

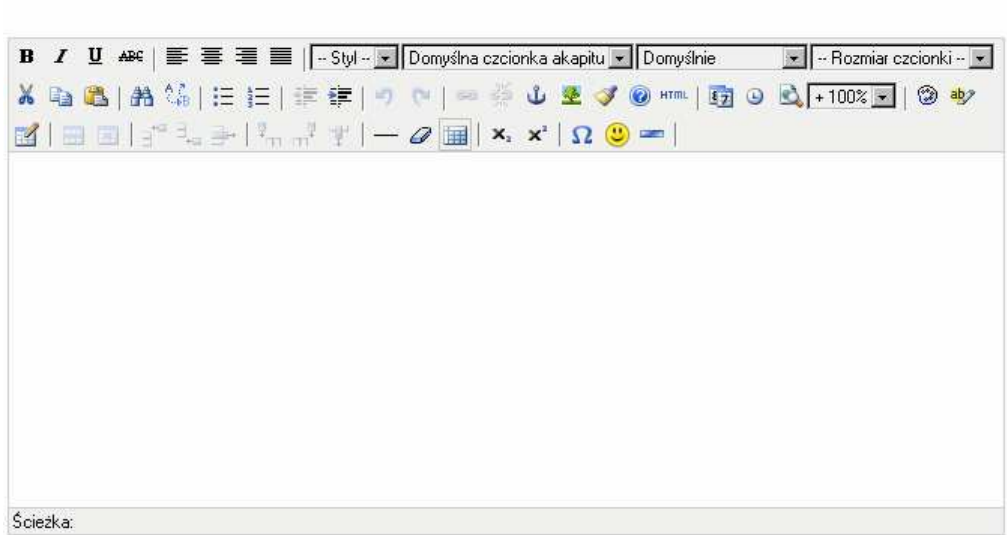

TEKST NAGŁÓWKA dla PDF: \*

Rys. 30. Edytor tekstu do przygotowania nagłówka i stopki.

Po wprowadzeniu tekstu stopki należy użyć przycisku "Dodaj", aby zapisać zmiany w bazie danych.

## 6.2.5 Wygeneruj PDF

W zakładce "Wygeneruj PDF" możliwe jest automatyczne przygotowanie dokumentu PDF z szablonem ankiety. Wygenerowany szablon ankiety można następnie użyć do przeprowadzenia badań ankietowych wśród przedstawicieli żądanych w badaniu grup.

Aby wygenerować plik PDF z szablonem ankiety należy wybrać odpowiednią definicję ankiety. Wybór definicji ankiety dokonuje się przez wybór badania, z wykorzystaniem

pól wyboru (X). Dodatkowo możliwe jest przegladanie informacji o ankiecie tak jak w menu: "Lista ankiet".

Aby wygenerować dokument PDF należy użyć przycisku "Generuj PDF".

Po wygenerowaniu pliku PDF system poprosi o zapisanie bądź otwarcie wygenerowanego pliku (niezbędny jest wówczas program Adobe® Acrobat Reader lub inna przeglądarka plików PDF).

#### Uwaga!

Poprawne działanie generatora plików PDF uzależnione jest od odpowiedniego przygotowania aplikacji systemu operacyjnego i czcionek, dlatego przed jego użyciem administrator musi dokonać odpowiednich konfiguracji.

#### 6.3 Ankiety wzorcowe

Wybranie z menu kontekstowego przycisku:

 $\blacktriangleright$  Ankiety wzorcowe

umożliwia przeglądanie, edycję oraz dodawanie danych z rzeczywistych ankiet jakie zostały wypełnione prowadząc badania wśród ankietowanych osób.

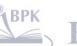

Za ankiety "wzorcowe" uważane są te ankiety, z których ma być wyprowadzona ocena parametrów i ankietowanych, bedaca wzorcem (punktem odniesienia) do porównań z ankietami "do oceny" np. jako ankiety "wzorcowe" mogą być traktowane:

- ankiety nabywców, jeśli analiza ma obrazować jak daleko odpowiedzi producentów odbiegają od oczekiwań klientów,

- ankiety pracowników merytorycznych urzędów administracji publicznej, jeśli analiza ma dotyczyć, na ile wagi parametrów podane przez petentów odbiegają od wytycznych w ramach prowadzonych projektów, itp.

Ankiety wzorcowe wprowadzane są dla wybranego badania, z zachowaniem definicji ankiety, jaka została wprowadzona dla tego badania.

Wybór zadań dotyczących obsługi ankiet wzorcowych dokonuje się wybierając odpowiednią zakładkę (Rys. 31) tj.:

"Lista ankiet wzorcowych", "Wprowadź ankietę",

"Edytuj ankiete".

Wprowadź ankietę | Edytuj ankietę Lista ankiet wzorcowych

Rys. 31. Zakładki do obsługi ankiet wzorcowych.

### 6.3.1 Lista ankiet wzorcowych

Lista ankiet wzorcowych umożliwia podgląd danych wprowadzonych dla ankiet wzorcowych, zapisanych w systemie dla konkretnego badania.

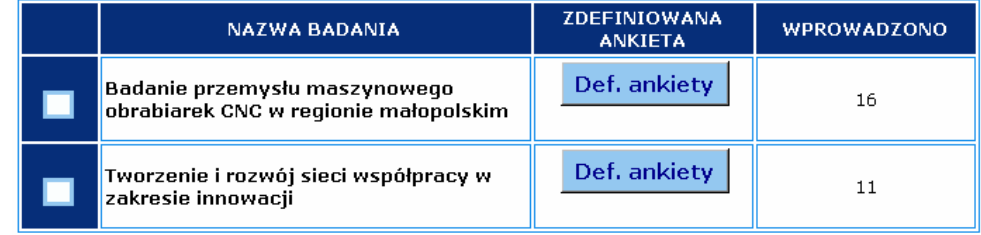

Rys. 32. Lista wyboru badania dla ankiet wzorcowych.

Na liście znajdują się następujące pozycje (Rys. 32):

Nazwa badania - badanie, dla którego zapisano dane ankiet,

Zdefiniowana ankieta – zawiera przycisk "Def. ankiety" – jego użycie spowoduje wyświetlenie okna z informacją o definicji ankiety (Rys. 20), które następnie można zamknąć przyciskiem

Wprowadzono - informacja o liczbie dotychczas wprowadzonych ankiet wzorcowych.

Aby wyświetlić dane wprowadzone dla wszystkich ankiet wzorcowych w ramach

danego badania należy najpierw wybrać badanie, z wykorzystaniem pól wyboru (V) a następnie użyć przycisku "Wyświetl ankiety".

#### 6.3.2 Wprowadź ankiete

W zakładce "Wprowadź ankietę" możliwe jest dodanie danych dla rzeczywistej ankiety wypełnionej na podstawie odpowiedzi ankietowanych w ramach badania ankietowego.

Wybór badania dokonuje się z wykorzystanie pól wyboru ( $\blacksquare$ ). Dodatkowo możliwe

jest przeglądanie informacji o ankiecie tak jak w menu: "Lista ankiet wzorcowych". Po wybraniu odpowiedniego badania należy użyć przycisku "Nastepny krok".

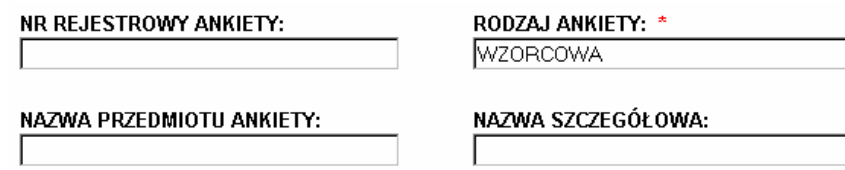

Rys. 33. Formularz wprowadzania danych dla ankiet eksperckich.

Formularz dodawania danych (Rys. 33) zawiera następujące pola: Nr rejestrowy ankiety (pole wymagane \*) - numer pod jakim będzie wyświetlana ankieta podczas generowania wyników analizy. Zaleca się używanie unikatowego numeru o ściśle ustalonym wzorcu np.:

#### K-B1-2007-01

adzie:

 $\langle$  {np. (K - ankieta wzorcowa)] (E - ankieta "do oceny")} K <- {badanie nr 1} **B1** 2007 <- {rok} <- {kolejny, unikatowy numer ankiety w ramach badania} 01 Rodzaj ankiety – pole o wartościach: WZORCOWA, OCENIANA,

Nazwa przedmiotu ankiety - nazwa podmiotu ankietowanego,

Nazwa szczegółowa – dodatkowa nazwa podmiotu ankietowanego.

Po wypełnieniu wymaganych pól należy wypełnić pola związane z odpowiedziami na wszystkie pytania (parametry) jakie zostały zdefiniowane w definicji ankiety dla tego badania (Rys. 34.).

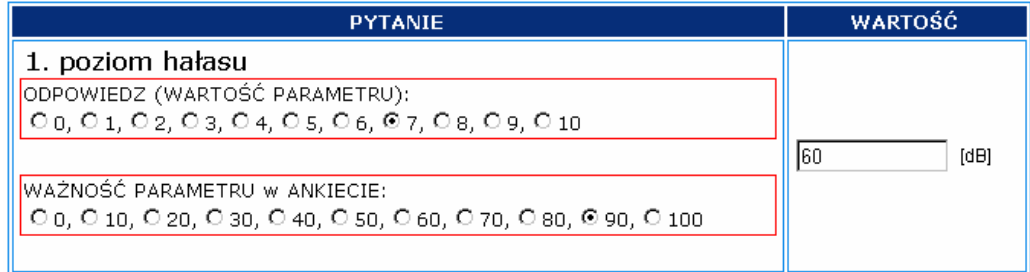

Rys. 34. Formularz wprowadzania danych dla poszczególnych pytań.

Dla każdego pytania ankiety generowana jest tabela zawierająca następujące pola: - Liczba porządkowa i nazwa pytania (parametru)

- Odpowiedz (wartość parametru) – wartość (ocena jakościowa) z zakresu ustalonego w ramach definicji ankiety, nie występuje dla pytań ilościowych.

- Ważność parametru w ankiecie - (istotność) odpowiedz z zakresu ustalonego w ramach definicji ankiety, występuje dla wszystkich pytań. Ważność parametru jest przedmiotem analizy.

- Wartość [jednostka miary] - wartość danego parametru w przyjętej jednostce miar określonej dla danego pytania.

Po wypełnieniu wszystkich pól związanych z opisem ankiety i pytaniami, należy użyć przycisku "Dodaj" aby zapisać dane w systemie.

## 6.3.3 Edytuj ankiete

W zakładce "Edytuj ankiete", ze względu na skomplikowane mechanizmy bazodanowe, możliwe jest wyłącznie kasowanie ankiety z odpowiedziami w ramach badania ankietowego. Najpierw należy wybrać badanie, dla którego zostaną wyświetlone zapisane w systemie ankiety. Wybór badania dokonuje się z wykorzystanie pól wyboru

Dodatkowo możliwe jest przeglądanie informacji o ankiecie tak jak w menu: "Lista ankiet wzorcowych". Po wybraniu odpowiedniego badania należy użyć przycisku "Następny krok".

Po wyświetleniu listy dostepnych ankiet wzorcowych w ramach badania ankietowego, należy wybrać ankietę, która ma podlegać skasowaniu i użyć przycisk "Kasuj" w tabeli z danymi usuwanej ankiety (Rys. 35).

Każda ankieta wyświetlana jest z dedykowanym dla niej przyciskiem do kasowania.

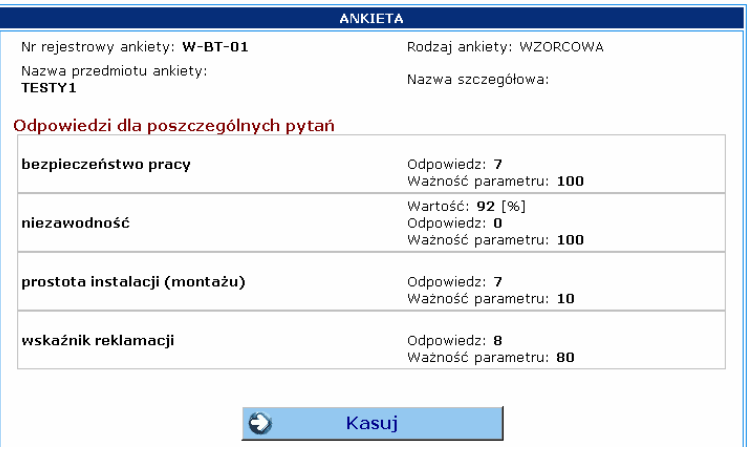

Rys. 35. Formularz kasowania ankiety.

#### 6.4 Ankiety do oceny

Wybranie z menu kontekstowego przycisku:

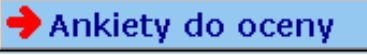

umożliwia przeglądanie, edycje oraz dodawanie danych z rzeczywistych ankiet jakie zostały wypełnione prowadząc badania wśród ankietowanych osób.

Za ankiety "do oceny" uważane są te ankiety, które mają być poddane procesowi weryfikacji odpowiedzi z ankietami "wzorcowymi", mogą to być np.:

- ankiety ekspertów, jeśli odpowiedzi ekspertów maja być poddane weryfikacji,

- ankiety producentów, jeśli konieczne jest zweryfikowanie, czy producenci spełniają wymagania konsumentów,

- ankiety petentów urzędów administracji publicznej, jeśli wartości istotności parametrów mają być zweryfikowane z oczekiwaniami danej jednostki organizacyjnej, itp.

Ankiety "do oceny" wprowadzane są dla wybranego badania, z zachowaniem definicji ankiety, jaka została wprowadzona dla tego badania.

Wybór zadań dotyczących obsługi ankiet klienckich dokonuje się wybierając odpowiednią zakładke (Rvs. 36) ti.:

"Lista ankiet do oceny", "Wprowadź ankiete", "Edytuj ankiete".

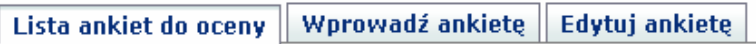

Rys. 36. Zakładki do obsługi ankiet klienckich.

## 6.4.1 Lista ankiet do oceny

Lista ankiet "do oceny" umożliwia podgląd wprowadzonych danych, zapisanych w systemie dla konkretnego badania.

| <b>NAZWA BADANIA</b>                                                   | <b>ZDEFINIOWANA</b><br><b>ANKIETA</b> | <b>WPROWADZONO</b> |
|------------------------------------------------------------------------|---------------------------------------|--------------------|
| Badanie przemysłu maszynowego<br>obrabiarek CNC w regionie małopolskim | Def. ankiety                          | 21                 |
| Tworzenie i rozwój sieci współpracy w<br>zakresie innowacji            | Def. ankiety                          | 10                 |

Rys. 37. Lista wyboru badania dla ankiet "do oceny".

Na liście (Rys. 37.) znajdują się następujące pozycje: Nazwa badania - badanie, dla którego zapisano dane ankiet,

Zdefiniowana ankieta – zawiera przycisk "Def. ankiety" – jego użycie spowoduje wyświetlenie okna z informacją o definicji ankiety, które następnie można zamknąć przyciskiem $\ge$ 

Wprowadzono – informacja o liczbie dotychczas wprowadzonych ankiet "do oceny".

Aby wyświetlić dane wprowadzone dla wszystkich ankiet w ramach danego badania

należy najpierw wybrać badanie, z wykorzystaniem pól wyboru (**WI)**, a następnie użyć przycisku "Wyświetl ankiety".

## 6.4.2 Wprowadź ankietę

W zakładce "Wprowadź ankiete" możliwe jest dodanie danych dla rzeczywistej ankiety wypełnionej na podstawie odpowiedzi ankietowanych w ramach badania ankietowego.

Wybór <u>badania</u> dokonuje się z wykorzystanie pól wyboru (LVII). Dodatkowo możliwe jest przeglądanie informacji o ankiecie tak jak w menu: <u>"Lista ankiet do oceny</u>". Po wybraniu odpowiedniego badania należy użyć przycisku "Następny krok".

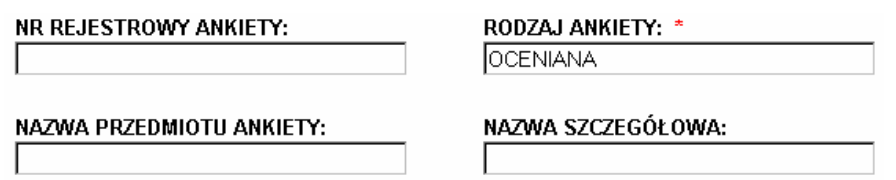

Rys. 38. Formularz wprowadzania danych dla ankiet klienckich.

Formularz dodawania danych (Rys. 38) zawiera następujące pola:

Nr rejestrowy ankiety (pole wymagane \*) – numer pod jakim będzie wyświetlana ankieta podczas generowania <u>wyników</u> analizy. Zaleca się używanie unikatowego numeru o ściśle ustalonym wzorcu np.: E-B1-2007-01

adzie:

K  $\leftarrow$  {np. (K – ankieta wzorcowa)| (E – ankieta "do oceny")} B1  $\langle -\{\}$ badanie nr 1}  $2007 < -$  {rok} 01 <- {kolejny, unikatowy numer ankiety w ramach badania}
Rodzaj ankiety - pole o wartościach: WZORCOWA, OCENIANA,

Nazwa przedmiotu ankiety – nazwa podmiotu ankietowanego,

Nazwa szczegółowa – dodatkowa nazwa podmiotu ankietowanego.

Po wypełnieniu wymaganych pól należy wypełnić pola związane z odpowiedziami na wszystkie pytania (parametry) jakie zostały zdefiniowane w definicji ankiety dla tego badania (Rys. 39).

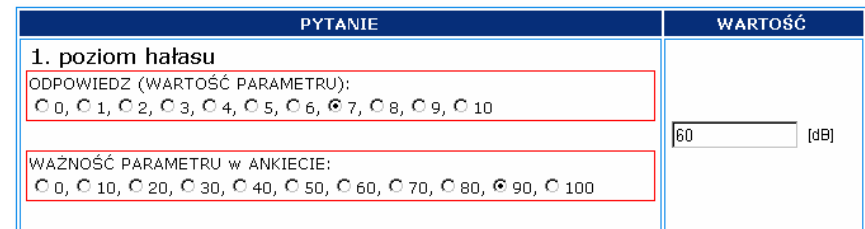

Rys. 39. Formularz wprowadzania danych dla poszczególnych pytań.

Dla każdego pytania ankiety generowana jest tabela zawierająca nastepujące pola: - Liczba porządkowa i nazwa pytania (parametru)

- Odpowiedz (wartość parametru) – wartość (ocena jakościowa) z zakresu ustalonego w ramach definicji ankiety, nie występuje dla pytań ilościowych.

- Ważność parametru w ankiecie – (istotność) odpowiedz z zakresu ustalonego w ramach definicji ankiety, występuje dla wszystkich pytań. Ważność parametru jest przedmiotem analizy.

- Wartość [jednostka miary] - wartość danego parametru w przyjętej jednostce miar określonej dla danego pytania.

Po wypełnieniu wszystkich pól związanych z opisem ankiety i pytaniami, należy użyć przycisku "Dodaj" aby zapisać dane w systemie.

#### 6.4.3 Edytuj ankietę

W zakładce "Edytuj ankietę", ze względu na skomplikowane mechanizmy bazodanowe, możliwe jest wyłącznie kasowanie ankiety z odpowiedziami w ramach badania ankietowego. Najpierw należy wybrać badanie, dla którego zostaną wyświetlone zapisane w systemie ankiety. Wybór badania dokonuje się z wykorzystanie pól wyboru

(V). Dodatkowo możliwe jest przeglądanie informacji o ankiecie tak jak w menu: "Lista ankiet klienckich". Po wybraniu odpowiedniego badania należy użyć przycisku "Następny krok".

Po wyświetleniu listy dostępnych ankiet "do oceny" w ramach badania ankietowego, należy wybrać ankietę, która ma podlegać skasowaniu i użyć przycisk "Kasuj" w tabeli z danymi usuwanej ankiety (Rys. 40).

Każda ankieta wyświetlana jest z przypisanym jej przyciskiem do kasowania.

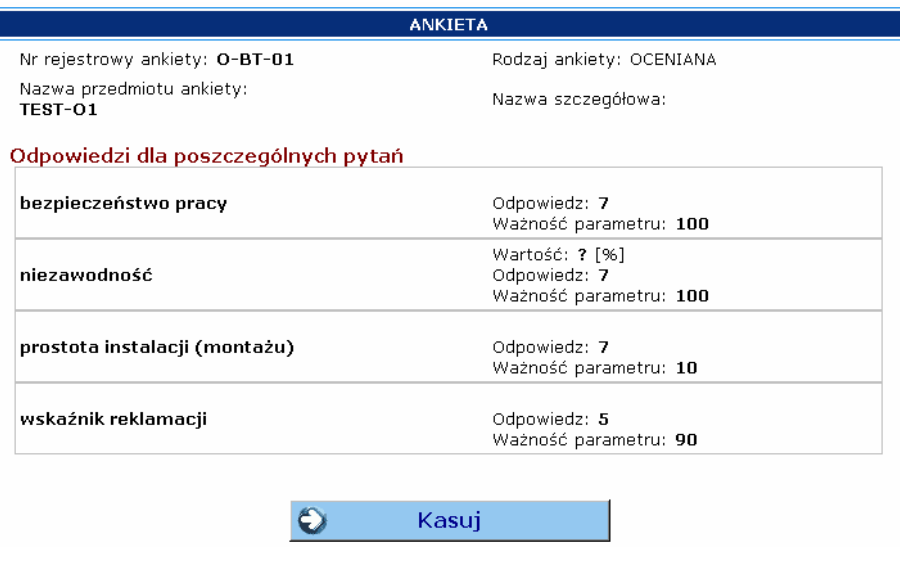

Rys. 40. Formularz kasowania ankiety.

### 7. Menu ANALIZA

W ramach menu ANALIZA możliwe jest przeprowadzenie analizy trzema dostepnymi metodami unifikacji różniącymi się sposobem zmiany wyników obliczeń statystycznych i metody Taguchi w postać podlegającą bezpośredniej ocenie istotności parametrów i wskazania rankingu ankiet "do oceny" w stosunku do oczekiwań wynikających z ankiet <u>wzorcowych</u>.

Menu ANALIZA zawiera następujące opcje z menu kontekstowego:

"Analiza istotności",

"Wyniki istotności".

#### 7.1 Analiza istotności

Wybranie z menu kontekstowego przycisku:

 $\blacktriangleright$  Analizy istotności

umożliwia przeprowadzenie analizy istotności parametrów.

Szczegóły dotyczące działania algorytmu oceny istotności parametrów sa przedmiotem innego dokumentu, dlatego nie będą omawiane w ramach niniejszego podręcznika pomocy.

Wybór zadań dotyczących analizy istotności dokonuje się wybierając odpowiednią zakładkę (Rys. 41) tj.:

"Analiza danych (Taguchi)", "Analiza danych - ALGORYTM".

Analiza danych (Taguchi) Analiza danych - ALGORYTM

Rys. 41. Zakładki do obsługi analizy istotności parametrów.

### 7.1.1 Analiza danych (Taguchi)

Opcia "Analiza danych" umożliwia przeprowadzenie analizy istotności parametrów oraz unifikację (przekształcenia wyników obliczeń różnicy w ocenie (odległości) wynikającej z ankiet wzorcowych od oceny istotności wynikającej z ankiet "do oceny") trzema różnymi metodami.

W ramach zakładki "Analiza danych" wyświetlana jest lista badań, dla których dodano definicje ankiety.

| NAZWA BADANIA                                                          | <b>ZDEFINIOWANA</b><br><b>ANKIETA</b> | <b>WPROWADZONO</b>       |    |  |
|------------------------------------------------------------------------|---------------------------------------|--------------------------|----|--|
| Badanie przemysłu maszynowego<br>obrabiarek CNC w regionie małopolskim | Def. ankiety                          | Wzorcowych:<br>Do oceny: | 16 |  |
| Tworzenie i rozwój sieci współpracy w<br>zakresie innowacji            | Def. ankiety                          | Wzorcowych:<br>Do oceny: |    |  |

Rys. 42. Lista wyboru badania do przeprowadzenia analizy.

Na liście (Rys. 42.) znajdują się następujące pozycje:

Nazwa badania - badanie, dla którego zapisano dane ankiet,

Zdefiniowana ankieta - zawiera przycisk "Def. ankiety" - jego użycie spowoduje wyświetlenie okna z informacją o definicji ankiety, które następnie można zamknać przyciskiem  $\approx$ 

Wprowadzono - informacja o liczbie dotychczas wprowadzonych ankiet wzorcowych i ankiet "do oceny".

Uwaga!

Część analiz prowadzona jest metodami statystyki matematycznej, dlatego do optymalnego działania programu należy wprowadzić min. 7 ankiet wzorcowych i 7 ankiet "do oceny". Analiza możliwa jest już od 3 ankiet, ale ze względu na małą ich liczbe, jej wyniki nie powinny być traktowane jako w pełni wiarygodne.

Aby rozpocząć analizę danych należy wybrać badanie przy wykorzystaniu pola wyboru

 $\blacktriangleright$  przy nazwie danego badania.

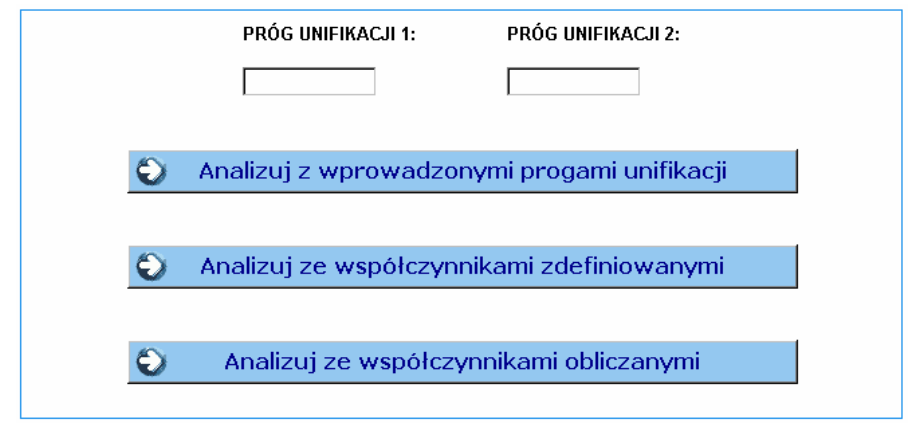

Rys. 43. Przyciski wyboru rodzaju fuzyfikacji.

Po wybraniu badania należy przeprowadzić analizę jedną z trzech dostępnych metod unifikacji (Rys. 43), różniących się progami przekształcenia macierzy Lw (ważonej kwadratowej standaryzowanej odległość ankietowanego na ankietach "do oceny" od średniego ankietowanego na ankietach wzorcowych - czyli ważonej funkcji utraty jakości) do postaci zunifikowanej macierzy przyjmującej dla swoich komórek jedynie trzy możliwe wartości zgodnie z odpowiednimi kryteriami, tj.:

Analizuj ze współczynnikami zdefiniowanymi - przy wykorzystaniu wyznaczonych doświadczalnie, uniwersalnych progów zdefiniowanych w programie.

Analizuj ze współczynnikami obliczanymi - z wykorzystaniem I i III kwartyla obliczonego dla Lw (dla wartości z całej macierzy Lw, a nie dla poszczególnych parametrów osobno).

Analizuj z wprowadzonymi progami unifikacji – z wykorzystaniem progów podanych przez użytkownika. Należy wprowadzić dane liczbowe do pól (w tym przypadku oba wymagane): "Próg unifikacji 1" i "Próg unifikacji 2" przy czym oba progi muszą być różne od zera, oraz "Próg unifikacji 1" musi być mniejszy od "Próg unifikacji 2".

Uwaga!

W zależności od ilości ankiet klienckich i eksperckich, czas analizy może sie zmieniać. Ze względu na skomplikowane algorytmy obliczeniowe oraz dużą ilość danych wynikowych, które w trakcie analizy są zapisywane w bazie danych, jest to proces czasochłonny, dlatego po wciśnięciu jednego z trzech przycisków uruchamiających analizę, należy czekać na pojawienie się monitu o zakończeniu obliczeń (Rys. 44).

> Analiza danych dla badania: "Badanie przemysłu maszynowego obrabiarek CNC w regionie małopolskim" została zakończona

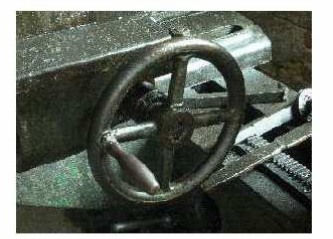

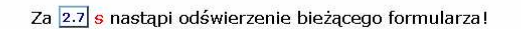

Rys. 44. Monit o zakończeniu analizy.

#### 7.1.2 Analiza danych - ALGORYTM

Opcja "Analiza danych - ALGORYTM" służy do wyświetlenia graficznej reprezentacji algorytmu, który wykorzystywany jest podczas analizy. Na diagramie opisane zostały ważniejsze etapy analizy i archiwizacji danych.

7.2 Wyniki istotności

Wybranie z menu kontekstowego przycisku:

 $\blacktriangleright$  Wyniki istotności

umożliwia podgląd wyników istotności parametrów po przeprowadzonej analizie.

Wyniki istotności zawierają większość danych jakie powstają w podczas analizy, jednak nie stanowią raportu końcowego. Ta opcja umożliwia szybki podgląd prawidłowości analizy ze wszystkimi tabelami pośrednimi, które nie są konieczne w przypadku przygotowania raportów.

Wybór zadań dotyczących wyników analizy istotności dokonuje się wybierając odpowiednią zakładke (Rvs. 45) ti.:

"Wyniki badania istotności",

"Wyniki badania istotności - interpretacja".

Wyniki badania istotności | Wyniki badania istotności - interpretacja

Rys. 45. Zakładki do obsług wyników istotności.

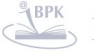

**BIBLIOTEKA CYFROWA POLITECHNIKI KRAKOWSKIEJ** 

7.2.1 Wyniki badania istotności

Zakładka "Wyniki badania istotności" umożliwia bezpośredni podgląd zapisanych w bazie danych wyników dla określonego badania.

W ramach zakładki wyświetlana jest lista badań, dla których przeprowadzono analizę istotności przynajmniej jedną metoda.

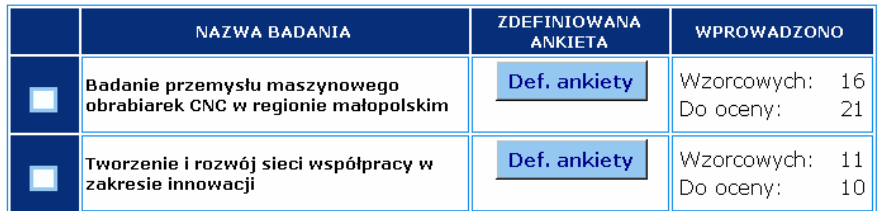

Rys. 46. Lista badań do wyboru wyników istotności.

Na liście (Rys. 46) znajdują się następujące pozycje:

Nazwa badania - badanie, dla którego zapisano dane ankiet,

Zdefiniowana ankieta – zawiera przycisk "Def. ankiety" – jego użycie spowoduje wyświetlenie okna z informacja o definicji ankiety, które nastepnie można zamknać przyciskiem  $\ge$ 

Wprowadzono – informacja o liczbie dotychczas wprowadzonych ankiet wzorcowych i ankiet "do oceny".

Aby wyświetlić wyniki analizy danych należy wybrać badanie przy wykorzystaniu pól wyboru (V) i użyć przycisk "Wyniki".

## 7.2.2 Wyniki badania istotności - interpretacja

Zakładka "Wyniki badania istotności - interpretacja" prezentuje omówienie wszystkich tabel i wykresów prezentowanych w ramach "Wyników badania istotności" oraz (częściowo) w raportach.

# **8. Menu RAPORTY**

W ramach menu RAPORTY prezentowane są raporty zbiorcze i szczegółowe z wyników przeprowadzonej analizy.

Menu RAPORTY zawiera następujące opcje z menu kontekstowego:

"Raporty istotności",

"Szacowanie strat".

## 8.1 Raporty istotności

Wybranie z menu kontekstowego przycisku:

 $\blacktriangleright$  Raporty istotności

umożliwia podgląd raportów z analizy istotności parametrów.

Podgląd raportów dokonuje się wybierając odpowiednią zakładkę (Rys. 47) tj.:

"Raport zbiorczy",

"Klasyfikacja parametrów",

"Klasyfikacja ankietowanych B".

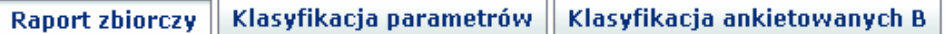

Rys. 47. Zakładki do obsługi raportów z analizy istotności.

#### 8.1.1 Raport zbiorczy

Opcja "Raport zbiorczy" umożliwia wyświetlenie wyników analizy istotności parametrów. Raport zbiorczy nie zawiera tabel z obliczeniami przejściowymi (aby przeglądać wszystkie dane powstające między kolejnymi etapami analizy należy skorzystać z opcji "Wyniki badania istotności" w menu ANALIZA).

W ramach raportu zbiorczego wyświetlane są wyniki analizy niezależne od wybranej metody unifikacji oraz wyniki analizy dla każdej z metod unifikacji oddzielnie. Informacje o interpretacji wyników istotności można uzyskać w menu ANALIZA-> "Wyniki istotności" -> "Wyniki badania istotności - interpretacja".

Uwaga!

Jeśli nie dokonano analizy którąś z metod unifikacji to zostanie wyświetlony komunikat: "BRAK DANYCH! Dotychczas nie przeprowadzono analizy w tym zakresie!".

W ramach zakładki "Raport zbiorczy" wyświetlana jest lista badań, dla których przeprowadzono analizę istotności.

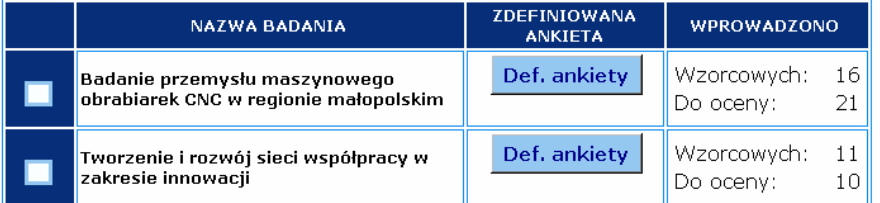

Rys. 48. Lista badań do wyboru raportów.

Na liście (Rys. 48) znajdują się następujące pozycje:

Nazwa badania - badanie, dla którego zapisano dane ankiet,

Zdefiniowana ankieta - zawiera przycisk "Def. ankiety" - jego użycie spowoduje wyświetlenie okna z informacją o definicji ankiety, które następnie można zamknąć przyciskiem  $\geq$ 

Wprowadzono – informacja o liczbie dotychczas wprowadzonych ankiet wzorcowych i ankiet "do oceny".

Aby wyświetlić raport z analizy danych należy wybrać badanie przy wykorzystaniu pól wyboru  $(\overline{\blacklozenge})$ .

#### 8.1.2 Klasyfikacja parametrów

Opcja "Klasyfikacja parametrów" umożliwia wyświetlenie wyłącznie końcowych wyników analizy istotności parametrów.

W pierwszej części raportu wyświetlane są wyniki analizy dla każdej z metod unifikacji, natomiast w drugiej części system wyświetla zestawienie wyników klasyfikacji parametrów na histogramie oraz wykres średniej klasyfikacji z trzech dostepnych metod analizy.

Uwaga!

Im wyższa wartość towarzyszy ocenie parametru, tym jego zaniedbanie może generować większe straty.

W ramach zakładki "Klasyfikacja parametrów" wyświetlana jest lista badań, dla których przeprowadzono analizę istotności.

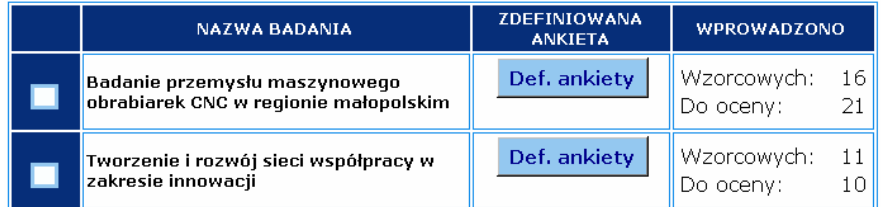

Rys. 49. Lista badań do obsługi klasyfikacji parametrów.

Na liście (Rys. 49) znajdują się następujące pozycje:

Nazwa badania - badanie, dla którego zapisano dane ankiet,

Zdefiniowana ankieta – zawiera przycisk "Def. ankiety" – jego użycie spowoduie wyświetlenie okna z informacją o definicji ankiety, które następnie można zamknąć przyciskiem $\left|\times\right|$ 

Wprowadzono – informacja o liczbie dotychczas wprowadzonych ankiet wzorcowych i ankiet "do oceny".

Aby wyświetlić raport z analizy danych należy wybrać badanie przy wykorzystaniu pól wyboru  $\mathbf{w}$ 

Po wybraniu badania wyświetlany jest raport z wynikami oceny parametrów z poszczególnych metod unifikacji oraz zestawienie wyników na histogramie oraz wykresie słupkowym średniej z trzech metod unifikacji. Ponadto dołączono wykres słupkowy wag bezwzglednych.

Im wyższa wartość oceny danego parametru, tym może on generować większe starty, w przypadku niespełnienia wymagań stawianych przez ankietowanych na ankietach wzorcowych. Dodatkowo, wykres posiada linie 25%, 50% i 75% pozwalające wyłonić odpowiednią ilość parametrów do dalszej analizy.

Następnie należy wziąć pod uwagę wagi bezwzględne otrzymane na etapie sporządzania statystyk opisowych dla ankiet "wzorcowych", prezentowane na kolejnym wykresie. Przyjmując za istotne parametry, dla których waga jest większa od 0.5, można stwierdzić, które z wybranych parametrów został sklasyfikowany jako potencjalnie przynoszący straty w razie jego zaniedbania, dla wagi bezwzględnej większej od 0.5. Parametry, których waga jest niższa od 0.5 można odrzucić z listy najistotniejszych parametrów. Można również ustalić własne kryteria interpretacji wyników klasyfikacji parametrów, odmienne od tutaj przedstawionych.

#### 8.1.3 Klasyfikacia ankietowanych B

Opcja "Klasyfikacja ankietowanych B" umożliwia wyświetlenie wyłącznie końcowych wyników klasyfikacji ankietowanych na ankietach "do oceny".

W pierwszej części raportu wyświetlane są wyniki analizy dla każdej z metod fuzyfikacji, natomiast w drugiej części system wyświetla zestawienie wyników klasyfikacji ekspertów na histogramie oraz wykres średniej klasyfikacji z trzech dostepnych metod.

Uwaga!

## Im wyższa wartość towarzyszy ocenie ankietowanego, tym większa jest różnica w traktowaniu przez niego istotności parametrów względem oczekiwań przeciętnego ankietowanego na ankietach wzorcowych.

W ramach zakładki "Klasyfikacja ankietowanych B" wyświetlana jest lista badań, dla których przeprowadzono analizę istotności.

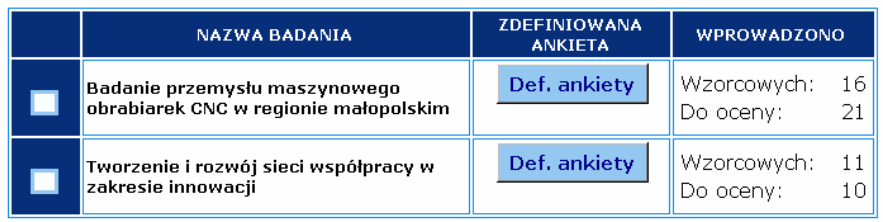

Rys. 50. Lista badań do obsługi klasyfikacji ekspertów.

Na liście (Rys. 50) znajdują się następujące pozycje:

Nazwa badania - badanie, dla którego zapisano dane ankiet,

Zdefiniowana ankieta – zawiera przycisk "<mark>Def. ankiety</mark>" – jego użycie spowoduje wyświetlenie okna z informacją o definicji ankiety, które następnie można zamknać przyciskiem  $\approx$ 

Wprowadzono - informacja o liczbie dotychczas wprowadzonych ankiet wzorcowych i ankiet "do oceny".

Aby wyświetlić raport z analizy danych należy wybrać badanie przy wykorzystaniu pól wyboru  $(\blacksquare)$ .

Po wybraniu badania wyświetlany jest raport z wynikami oceny ankietowanych na ankietach "do oceny" z poszczególnych metod unifikacji oraz zestawienie wyników na histogramie oraz wykresie słupkowym średniej z trzech metod unifikacji.

Im wyższa wartość oceny (średniej) dla danego ankietowanego, tym bardziej, może odbiegać on od oczekiwań wynikających z ankiet wzorcowych. Na wykresie średniej, dodatkowo naniesiono linie 25%, 50% i 75% z wartości maksymalnej, pozwalające łatwiej wyłonić ankietowanych nie spełniających oczekiwań wynikających z ankiet wzorcowych.

W ramach badania, można przyjmując jako kryterium selekcji, przekroczenie np. wartości średniej powyżej linii 50% i wysnuć wniosek, że ci ankietowani na ankietach do oceny, powinni zweryfikować swoje założenia i dostosować się (jeśli jest to możliwe) do wymagań wzorcowych.

#### 8.2 Szacowanie strat

Wybranie z menu kontekstowego przycisku:

Szacowanie strat

umożliwia przeprowadzenie szacowania strat z wykorzystaniem metody Taguchi'ego dla wybranego <u>parametrów</u> i wybranego ankietowanego na <u>ankietach "do ocen"</u>.

Wybór zadań dotyczących szacowania strat dokonuje się wybierając odpowiednia zakładke (Rys. 51) tj.:

"Szacowanie strat",

"Szacowanie strat - interpretacja".

Szacowanie strat | Szacowanie strat - interpretacja

Rys. 51. Zakładki do obsługi szacowania strat.

### 8.2.1 Szacowanie strat

Szacowanie strat dokonywane jest niezależny od oceny istotności parametrów i klasyfikacji ankietowanych. **Wymagane jest jedynie przeprowadzenie <u>analizy</u>** dowolną metodą unifikacji.

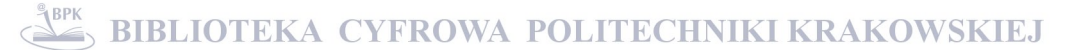

Szacowanie strat nastepuje według nastepującego scenariusza:

"1. Wybór badania",

- "2. Wybór parametru i ankiety do analizy podanego parametru",
- "3. Wprowadzenie wymaganych współczynników",
- "4. Szacowanie strat przeglądanie wyników".
- 1. Wybór badania następuje przez zaznaczenie odpowiedniego pola wyboru przy nazwie badania, dla którego prowadzone będzie szacowanie strat (Rys. 52). Po dokonaniu wyboru należy użyć przycisku "Nastepny krok".

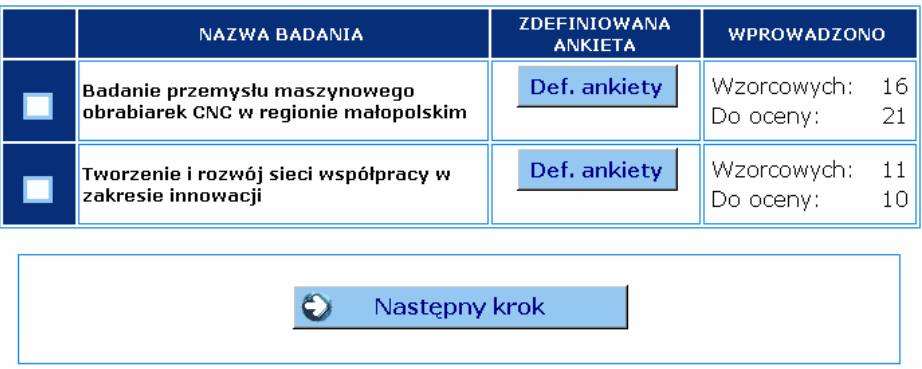

Rys. 52. Szacowanie strat - wybór badania: krok 1.

2. Wybór parametru i ankiety do analizy podanego parametru - następuje przez klikniecie na parametr wyświetlany na liście parametrów (Rys. 53) oraz kliknięcie na ankietę na liście ankiet "do oceny" (lista ankiet zbudowana jest w identyczny sposób jak lista parametrów).

Listy wyświetlają zawsze wszystkie parametry i ankiety, dlatego nie ma konieczności ich przewijania.

Po dokonaniu wyboru należy użyć przycisku "Następny krok".

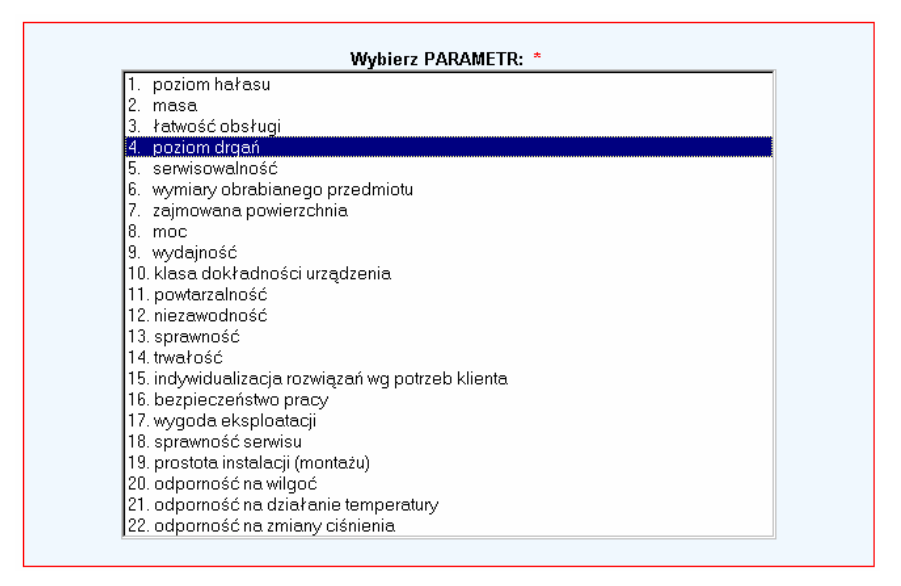

Rys. 53. Szacowanie strat - wybór parametru: krok 2.

3. Wprowadzenie wymaganych współczynników nastepuje przez wprowadzenie wartości liczbowych dla współczynników służących do przeprowadzenia szacowania strat zgodnie z metoda Taguchi'ego (Rys. 54). W oknie podawana jest nazwa wybranego badania, numer i przedmiot ankiety oraz wartość wybranego parametru dla tej ankiety. Po wprowadzeniu danych należy użyć przycisku "Następny krok".

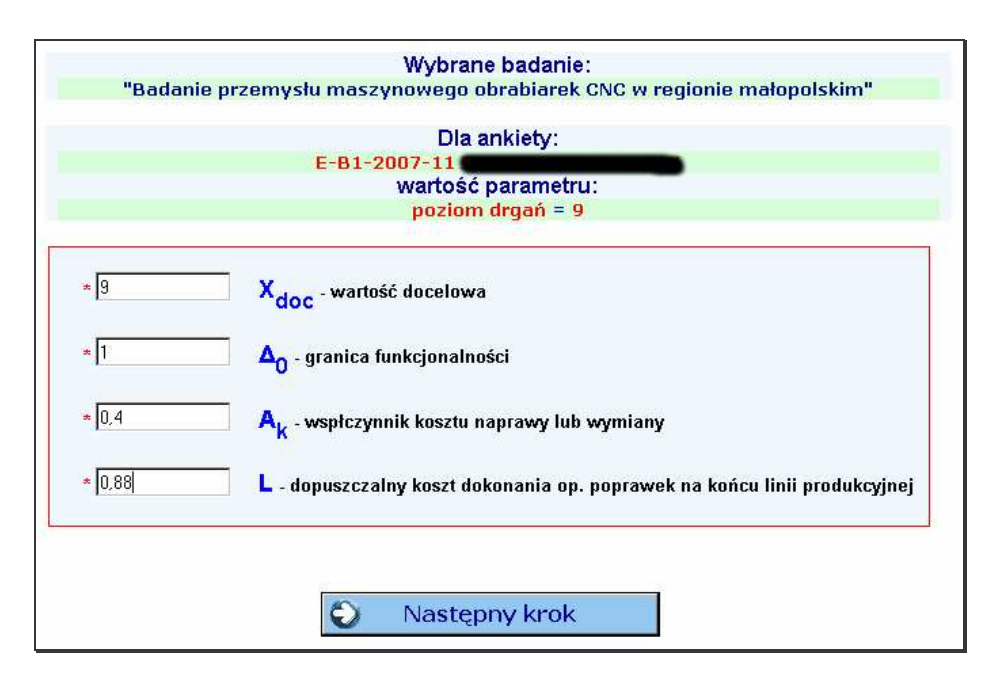

Rys. 54. Szacowanie strat – wprowadzanie współczynników: krok 4.

4. Szacowanie strat – przeglądanie wyników – umożliwia podgląd wyników szacowania strat z wykorzystaniem dwóch funkcji strat. W tabeli wyświetlane są wszystkie obliczone wartości oraz kreślone są dwa wykres na jednej płaszczyźnie, odpowiadające funkcjom utraty jakości (funkcje strat jakości):

$$
L_1(x) = k_{L1}(x - x_{doc})2
$$
  

$$
L_2(x) = k_{L2}(x - x_{doc})2
$$

k<sub>L1</sub> – współczynnik strat obliczany na podstawie współczynników wprowadzonych przez użytkownika (w kroku 3),

 $k_{L2}$  – współczynniki strat obliczony na podstawie danych ze statystyk opisowych (StDevAvg) powstałych podczas <u>analizy ankiet wzorcowych</u> dowolną metodą unifikacji.

#### 8.2.2 Szacowanie strat - interpretacja

Zakładka "Szacowanie strat - interpretacja" prezentuje omówienie metody szacowania strat, w tym współczynników i powstałych w ramach "Szacowania strat" wykresów.

#### 9. Menu ADMIN

W ramach menu ADMIN udostępniane są narzędzia służące do konfiguracji programu oraz wspomagania pracy w różnych częściach funkcjonalności systemu.

Menu ADMIN zawiera następujące opcje z menu kontekstowego:

"Obsługa słowników",

"Narzędzia",

"Użytkownicy i ACL".

#### 9.1 Obsługa słowników

Wybranie z menu kontekstowego przycisku:

 $\blacktriangleright$  Obsługa słowników

umożliwia podglądanie, dodawanie i edycję słowników kontekstowych używanych przez system MAJA.

Słowniki realizowane są w postaci struktury dwu-poziomowej:

- 1. Grupa słownikowa (GRS) wpisana do bazy danych, nie podlegająca zmianom (słownik),
- 2. Wartości słownika danych przypisane do grupy słownikowej, unikatowe wśród innych wartości słownika przypisanych do tej grupy.

Wybór zadań dotyczących słowników dokonuje się wybierając odpowiednią zakładkę (Rys. 55), tj.:

"Lista dostepnych wartości słownika", "Dodaj nową wartość do słownika", "Edvtui słowniki", "GRS".

Lista dostępnych wartości słownika | Dodaj nową wartość do słownika | Edytuj słowniki | GRS

Rys. 55. Zakładki do obsługi słowników.

## 9.1.1 Lista dostepnych wartości słownika

Opcia "Lista dostepnych wartości słownika" umożliwia podglad wartości słownikowych w ramach danej grupy słownikowej.

W ramach zakładki "Lista dostepnych wartości słownika" wyświetlana jest lista tabel dla grup słownikowych (stan realizacji, jednostki, zakres odpowiedzi, współczynniki ważności, rodzaj pytania) i wartości wpisane w ramach tych grup.

W tabelach (Rys. 56) znajdują się następujące kolumny: Lp, wartość słownika, opis.

## GRUPA SŁOWNIKOWA: STAN REALIZACJI

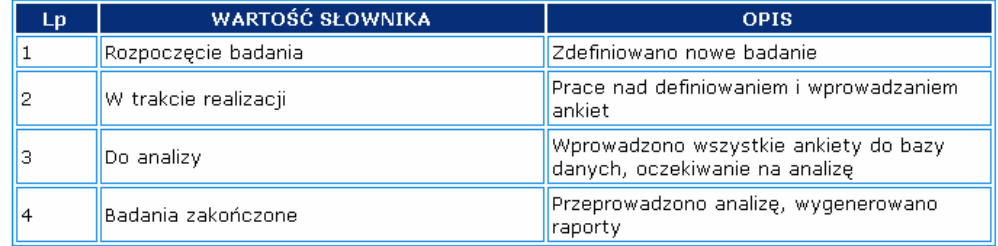

Rys. 56. Tabele podglądu wartości słownikowych.

#### 9.1.2 Dodaj nowa wartość do słownika

Opcja "Dodaj nową wartość do słownika" umożliwia dodanie wartości słownikowych w ramach danej grupy słownikowej.

Formularz dodawania danych (Rys. 57) zawiera nastepujące pola:

Kategoria nadrzedna (pole wymagane  $*$ ) – nazwa grupy słownikowej.

Liczba porządkowa (pole wymagane \*) – liczba porządkowa służąca do sortowania słownika. Aby poprawnie wprowadzić dane, należy najpierw sprawdzić ostatnią liczbę porządkową dla danego słownika w zakładce "Lista dostępnych wartości słownika".

Wartość słownika dla wybranej grupy słownikowej (pole wymagane \*) – nowa, unikatowa w ramach grupy wartość jaka ma być dopisana do słownika.

Opis wartości słownika dla wybranej grupy słownikowej – opcionalny opis.

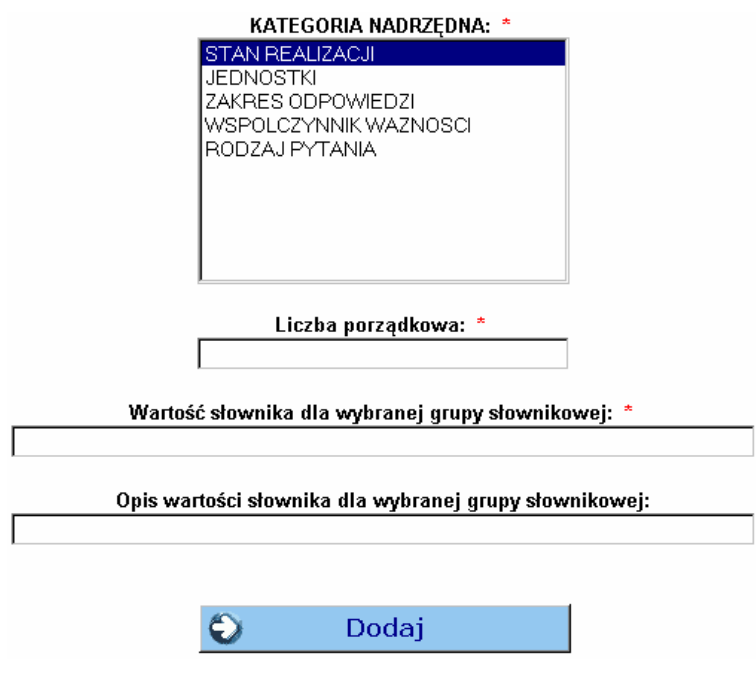

Rys. 57. Formularz dodawania wartości słownikowych.

Po wypełnieniu wymaganych pól należy użyć przycisku "Dodaj" aby zapisać dane w systemie.

### 9.1.3 Edytuj słowniki

Opcja "Edytuj słowniki" umożliwia edycję wartości słownikowych w ramach danej <u>grupy słownikowej.</u>

## **GRUPA SŁOWNIKOWA: STAN REALIZACJI**

| LD. | <b>Słownik</b>                                                                                            | Wybierz operację,                      |  |  |  |  |  |
|-----|----------------------------------------------------------------------------------------------------|----------------------------------------|--|--|--|--|--|
|     | lWartość:<br>Rozpoczęcie badania<br>Opis: Zdefiniowano nowe badanie<br>Status rekordu: AKTYWNY - Widoczny | Modyfikuj Wycofaj<br>Przywróć<br>Kasuj |  |  |  |  |  |

Rys. 58. Sposób realizacji edycji wartości słownika danych.

Po wybraniu operacji przyciskiem <mark>Modyfikuj, Wycofaj, Przywróć, Kasuj</mark> (Rys. 58) możliwa jest modyfikacja rekordu w ramach danej grupy słownikowej zgodnie z wybraną opcją edycji.

#### <u>9.1.4 GRS</u>

Opcja "GRS" umożliwia podgląd (Rys. 59) zdefiniowanych w systemie grup słownikowych.

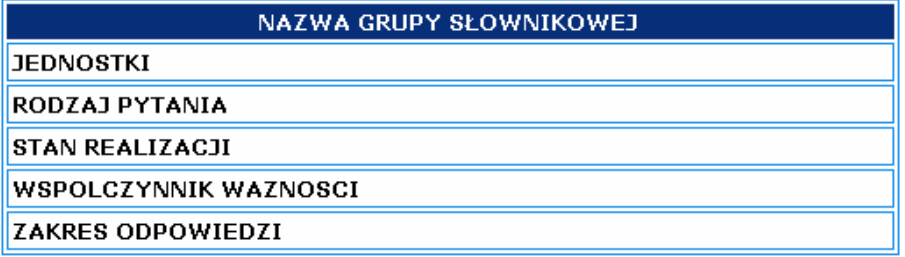

Rys. 59. Grupy słownikowe zdefiniowane w systemie.

Opis grup słownikowych:

JEDNOSTKI - słownik wykorzystywany do definiowania jednostek miary dla pytań. W ramach jednostek miar mogą być wprowadzane jednostki w postaci kodów HTML lub UNICODE prezentowane w programie jako odpowiednie znaki graficzne (np. funt, dolar, cent, fi, mi, itd.).

RODZAJ PYTANIA - słownik wykorzystywany do określania rodzaju pytania (ilościowe, jakościowe, ilościowo-jakościowe lub inne).

STAN REALIZACJI - słownik wykorzystywany do określenia stanu realizacji przy wprowadzaniu i edycji badania.

WSPÓŁCZYNNIKI WAŻNOŚCI - słownik z definicjami współczynników ważności dla parametrów (w ramach definicji ankiety). Definicje współczynników zapisane są według wzorca:

{od-krok-do} np. 0-1-10 <- od 0 do 10 z krokiem co 1.

ZAKRES ODPOWIEDZI - słownik z definicjami zakresów odpowiedzi dla parametrów (w ramach definicji ankiety). Definicje współczynników zapisane są według wzorca:

{od-krok-do}

np. 0-1-10 <- od 0 do 10 z krokiem co 1.

9.2 Narzedzia

Wybranie z menu kontekstowego przycisku:

 $\blacktriangleright$ Narzedzia

udostępnia narzędzia pomocnicze służące do monitorowania systemu oraz wprowadzania nietypowych znaków.

Wybór zadań dotyczacych narzedzi dokonuje się wybierając odpowiednią zakładke (Rys. 60);

"Generator Guidów", "Dziennik logowań",

"Znaki UNICODE",

"Znaki HTML".

Generator GUIDów | Dziennik logowań | Znaki UNICODE | Znaki HTML

Rys. 60. Zakładki obsługujące narzędzia programu.

## 9.2.1 Generator Guidów

Opcja "Generator Guidów" (Rys. 61) umożliwia automatyczną generację niezależnych identyfikatorów używanych jako klucze pomocnicze bazy danych. Opcja ta jest przydatna w przypadku konieczności przygotowania np. importu danych za pomoca skryptów SOL z programów zewnetrznych i zewnetrznych źródeł danych np.: z MS Excella.

| Odśwież                              |  |
|--------------------------------------|--|
| 1514c71bd371c4e9a136d7494aa77d221080 |  |
| 56a8fd6ef0055924a4c43d83a4c36f871080 |  |
| cb9178b827c9f54f021bde5e05b727871080 |  |
| 4bcd0af34a6969839d53a9518e538d631080 |  |
| 5cfb15130956795c4fb7561cf453ab8f1080 |  |
| d48d2610e9fb706093abe7be476597941080 |  |
| 879cbe44643136592753d374ad4d023a1080 |  |
| 575b90bac008e5282e9541c7c44a21cf1080 |  |
| 24f9949d3b76c8cd6005166945d5e9191080 |  |
| e7193da33f94d0d71f7d640174e4821f1080 |  |
| 889519361aa73d7e957f1536090d451b1080 |  |
| 695ebe96a34d4b790757faf5c5cd05f31080 |  |

Rys. 61. Formularz generatora GUIDów.

Wygenerowanie nowej listy identyfikatorów GUID dokonuje sie przez użycie przycisku "Odśwież".

# 9.2.2 Dziennik logowań

Opcja "Dziennik logowań" (Rys. 62) umożliwia sprawdzenie informacji o ostatnich 10 logowaniach do systemu MAJA.

Informacje o logowaniu sie użytkowników do systemu sa automatycznie zapisywane w bazie danvch.

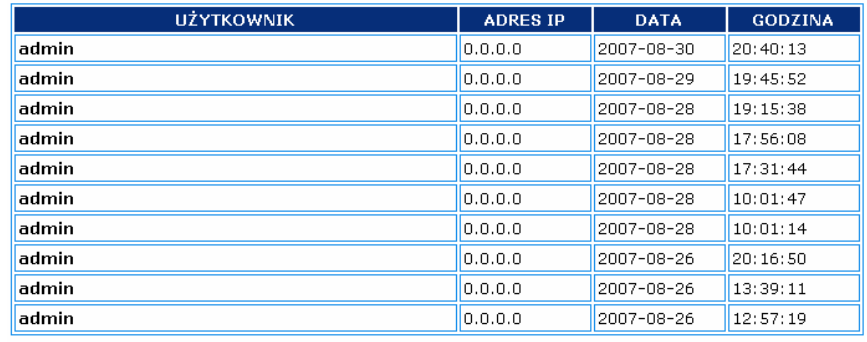

UWAGA!

Na liście znajduje się 10 ostatnich logowań.

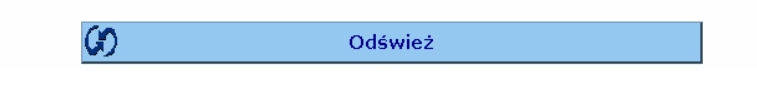

Rys. 62. Tabela ostatnich logowań do systemu (przykład).

Na liście logowań (Rys. 62) znajdują się następujące pozycje:

Użytkownik - login użytkownika systemu,

Adres IP - adres IP komputera, z którego nastąpiło logowanie,

Data - data zalogowania,

Godzina - godzina zalogowania do systemu.

Uwaga!

Każdy rekord bazy danych dotyczący dowolnej funkcjonalności systemu (słowniki, badania, ankiety, ...) otrzymuje dodatkowa informacje o użytkowniku i dacie wprowadzenia do bazy oraz użytkowniku i dacie modyfikacji tego rekordu w bazie. W bazie danych zapisywane są również informacje o wszystkich losowaniach do systemu, w celu gromadzenia pełnej historii udostępniania systemu.

## <u>9.2.3 Znaki UNICODE</u>

Opcja "Znaki UNICODE" (Rys. 63) umożliwia przeglądanie znaków w standardzie UNICODE. Możliwe jest wygenerowanie kodu znaku w postaci kodu "&#\_numer\_;". Kod znaku może być skopiowany (Ctrl-C), a następnie wklejony (Ctrl-V) jako np. <u>jednostka</u> dla <u>pytania</u>.

Kod znaku wklejony jako tekst, wyświetlany jest później w systemie jako odpowiadający mu znak graficzny.

|                                                                                                    | Szukaj<br>Wpisz znak Unicode: |                |        |                |             |                          |        |                          |        |                               |                   |  |
|----------------------------------------------------------------------------------------------------|-------------------------------|----------------|--------|----------------|-------------|--------------------------|--------|--------------------------|--------|-------------------------------|-------------------|--|
|                                                                                                    |                               |                |        |                |             |                          |        |                          |        |                               |                   |  |
| $ \diamondsuit\langle$<br>$<<\,$<br>0 [Łaciński podstawowy = 0]<br>$\rightarrow$<br>$\rightarrow$<br>$\blacktriangledown$ |                               |                |        |                |             |                          |        |                          |        |                               |                   |  |
|                                                                                                    |                               | $\bf{0}$       | ı      | $\overline{2}$ | 3           | $\overline{\bf{4}}$      | 5      | 6                        | 7      | 8                             | 9                 |  |
|                                                                                                    | $\bf{0}$                      | �              | $\Box$ | $\Box$         | $\Box$      | $\Box$                   | $\Box$ | $\Box$                   | $\Box$ | $\Box$                        |                   |  |
|                                                                                                    | 10                            |                |        |                |             | $\Box$                   | □      | $\Box$                   | $\Box$ | $\Box$                        | $\Box$            |  |
|                                                                                                    | 20                            | $\Box$         | $\Box$ | $\Box$         | $\Box$      | $\Box$                   | $\Box$ | $\Box$                   | $\Box$ | $\Box$                        | $\Box$            |  |
|                                                                                                    | 30                            | $\Box$         | $\Box$ |                | Ţ           | ш                        | #      | \$                       | %      | &                             | ٠                 |  |
|                                                                                                    | 40                            | (              | J      | Ŵ              | $^{+}$      | $\overline{\phantom{a}}$ | -      | ٠                        | I      | $\mathbf 0$                   | ı                 |  |
|                                                                                                    | 50                            | $\overline{2}$ | 3      | $\overline{4}$ | 5           | 6                        | 7      | 8                        | 9      | $\overline{\phantom{a}}$<br>× | ٠<br>$\mathbf{r}$ |  |
|                                                                                                    | 60                            | $\,<$          | $=$    | $\geq$         | 7           | ø                        | A      | B                        | C      | D                             | E                 |  |
|                                                                                                    | 70                            | F              | G      | H              | ı           |                          | K      | L                        | M      | N                             | $\circ$           |  |
|                                                                                                    | 80                            | P              | Q      | R              | $\mathsf S$ | T                        | U      | ٧                        | W      | X                             | Υ                 |  |
|                                                                                                    | 90                            | Z              | ſ      |                |             | Υ                        |        | $\overline{\phantom{a}}$ | a      | b                             | c                 |  |
|                                                                                                    | Zaznacz<br>Kod:               |                |        |                |             |                          |        |                          |        |                               |                   |  |

Rys. 63. Formularz przegldania i generacji znaków UNICODE.

## 9.2.4 Znaki HTML

Opcja "Znaki HTML" (Rys. 64) umożliwia przeglądanie znaków specjalnych zdefiniowanych w standardzie HTML. Możliwe jest wygenerowanie kodu znaku w postaci tzw. encji lub kodu znaku "**&#\_numer\_;**". Kod znaku może być skopiowany (Ctrl-C), a następnie wklejony (Ctrl-V) jako np. jednostka dla pytania.

Kod znaku lub encja wklejone jako tekst, wyświetlane są później w systemie jako odpowiadający im znak graficzny.

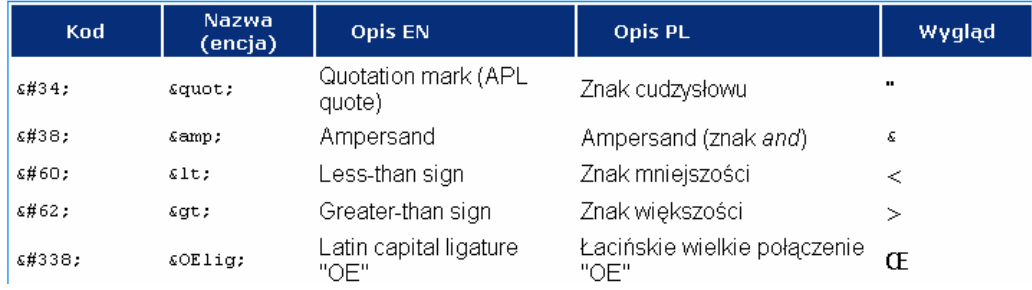

Rys. 64. Tabela zdefiniowanych znaków specjalnych HTML.

#### 9.3 Użytkownicy i ACL

Wybranie z menu kontekstowego przycisku:

**→** Użytkownicy i ACL

udostępnia narzędzia służące do zarządzania użytkownikami oraz podgląd listy kontroli dostępu do poszczególnych modułów systemu.

Wybór zadań dotyczących zarządzania użytkownikami dokonuje się wybierając odpowiednią zakładke (Rys. 65), tj.:

"Generator Guidów", "Dziennik logowań", "Znaki UNICODE", "Znaki HTML".

Lista użytkowników | Dodaj użytkownika | Edytuj użytkownika | ACL

Rys. 65. Zakładki obsługujące narzędzia programu.

### 9.3.1 Lista użytkowników

Opcja "Lista użytkowników" (Rys. 66) umożliwia podgląd danych o użytkownikach systemu MAJA.

Uwaga! Na liście widoczni są tylko użytkownicy ze statusem rekordu: "AKTYWNY – Widoczny".

|                                    | <b>URAWNIENIA</b>       |      |
|------------------------------------|-------------------------|------|
| admin                              |                         |      |
| Administartor                      | drejku@poczta.onet.pl   |      |
| tel.: 012 628 36 55                | fax:                    | ADM) |
| РK                                 | tel.prac: 012 628 36 55 |      |
| al, Jana Pawła II 37 31-864 Kraków |                         |      |
| akielbus                           |                         |      |
| Anna Kiełbus                       | akielbus@poczta.onet.pl |      |

Rys. 66. Lista użytkowników systemu (przykład).

Na liście znajdują się następujące pozycje:

Użytkownik – wszystkie dane użytkownika zdefiniowanego w systemie,

Uprawnienia - informacja o przyznanych uprawnieniach (roli) jaką przypisano danemu użytkownikowi, tj. jedną z ról:

- Uprawnienie do przeglądania wyników, **VIE**
- Uprawnienie standardowej obsługi systemu bez ADM, **USR**
- **TNS** - Uprawnienie do wprowadzania danych do ankiet.
- ADM Uprawnienie administracii systemem.

#### 9.3.2 Dodaj użytkownika

Opcja "Dodaj użytkownika" (Rys. 67, 68, 69) umożliwia dodanie nowego użytkownika systemu MAJA.

Formularz dodawania danych podzielono na następujące sekcje:

Dane do logowania (Rys. 67), zawiera nastepujące pola:

Login (pole wymagane \*) - identyfikator służący do logowania użytkownika w systemie.

### **UWAGA!**

Identyfikator musi jednoznacznie identyfikować każdego użytkownika, dlatego system nie pozwoli na wprowadzenie dwóch użytkowników o tym samym loginie.

Podczas dodawania lub modyfikacji dowolnego rekordu bazy danych, do bazy danych zapisywana jest informacja o osobie dokonującej tej operacji w postaci jej identyfikatora (loginu) oraz czasie i dacie modyfikacji rekordu.

Hasło (pole wymagane \*) – hasło służące do logowania (minimum 5 znaków alfanumerycznych).

**BIBLIOTEKA CYFROWA POLITECHNIKI KRAKOWSKIEJ** 

Potwierdź Hasło (pole wymagane \*) – weryfikacja poprawności wprowadzenia hasła.

Uprawnienia użytkownika (pole wymagane \*) – lista do wyboru uprawnień użytkownika do obsługi poszczególnych funkcjonalności systemu. W zależności od wybranego uprawnienia, użytkownik będzie mógł korzystać z funkcji zgodnych z opisem danego uprawnienia i listą ACL.

Dane kontaktowe (Rys. 68), zawiera następujące pola:

Imię i nazwisko lub pełna nazwa użytkownika (w przypadku użytkowników instytucjonalnych) (pole wymagane \*) – nazwa osoby fizycznej lub prawnej.

e-mail (pole wymagane \*) – adres poczty elektronicznej.

Telefon - telefon kontaktowy.

**Dane zakładu pracy** (Rys. 69), zawiera następujące pola: Nazwa firmy lub instytucji - nazwa zakładu pracy.

Adres firmy lub instytucji – adres zakładu pracy.

Telefon do pracy - telefon kontaktowy do zakładu pracy.

FAX – FAX do zakładu pracy.

Po wypełnieniu wymaganych pól należy użyć przycisku "Dodaj" aby dodać nowego użytkownika do systemu.

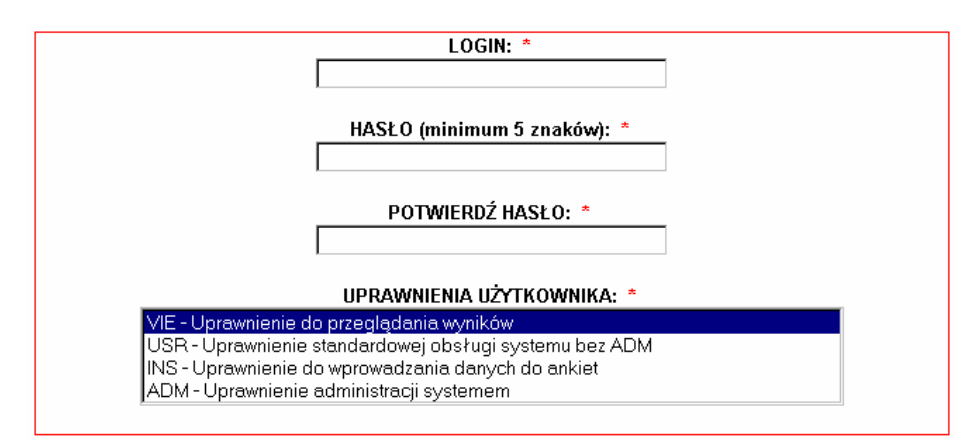

Rys. 67. Formularz dodawania użytkownika - dane do logowania.

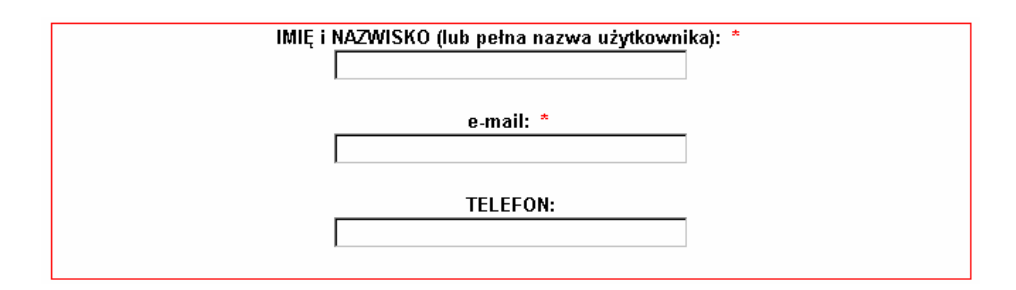

Rys. 68. Formularz dodawania użytkownika - dane kontaktowe.

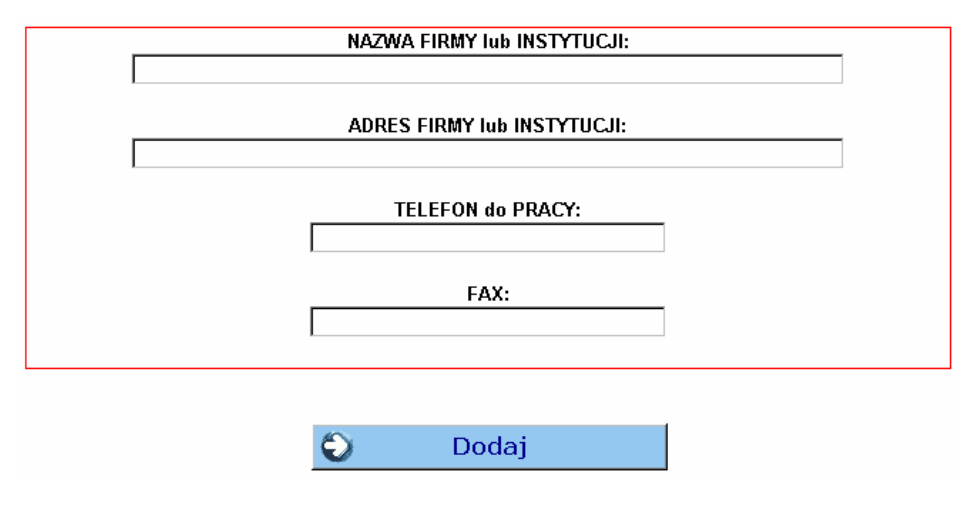

Rys. 69. Formularz dodawania użytkownika - dane zakładu pracy.

## 9.3.3 Edytuj użytkownika

Opcja "Edytuj użytkownika" umożliwia edycję danych użytkownika zarejestrowanego w systemie.

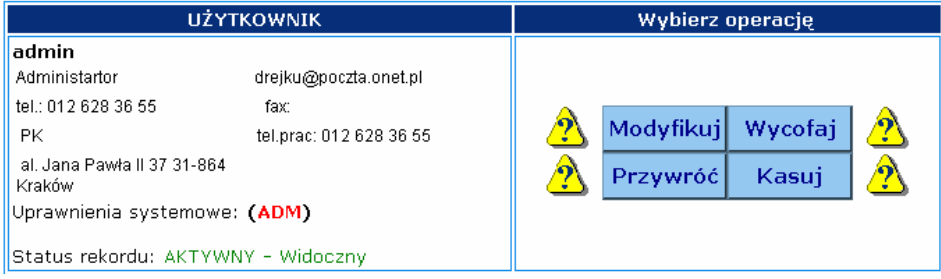

Rys. 70. Sposób realizacji edycji użytkowników.

Po wybraniu operacji przyciskiem <mark>Modyfikuj, Wycofaj, Przywróć, Kasuj</mark> (Rys. 70) możliwa jest modyfikacja użytkownika zgodnie z wybraną opcją edycji.

W ramach modyfikacji danych możliwa jest zmiana wszystkich danych użytkownika, włącznie ze zmianą uprawnień, hasła i loginu (z zachowanie zasady unikatowości loginu).

### Uwaga!

Po przeprowadzeniu modyfikacji, niektóre dane mogą ulec zmianie po ponownym zalogowaniu do systemu.

### 9.3.4 ACL

Opcja "ACL" (Access Control List) (Rys. 71) umożliwia podgląd uprawnień koniecznych do uruchomienia poszczególnych modułów aplikacji MAJA. Jest to jeden z kluczowych elementów systemu kontroli dostępu.

## Ze względów bezpieczeństwa, lista ACL może być modyfikowana jedynie przez administratora poza aplikacją MAJA.

Każdy moduł systemu musi mieć przypisane przynajmniej jedno z pośród uprawnień:

- VIE Uprawnienie do przeglądania wyników,
- USR Uprawnienie standardowej obsługi systemu bez ADM,
- INS Uprawnienie do wprowadzania danych do ankiet,
- ADM Uprawnienie administracji systemem.

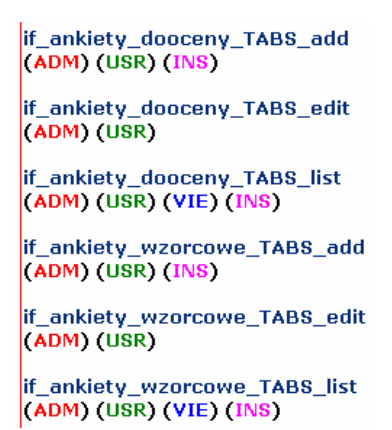

Rys. 71. Fragment listy ACL dla systemu MAJA.

# 10. Menu informacyjne

W ramach menu informacyjnego, którego wygląd i funkcjonalność jest wspólna dla wszystkich części programu, możliwe jest wyświetlanie informacji ułatwiających zrozumienie i obsługę programu.

Menu informacyjne zawiera następujące opcje: "Pomoc".

## 10.1 Pomoc

Wybranie z menu kontekstowego przycisku:

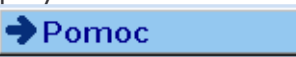

umożliwia przeglądanie tematów pomocy. Tematy pomocy otwierane są w postaci dodatkowego okna, niezależnego od aplikacji MAJA.